### **Universidad Técnica de Norte**

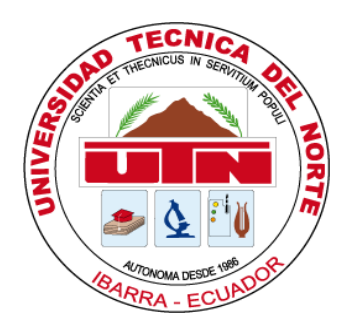

Facultad de Ingeniería en Ciencias Aplicadas Carrera de Ingeniería en Sistemas Computacionales

Desarrollo de un sistema informático **R.P.A.** (Robotic Process Automation) para la detección oportuna de problemas de bajo rendimiento académico en la Unidad Educativa Comunitaria Intercultural Bilingüe San Juan De Ilumán.

Trabajo de grado previo a la obtención del título de Ingeniero en Sistemas **Computacionales** 

> Autor: María Magdalena Guacales Gualavisi

> > Director: Ing. Iván García S., PhD

> > > Ibarra – Ecuador 2020

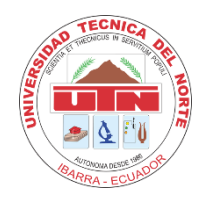

# **UNIVERSIDAD TÉCNICA DEL NORTE BIBLIOTECA UNIVERSITARIA**

# <span id="page-1-0"></span>**AUTORIZACIÓN DE USO Y PUBLICACIÓNA FAVOR DE LA UNIVERSIDAD TÉCNICA DEL NORTE**

### **1. IDENTIFICACIÓN DE LA OBRA**

En cumplimiento del Art. 144 de la Ley de Educación Superior, hago la entrega del presente trabajo a la Universidad Técnica del Norte para que sea publicado en el Repositorio Digital Institucional, para lo cual pongo a disposición la siguiente información:

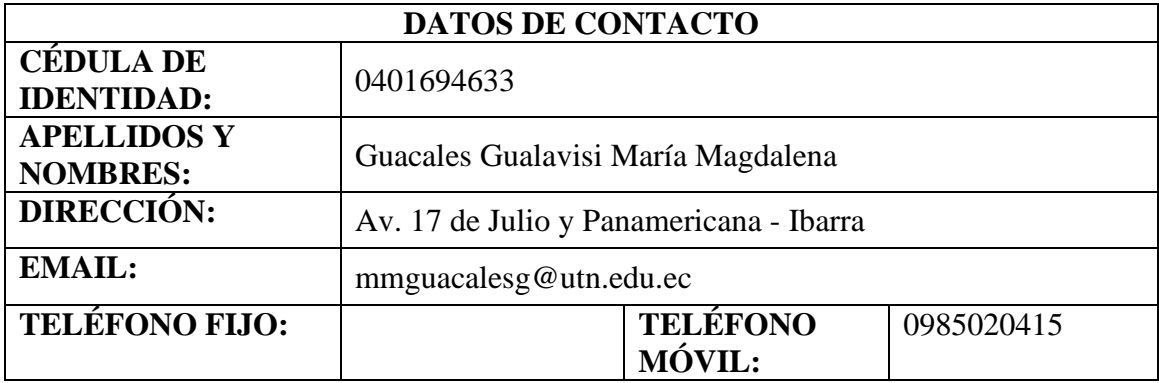

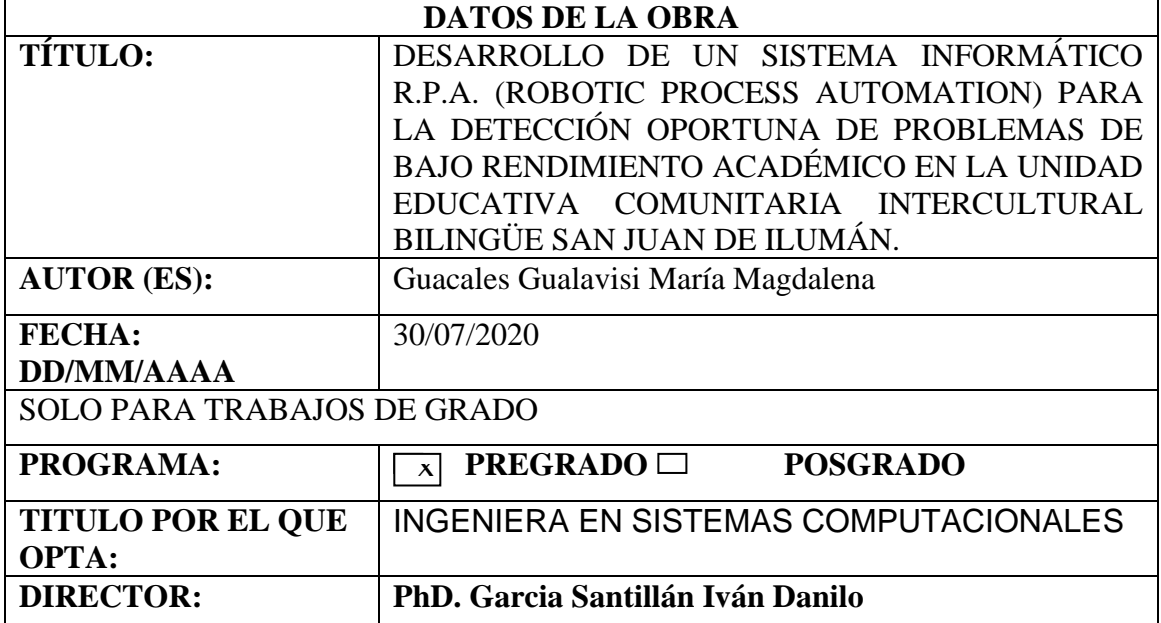

### 2. CONSTANCIAS

El autor (es) manifiesta (n) que la obra objeto de la presente autorización es original y se la desarrolló, sin violar derechos de autor de terceros, por lo tanto la obra es original y que es (son) el (los) titular (es) de los derechos patrimoniales, por lo que asume (n) la responsabilidad sobre el contenido de la misma y saldrá (n) en defensa de la Universidad en caso de reclamación por parte de terceros.

Ibarra, a los 30 días del mes de julio de 2020

**EL AUTOR:** 

María Guacales 0401694633

<span id="page-3-0"></span>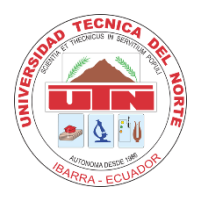

# **UNIVERSIDAD TÉCNICA DEL NORTE BIBLIOTECA UNIVERSITARIA**

# **CERTIFICACIÓN DIRECTOR**

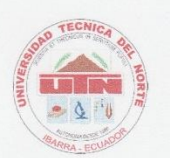

UNIVERSIDAD TÉCNICA DEL NORTE **BIBLIOTECA UNIVERSITARIA** 

### **CERTIFICACIÓN DIRECTOR**

Por medio de la presente, yo PhD. Iván García S., certifico que la Srta. MARÍA MAGDALENA GUACALES GUALAVISI, portadora de la cédula de identidad Nro. 0401694633, ha trabajado en el desarrollo del proyecto de grado "DESARROLLO DE UN SISTEMA INFORMÁTICO R.P.A. (ROBOTIC PROCESS AUTOMATION) PARA LA DETECCIÓN OPORTUNA DE PROBLEMAS DE BAJO RENDIMIENTO ACADÉMICO EN LA UNIDAD EDUCATIVA COMUNITARIA INTERCULTURAL BILINGÜE SAN JUAN DE ILUMÁN.", previo a la obtención del título de Ingeniera en Sistemas Computacionales, realizando con interés profesional y responsabilidad, que verifico en honor a la verdad.

<span id="page-3-1"></span>Atentamente,

. . . . . . . . . . . . . . . . . . . . . . . . . . . . . PhD. Iván García S. DIRECTOR DEL TRABAJO DE GRADO

# **AUTORÍA**

#### **AUTORÍA**

Yo, MARÍA MAGDALENA GUACALES GUALAVISI, portador de la cédula de ciudadanía número 0401694633, declaro bajo juramento que el trabajo aquí descrito es de mi autoría, DESARROLLO DE UN SISTEMA INFORMÁTICO R.P.A. (ROBOTIC PROCESS AUTOMATION) PARA LA DETECCIÓN OPORTUNA DE PROBLEMAS DE BAJO RENDIMIENTO ACADÉMICO EN LA UNIDAD EDUCATIVA COMUNITARIA INTERCULTURAL BILINGÜE SAN JUAN DE ILUMÁN, que no ha sido previamente presentada para ningún grado, ni calificación profesional, y que se ha respetado las diferentes fuentes y referencias.

**Robinson** 

María Guacales 0401694633

## **DEDICATORIA**

<span id="page-5-0"></span>Este trabajo lo dedico con mucho amor a mis padres Luis Guacales y María Gualavisi, quienes con su amor incondicional y ejemplo de lucha diaria, supieron guiarme y brindarme lo necesario para culminación de mi carrera profesional.

*María Guacales*

### **AGRADECIMIENTO**

<span id="page-6-0"></span>Agradezco profúndame a Dios, por la vida y los padres maravillosos que tengo.

A la Universidad Técnica del Norte y a mis queridos maestros quienes supieron brindarme conocimientos con ética y valores para formarme como profesional y persona.

Extiendo un agradecimiento especial a mi director de tesis PhD. Iván García que con sus conocimientos y apoyo, guio el desarrollo de este trabajo de grado.

*María Guacales*

# **TABLA DE CONTENIDOS**

<span id="page-7-0"></span>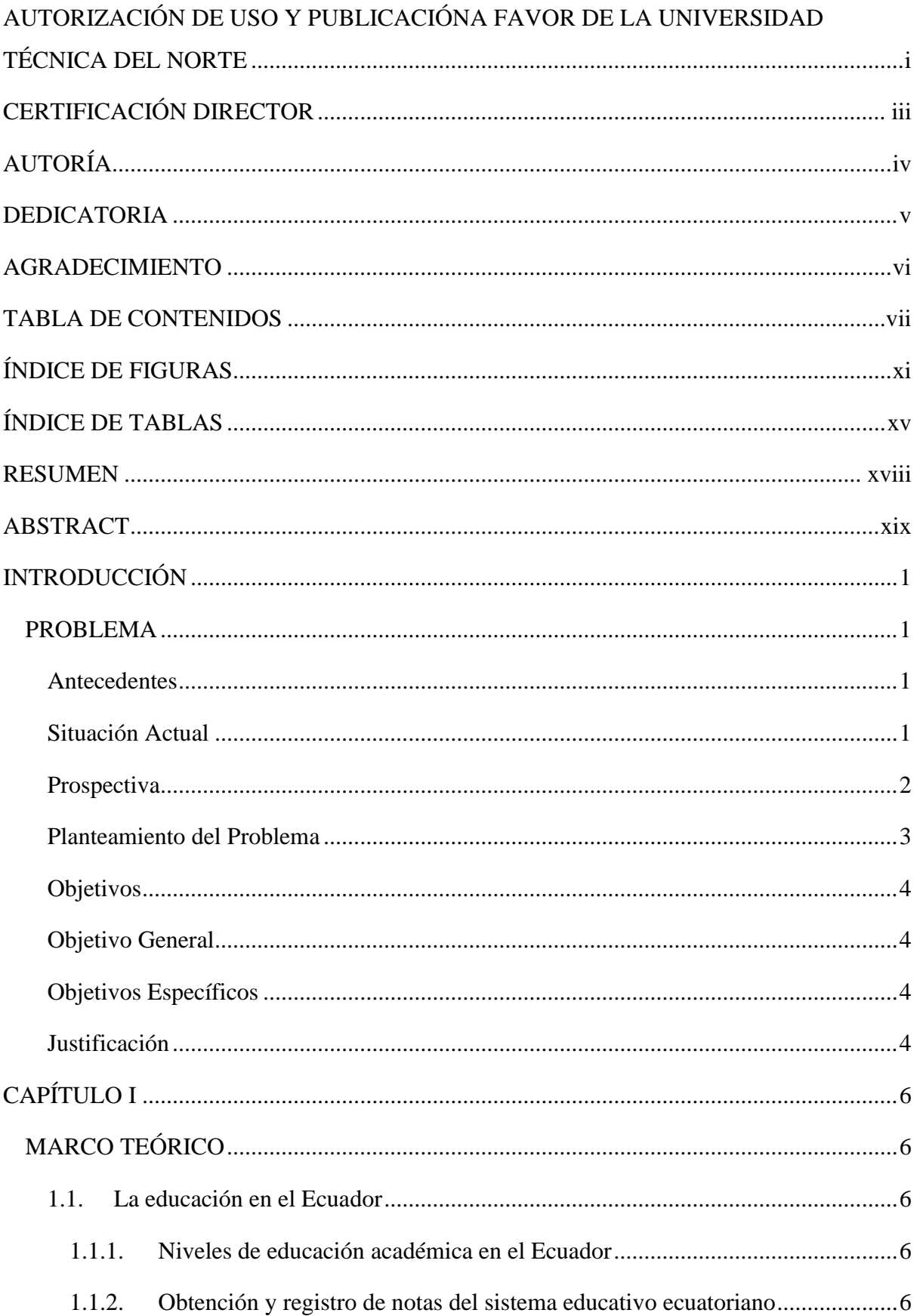

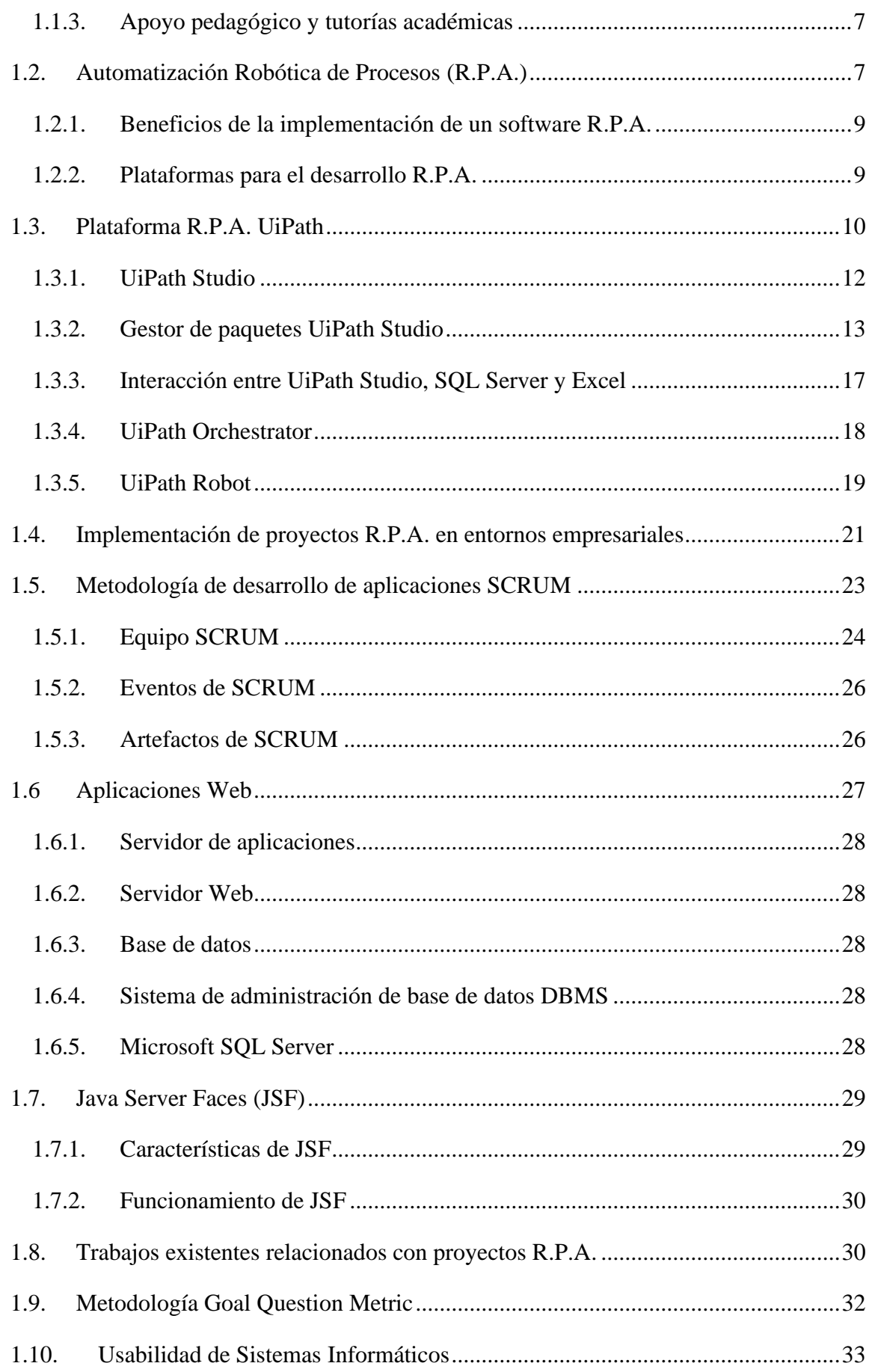

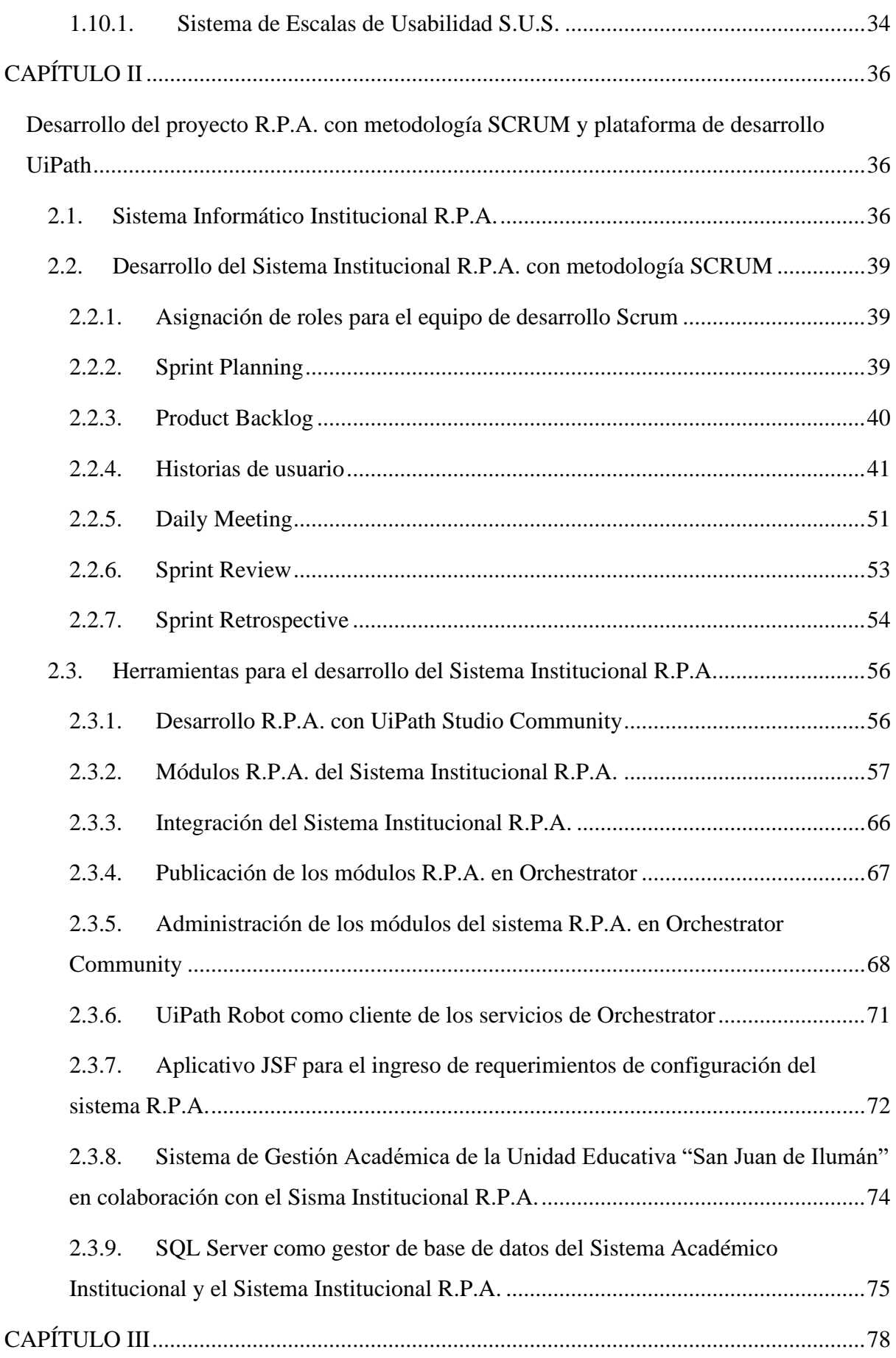

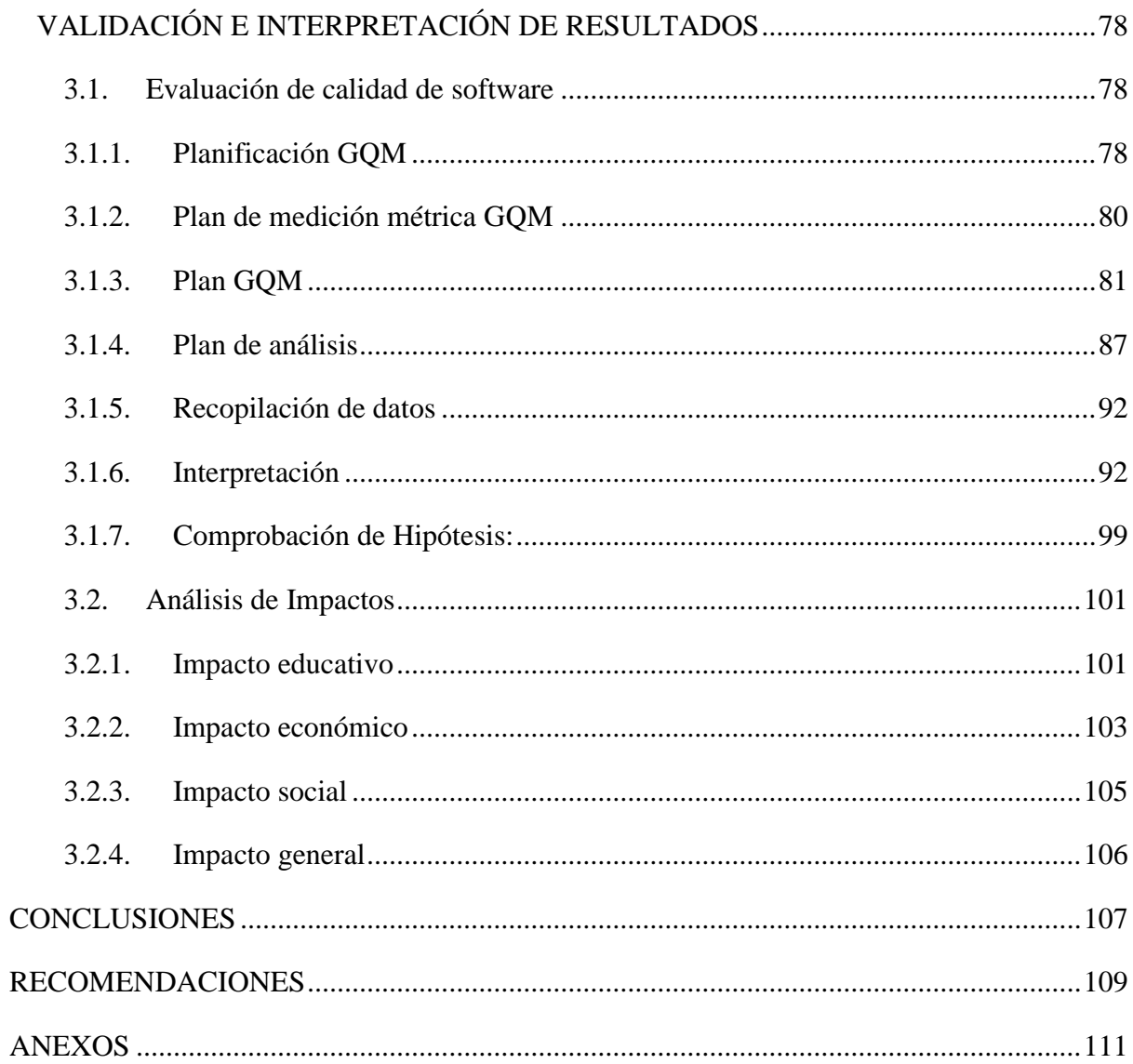

# **ÍNDICE DE FIGURAS**

<span id="page-11-0"></span>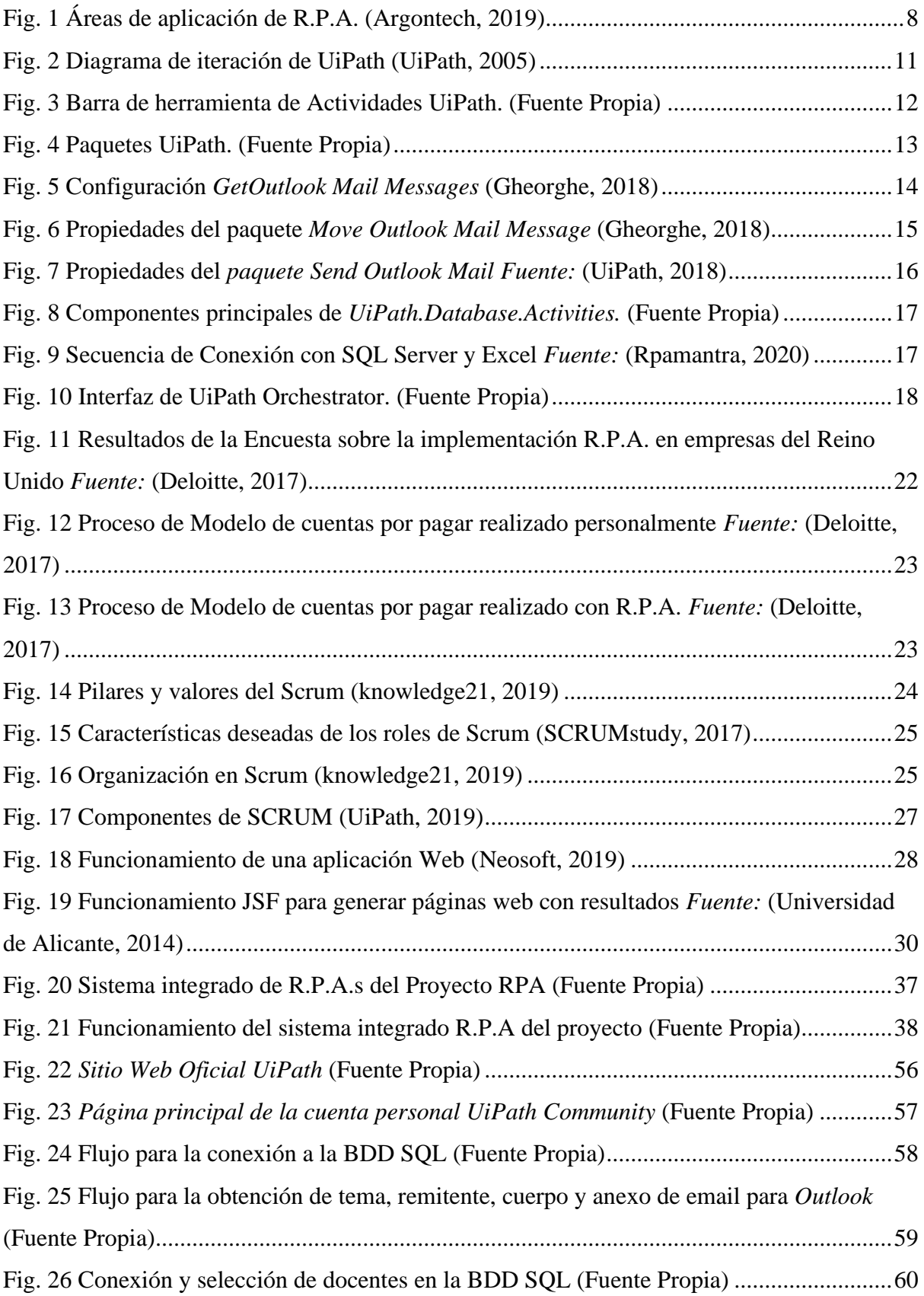

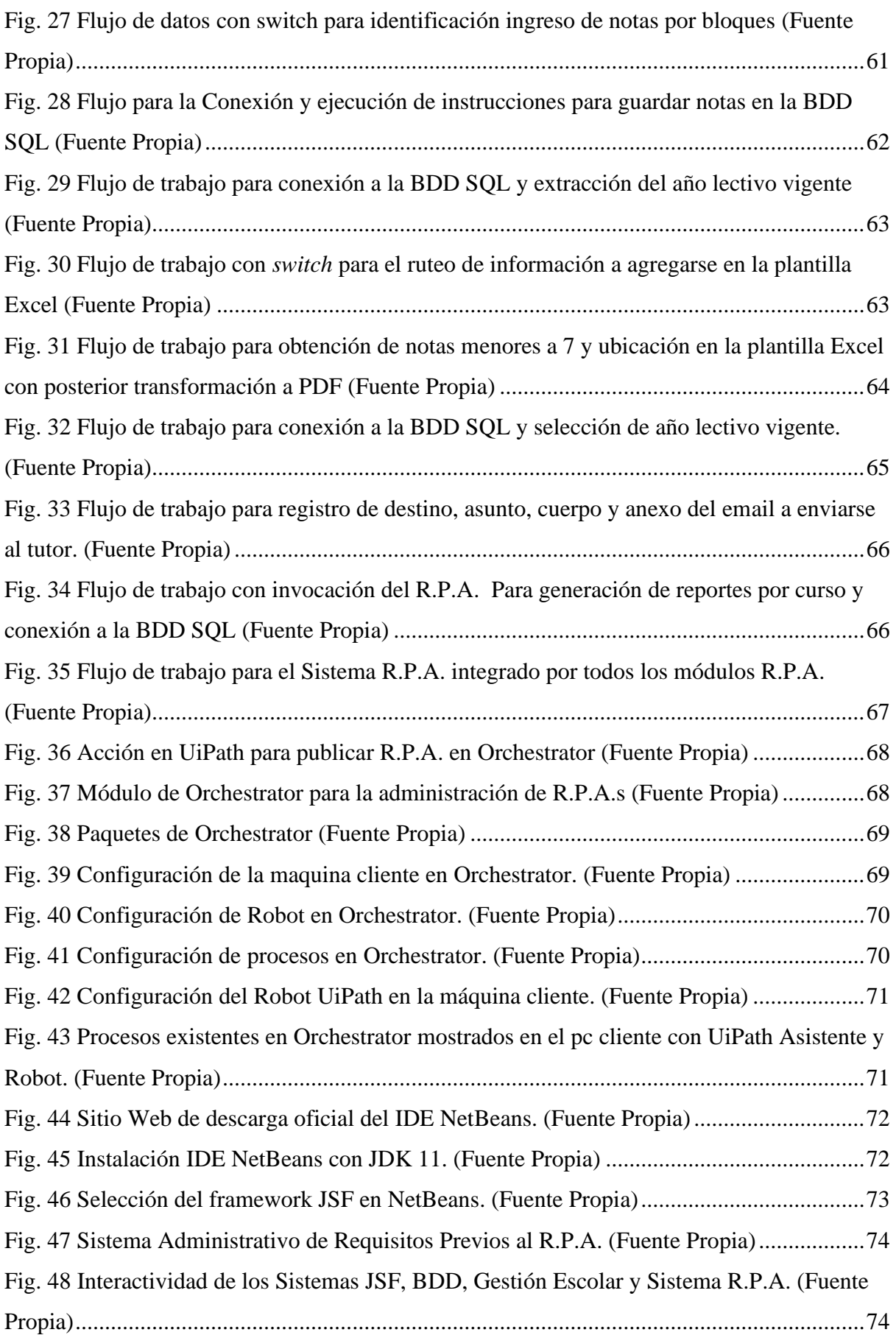

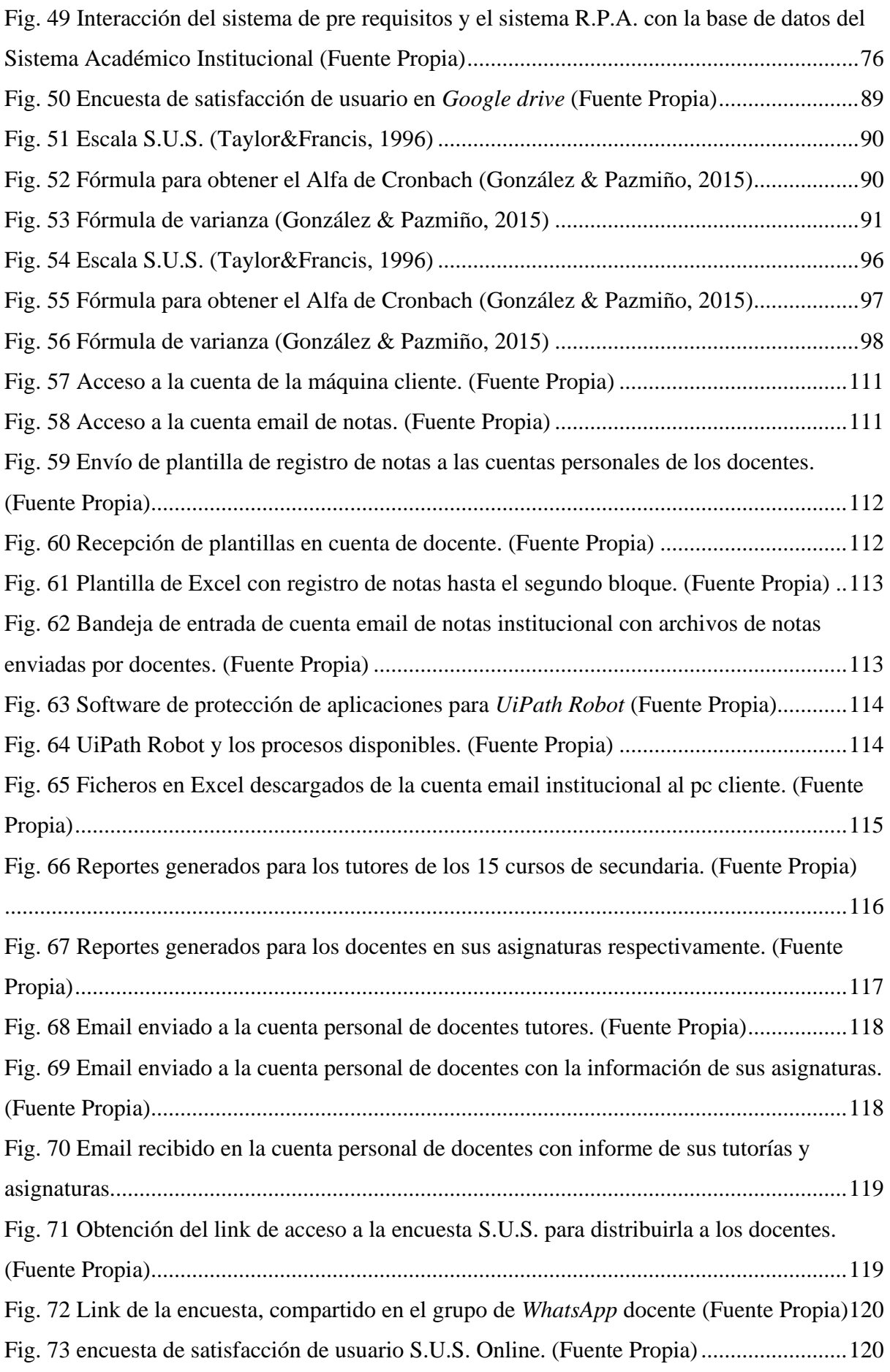

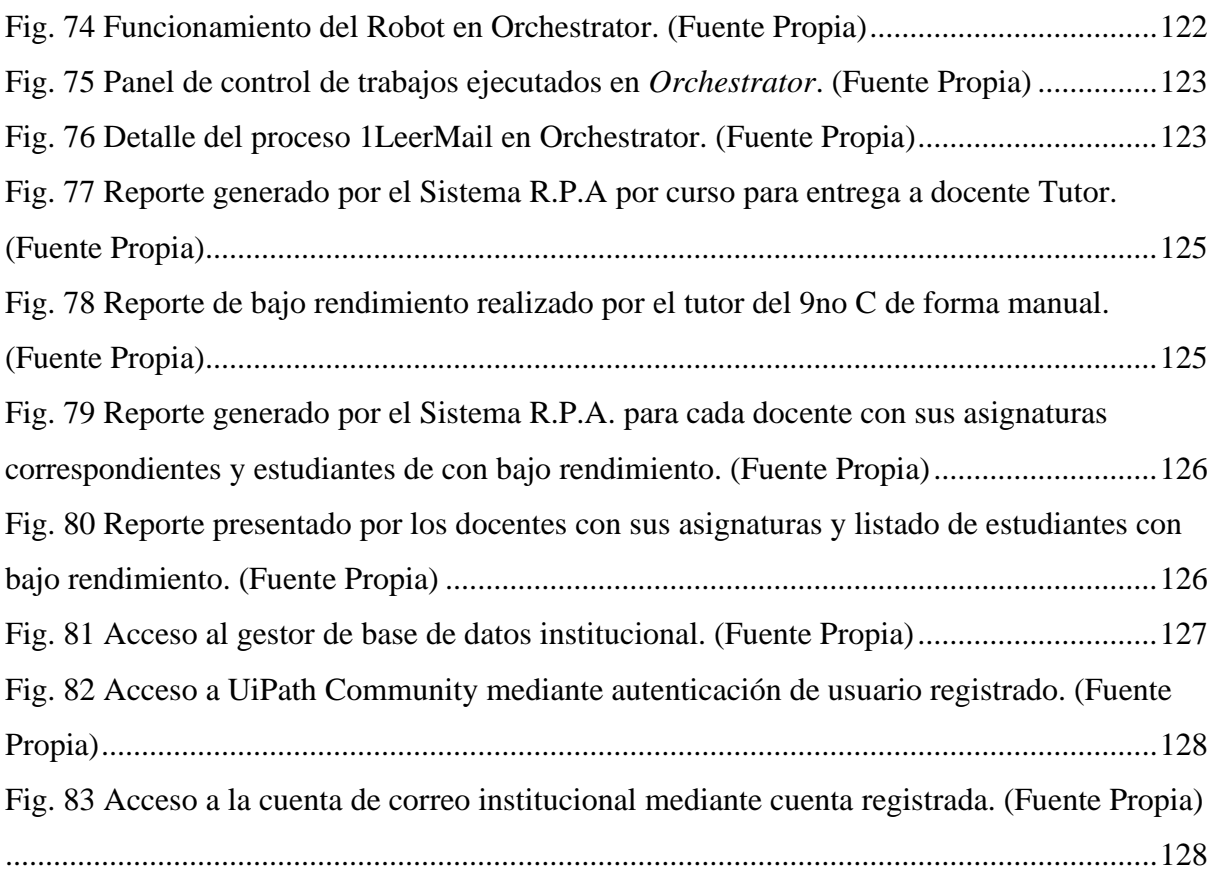

# **ÍNDICE DE TABLAS**

<span id="page-15-0"></span>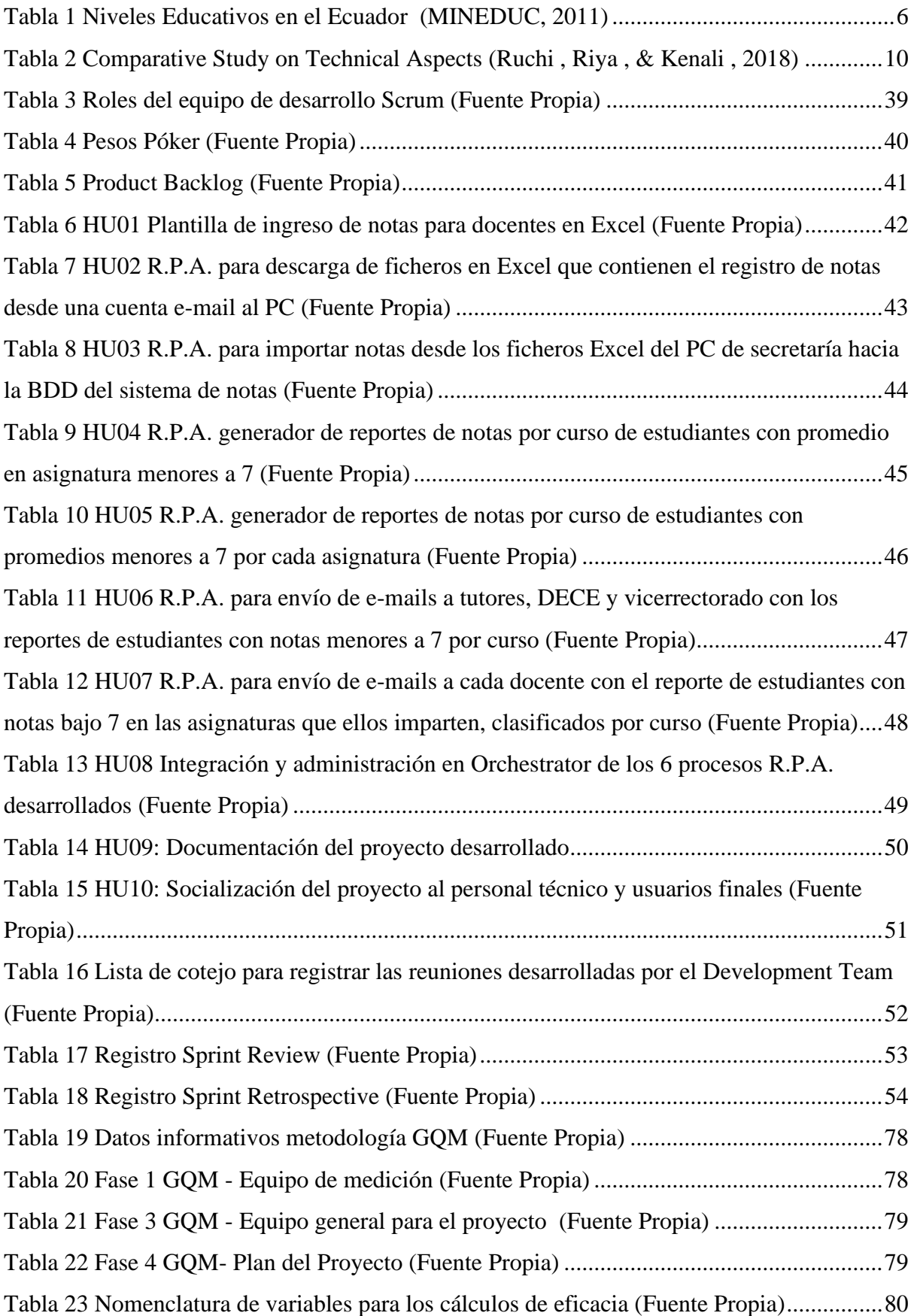

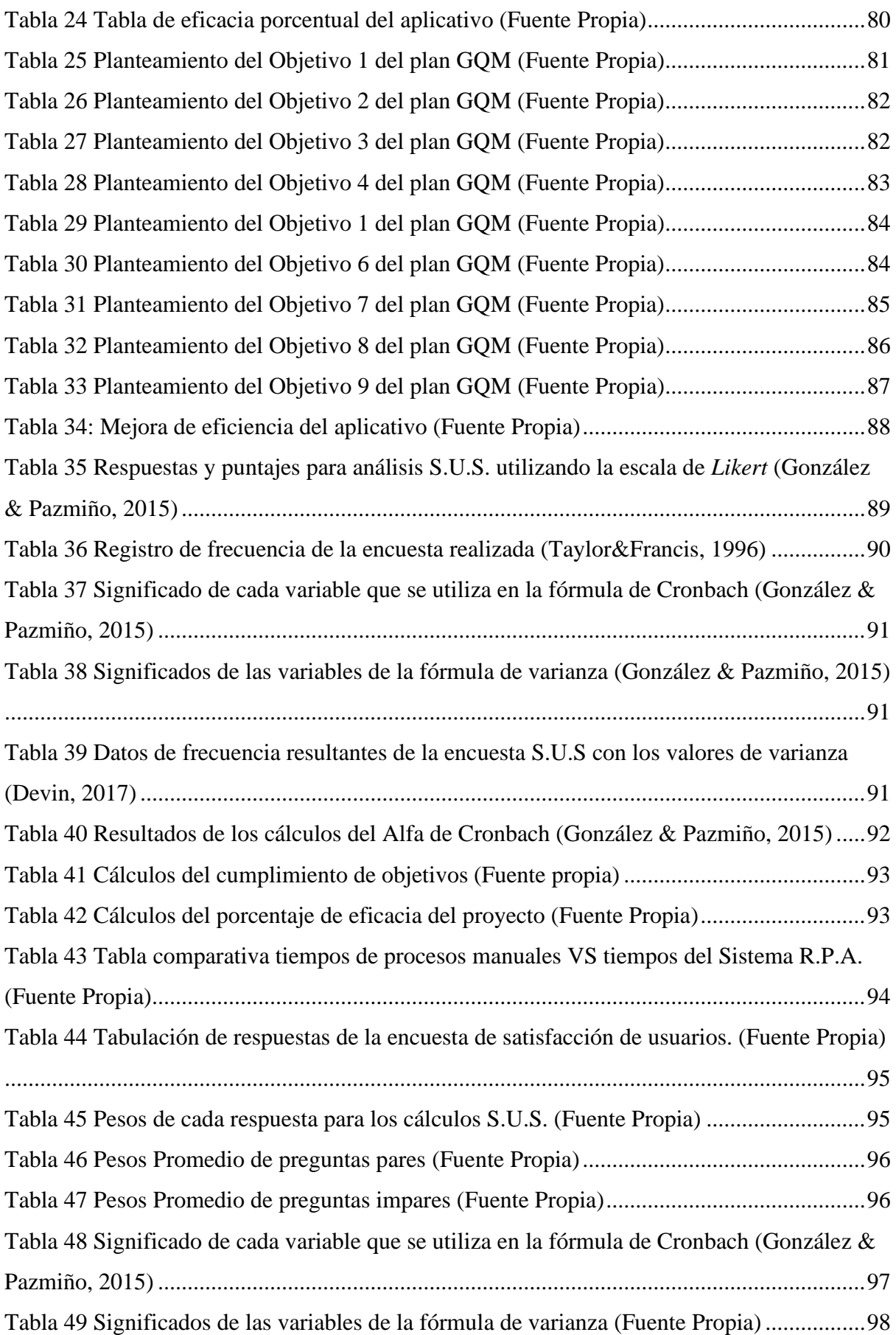

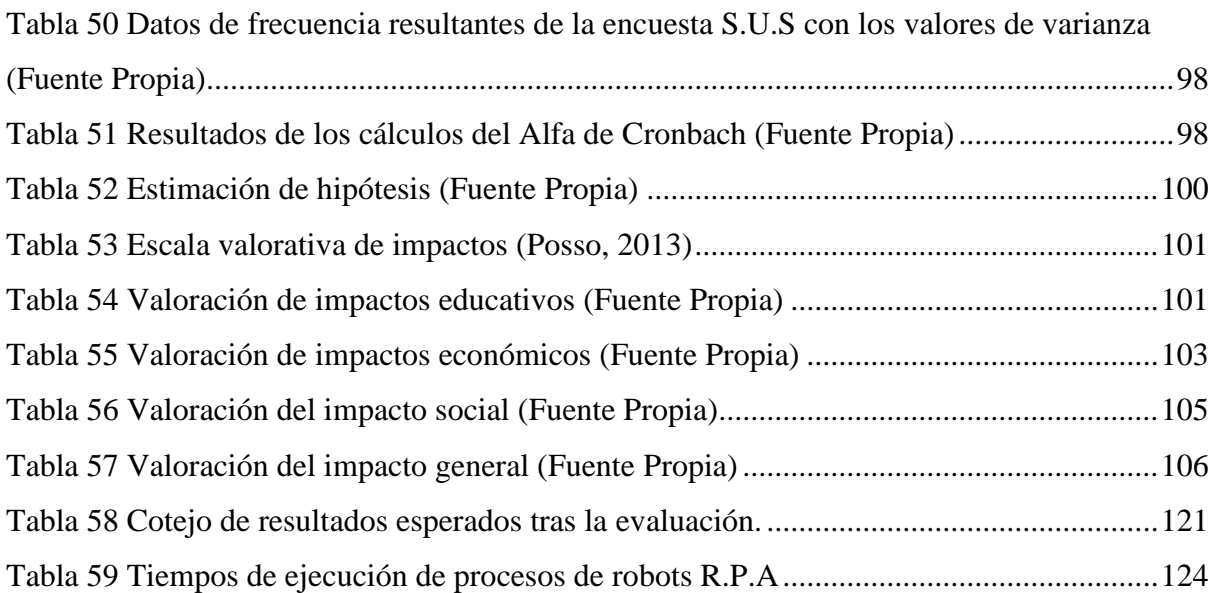

#### **RESUMEN**

<span id="page-18-0"></span>La deserción estudiantil y perdida de año de los estudiantes de nivel secundario de la Unidad Educativa San Juan de Ilumán, se incrementa en número cada período lectivo, afectando de manera psicológica y económica a las familias involucradas al igual que al Estado con un aproximado de \$44793.22 en el año escolar 2018 – 2019.

Se planifica un sistema informático R.P.A. mediante la metodología de desarrollo de software SCRUM. Se desarrolla un sistema de ingreso de pre requisitos exclusivos del sistema R.P.A. con el framework JSF. Se utiliza la herramienta de desarrollo UiPath Studio 2020.6.0 y para la administración Orchestrator UiPath. Se trabaja con el gestor de datos SQL Server 2008. Se realizan pruebas de calidad del sistema desarrollado con la metodología de objetivo – pregunta – métrica denominada Goal Question Metric, GQM.

El resultado es un sistema R.P.A. que, ingresa automáticamente las notas de los estudiantes a la base de datos académica, genera reportes de bajo rendimiento personalizados para los tutores de curso, docentes de la asignatura y equipo de seguimiento académico y los envía inmediatamente a las cuentas personales de e-mail de cada uno de ellos. Todo el proceso en un tiempo aproximado de 5 minutos, teniendo un ahorro de 7 días, tiempo que tomaba realizar este proceso manualmente.

La entrega oportuna de los reportes de estudiantes con bajo rendimiento permite a los docentes, tutores de curso y autoridades organizar recuperaciones académicas y reducir el número de estudiantes con pérdidas de año o deserción.

*Palabras clave:* R.P.A., SCRUM, GQM, robots, educación, notas, reportes.

#### **ABSTRACT**

<span id="page-19-0"></span>The student's desertion or the school year losses, of the "San Juan de Ilumán" Hight School, increases each year school. The families involved are affected psychological and economic way. The state's investment loses approximately \$ 44793.22 in the "2018 – 2019" year school.

The R.P.A. computer system is planned using the SCRUM development methodology software. The Software for pre-requisites data entry, exclusive of R.P.A. system is developed with the JSF framework. The interface development environment was UiPath Studio 2020.6.0 and Orchestrator UiPath by administration. They interact with the SQL Server 2008 data manager. The R.P.A. quality's system are checked with the Goal Question Metric methodology "GQM".

The R.P.A. system automatically enters into academic database the student's qualifications, generate personalized reports for course, teachers and academic team. Immediately they sends to the personal e-mail accounts. These processes developed in 5 minutes approximately, saving 7 days if doing it manually.

The student's reports delivery timely, allow organize to teachers, course's tutors, and academic team and reduce the student's number with school year losses or dropouts.

*Keywords:* R.P.A., SCRUM, GQM, robots, education, notes, reports.

### **INTRODUCCIÓN**

#### <span id="page-20-1"></span><span id="page-20-0"></span>**PROBLEMA**

#### <span id="page-20-2"></span>**Antecedentes**

El sistema educativo nacional desde sus bases ha considerado la calificación de los procesos de aprendizaje, sea cuantitativa o cualitativa, la forma de referencia de calidad educativa que los estudiantes poseen, considerándolos como uno de los parámetros de medida de aprendizaje y rendimiento académico para la aprobación o no de un período académico.

Entre las actividades realizadas por las instituciones educativas y el docente en el proceso educativo se encuentra la obtención, análisis y registro de calificaciones logradas por los estudiantes en cada una de las asignaturas estudiadas como se detalla en el capítulo V artículo 218, sobre el registro calificativo, estipulado en la Ley Orgánica de Educación Intercultural ecuatoriana (MINEDUC, 2016).

La Unidad Educativa San Juan de Ilumán es una institución educativa del cantón Otavalo, parroquia San Juan de Ilumán, con una población estudiantil de aproximadamente 850 estudiantes y 50 docentes, posee el departamento de consejería estudiantil D.E.C.E., no posee el departamento de secretaría, por lo que el ingreso de notas lo realizan los mismos docentes.

Dentro del proceso educativo estipulado en la Ley Orgánica de Educación Intercultural del Ecuador, en el capítulo 3, artículo 7, literal f, "los alumnos tienen el derecho de recibir apoyo pedagógico y tutorías académicas de acuerdo con sus necesidades." (Ley Orgánica de Educación Intercultural, 2010) y el docente tiene la obligación estipulada en el capítulo 4, artículo 11, literal i de la misma ley, de "dar apoyo y seguimiento pedagógico a los estudiantes para superar el rezago y las dificultades en los aprendizajes y en los desarrollos de competencias, habilidades y destrezas", en caso de que el estudiante obtenga un bajo rendimiento académico (notas bajo 7), para lo cual debe apoyarse en el trabajo colaborativo de un equipo de seguimiento y apoyo institucional formado por el docente, tutor de curso, vicerrectorado y D.E.C.E.

#### <span id="page-20-3"></span>**Situación Actual**

La Unidad Educativa San Juan de Ilumán utiliza un sistema informático institucional de notas para la sección básica superior y bachillerato, en el cual, cada docente tiene que digitar las calificaciones de sus estudiantes para posteriormente el encargado del mismo, generar los reportes generales de notas.

El sistema informático de notas utilizado en la institución educativa es convencional y no permite el aprendizaje de nuevos procesos que detecten e informen oportunamente el bajo rendimiento de los estudiantes al tutor de curso, vicerrectorado y D.E.C.E.

El docente debe registrar las notas en el sistema dentro del laboratorio informático de la institución y no lo puede realizar en su casa u otro lugar, pues el sistema no se encuentra online ni puede extraer los datos desde otro archivo.

El sistema de notas de la institución no permite ingresar información importando ni copiando desde las hojas de cálculo, como la mayoría de los docentes llevan a cabo, por lo que se ven obligados a tipiar las calificaciones directamente en el sistema con los riesgos que esto ocasiona. En la digitación de la información, realizada después de la jornada de clases, por motivos de tiempo y estado físico, el docente en ocasiones suele digitar en el sistema de forma incorrecta, siendo detectados estos errores en el momento de análisis de rendimiento en juntas de curso o entrega de reportes.

Los reportes de estudiantes con bajo rendimiento, tanto de tutoría como de asignatura por curso se realizan de manualmente, involucrando sobrecarga de trabajo y esfuerzo a las tareas del docente, siendo un factor determinante para no presentar oportunamente a los involucrados, los cuales, al estar a destiempo no pueden desarrollar las estrategias colaborativas de apoyo y acompañamiento oportuno a los estudiantes como lo estipula la ley mencionada.

#### <span id="page-21-0"></span>**Prospectiva**

La unidad educativa en los últimos años ha registrado un incremento en su población estudiantil y se tiene una tendencia futura de crecimiento, por este motivo el ingreso de calificaciones a los medios informáticos, su posterior informe al resto de involucrados para el análisis, apoyo y seguimiento al estudiante, requeriría de mayor esfuerzo y tiempo por parte del docente conjuntamente con su equipo colaborativo.

El campo de estudio de la inteligencia artificial ha tenido grandes avances en los procesos de automatización de diversas actividades para diferentes campos de acción, como la Educación, con el desarrollo de automatización robótica de procesos R.P.A., los mismos que seguirán en evolución con el fin de automatizar procedimientos de sistemas informáticos.

La implementación de un sistema R.P.A. para el registro de notas proporcionará al docente la facilidad de elaborar un documento en una hoja de cálculo en cualquier lugar que desee y termina su tarea al enviarlo por e-mail a una cuenta de la institución. El sistema R.P.A. se encargará en un momento determinado de bajar la información enviada a los e-mails, ingresar las notas en el sistema de calificaciones y reportar los problemas de bajo rendimiento a los correos del equipo de apoyo y seguimiento institucional, como son docente de asignatura, tutor de curso, vicerrectorado y D.E.C.E.

La automatización de ingreso de notas al sistema disminuye el tipeo erróneo de notas por parte del docente y por ende ayuda a mantener la integridad de la información. Así como a disminuir el tiempo de trabajo del docente que puede ser empleado en otras tareas que contribuyan a su productividad laboral.

Los reportes oportunos generados automáticamente mediante el sistema R.P.A. permitirán al equipo de apoyo y seguimiento institucional, tomar decisiones y desarrollar actividades estratégicas para mejorar el rendimiento académico de los estudiantes.

#### <span id="page-22-0"></span>**Planteamiento del Problema**

En la Unidad Educativa "San Juan de Ilumán" el registro de notas en el sistema informático es limitado a factores como el lugar, tipeo y tiempo y por ende la generación de informes de estudiantes con bajo rendimiento se realiza manualmente, entregándose de manera tardía o no se genera, y con ello la detección a destiempo de casos de bajo rendimiento académico por parte del equipo de apoyo y seguimiento institucional que no permite el mejoramiento académico de los estudiantes. Por lo tanto, el problema se define:

¿Cómo facilitar a los docentes el registro de notas de los estudiantes de la Unidad Educativa "San Juan de Ilumán"?

¿Cómo automatizar la generación y envío oportuno de informes de casos de bajo rendimiento académico al equipo de apoyo y seguimiento académico institucional?

#### <span id="page-23-0"></span>**Objetivos**

#### <span id="page-23-1"></span>**Objetivo General**

Desarrollar un sistema informático R.P.A. (Robotic Process Automation) para la detección oportuna de problemas de bajo rendimiento académico en la Unidad Educativa Comunitaria Intercultural Bilingüe San Juan de Ilumán.

#### <span id="page-23-2"></span>**Objetivos Específicos**

- a) Estudiar los avances tecnológicos de la inteligencia artificial en la automatización robótica de procesos (R.P.A.), el software y herramientas informáticas utilizadas en este campo.
- b) Desarrollar el sistema informático R.P.A. para el registro de notas y generación de reportes de estudiantes con bajo rendimiento utilizando el IDE UiPath Studio.
- c) Verificar los resultados obtenidos con la ayuda del sistema R.P.A. en la detección oportuna de casos de bajo rendimiento académico.

#### <span id="page-23-3"></span>**Justificación**

El desarrollo e implementación de un sistema R.P.A. en la institución beneficiará directamente a una población aproximada de 900 personas, conformadas por 850 estudiantes y 50 docentes, los beneficios obtenidos serán:

- Reducción del índice de pérdidas de año al tener el estudiante mejores calificaciones desde el inicio de año y mantenerse así en el transcurso del mismo, mediante el apoyo y seguimiento académico continuo.
- Coordinación oportuna entre los integrantes del equipo de apoyo y seguimiento académico institucional para el diseño e implementación de estrategias educativas que permitan facilitar el aprendizaje de los estudiantes y con ello reducir los niveles de bajo rendimiento académico.
- Generación automática de verificadores de acciones académicas institucionales a favor de los estudiantes y constancia de la correcta labor docente.
- Reducción de la sobrecarga de trabajo docente en actividades repetitivas durante el ingreso de notas.
- Ahorro significativo del tiempo al realizar automáticamente los procesos de registro de notas al sistema, elaboración y envío de informes de tutoría y curso por el sistema R.P.A.
- Reducción de errores de tipeo de las calificaciones en el sistema informático y con ello, el mantenimiento de la integridad de la misma.
- Eliminación de informes de tutoría hacia el vicerrectorado sobre el bajo rendimiento estudiantil del curso que se encuentra a cargo.
- Eliminación de informes de bajo rendimiento estudiantil hacia tutores de curso.
- Socialización eficiente y oportuna de casos de bajo rendimiento escolar a los miembros del equipo de apoyo y seguimiento académico de la institución.
- No se requiere cambios de estructura física ni modificación del sistema informático de notas actual.
- No es necesario comprar nuevo hardware o software y los beneficios ya detallados son amplios e importantes.

## **CAPÍTULO I**

## <span id="page-25-1"></span><span id="page-25-0"></span>**MARCO TEÓRICO**

#### <span id="page-25-2"></span>**1.1. La educación en el Ecuador**

La Constitución de la República del Ecuador en el artículo 26 indica que la educación es un derecho de las personas en toda su vida y por parte del estado es una obligación ineludible e inexcusable (Republica del Ecuador, 2008).

El estado centra la constitución en el apartado de educación al ser humano como eje principal de su desarrollo integral, con un desarrollo holístico, respetando sus derechos, democracia, equidad de género, impulsando el desarrollo de competencias y capacidades para crear trabajo (Republica del Ecuador, 2008).

#### <span id="page-25-3"></span>**1.1.1. Niveles de educación académica en el Ecuador**

<span id="page-25-5"></span>En la Tabla 1 se muestra las subdivisiones de los niveles educativos en el Ecuador con sus correspondientes subdivisiones (MINEDUC, 2011).

| <b>Nivel Educativo</b> | <b>Componentes del nivel Educativo</b> |  |  |
|------------------------|----------------------------------------|--|--|
| Educación inicial      | Educación inicial 1                    |  |  |
|                        | Educación inicial 2                    |  |  |
| Educación              | Básica elemental                       |  |  |
| General Básica         | Básica media                           |  |  |
|                        | Básica superior                        |  |  |
| Bachillerato           | Bachillerato General Unificado         |  |  |
|                        | Bachillerato técnico                   |  |  |
|                        | Bachillerato internacional             |  |  |

Tabla 1 Niveles Educativos en el Ecuador (MINEDUC, 2011)

#### <span id="page-25-4"></span>**1.1.2. Obtención y registro de notas del sistema educativo ecuatoriano**

El Sistema Educativo Nacional desde sus bases ha considerado la calificación de los procesos de aprendizaje, sea ésta cuantitativa o cualitativa, la forma de referencia de calidad educativa que los estudiantes poseen, considerándolos como uno de los parámetros de medida de aprendizaje y rendimiento académico para la aprobación o no de un período académico (MINEDUC, 2016).

Entre las actividades realizadas por las instituciones educativas y el docente en el proceso educativo se encuentra la obtención, análisis y registro de calificaciones obtenidas por los estudiantes en cada una de las asignaturas estudiadas, como se detalla en el capítulo V artículo 218 sobre el registro calificativo estipulado en la Ley Orgánica de Educación Intercultural ecuatoriana (MINEDUC, 2011)

#### <span id="page-26-0"></span>**1.1.3. Apoyo pedagógico y tutorías académicas**

Dentro del proceso educativo estipulado en la Ley mencionada, en el capítulo 3, artículo 7, literal f, "los alumnos tienen el derecho de recibir apoyo pedagógico y tutorías académicas de acuerdo con sus necesidades" y el docente tiene la obligación estipulada en el capítulo 4, artículo 11, literal i de la misma ley, de "dar apoyo y seguimiento pedagógico a los estudiantes para superar el rezago y las dificultades en los aprendizajes y en los desarrollos de competencias, habilidades y destrezas", en caso de que el estudiante obtenga un bajo rendimiento académico (notas bajo de 7), para lo cual debe apoyarse en el trabajo colaborativo de un equipo de seguimiento y apoyo institucional formado por el docente, tutor de curso, vicerrectorado y el departamento de consejería estudiantil (MINEDUC, 2011).

#### <span id="page-26-1"></span>**1.2. Automatización Robótica de Procesos (R.P.A.)**

Automatización Robótica de Procesos o *Robotic Process Automation* (R.P.A., por sus siglas en inglés) es la tecnología orientada al uso de robots basados en software (bots) para ejecutar los procesos repetitivos realizados por los humanos en la interfaz de usuario (Aura Portal, 2019).

Las empresas hasta los años 90 realizaban su administración de procesos de negocio, *Business Process Management* B.P.M., de forma manual, con el fin de agilizar sus procesos y tras un exhaustivo análisis se llegó a la conclusión de que existían múltiples tareas repetitivas en muchos ámbitos, lo que provocaba malgasto en la productividad de sus empleados y grandes costos económicos para la empresa (Garzón, 2016).

Lo reiterativo en diversos procesos realizados de forma directa por las personas, creó la necesidad de buscar formas de automatizar los procesos repetitivos, sin la necesidad de la intervención del usuario, creándose el concepto de negocios *Business Process Automation,* en el cual, las tareas redundantes las realizaba un robot mecánico para las tareas físicas y codificación de rutinas para actividades realizadas con los medios informáticos en sus diferentes aplicativos (Aura Portal, 2019).

La tecnología para el surgimiento de robots digitales diseñados mediante código (software) para la automatización de procesos se denominó *Robotic Process Automation* R.P.A. (Aura Portal, 2019).

La tecnología R.P.A. permite diseñar e implementar procesos automáticos realizados por un robot virtual, sin las desventajas propias de un ser humano, tales como: agotamiento, estrés, límites de horario y remuneración por su trabajo (Valois, 2019).

Para la automatización de procesos R.P.A. en una institución, se tiene que cumplir los siguientes aspectos:

- Formulación de objetivos de la empresa con respecto a las tareas repetitivas.
- Elección de procesos reiterativos de la institución o empresa en la que se necesita automatizar.
- Asignación de expertos de los procesos a automatizarse al equipo de desarrollo R.P.A.
- Transmisión del proceso al robot virtual por parte del equipo técnico de desarrollo y los expertos en el proceso a automatizarse.
- Implementación de las rutinas R.P.A. en el computador correspondiente.
- Verificación de resultados y corrección de posibles fallos.
- Mantenimiento y actualización de procesos R.P.A. en el caso de ser necesarios.

En la Figura 1 se muestra a continuación se lista algunas de las áreas donde se aplica R.P.A.

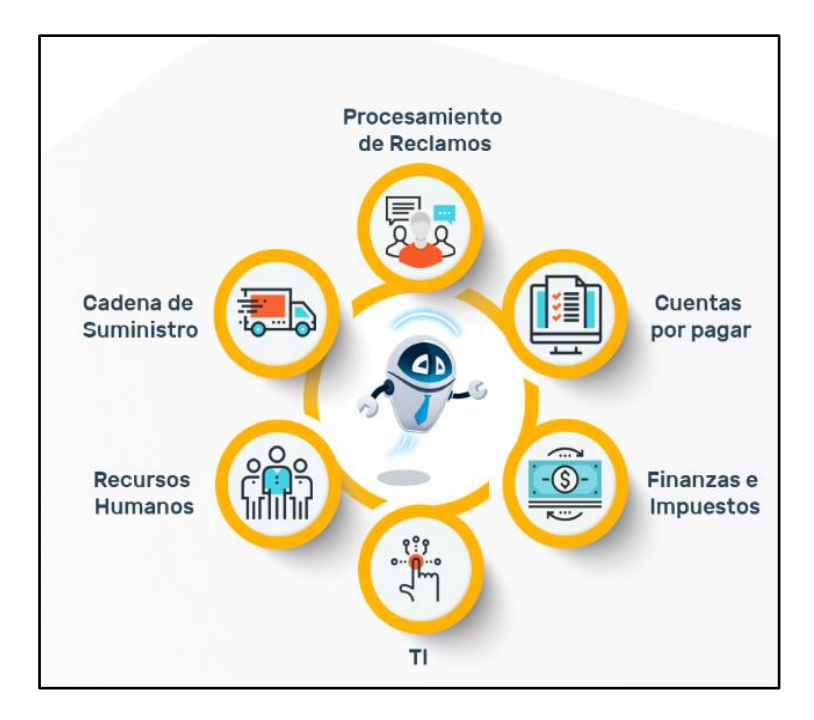

<span id="page-27-0"></span>Fig. 1 Áreas de aplicación de R.P.A. (Argontech, 2019)

#### <span id="page-28-0"></span>**1.2.1. Beneficios de la implementación de un software R.P.A.**

Siempre que existan procesos digitales repetitivos en la empresa o diversas instituciones, sin importar a que ésta se dedique, el R.P.A. puede ser implementado, trayendo consigo dos perspectivas diferentes de beneficio en la empresa o institución, siendo los actores divergentes los propietarios de la empresa y los empleados que realizan las tareas repetitivas (UIPath, 2019).

En el ámbito laboral del lado del propietario es la mejor inversión al permitirle mejorar ganancias reduciendo gastos en empleados, y realizando tareas repetitivas de forma rápida y correcta sin límites de horarios o calamidades como los tendría un empleado.

En el ámbito laboral de parte de los empleados reemplazados, la situación se vuelve un reto al tener que capacitarse en ámbitos que no pueda ser sustituido por un robot que ejecute tareas repetitivas (UIPath, 2019).

#### <span id="page-28-1"></span>**1.2.2. Plataformas para el desarrollo R.P.A.**

Las plataformas de desarrollo R.P.A. permiten automatizar tareas repetitivas, estructuradas y con reglas claras de una manera sencilla, sin la necesidad de conocimientos profundos de programación al grabar macros que permita al software robot emular las tareas que se desea automatizar (UiPath, 2005).

Entre las tareas repetitivas que se pueden automatizar mediante las plataformas de automatización robótica de procesos tenemos: la administración de archivos y carpetas, lectura y escritura de información en sistemas informáticos con interactividad a servidores de bases de datos, obtener información de sitios web, imágenes y documentos de texto, administración de emails, procesamiento de información, cálculos de datos informativos (UiPath, 2005).

En la Tabla 2 se presenta los resultados de un análisis comparativo de las plataformas para la implementación de R.P.A. La población consultada fueron desarrolladores expertos de software R.P.A. que han utilizado las 3 plataformas que han dado su puntuación del 1 al 5 en cuanto al desempeño de cada plataforma en cuestión. Se realiza la comparación entre 3 importantes plataformas destacadas del medio a nivel mundial como son UiPath, Blue Prism y Automation Anywhere. La comparación está basada en la evaluación de aspectos técnicos y de rendimiento considerados a continuación: (Ruchi , Riya , & Kenali , 2018).

- Desarrollo de robots y funciones centralizadas. La plataforma que presta mejores beneficios es Automation seguida por UiPath con un nivel muy aceptable a diferencia de *BluePrism* que se encuentra al final.
- Panel de control para la gestión de contenidos: UiPath y Blue Prism se encuentran en primer lugar con amplias ventajas en comparación con Automation.
- Analíticas R.P.A.: UiPath y Automation en primer lugar con una amplia ventaja en comparación con Blue Prism.
- Arquitectura: Automation en primer lugar seguido por UiPath y por último Blue Prism, sin mayor diferencia entre ellas.
- Desarrollo, administración y seguridad: Blue Prism lidera seguido por UiPath y Automation en el mismo nivel.
- Aspectos generales en cuanto al desarrollo de R.P.A.: UiPath lidera por su versatilidad de desarrollo gracias a sus librerías de sincronización de trabajo con otros programas informáticos, seguido por Automation y por último Blue Prism, entre los 3 mantienen un nivel similar como se muestra en la tabla 2.

<span id="page-29-1"></span>

| <b>Technology Category</b>                                      |      | <b>UiPath Blue Prism</b> | <b>Automation</b><br>Anywhere |
|-----------------------------------------------------------------|------|--------------------------|-------------------------------|
| Bot Development and Core<br><b>Functions</b>                    | 3.28 | 2.56                     | 3.74                          |
| Control Room, System<br>Management, Reporting and<br>Resilience | 3.84 | 3.84                     | 2.84                          |
| <b>RPA</b> Analytics                                            | 3.68 | 2.00                     | 3.68                          |
| Architecture                                                    | 4.00 | 3.68                     | 4.34                          |
| Deployment, Governance and<br>Security                          | 3.68 | 4.00                     | 3.68                          |
| <b>Total RPA Technology Score</b>                               | 3.67 | 3.20                     | 3.64                          |

Tabla 2 Comparative Study on Technical Aspects (Ruchi , Riya , & Kenali , 2018)

Por los resultados que se muestran en la Tabla 2, la herramienta que se utilizará para el desarrollo del Sistema Institucional R.P.A. es la plataforma UiPath Studio.

#### <span id="page-29-0"></span>**1.3.Plataforma R.P.A. UiPath**

UiPath es una plataforma para la implementación de R.P.A., la cual estuvo a punto de cerrar, pero en el último año pasó a ser considerada por Forrester como una empresa líder en R.P.A. luego de la evaluación de su tecnología (Gheorghe, 2018)

Su implementación se ha realizado en empresas de finanzas y banca, seguros, salud, telecomunicaciones, fabricación, venta de bienes de consumo, salud, sector público (UiPath, 2005).

La plataforma UiPath, está conformada por:

- UiPath Studio: es una herramienta para el desarrollo visual de los procesos a automatizar.
- UiPath Orchestrator: es una aplicación web que permite la gestión de procesos, además del monitoreo e implementación de los robots.
- UiPath Robot: permite la administración de los procesos a ejecutarse mediante los robots UiPath instalados en los computadores necesarios.

Cada uno de los componentes brevemente analizados y posteriormente a tratarse, cumplen con una funcionalidad que se engrana con la otra para obtener un proyecto correctamente estructurado e integral. La Figura 2 muestra la interacción de estos productos en la implementación de R.P.A.

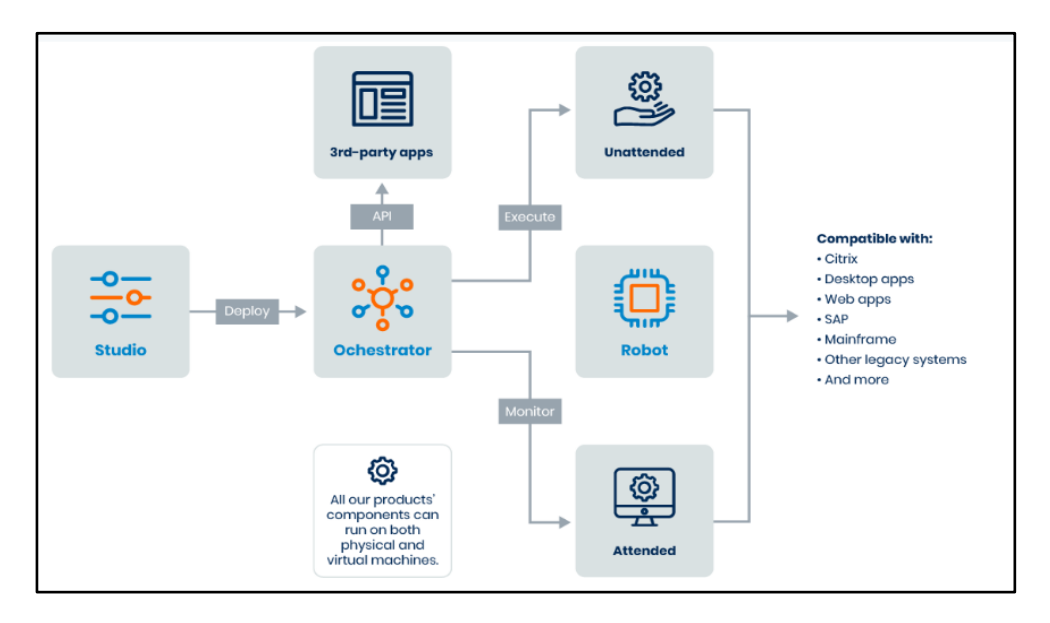

Fig. 2 Diagrama de iteración de UiPath (UiPath, 2005)

<span id="page-30-0"></span>El acceso a la plataforma UiPath se puede tener de forma pagada, comprando directamente el software con la empresa o de forma gratuita mediante una cuenta para acceder a la comunidad con beneficios mediante el registro online en el sitio [https://www.uipath.com/.](https://www.uipath.com/)

#### <span id="page-31-0"></span>**1.3.1. UiPath Studio**

Es la herramienta que permite modelar visualmente los flujos para la automatización de los procesos cuyas funcionalidades principales son:

- Editor Visual intuitivo.
- Grabador de Workflow.
- ReFramework.
- Licencia automática centralizada.
- Búsqueda universal.
- WorkFlows Personalizados.
- Alimentación centralizada de actividades.
- Herramienta de depuración.
- Automatización colaborativa.
- Arquitectura extensible. Permite integración con tecnologías cognitivas y de OCR de ABBYY, IBM Watson, Google, análisis de texto de Microsoft a nivel de API (Nimbul, 2019).

UiPath Studio presenta una interfaz versátil y fácil de entender para el usuario, que consta de barras de actividades muy útiles; entre las herramientas principales, se encuentra la de actividades, que permite al diseñador encontrar los componentes de flujo para agregarlos a las secuencias de procesos a automatizar como se observa en la Figura 3.

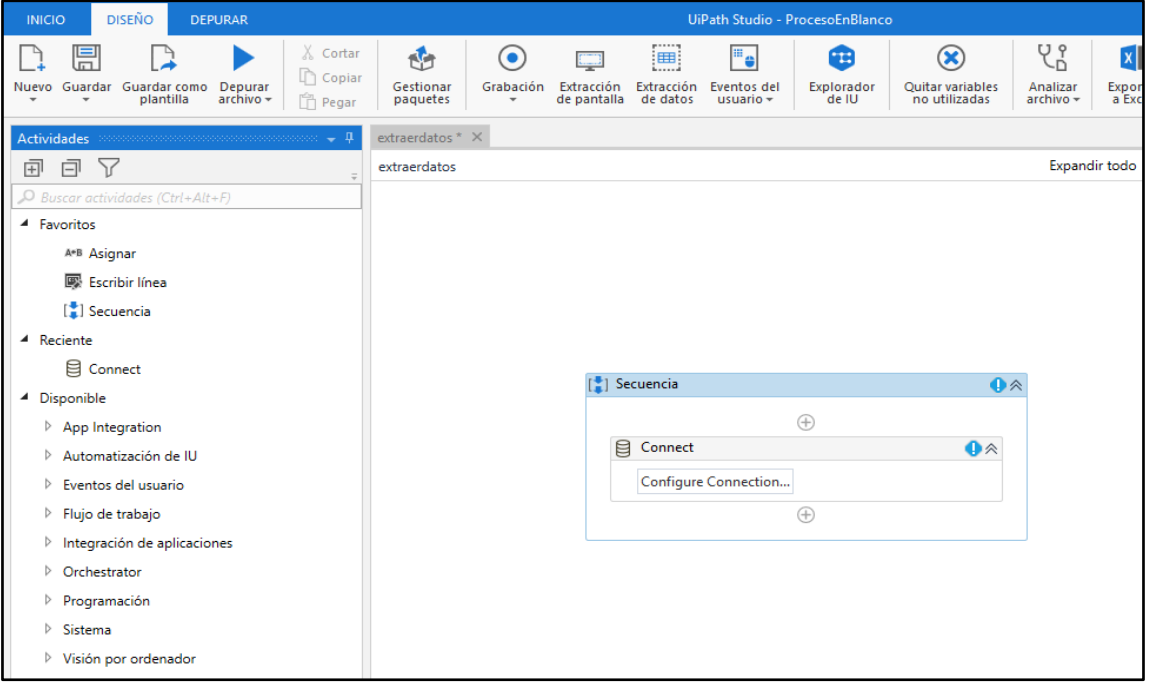

<span id="page-31-1"></span>Fig. 3 Barra de herramienta de Actividades UiPath. (Fuente Propia)

En ella se puede encontrar los componentes instalados en el IDE, los más recientes, y los favoritos utilizados con mayor frecuencia, para agregarlos se requiere sólo arrastrarlos y soltarlos en la ventana de diseño.

#### <span id="page-32-0"></span>**1.3.2. Gestor de paquetes UiPath Studio**

Posee una amplia gama de paquetes que permiten interactuar con los robots creados con diversas aplicaciones, tales como Excel, servidores email, Microsoft asp.net, Microsoft web services y base de datos, tanto de paga como paquetes libres como se observa en la Figura 4.

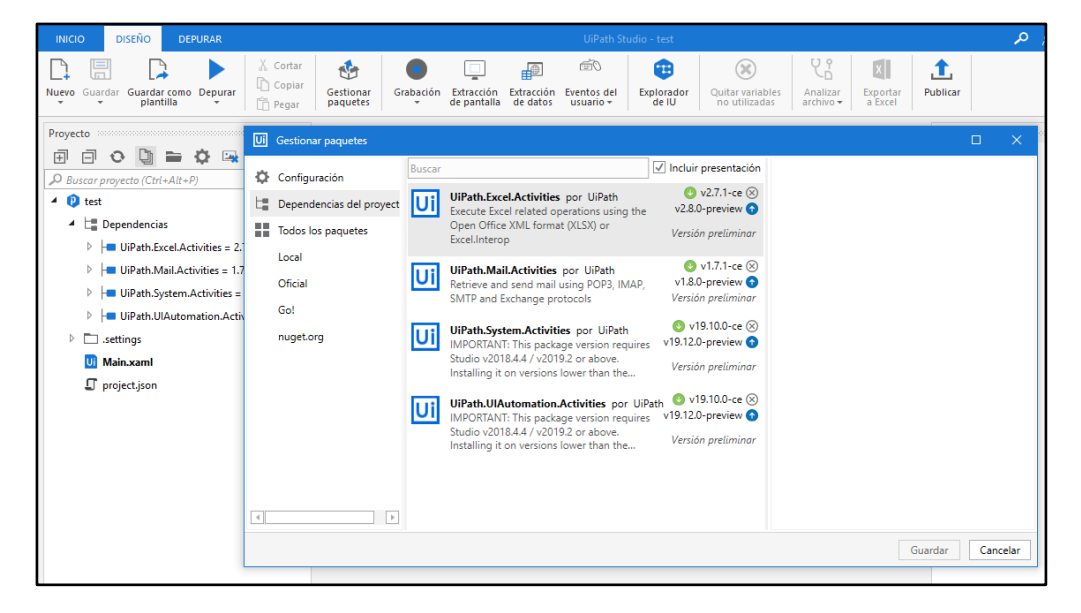

Fig. 4 Paquetes UiPath. (Fuente Propia)

#### <span id="page-32-1"></span>**Paquete de actividades de Excel en UiPath Studio**

El paquete dedicado a Excel permite a UiPath conectarse al programa y automatizar directamente tareas que comúnmente se realizan, como por ejemplo lectura de celdas, escritura de hojas hasta libros enteros, escritura de información mediante cálculos o macros.

La compatibilidad de UiPath con Excel se encuentra entre la versión 2010 hasta la 2016 y office 365, teniendo falencias aún con Excel 2019 (UiPath Company, 2019).

#### **Paquete de Automatización de Outlook Email en UiPath Studio**

Dentro de la sección de paquetes Email, UiPath tiene integrado Outlook, un conjunto de opciones que permiten obtener, mover y enviar mensajes de correo, el único requisito es haber abierto previamente el mail con la cuenta a utilizarse y recordar la información, tras esta actividad el programa puede estar cerrado y no existe inconveniente alguno al trabajar en segundo plano los procesos para su funcionamiento.

Dentro de las principales funciones de Mail Outlook se encuentran:

- Get Outlook Mail Messages.
- Move Outlook Mail Messages.
- Send Outlook Mail Messages.

#### **Obtención de e-mails mediante UiPath**

Permite descargar los correos de la cuenta al configurar parámetros en sus propiedades y organizarlos en direcciones locales. Entre las características más utilizadas están:

- **Account**: Dirección de la cuenta email.
- **MailFolder**: Ruta a la que se bajarán los emails, siendo la bandeja de entrada offline local.
- **MailMessages**: Nombre de la lista que tendrá el conjunto de emails descargados.
- **MarkAsRead**: Marcar como leídos todos los correos que no han sido abiertos.
- **OnlyUnreadedMessages**: Obtener solo los correos que no se han abierto. Se puede visualizar su configuración básica en la Figura 5:

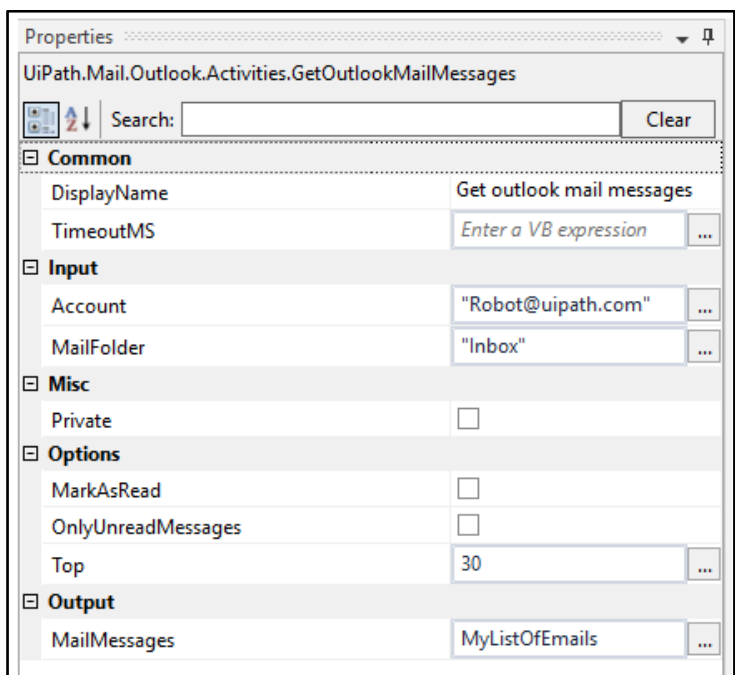

Fig. 5 Configuración *GetOutlook Mail Messages* (Gheorghe, 2018)

#### <span id="page-33-0"></span>**Movimiento de mensajes de E-mail mediante UiPath**

Con el paquete Move Outlook Messages es posible organizar en carpetas definidas los emails descargados.

Dentro de las propiedades de este paquete se debe configurar los siguientes parámetros:

- **Foreach – in**: Nombre de la lista configurada previamente en el componente Get Outlook Mail Messages.
- **Account**: Cuenta de email de donde se obtiene.
- Mail Folder: El directorio de la carpeta hacia donde se moverán los emails.

Para ello UiPath automáticamente revisa la lista definida anteriormente en el paquete *Get Outlook Message* uno por uno y si encuentra una palabra clave previamente configurada en este paquete, reenviamos ese email al correo configurado dentro de este paquete como se puede observar en la Figura 6:

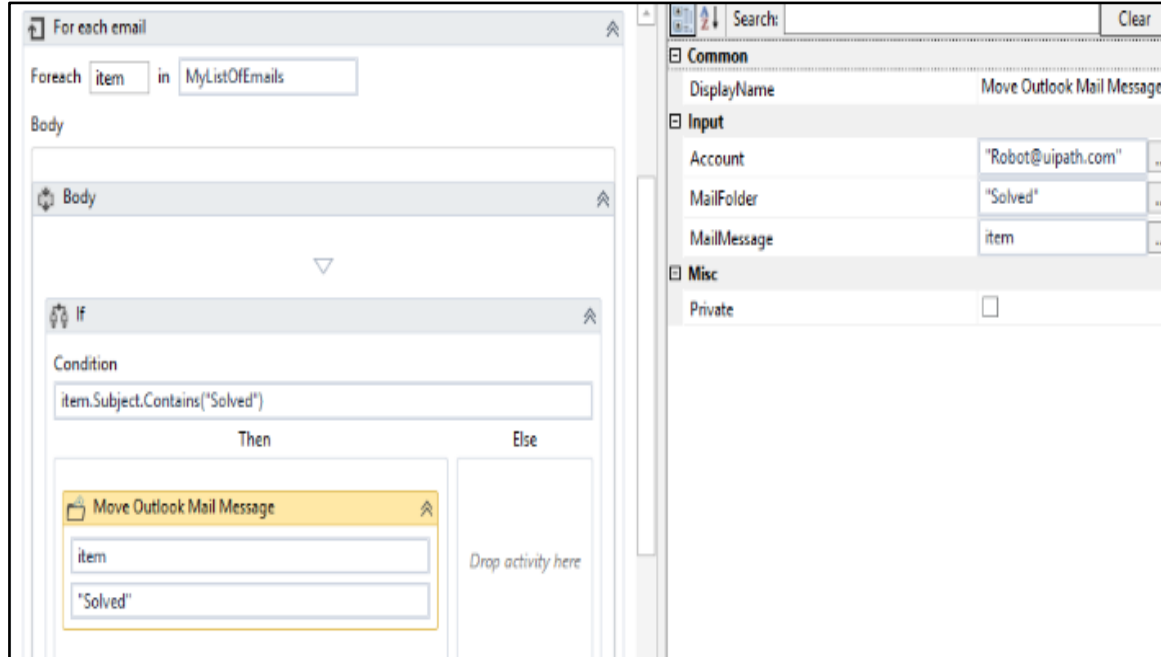

Fig. 6 Propiedades del paquete *Move Outlook Mail Message* (Gheorghe, 2018)

#### <span id="page-34-0"></span>**Envío de e-mails mediante UiPath**

Mediante el paquete *SendOutlookMailMessages* de UiPath se puede enviar emails, para ello configuramos las siguientes propiedades:

- Body: se escribe el mensaje.
- Subject: El título del mensaje.
- Account: dirección email del remitente
- Cc: en caso de querer enviar como copia a otra dirección.
- To: dirección de quien recibirá el email.

Se puede visualizar un ejemplo en la Figura 7:

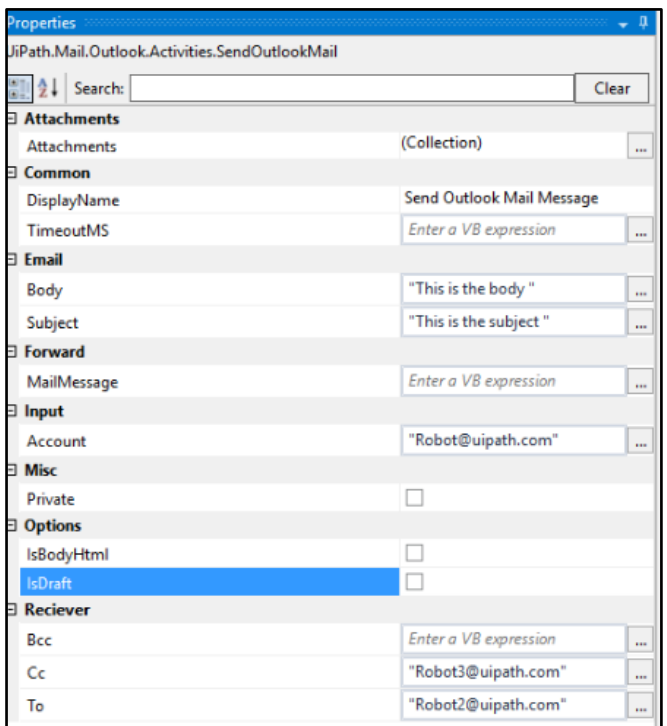

Fig. 7 Propiedades del *paquete Send Outlook Mail Fuente:* (UiPath, 2018)

#### <span id="page-35-0"></span>**Paquete de actividades para Base de Datos en UiPath**

El paquete utilizado para la conexión y administración de base de datos de diversas comerciales informáticas es *UiPat.Database.Activities*, el cual se instala de forma gratuita mediante el gestor de paquetes.

*UiPat.Database.Activities* permite administrar base de datos con las operaciones C.R.U.D. (Creación, Lectura, Actualización y Eliminación) al tener la capacidad de interactuar con los diversos ODBCs de las empresas de desarrollo de gestores de base de datos.

Entre los componentes principales del paquete tenemos:

- Connect: permite configurar los parámetros de conexión con la base de datos.
- Disconnect: cierra la conexión con la base de datos.
- Execute Query: permite la ejecución de diversas instrucciones de lenguaje SQL.
- Insert: permite la inserción de registros en la base de datos.

La Figura 8 muestra los componentes de interacción con la base de datos a agregarse en la secuencia de los procesos con el paquete *UiPat.Database.Activities*:
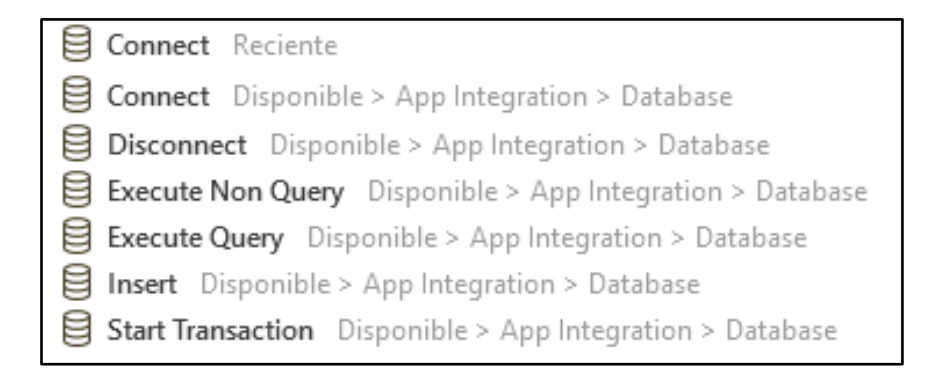

Fig. 8 Componentes principales de *UiPath.Database.Activities.* (Fuente Propia)

## **1.3.3. Interacción entre UiPath Studio, SQL Server y Excel**

El paquete de actividades de base de datos permite interactuar con hojas de Excel al combinar *UiPat.Database.Activities* con el paquete de Excel y su opción *Write Range*, para el tráfico de información entre ellos como se muestra en la Figura 9.

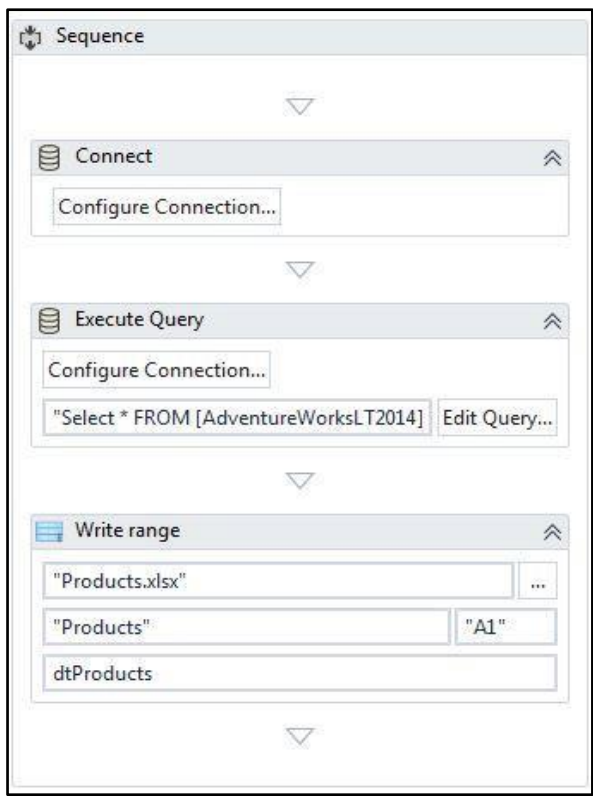

Fig. 9 Secuencia de Conexión con SQL Server y Excel *Fuente:* (Rpamantra, 2020)

## **1.3.4. UiPath Orchestrator**

Es una aplicación web que permite centralizar la administración de los robots que automatizan los procesos repetitivos, además de integrarlos con otros aplicativos de diversas marcas comerciales.

En la Figura 10 se puede observar la interfaz de administración de Orchestrator, en la cual se centra la administración de procesos, horarios, colas de trabajo, robots creados y tareas.

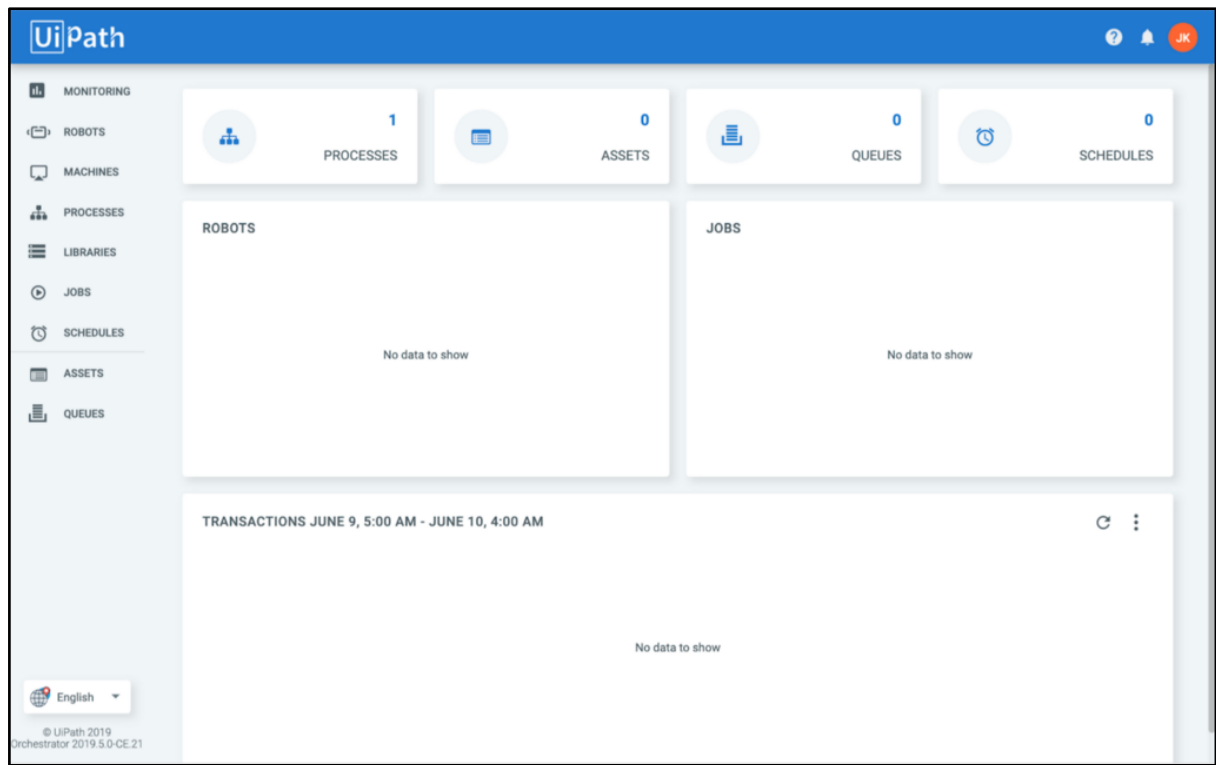

Fig. 10 Interfaz de UiPath Orchestrator. (Fuente Propia)

#### **Casos de uso de Orchestrator**

Permite la administración centralizada de diversas formas (Uipath Orchestrator, 2019).

- Asistida: se activan al producirse un evento realizado por un usuario.
- Sin supervisión: los robots se ejecutan automáticamente, el Orchestrator gestiona las colas programadas de tareas de manera ordenada y organizada, incluso si las actividades son remotas.
- Studio o StudioX: permite interactuar con el entorno de desarrollo.
- Fuera de producción: se utiliza en el momento de desarrollo para pruebas de funcionamiento previo.

## **Alcances del aplicativo Orchestrator**

Orchestrator tiene tareas definidas para el trabajo colaborativo, ordenado y organizado de los robots y aplicaciones (Uipath Orchestrator, 2019)

- Aprovisionamiento: crea una conexión estable entre los robots creados y Orchestrator.
- Implementación: gestiona la entrega de paquetes de comunicación entre los robots del aplicativo.
- Colas: distribuye automáticamente las cargas de trabajo a los robots.
- Registro: almacena e indexa los procesos realizados en una base de datos SQL o Elasticsearch.
- Configuración: administra la configuración de los procesos a ejecutarse de cada robot creado.
- Interconectividad: interconecta los aplicativos de diversas comerciales con los robots creados para gestionar su funcionamiento.
- Monitoreo: gestiona los permisos de usuario y da seguimiento a los datos utilizados entre los robots y aplicativos externos.

## **1.3.5. UiPath Robot**

Es el componente esencial de UiPath, ejecutan los flujos de automatización, ya sean estos mediante la automatización personal como automatización sin personal. Una vez que los procesos están diseñados en UiPath Studio, se ejecutan robóticamente mediante este componente, los mismos que se pueden gestionar a través del UiPath Orchestrator (UIPath, 2019).

## **Automatización de procesos con Robots UiPath**

Conociendo que el fin de los paquetes UiPath es la automatización, la creación de robots mediante este módulo, permite que los procesos sean de los siguientes tipos (UiPath, 2019):

- Robots de automatización con personal: se requiere que un usuario intervenga y active los procesos, los mismos que ejecutarán tareas repetitivas en segundo plano, dando el apoyo al usuario para que no tenga que preocuparse en ellas y pueda realizar otras actividades.
- Robots de automatización sin personal: estos tipos de robots trabajarán en entornos físicos o virtuales, en colaboración con la configuración realizada en Orchestrator

de manera previa, la cual indicará el momento de ejecución, finalización, filtrado por acciones o toma de decisiones en determinados casos.

- Screen Scraping: extrae información de las ventanas abiertas de aplicaciones sean de tipo escritorio o web.
- Automatización por *Computer Vision*: asimila la vista de un humano, referenciando los componentes de una pantalla por su gráfica más no por sus coordenadas como lo haría un programa. La interfaz de pantalla de un sistema o sitio web cambia continuamente por lo que no se puede fijar un trabajo de reconocimiento en un espacio que cambia constantemente, siendo lógico realizar en el espacio designado búsquedas de la información de manera gráfica para el reconocimiento de texto o imágenes. La característica de *computer vision* es ampliamente necesaria y utilizada en procesos empresariales como búsquedas minuciosas de información por bots en miles de documentos digitales por segundo, inspección y posterior toma de decisiones en base a los resultados obtenidos de productos producidos en masa por empresas que necesitan precisión en los detalles, tamaño, volumen, grabados o torneados milimétricos de alta precisión que para la vista humana serían un gran inconveniente en uso de tiempo y esfuerzo (BCNVISION, 2017).
- Web Scraping: realiza un raspado de información de varias páginas web basada en patrones existentes en las mismas.
- Automatización basada en texto: escanea texto relevante en una ventana, una vez encontrada, hará que se ejecuten procesos determinados en el diseño de secuencias.
- Automatización de datos: aprovecha las características de las herramientas.Net para administrar información mediante su creación, filtración, estructuración, unión y análisis.
- Automatización MS Office: lee o escribe datos en aplicaciones de office Microsoft.
- Ejecución de procesos bajo pantallas bloqueadas: permite la configuración para que se ejecutan procesos aun con las pantallas bloqueadas.
- Automatización invisible: Permite al usuario el trabajo en paralelo al utilizar al mismo tiempo con cualquier programa de manera normal y la ejecución en segundo plano de los procesos diseñados con el UiPath.
- Automatización TI: integra comandos de un Shell en los flujos de trabajo, automatizando con ello, tareas de administración y configuración TI.
- Licencia y configuración centralizada: los robots formarán parte de un Orchestrator que les permite escalar, dar mantenimiento por licencias o ser configurados remotamente.
- Automatización de mainframe: utiliza interfaces con emulación de terminales basadas en reglas de aplicación de mainframes.
- Automatización web: interactúa como lo haría un humano con las interfaces de los navegadores de páginas web y ejecuta acciones automáticamente en ellos tras un aprendizaje.
- Automatización de escritorio y diversas aplicaciones comerciales: Interactúa automáticamente con las interfaces de varias aplicaciones tras realizar su aprendizaje mediante el reconocimiento de secciones o gráficos presentados en ellas.

## **1.4. Implementación de proyectos R.P.A. en entornos empresariales**

Aprovechando los beneficios presentados por la automatización de procesos mediante robots, diversos estudios y proyectos se han desarrollado con la finalidad de mejorar el rendimiento en diversas actividades repetitivas que no necesitan ser realizadas directamente por un humano con apoyo de la tecnología R.P.A., teniendo entre ellas:

- Aplicación de R.P.A. en el análisis forense digital debido al gran volumen de información a procesar con fiabilidad y precisión, hacen demandante la necesidad de automatizar tareas repetitivas. UiPath tiene compatibilidad con software de herramientas forenses como son: Autopsia, X-Ways Forensic, Griffeye y XRY, siendo de gran ayuda automatizar procesos en ellos (Alisha Asquith, 2019).
- El desarrollo de un marco R.P.A. para la ayuda de tareas repetitivas en la auditoría contable, con el fin de liberar al contador de trabajos rutinarios que puede hacerlo un robot (Huang, 2019).
- El Instituto Ecuatoriano de Seguridad Social a través de la empresa *Innova*, automatiza procesos R.P.A. para el manejo de portafolio de proyectos con el fin de visualizar objetivamente los recursos asignados a cada uno de ellos (InnovaSys, 2018).
- *Deloitte* una empresa innovadora que brinda los servicios de automatización de tareas mediante R.P.A., realizó técnicamente estudios para implementar esta tecnología a nivel empresarial con la finalidad de dar soluciones efectivas a los

clientes en el ritmo competitivo de sus negocios mejorando el rendimiento en las actividades y con ello la calidad de servicio a sus clientes (Deloitte, 2017).

En base a las encuestas realizadas por Deloitte a varios empresarios del Reino Unido, el nivel de aceptabilidad sobre la implementación de R.P.A. en sus empresas, en múltiples campos, es elevado como se puede evidenciar en la Figura 11.

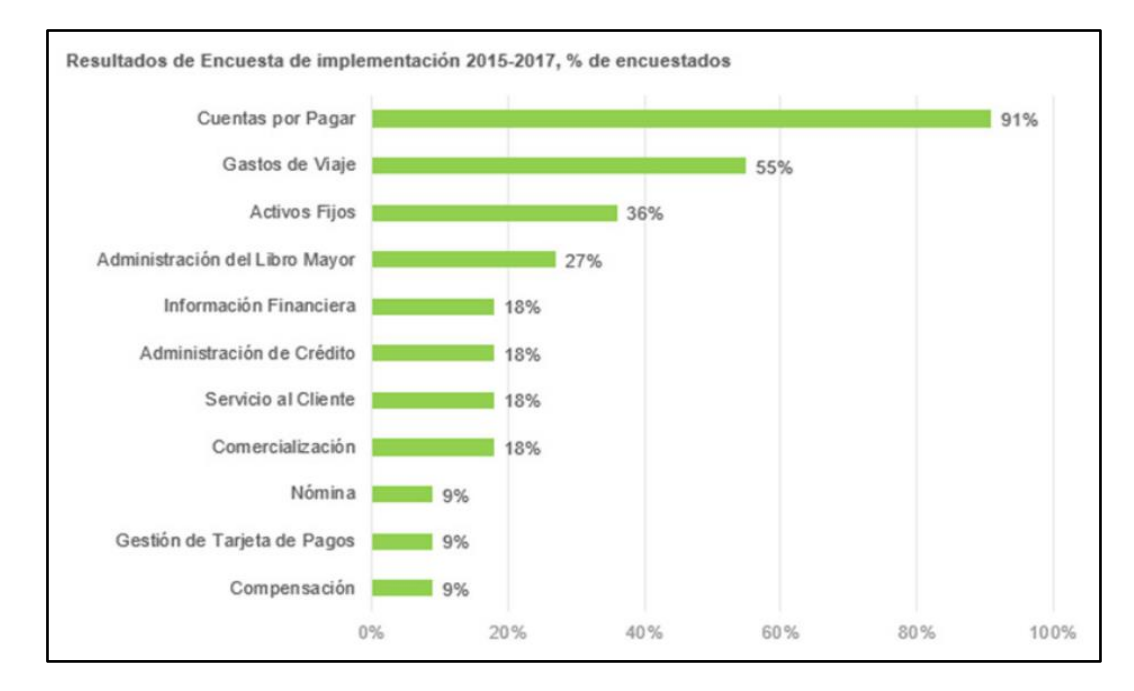

Fig. 11 Resultados de la Encuesta sobre la implementación R.P.A. en empresas del Reino Unido *Fuente:* (Deloitte, 2017)

Con los resultados obtenidos en su encuesta es evidente que la implementación R.P.A. a nivel internacional es demandante y creciente.

De igual manera, los resultados demostrados en la implementación de actividades empresariales en comparación con los procesos manuales y el cambio a R.P.A. que realizó, muestra mejoras significativas en el tiempo promedio de transacción, exactitud en resultados y talento humano a cargo del proceso, como se puede evidenciar en las Figuras 12 y 13.

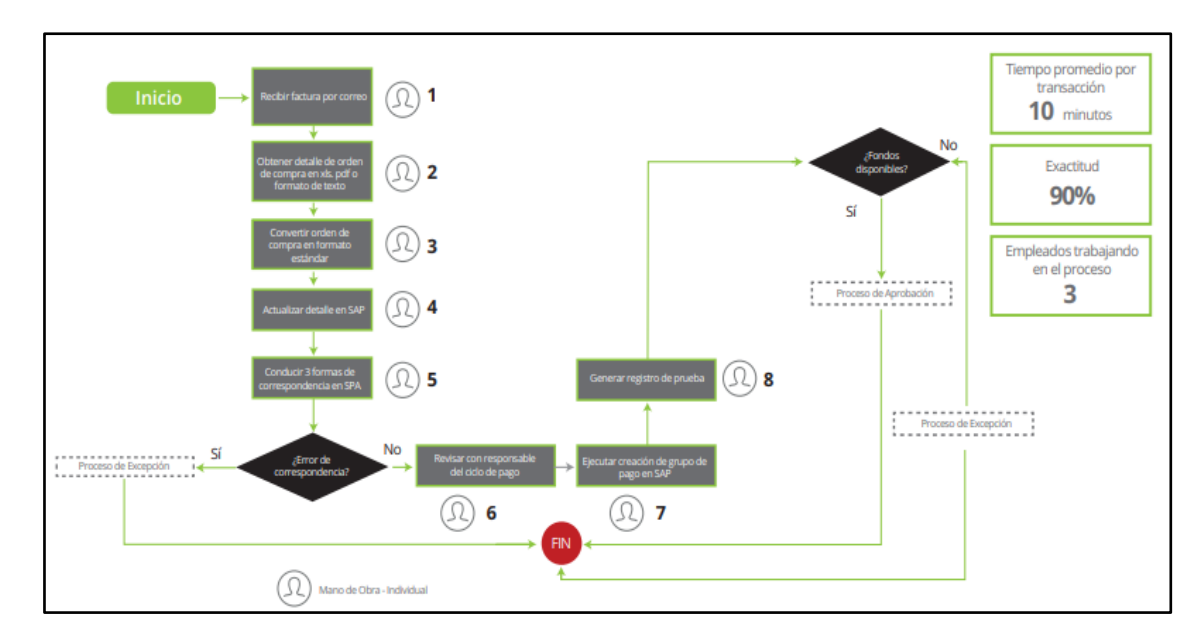

Fig. 12 Proceso de Modelo de cuentas por pagar realizado personalmente *Fuente:* (Deloitte, 2017)

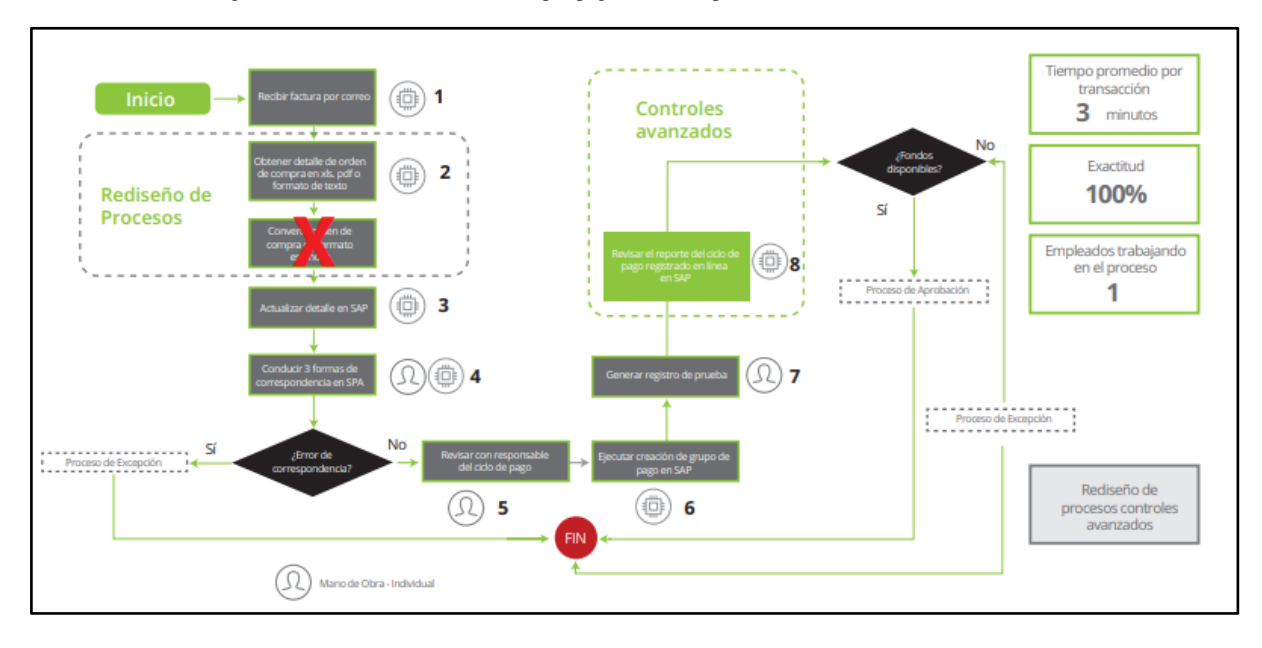

Fig. 13 Proceso de Modelo de cuentas por pagar realizado con R.P.A. *Fuente:* (Deloitte, 2017)

## **1.5.Metodología de desarrollo de aplicaciones SCRUM**

Scrum es marco de trabajo mediante el cual se puede desarrollar, entregar y mantener productos complejos con un valor máximo, tanto productiva como creativamente. Es utilizado en distintas áreas como: informáticas, gubernamentales, mercadeo, operacional y casi todo lo que utilizamos en el diario vivir (Schwaber & Sutherland, 2017).

Scrum se basa en la teoría de control de procesos empírica o empirismo; la implementación de estos procesos es soportada por tres pilares: transparencia, inspección y adaptación (Schwaber & Sutherland, 2017).

**Transparencia**: Todo el equipo comparte un conocimiento y lenguaje común del estado del proceso de desarrollo del producto.

**Inspección:** Se debe realizar inspecciones con el fin de cumplir con los objetivos y obtener los resultados esperados.

**Adaptación:** Al determinarse durante la inspección que el producto resultante no es aceptable, el proceso debe ajustarse para minimizar desviaciones.

En la Figura 14 se muestra los pilares y valores que se deben practicar en los eventos y artefactos en los que participa el equipo SCRUM (Schwaber & Sutherland, 2017).

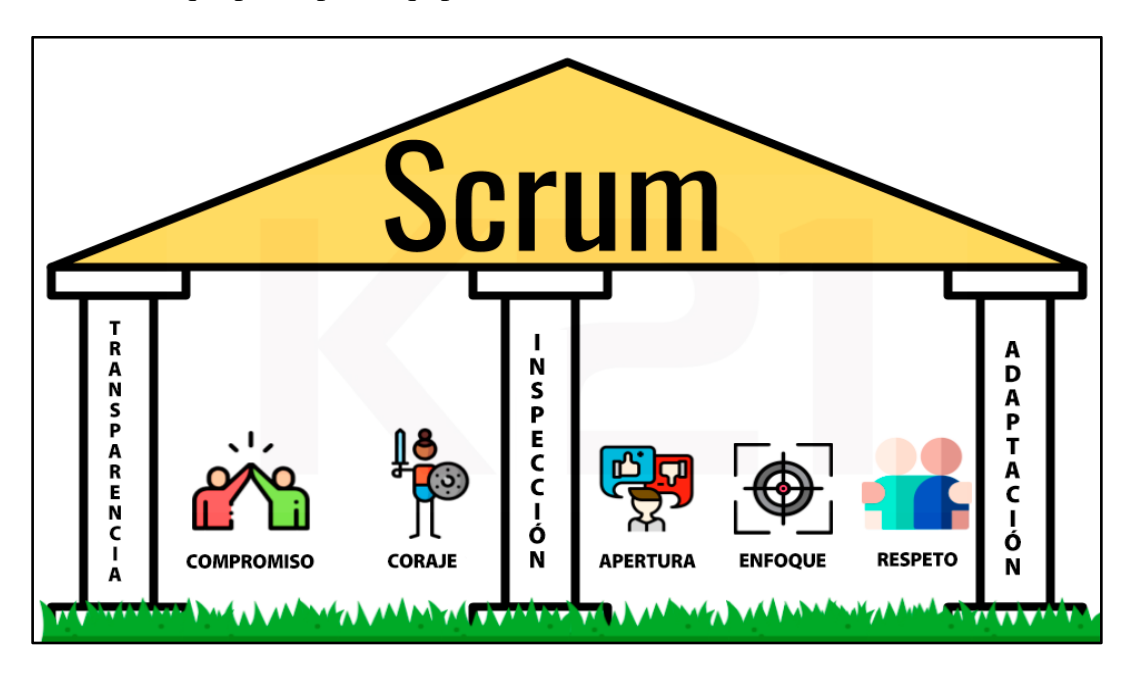

Fig. 14 Pilares y valores del Scrum (knowledge21, 2019)

SCRUM está compuesto por un equipo SCRUM, eventos, artefactos y reglas.

## **1.5.1. Equipo SCRUM**

El equipo SCRUM está formado por un grupo de personas que cumple los roles de:

Product Owner (Dueño del producto), es la persona responsable de gestionar la lista del producto (Product Backlog) adaptación (Schwaber & Sutherland, 2017).

Scrum Master, es el responsable de apoyar al Scrum team y al Product Owner para que todos se encuentren alineados hacia un mismo objetivo (knowledge21, 2019).

Scrum Team (Equipo de desarrollo), es el equipo de personas responsable de entender la lógica del negocio, realizar las estimaciones y entregables del producto (SCRUMstudy, 2017).

A continuación, en la Figura 15 se lista las características que debe tener cada uno de los integrantes del equipo SCRUM.

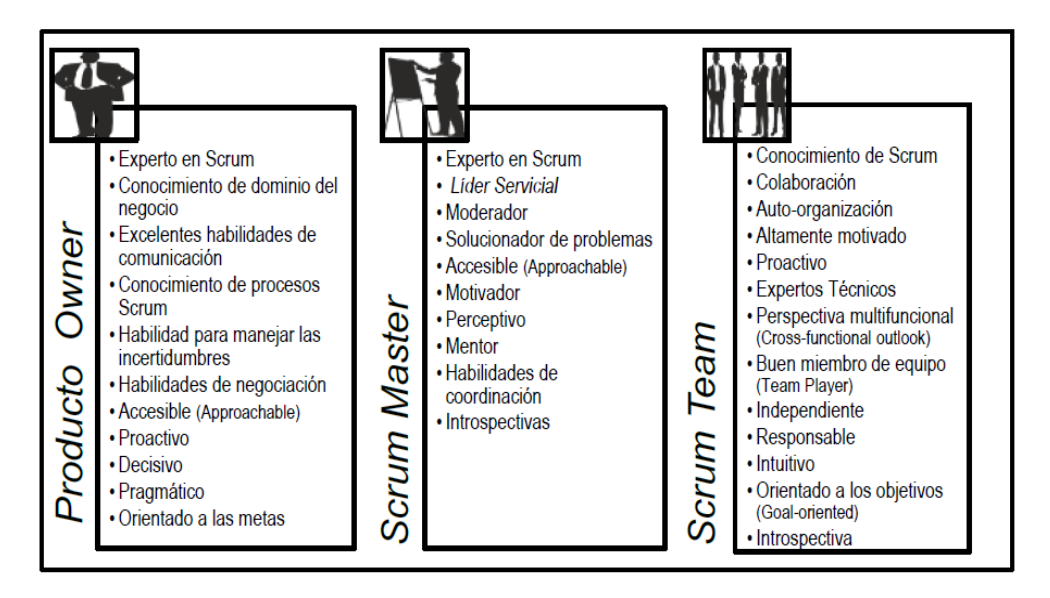

Fig. 15 Características deseadas de los roles de Scrum (SCRUMstudy, 2017)

La Figura 16 muestra la organización e intervención de los roles de Scrum.

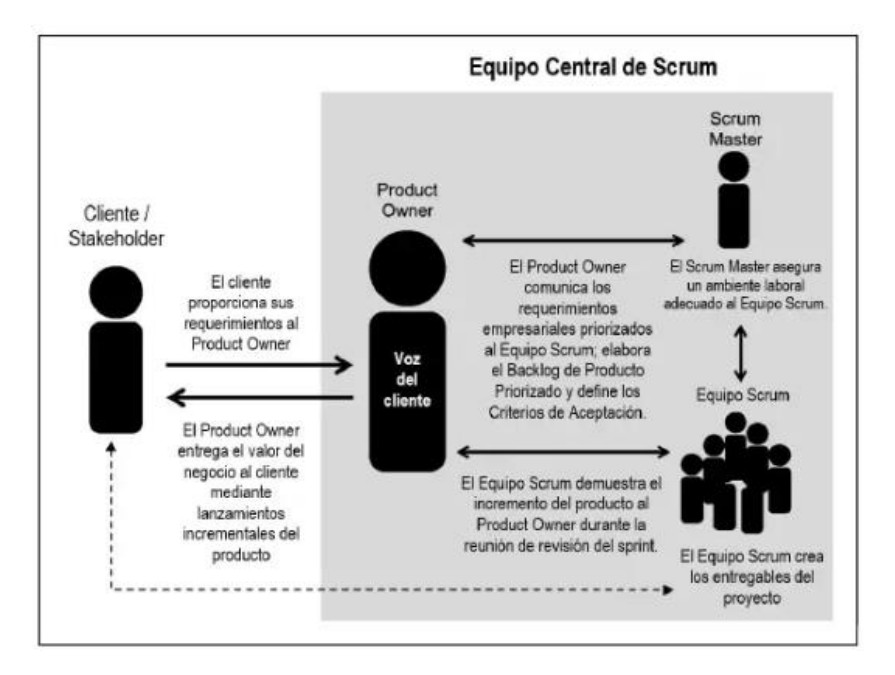

Fig. 16 Organización en Scrum (knowledge21, 2019)

#### **1.5.2. Eventos de SCRUM**

Son bloques de tiempo con una duración máxima (time box), para focalizar el objetivo y optimizar el tiempo.

Un *Sprint*, es un contenedor para el resto de los eventos de SCRUM (Oscar Josafat, 2019). A continuación se describe brevemente los eventos de SCRUM (Schwaber & Sutherland, 2017)

Planificación del Sprint (*Sprint Planning*), es la planificación del trabajo a realizarse durante el Sprint, lo realiza todo el equipo SCRUM. Tiene una duración de máximo 8 horas para un Sprint de un mes, al final de este se debe definir cómo lograr el objetivo del Sprint o Sprint Goal.

Scrum Diario (*Daily Scrum*), es una reunión diaria de aproximadamente 15 minutos del Scrum Team; en la cual se inspecciona el avance del trabajo elaborado, los inconvenientes presentados y las tareas a realizarse.

Revisión del Sprint (*Sprint Review*), este evento se realiza al final del Sprint en cual participan el equipo SCRUM y los interesados inspeccionan todo lo que se hizo en el Sprint.

Retrospectiva del Sprint (*Sprint Retrospective*), es una reunión de aproximadamente 3 horas con el fin de validar el trabajo realizado y plantear mejoras para el siguiente Sprint.

## **1.5.3. Artefactos de SCRUM**

Son los elementos físicos que se generan de la aplicación de SCRUM:

Lista de producto (Product Backlog), es una lista de requerimientos para el desarrollo del producto; contiene elementos como funcionalidades, historias de usuarios, tareas técnicas, trabajos de investigación (Oscar Josafat, 2019).

Lista de pendientes (Sprint Backlog), son los elementos a entregarse en el Sprint, estos son tomados del *Product Backlog* (Oscar Josafat, 2019).

Incremento, es la suma de la lista de producto más el valor del incremento de los Sprint realizados anteriormente (Schwaber & Sutherland, 2017).

En la Figura 17 se presenta un resumen de los componentes de SCRUM y su iteración entre sí.

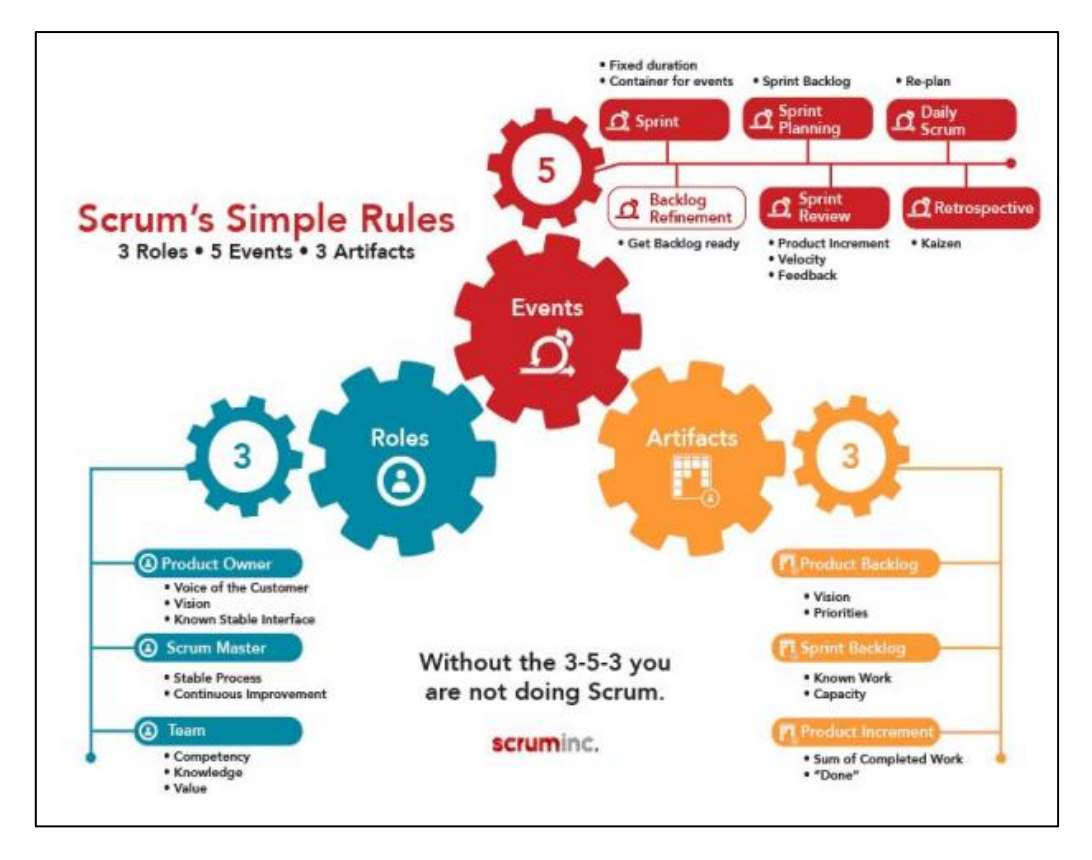

Fig. 17 Componentes de SCRUM (UiPath, 2019)

#### **1.6 Aplicaciones Web**

Son herramientas informáticas, las cuales pueden estar implementadas en internet o intranet, se accede a través de navegadores de internet, por lo cual están codificadas en un lenguaje soportado por estos mismos (ICTEA, 2019)

Ventajas de las aplicaciones Web:

- No es necesario instalar la aplicación.
- Es multiplataforma y multidispositivo
- Accesible
- La rapidez depende del servidor

En la Figura 18 se ilustra el funcionamiento de una aplicación web y sus elementos son: la estación de trabajo, internet/intranet, servidor de aplicaciones y BDD.

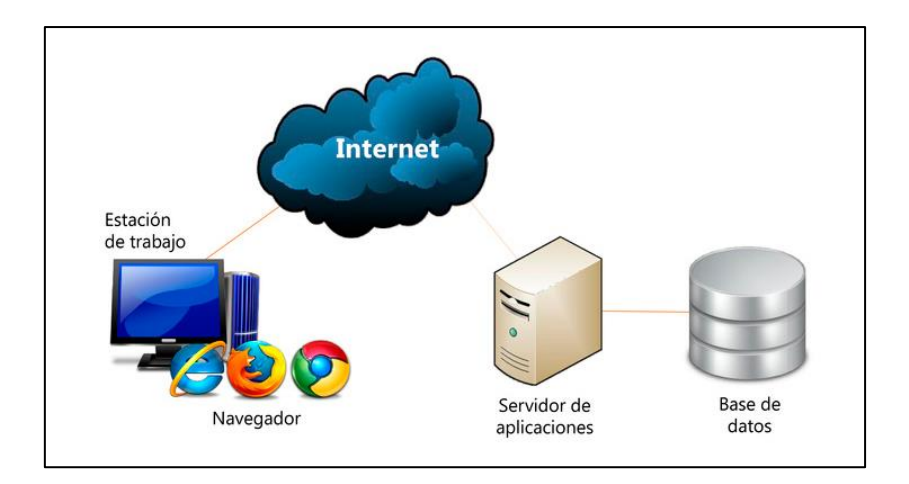

Fig. 18 Funcionamiento de una aplicación Web (Neosoft, 2019)

### **1.6.1. Servidor de aplicaciones**

Es el contenedor de aplicaciones web, interactúa con el servidor web para el procesamiento de las páginas y luego la envía al navegador.

### **1.6.2. Servidor Web**

Proporciona páginas web en respuesta a las peticiones realizadas desde los navegadores de internet.

#### **1.6.3. Base de datos**

Es un conjunto de información almacenada en tablas, la cual permite preservar dicha información a través del tiempo; las bases de datos son gestionadas a través de DBMS Sistemas de Gestión de Bases de Datos.

### **1.6.4. Sistema de administración de base de datos DBMS**

Software que se utiliza para la gestión de base de datos de diversas casas comerciales, siendo recomendable SQL Server por la amplia disponibilidad de librerías que ofertan compatibilidad de versiones y componentes disponibles.

#### **1.6.5. Microsoft SQL Server**

Es un gestor de base de datos relacional perteneciente a Microsoft. Entre sus características se encuentran:

- Soporte de transacciones
- Soporte de Store Procedures
- Entorno gráfico de administración.

● Permite trabajar en modo cliente/servidor

SQL Server posee distintas versiones de su producto, de esto depende el costo de licenciamiento, a continuación se lista dichas versiones:

- Enterprise, presenta todas las características de SQL Server.
- Profesional, tiene las mismas características de la versión Enterprise; se ejecuta en ambiente de desarrollo.
- Standard, es una versión limitada por la configuración del servidor.
- Express, es una versión limitada con características básicas y límite de almacenamiento de datos.
- SQL Azure, es la versión de SQL Server en la nube.

## **1.7.Java Server Faces (JSF)**

Es un framework de aplicaciones web MVC (Modelo-Vista-Controlador) basado en java que proporciona un conjunto de componentes en forma de etiquetas definidas en páginas XHTML mediante el framework Facelets (Universidad de Alicante, 2014)

*Facelets* se define como un elemento fundamental de JSF que proporciona características de plantillas y de creación de componentes compuestos. Antes de la especificación actual se utilizaba JSP para componer las páginas JSF.

## **1.7.1. Características de JSF**

Las características más destacadas de JSF se listan a continuación:

- Posee una administración de sus estados.
- Administración de *Beans*.
- Modelo de eventos en el servidor.
- Componentes de diseño de la interfaz de usuario
- Dos bibliotecas de etiquetas personalizadas utilizadas para Java Server Pages.
- APIs para manejar eventos, definición de esquemas de navegación de las páginas sean implícitas, condicionales o preventivas
- Validación de entradas y soporte para internacionalización en su fuente y por ende su accesibilidad.
- Inclusión de Ajax y sus componentes.
- El código JSF es similar a HTML por lo que se vuelve más fácil de comprender y utilizar por desarrolladores web y programadores.
- Permite el uso de java script.
- Es extensible y mejorable con la incorporación de APIs para determinadas tareas.
- Permite la lógica de negocios MVC.

## **1.7.2. Funcionamiento de JSF**

Java Server Face interactúa entre el navegador web y el servidor mediante una petición de su URL. En el servidor existe un motor JSF que recibe la solicitud de alguna acción por parte del usuario y construye un árbol de componentes, los componentes son creados como objetos java con una estructura como el JSF original con las respuestas obtenidas del servidor, la misma que se devuelve al navegador como se puede ver en la Figura 19:

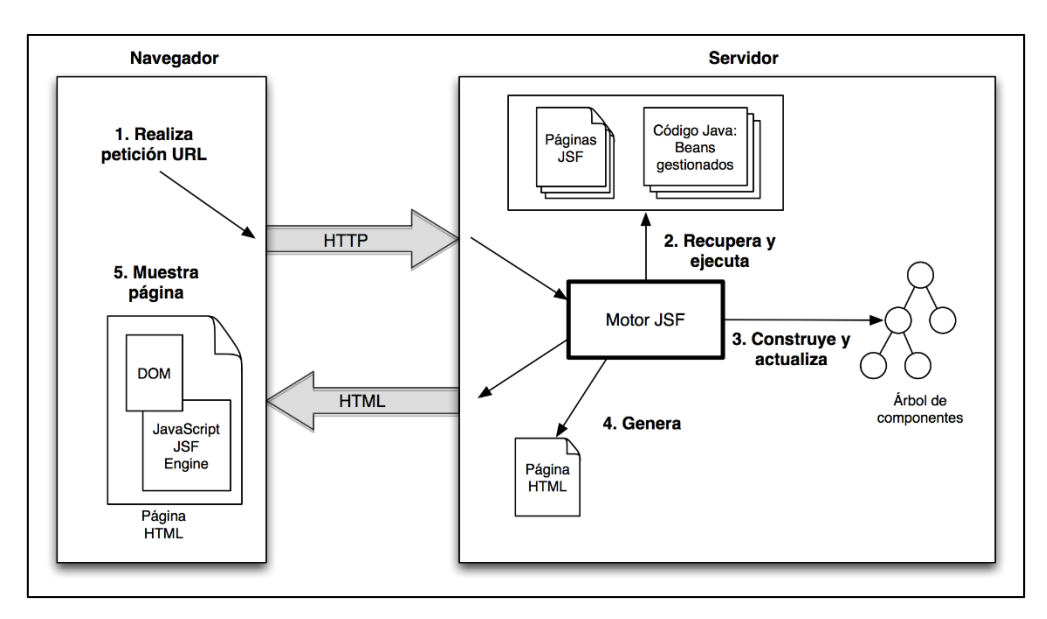

Fig. 19 Funcionamiento JSF para generar páginas web con resultados *Fuente:* (Universidad de Alicante, 2014)

#### **1.8.Trabajos existentes relacionados con proyectos R.P.A.**

El estudio y aplicación de la tecnología de automatización R.P.A. ha demostrado resultados positivos en los campos que han sido aplicados teniendo como ejemplos los siguientes:

La empresa de telecomunicaciones *Deutshce Telekom* al tener constantes llamadas de asistencia de parte de sus clientes para petición e instalación de servicios, reporte de fallas entre otros, decide realizar el estudio, diseño de estrategias e implementación de R.P.A para su transformación digital de actividades que consideró rutinarias. En la estrategia se propone la cero complejidad de actividades tanto para clientes como empleados, cero quejas y agilidad del servicio solicitado. El proyecto se estructura de la siguiente manera: organización y forma de administración de los procesos, determinación de los procesos a automatizarse y la tecnología a utilizarse para desarrollar e implementar las operaciones. Los resultados obtenidos fueron rápidos y eficientes, puesto que, en 6 meses se lograron 229000 transacciones automáticas con los objetivos planteados, cero complejidad y esfuerzo; además de agilidad en el servicio, teniendo en un año un aumento exponencial de un millón de transacciones asertivas y como conclusión se obtiene una transformación digital de las empresas con éxito que deben incluir implementación de procesos R.P.A. (Schmitz, 2018).

Una fábrica de semiconductores implementa un equipo de control remoto R.P.A. con herramientas UiPath con el objetivo de mejorar la velocidad de fabricación al trabajar sin horarios. Utiliza supervisión de vista computarizada inteligente que fue programada con las opciones de reconocimiento gráfico logrado por un flujo de trabajo con imágenes previamente ingresadas, en las que se demuestra qué características son las deseadas en un semiconductor correctamente fabricado para que pueda hacer las comparaciones automatizadas en cada muestra y con ello permitir la calidad de todos los productos fabricados (Ssu, 2018)

El alcance que permite R.P.A. para automatizar tareas repetitivas en los usuarios se ve focalizado en el estudio de minería robótica de procesos "R.P.M", el cual permite detectar de forma eficiente tareas repetidas en que el usuario utiliza el copia y pega, interacciones constantes con páginas web y uso de botones en sus formularios, acceso a registros, ficheros, base de datos, entre otros (Leno, 2020).

Para ello se propone el uso de la técnica *Pipeline RPM* que consiste en 3 pasos: Recopilación de registros de tareas repetitivas de múltiples usuarios, identificación de rutinas del candidato y descubrimiento de rutinas ejecutables que se pueden automatizar (Leno, 2020).

Tras reconocer las rutinas de los usuarios, independientemente de la plataforma de desarrollo, diseñar scripts y flujogramas que permitan automatizar las actividades más repetitivas y destacadas con el uso de reconocimiento de imágenes, eventos, toma de decisiones con un "si sucede … y sino…" que guíe el proceso a un evento lógico (Leno, 2020).

Los beneficios que conlleva el estudio previo de la minería de datos con el uso de robots RPM facilita la administración de información sin importar el aplicativo o sitio web en el que se encuentra, la transferencia de datos de un sistema a otro es veloz y simplifica las tareas del usuario dando como resultado su mejora evidente de eficiencia en cualquier campo que se encuentre (Leno, 2020).

Se desarrolla una ingeniería de requisitos de esfuerzo mínimo para automatizar R.P.A. mediante el desarrollo guiado por pruebas y grabaciones de pantalla, resaltando la diferencia entre un proceso normal para la gestión de procesos empresariales y la facilidad de incorporar R.P.A.s con el desarrollo impulsado por pruebas TDD, lo que se aprovecha la operación de flujo de trabajo de manera automatizada (Cewe, 2018).

En segunda instancia y opción para el mejoramiento de automatización se puede educar al robot mediante el desarrollo de procesos manuales para que el robot mediante su aprendizaje gráfico guarde los pasos de la actividad y los desarrolle a posterior. Tras las grabaciones el TDD seleccionará arbitrariamente una de ellas, y la utiliza para automatizar la clase de equivalencia de los casos de prueba presentados, se repite la misma operación hasta que todos los casos existentes logren el aprendizaje y queden cubiertos (Cewe, 2018).

Para considerar la automatización de recursos se debe tener claro, cuáles son las características positivas y los limitantes que un R.P.A. presentará en su funcionalidad, para ello, el estudio de automatización robótica adaptativa basada en los recursos menciona diversos ítems a considerar entre un ser humano en su trabajo como la automatización de un robot o la posible necesidad del trabajo conjunto. Se debe tomar en cuenta la idoneidad para la tarea en la que además de tareas específicas necesite estar pendiente de factores externos que puedan afectar el normal rendimiento, tales como parchar un sistema operativo o reaccionar ante un virus informático. La experiencia es un factor muy importante a considerar y que se intenta cubrir con la relación de un evento con una tarea. El rendimiento hace considerar la implementación o no de un R.P.A. a determinado proceso. Tras estos parámetros se define niveles de automatización: automatización completa donde el R.P.A. hace todo, control de supervisión el R.P.A. hace las funciones, pero, puede intervenir el humano, apoyo a las decisiones donde el humano solicita la ejecución del R.P.A. cuando lo considere necesario y manual cuando el trabajo lo realiza solo el ser humano (Sindhgatta, 2020).

Hasta donde conocemos, no existe implementaciones R.P.A. aplicados al contexto educativo, como se propone en este estudio.

#### **1.9.Metodología Goal Question Metric**

Esta metodología con su significado en español, Objetivo-Preguntas-Métrica, permite determinar de manera metódica cuantitativa, la calidad de software en cuanto a eficacia, eficiencia y usabilidad. Se basa en el paradigma de desarrollo mediante métricas que permitan: (Basili, 1992).

- Alinear los objetivos del negocio mediante métricas representativas.
- Verificar y mejorar el proceso de desarrollo del software.
- Mejorar la calidad de resultados del software desarrollado.

Fue propuesto por Basili y Weiss en el año 1984 y ligeramente mejorado por Rombach en el año 1990 que establece que se debe partir de una meta u objetivo para luego a partir de ella elaborar hipótesis y preguntas que podrán validar su afirmación o negación en base a valores numéricos denominados métricas y se divide en fases (Basili, 1992):

- Planificación:
	- a) Tema.
	- b) Beneficiarios.
	- c) Equipo de trabajo para la medición.
- Definición:
	- a) Objetivos.
	- b) Hipótesis,
	- c) Preguntas.
	- d) Métricas.
- Recopilación de datos:
	- a) Planteamiento de un cuestionario con preguntas de la fase previa.
	- b) Ejecución de pruebas de software.
- Interpretación.
	- a) Transformación de resultantes cualitativas de los cuestionarios en información cuantitativa a través de las métricas e interpretación de los resultados.
	- b) Verificación de cumplimiento de objetivos y análisis.
	- c) Validación de hipótesis.

## **1.10. Usabilidad de Sistemas Informáticos**

En la actualidad los aplicativos informáticos, tanto móviles como web, además de ser funcionales necesitan ser fáciles de utilizar por cualquier individuo sin preparación previa más que los conocimientos informáticos básicos como manejo de un dispositivo tecnológico (pc, celular, otro), lectura de información y selección de opciones de un aplicativo.

Para el desarrollo de un aplicativo que cumpla con las expectativas del usuario como son funcionalidad y facilidad de uso se utiliza la ingeniería de la usabilidad que interactúa directamente con la ingeniería de software como la estudiada previamente en esta investigación, siendo el caso SCRUM (INFOMED, 2013).

#### **1.10.1. Sistema de Escalas de Usabilidad S.U.S.**

El S.U.S. es una herramienta metodológica de apoyo para la medición de la calidad y usabilidad de una aplicación informática o dispositivo (Taylor&Francis, 1996).

Es un cuestionario de escalas con 10 preguntas fijas con una puntuación de 1 que significa Total Desacuerdo hasta llegar a la puntuación de 5 que significa Total Acuerdo (Devin, 2017).

Las preguntas son (Devin, 2017):

- Creo que usaría este [sistema, objeto, dispositivo, aplicación] frecuentemente
- Encuentro este [sistema, objeto, dispositivo, aplicación] innecesariamente complejo
- Creo que el [sistema, objeto, dispositivo, aplicación] fue fácil de usar
- Creo que necesitaría ayuda de una persona con conocimientos técnicos para usar este [sistema, objeto, dispositivo, aplicación]
- Las funciones de este [sistema, objeto, dispositivo, aplicación] están bien integradas
- Creo que el [sistema, objeto, dispositivo, aplicación] es muy inconsistente
- Imagino que la mayoría de la gente aprendería a usar este [sistema, objeto, dispositivo, aplicación] en forma muy rápida
- Encuentro que el [sistema, objeto, dispositivo, aplicación] es muy difícil de usar
- Me siento confiado al usar este [sistema, objeto, dispositivo, aplicación]
- Necesité aprender muchas cosas antes de ser capaz de usar este [sistema, objeto, dispositivo, aplicación].

La escala de valoración de cada pregunta en números:

- Totalmente en desacuerdo: 1 punto
- En desacuerdo: 2 puntos
- Neutral: 3 puntos
- De acuerdo: 4 puntos
- Totalmente de acuerdo: 5 puntos

Tras tener claro las preguntas y valoración cuantitativa se deben desarrollar se deben realizar cálculos heurísticos:

- Tabulación de los resultados por pregunta para obtener una frecuencia absoluta.
- Cálculo de pesos: producto de la frecuencia absoluta por el valor que tiene cada pregunta (valores del 1 al 5).
- Obtengo el promedio por cada pregunta para las 5 respuestas de la escala.
- Obtengo el peso promedio de cada una de las preguntas pares: peso=5 promedio.
- Obtengo el peso promedio de cada una de las preguntas impares: peso=promedio-1.
- Sumo los pesos de las preguntas pares e impares, teniendo 2 totales.
- Sumo los totales 1 y 2 y los multiplico por 2.5, la respuesta será un porcentaje de aceptabilidad del aplicativo.

## **CAPÍTULO II**

# **Desarrollo del proyecto R.P.A. con metodología SCRUM y plataforma de desarrollo UiPath**

## **2.1. Sistema Informático Institucional R.P.A.**

El sistema integrado de procesos automatizados robóticos tiene el objetivo de permitir a los 24 docentes registrar las calificaciones al sistema académico mediante el envío de un email con las notas de sus estudiantes, para luego, del sistema descargar la información e ingresarla automáticamente en el tiempo establecido por las autoridades, con ello generar los reportes de bajo rendimiento por curso y asignatura, los cuales son enviados por el mismo sistema automáticamente, vía email, a docentes que imparten la materia, tutores de curso, vicerrector y representante del departamento de consejería estudiantil D.E.C.E., para que analicen los reportes y puedan detectar de manera oportuna el bajo rendimiento académico de los 327 estudiantes de secundaria, para luego, tomar decisiones oportunas y estrategias pedagógicas adecuadas que le permitan al estudiante mejorar su desempeño escolar y reducir pérdidas de año o deserciones.

Para la generación de los reportes de calificaciones se los hace de las 6 instancias que se analizan a nivel educativo, como son:

- Bloque 1: al mes y medio de inicio de año.
- Bloque 2: a los 3 meses de iniciado el año.
- Promedio Quimestre 1: No se considera el bloque 3 en el proceso del sistema, pues el analizado y solicitado en la institución educativa es la nota de fin de quimestre 1 obtenida de los promedios de los bloques 1, 2 y 3, que representa el 80% y el 20% es la nota del examen del primer quimestre.
- Bloque 4: aproximadamente al mes de la mitad del año analizado previamente.
- Bloque 5: aproximadamente a los 2 meses de la mitad del año lectivo.
- Promedio Quimestre 2: No se considera el bloque 6 en el proceso del sistema, pues el analizado y solicitado en la institución educativa es la nota de fin de quimestre 2 obtenida de los promedios de los bloques 4, 5 y 6 que representa el 80%, y el 20% es la nota del examen del segundo quimestre.

El sistema consta de 6 módulos R.P.A. que le permite realizar de forma ordenada y organizada las tareas pertinentes de automatización para el oportuno ingreso y reporte de notas en el sistema académico de la institución, como se muestra en la figura 20.

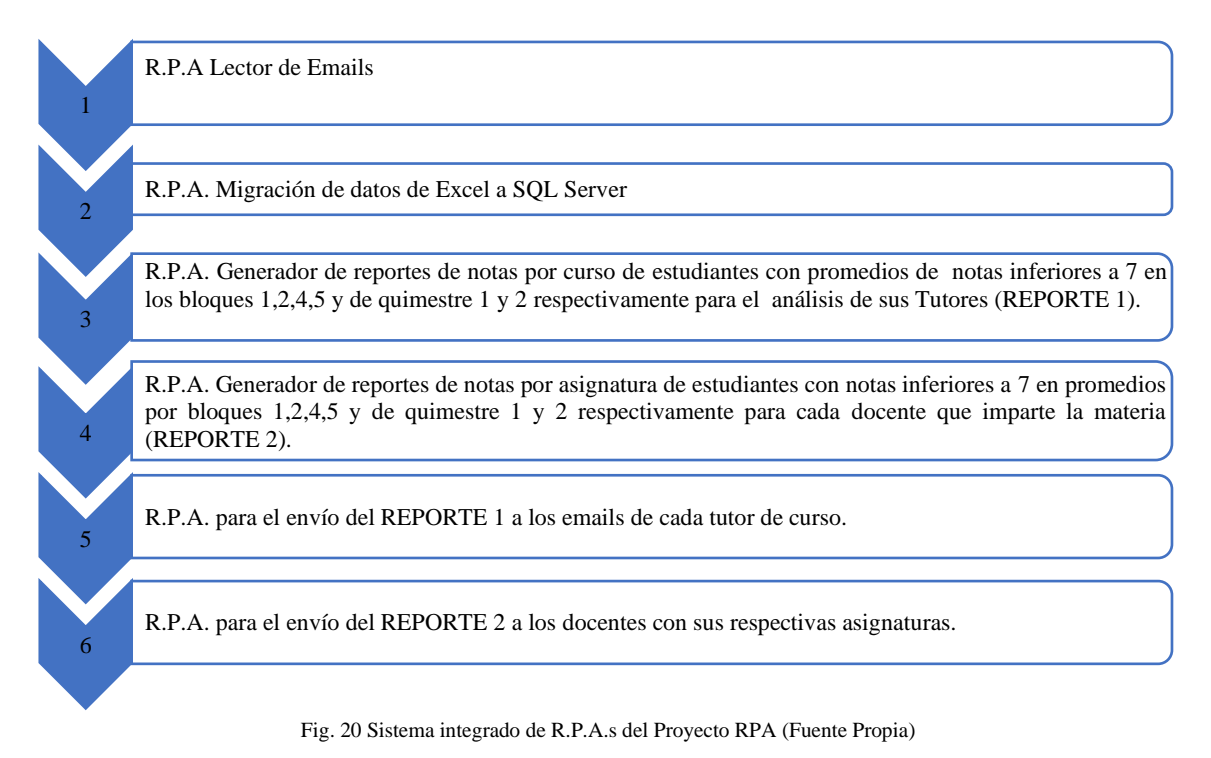

El orden de funcionamiento de los robots, y actores que intervienen en el sistema R.P.A. propuesto, se muestra en la figura 21.

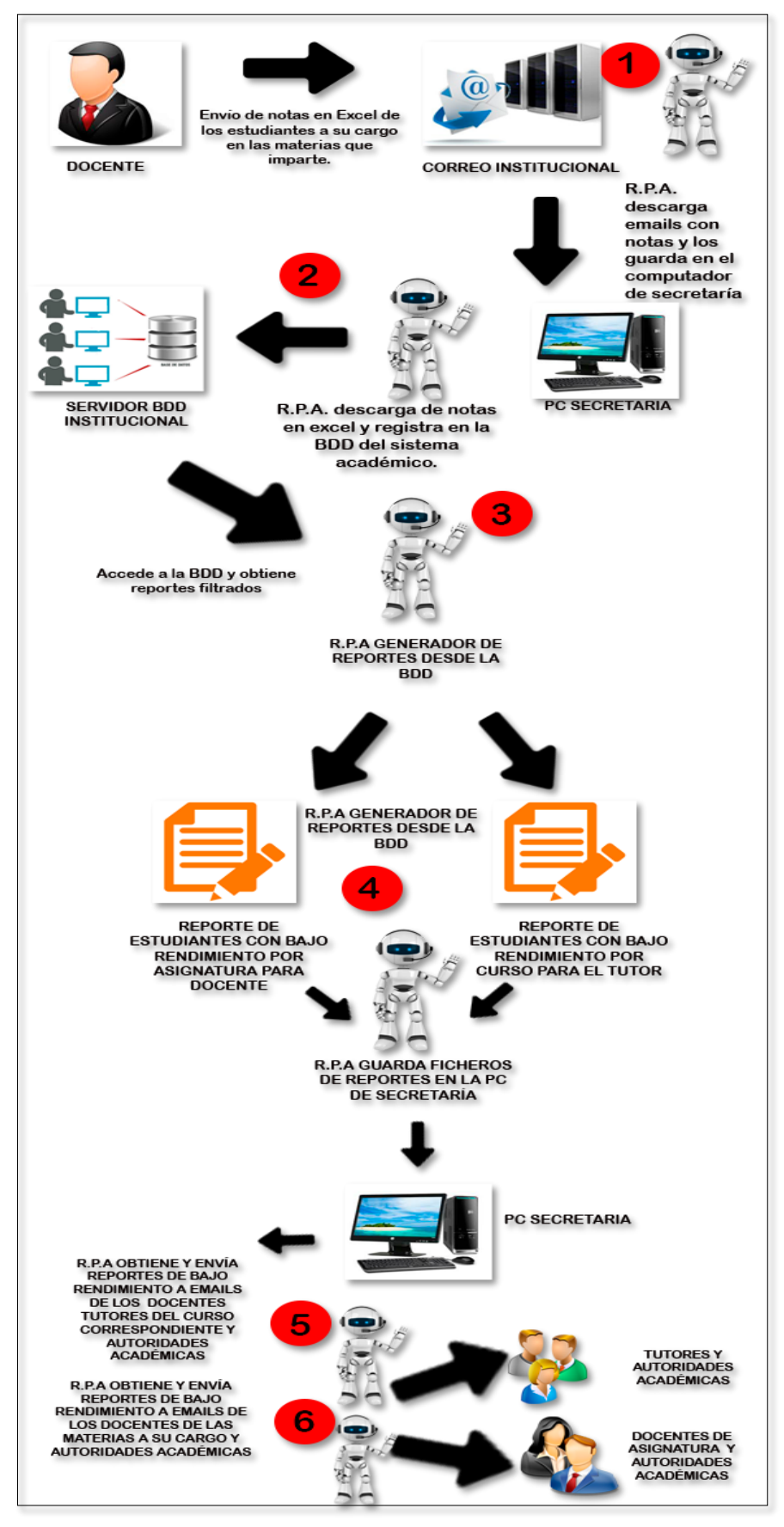

Fig. 21 Funcionamiento del sistema integrado R.P.A del proyecto (Fuente Propia)

#### **2.2. Desarrollo del Sistema Institucional R.P.A. con metodología SCRUM**

Para obtener resultados de calidad se utiliza la metodología SCRUM para el desarrollo, etapas de entrega y verificación de logro de requisitos durante el desarrollo del software.

## **2.2.1. Asignación de roles para el equipo de desarrollo Scrum**

En la primera fase para el desarrollo del proyecto con Scrum se asignan los roles, equipos de trabajo colaborativo y usuarios beneficiados con los reportes generados por los R.P.A, detallados en la tabla 3.

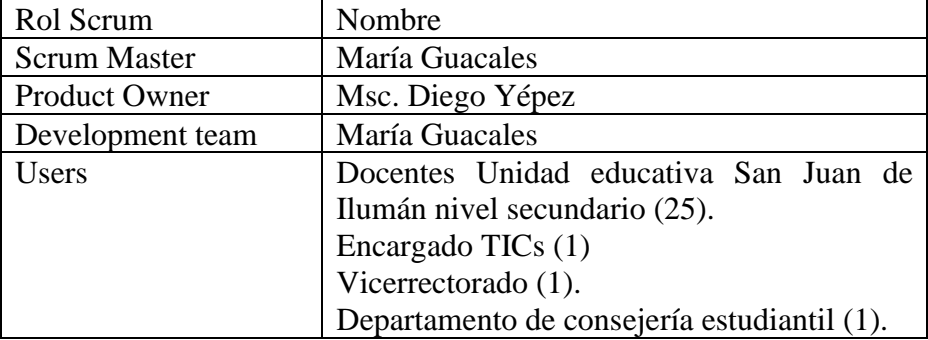

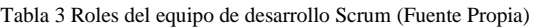

### **2.2.2. Sprint Planning**

#### **Estimación póker**

Se realiza la reunión de trabajo entre el *Scrum Master*, el *Product Owner* y el *Development Team* para la construcción del *Planning Póker*, detallando su tiempo estimado para el desarrollo de requerimientos y grados de dificultad.

Entre las actividades planificadas para el desarrollo del proyecto Scrum se definen tres grados de dificultad y por cada uno de ellos un peso de trabajo representativo acorde al número de días que representarán la culminación de las tareas asignadas con ese peso, como se muestra en la Tabla 4.

| Peso de        | Tiempo           | Dificultad   |
|----------------|------------------|--------------|
| Planning Póker | estimado en días |              |
|                |                  | <b>BAJA</b>  |
| $\overline{2}$ | 2                |              |
| 3              | 3                |              |
| 5              |                  | <b>MEDIA</b> |
| 8              |                  |              |
| 13             | 11               |              |
| 21             | 12               | <b>ALTA</b>  |
|                | 23               |              |

Tabla 4 Pesos Póker (Fuente Propia)

## **2.2.3. Product Backlog**

Se detalla el listado de requerimientos obtenidos en la reunión entre el *Scrum Master*, el *Product Owner* y el *Development Team*; además, de la asignación de pesos y orden por prioridades de desarrollo.

De las entrevistas con los usuarios y su representante denominado Product Owner se obtiene una lista de requerimientos que deben constar en el proyecto Scrum. Estos requerimientos se analizan con el Scrum Master para organizarlos adecuadamente y darles un orden. La lista ordenada de requerimientos es analizada con el Development Team para identificar su grado de dificultad y con ello asignar a cada requerimiento un peso *Póker* y organizar su tiempo de trabajo para cada actividad en el desarrollo, e identificar el tiempo estimado de culminación de todo el listado, obteniendo el denominado *Product Backlog* detallado en la Tabla 5.

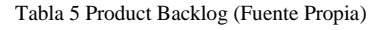

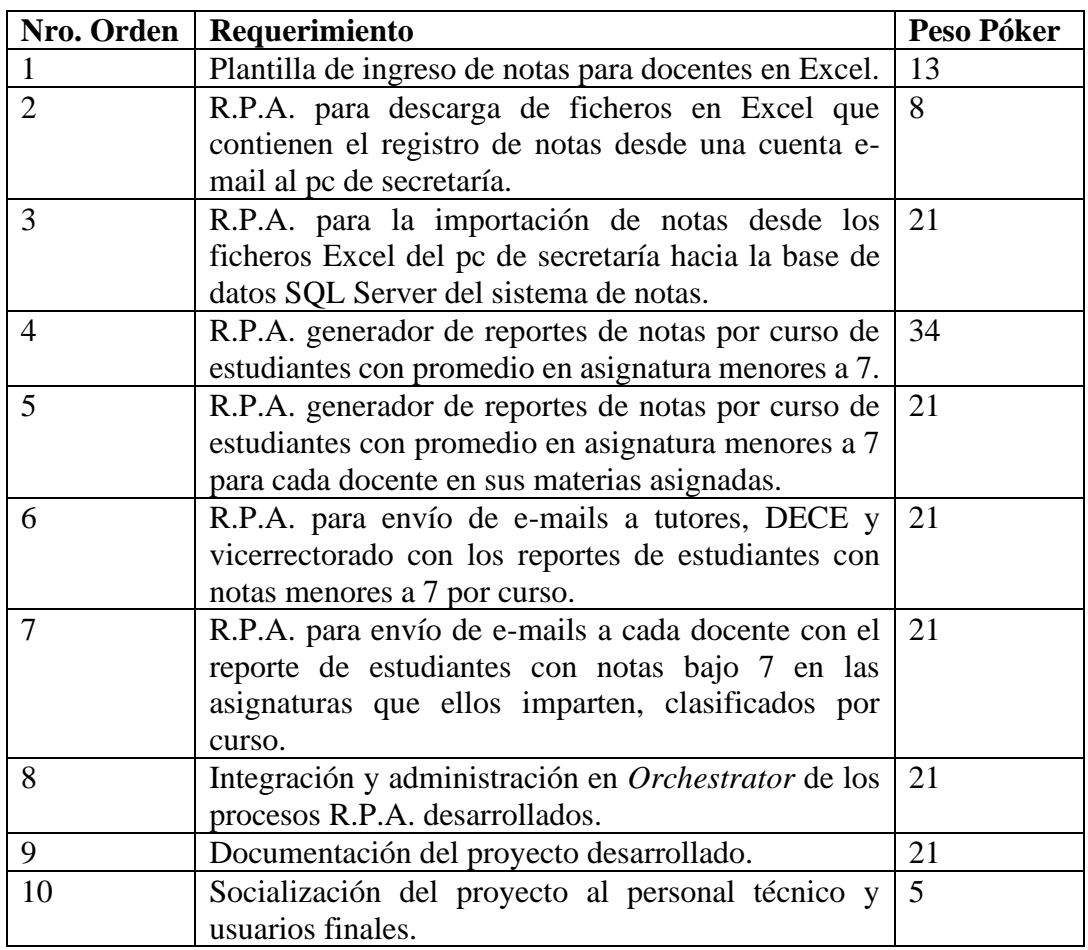

Tiempo total estimado del proyecto: 119 días

## **2.2.4. Historias de usuario**

Para cada uno de los requerimientos encontrados en el *Product Backlog* se desarrolla una historia de usuario, la cual identifica su requerimiento, peso póker asignado previamente, qué rol va a utilizarlo, qué desea hacer en ese requisito y para qué.

Se detallarán las condiciones que se requieren para el cumplimiento del requisito y la asignación de las tareas correspondientes a cada miembro del equipo de desarrollo para lograrlo en un lapso de días por tarea acorde a su dificultad, tomando en cuenta que no debe exceder del peso póker asignado para esa historia como se detalla desde la tabla 6 a la 15.

#### **HISTORIA DE USUARIO**

**HU01:** Plantilla de ingreso de notas para docentes en Excel.

Peso Póker: 13

**Como:** 

Docente

**Quiero:**

Registrar notas de los estudiantes de las asignaturas impartidas en una plantilla de Excel. **Para:**

Enviar el documento de Excel con las notas registradas a una cuenta de e-mail institucional. **Condiciones:**

- La cuenta de email es la asignada por las autoridades de la Unidad Educativa.
- La plantilla debe ser exclusiva para cada docente de secundaria acorde a las asignaturas y curso al que imparte cátedra.
- La plantilla debe constar de la nómina de estudiantes, iniciando desde la fila 2, en la columna A deben estar registrados los dos apellidos del estudiante y en la columna B sus dos nombres, tal cual se encuentra en la base de datos del sistema de notas institucional.
- La columna C debe constar de la clave unificada del estudiante y de la asignatura.
- La columna D contiene la clave de la asignatura.
- La columna E contiene el id del estudiante por año lectivo.
- La columna F contiene la clave de la tabla estudiante.
- La columna G contiene el id del año lectivo.
- La columna H contiene el id del curso.
- La columna I contiene e id del docente.
- La columna J contiene la observación de constar como retirado o activo en el año lectivo.
- La columna k tiene la nota del bloque nro. 1
- La columna l tiene la nota del bloque nro. 2
- La columna m tiene la nota del bloque nro. 3
- La columna n tiene la nota del examen del primer quimestre.
- La columna o tiene la nota del bloque nro. 4
- La columna p tiene la nota del bloque nro. 5
- La columna q tiene la nota del bloque nro. 6
- La columna r tiene la nota del examen del segundo quimestre.

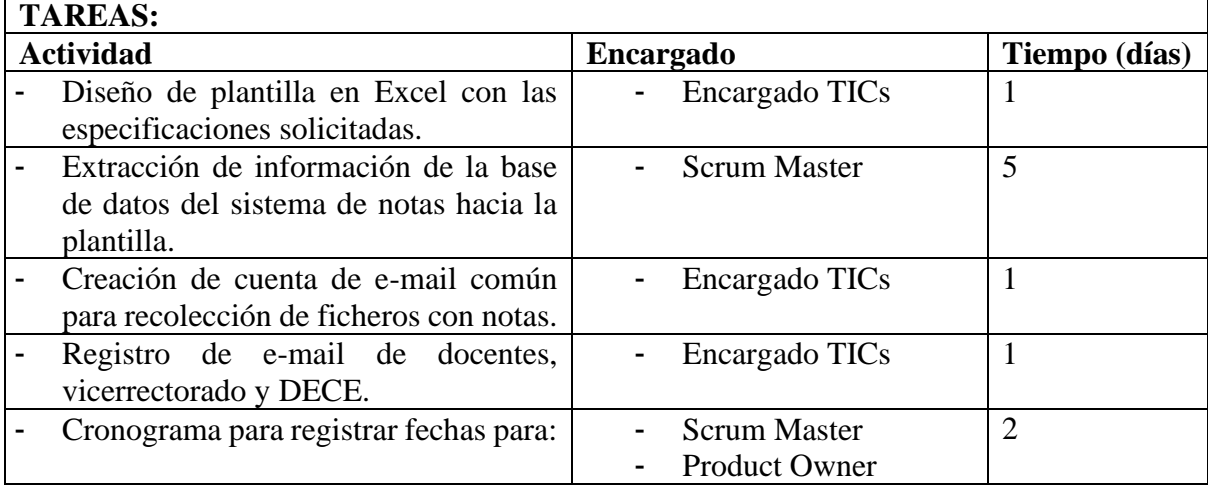

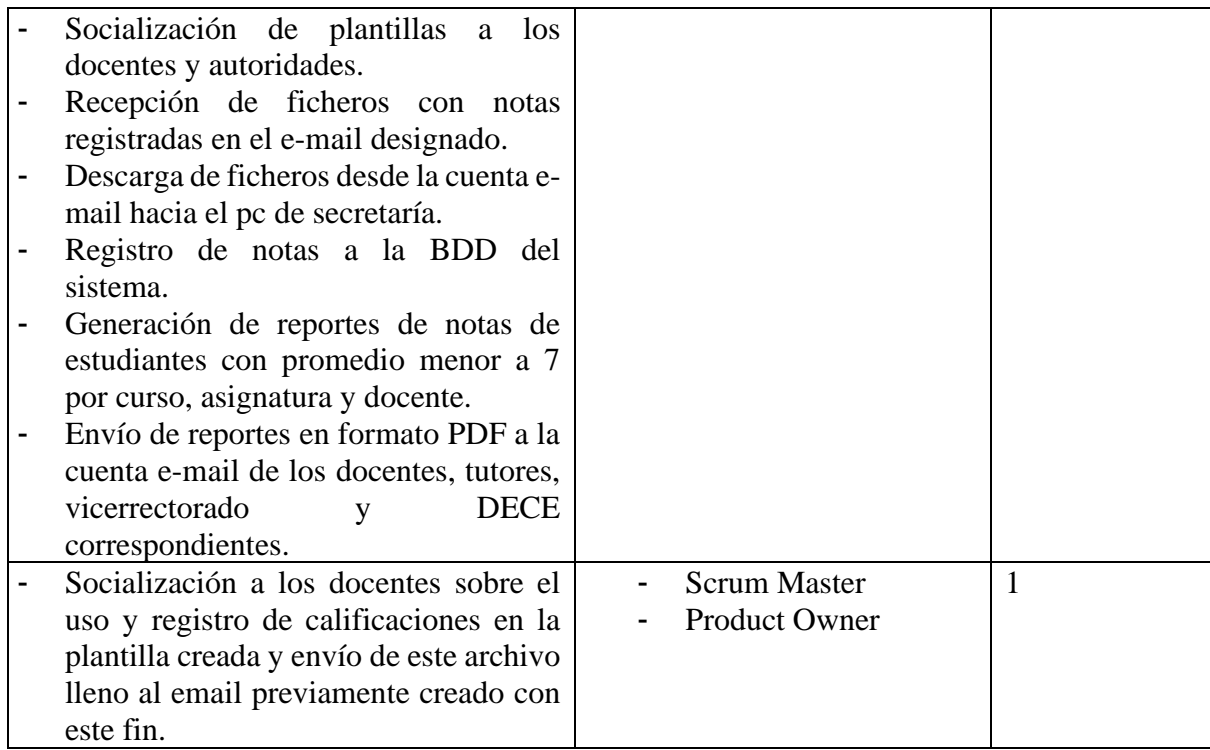

Tabla 7 HU02 R.P.A. para descarga de ficheros en Excel que contienen el registro de notas desde una cuenta e-mail al PC (Fuente Propia)

## **HISTORIA DE USUARIO**

**HU02:** R.P.A. para descarga de ficheros en Excel que contienen el registro de notas desde una cuenta e-mail al pc de secretaría.

Peso Póker: 8

## **Como:**

Encargado TICs

## **Quiero:**

La activación de un R.P.A. que automatice la descarga de archivos Excel alojados en la cuenta email institucional que contengan las notas de estudiantes del bloque solicitado.

## **Para:**

Almacenar los archivos de Excel descargados en el computador de secretaria en un directorio asignado.

## **Condiciones:**

- Debe descargar solo los archivos de Excel con las notas del bloque solicitado.
- Debe almacenar en el computador de secretaría, dentro del directorio configurado previamente los ficheros descargados del email institucional.

## **TAREAS:**

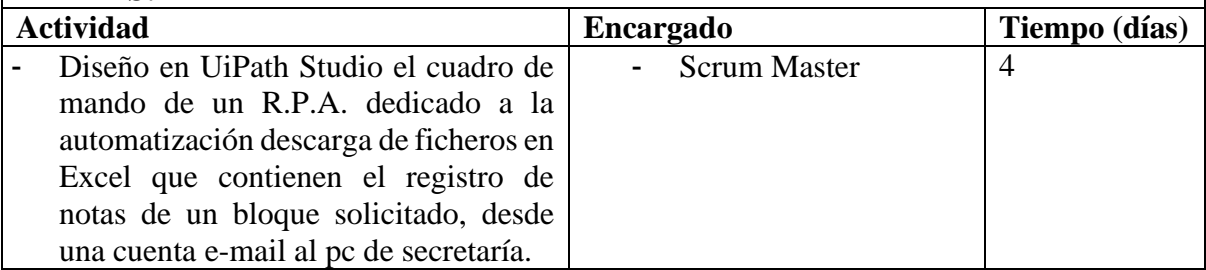

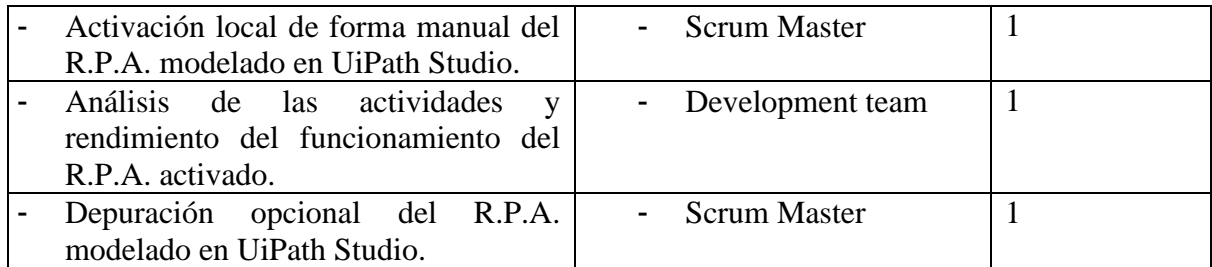

Tabla 8 HU03 R.P.A. para importar notas desde los ficheros Excel del PC de secretaría hacia la BDD del sistema de notas (Fuente Propia)

#### **HISTORIA DE USUARIO**

**HU03:** R.P.A. para la importación de notas desde los ficheros Excel del pc de secretaría hacia la base de datos SQL Server del sistema académico.

Peso Póker: 21

#### **Como:**

Encargado TICs

#### **Quiero:**

Activar un R.P.A. diseñado para la importación de notas desde los ficheros Excel alojados en el pc de secretaría hacia la base de datos SQL del servidor institucional.

#### **Para:**

Disponer de las notas actualizadas en la base de datos del sistema académico institucional. Condiciones:

- Debe importar al servidor SQL Server institucional la información de notas de estudiantes desde los archivos de Excel almacenados en el directorio de secretaría solo del bloque solicitado.

## **TAREAS:**

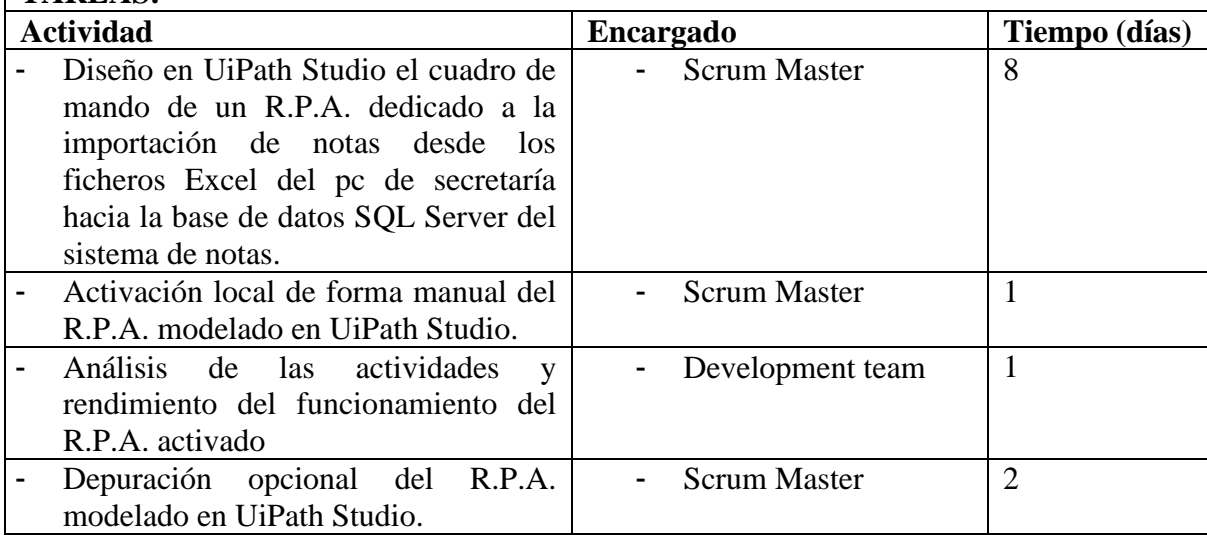

Tabla 9 HU04 R.P.A. generador de reportes de notas por curso de estudiantes con promedio en asignatura menores a 7 (Fuente Propia)

## **HISTORIA DE USUARIO**

**HU04:** R.P.A. generador de reportes de notas por curso de estudiantes con promedio en asignatura menores a 7 (Reporte 1).

Peso póker: 34

#### **Como:**

Encargado TICs

## **Quiero:**

Activar el R.P.A. generador de reportes de notas por curso de estudiantes con promedio en asignatura menores a 7.

#### **Para:**

Exportar los registros resultantes en una plantilla con formato PDF y almacenarlo en el computador de secretaría.

- Debe obtener de la BDD del sistema académico institucional gestionada en SQL Server el reporte de notas de los estudiantes filtrados con promedios menores de 7.
- Se requiere que los reportes se generen para todos los cursos de secundaria de la unidad educativa en una plantilla que contenga:
	- Nombre de la Unidad Educativa.
	- Año lectivo vigente.
	- Nombre del estudiante.
	- Curso.
	- Paralelo.
	- Nro. de Bloque.
	- Nombre del docente tutor.
	- Listado de asignaturas con los promedios correspondientes al bloque solicitado menores de 7, promedios anteriores en caso de existir y nombre del docente de asignatura.
- El formato del documento resultado debe ser en formato PDF y almacenado en la ubicación solicitada por el encargado TICs. **TAREAS:**

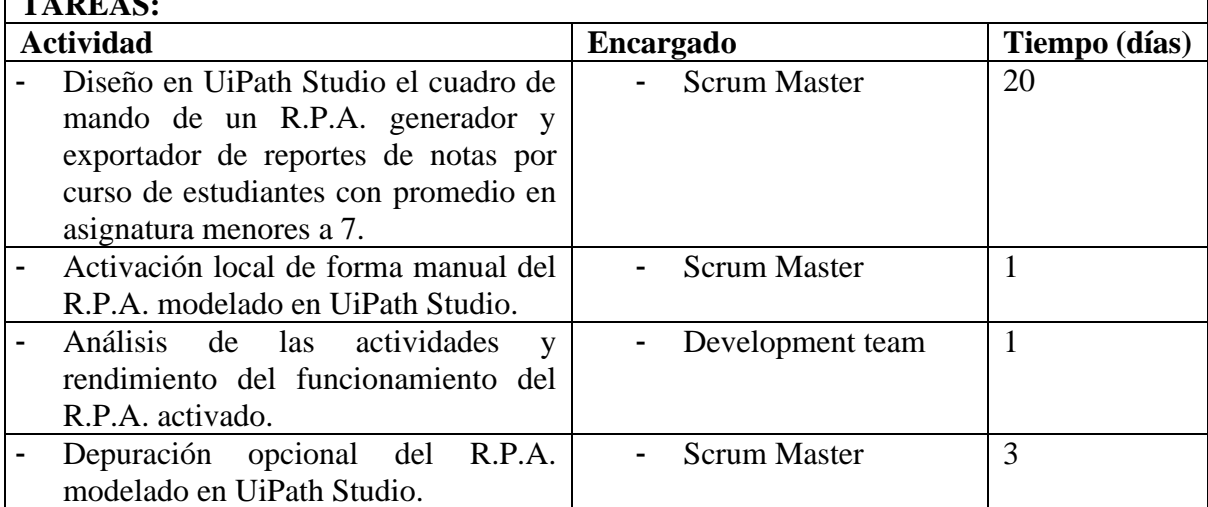

Tabla 10 HU05 R.P.A. generador de reportes de notas por curso de estudiantes con promedios menores a 7 por cada asignatura (Fuente Propia)

## **HISTORIA DE USUARIO**

**HU05:** R.P.A. generador de reportes de notas por curso de estudiantes con promedio en asignatura menores a 7 para cada docente en sus materias asignadas (Reporte 2). Peso Póker: 21

#### **Como:**

Encargado TICs

#### **Quiero:**

Activar el R.P.A. generador de reportes de notas por curso de estudiantes con promedio en asignatura menores a 7 para cada docente en sus materias asignadas.

#### **Para:**

Exportar los registros resultantes en una plantilla con formato PDF y almacenarlo en el computador de secretaría de forma distributiva organizada por docentes.

- Debe obtener de la BDD del sistema académico institucional gestionada en SQL Server el reporte de notas filtrado por: promedios menores de 7 y asignatura del nivel al que pertenece el estudiante.
- Se requiere que los reportes se generen para todos los cursos de secundaria de la unidad educativa en una plantilla que contenga:
	- Nombre de la Unidad Educativa.
	- Año lectivo vigente.
	- Curso.
	- Paralelo.
	- Nombre de la asignatura
	- Nro. de Bloque.
	- Nombre del docente tutor.
	- Listado de estudiantes del curso requerido con los promedios correspondientes al bloque solicitado menores de 7 y promedios anteriores en caso de existir.
- El formato del documento resultado debe ser en formato PDF y almacenado en la ubicación solicitada por el encargado TICs. **TAREAS:**

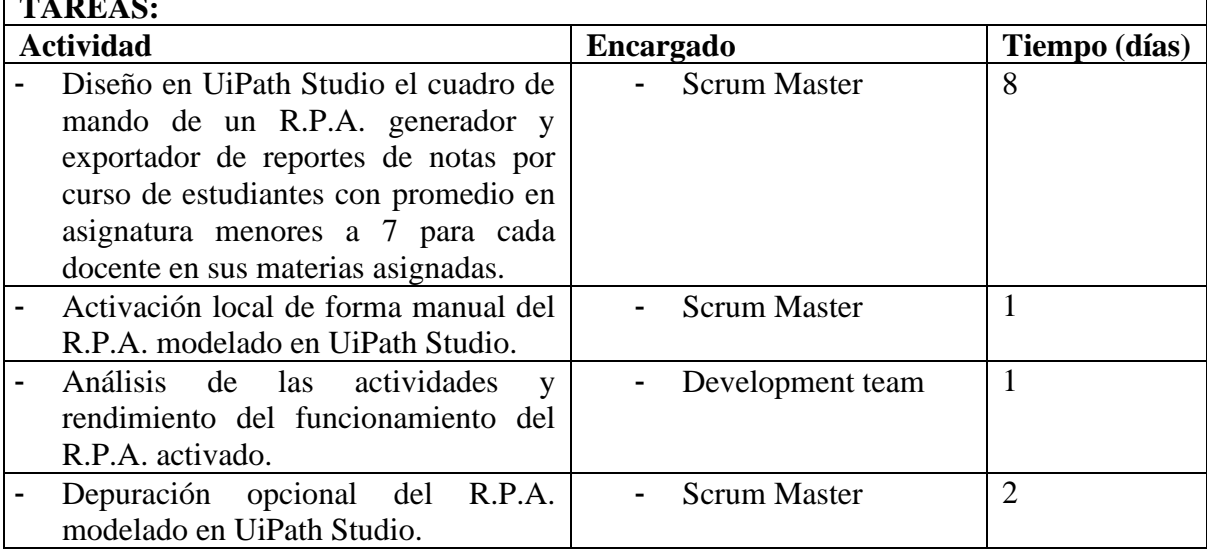

Tabla 11 HU06 R.P.A. para envío de e-mails a tutores, DECE y vicerrectorado con los reportes de estudiantes con notas menores a 7 por curso (Fuente Propia)

## **HISTORIA DE USUARIO**

**HU06:** R.P.A. para envío de e-mails a tutores, DECE y vicerrectorado con los reportes de estudiantes con notas menores a 7 por curso.

Peso Póker: 21

#### **Como:**

Encargado TICs

#### **Quiero:**

Activar el R.P.A. designado al envío de e-mails destinados a cada tutor de curso, DECE y vicerrectorado con los reportes de estudiantes con notas menores a 7 por curso.

#### **Para:**

La distribución organizada de los reportes de estudiantes con problemas académicos de forma oportuna vía email.

- Debe extraer el "Reporte 1" del bloque solicitado del computador de secretaría y enviarlos a los tutores correspondientes, DECE y vicerrector.
- Se requiere que los emails generados tengan la siguiente configuración:
	- Titulo/ Asunto: Reporte de estudiantes con bajo rendimiento del curso "X" en el bloque "Y".
	- Adjuntar el archivo de reporte PDF respectivo.

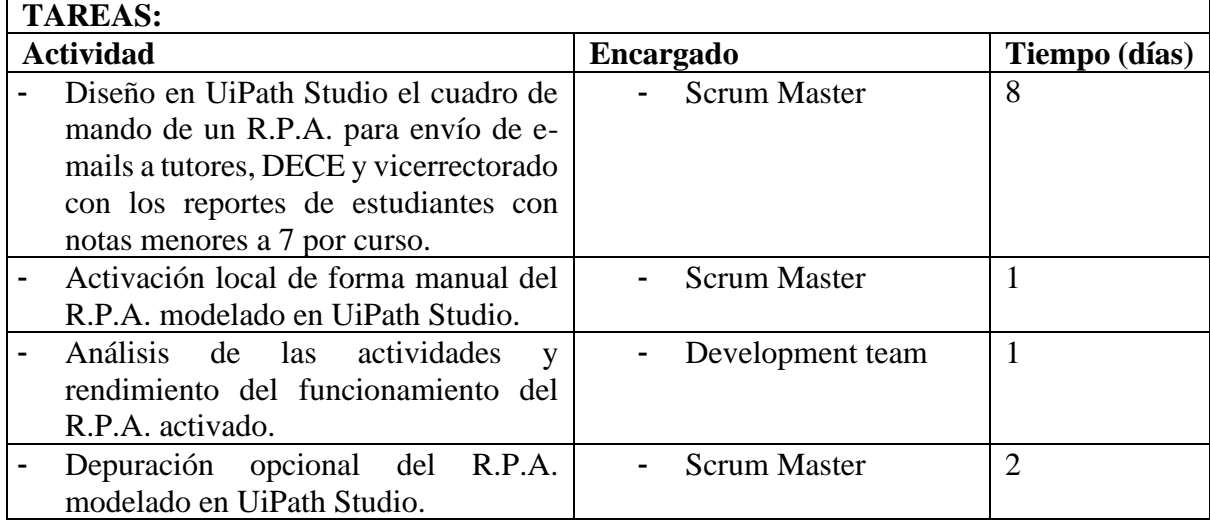

Tabla 12 HU07 R.P.A. para envío de e-mails a cada docente con el reporte de estudiantes con notas bajo 7 en las asignaturas que ellos imparten, clasificados por curso (Fuente Propia)

## **HISTORIA DE USUARIO**

 $\overline{\phantom{a}}$ 

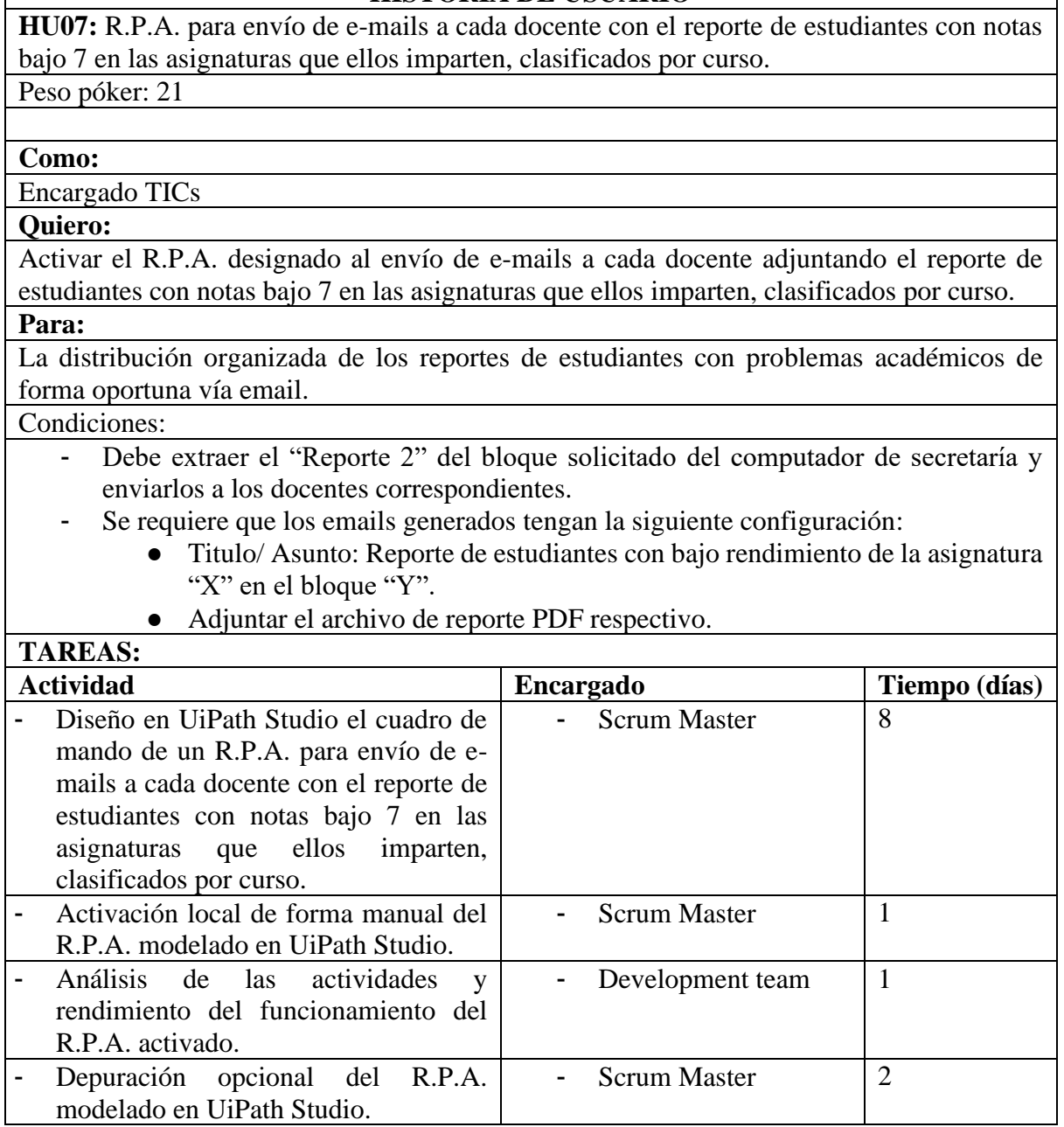

Tabla 13 HU08 Integración y administración en Orchestrator de los 6 procesos R.P.A. desarrollados (Fuente Propia)

## **HISTORIA DE USUARIO**

**HU08:** Integración y administración en *Orchestrator* de los procesos R.P.A. desarrollados. Peso póker: 21

#### **Como:**

Scrum Master

#### **Quiero:**

Integrar y configurar los 6 R.P.A. creados en UiPath Studio previamente en la herramienta Orchestrator de UiPath.

## **Para:**

Permitir la Activación de los R.P.A. al Encargado Tics en horas y fechas que le sean comunicadas de parte de las autoridades de la institución.

- Se debe integrar los 6 R.P.A. de forma vinculativa en *Orchestrator* para que puedan trabajar ordenadamente entre ellos en la Community Cloud de UiPath.
- El funcionamiento automático de los R.P.A. debe contemplar días y horas solicitadas por las autoridades de la Unidad Educativa.
- Activar las opciones de monitoreo de funcionamiento de los R.P.A. en Orchestrator. **TAREAS:**

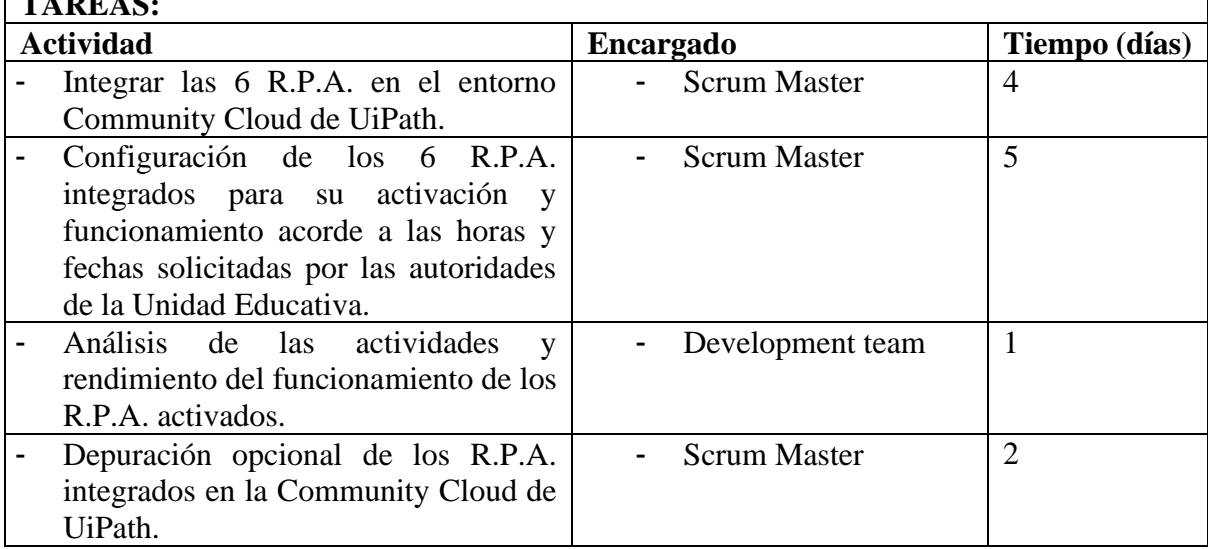

Tabla 14 HU09: Documentación del proyecto desarrollado

#### **HISTORIA DE USUARIO**

**HU09:** Documentación del proyecto desarrollado.

Peso póker: 21

## **Como:**

Scrum Master

## **Quiero:**

Documentar el proyecto para el área técnica y usuarios.

#### **Para:**

Brindar documentación para el soporte al área técnica encargada de la administración de los seis R.P.A y los usuarios.

## **Condiciones:**

usuarios especificados.

- Entrega de un documento de soporte técnico para prevención y corrección de posibles problemas y soluciones a los mismos.
- Entrega de un documento de apoyo a usuarios beneficiados con los R.P.A.

#### **TAREAS:** Actividad **Encargado Tiempo** (días) - Desarrollo del manual de apoyo técnico para procesos preventivos y correctivos de los R.P.A. y su administración en la Community Cloud de UiPath. - Scrum Master 7 - Desarrollo del manual de uso de plantillas y acceso a los reportes resultantes de los R.P.A. para los - Scrum Master 5

Tabla 15 HU10: Socialización del proyecto al personal técnico y usuarios finales (Fuente Propia)

#### HISTORIA DE USUARIO

**HU10**: Socialización del proyecto al personal técnico y usuarios finales. Peso póker: 5

#### **Como:**

Development Team

## **Quiero:**

Socializar medidas de prevención, corrección y uso de los R.P.A

#### **Para:**

Aprovechar las ventajas del funcionamiento y resultados brindados por los R.P.A. desarrollados en el proyecto.

## **Condiciones:**

- El personal técnico de la institución debe conocer el funcionamiento de los R.P.A. y su administración en Orchestrator.
- Los docentes, autoridades y DECE de la institución deben hacer buen uso de las plantillas y reportes generados por los R.P.A. del proyecto.

## **TAREAS:**

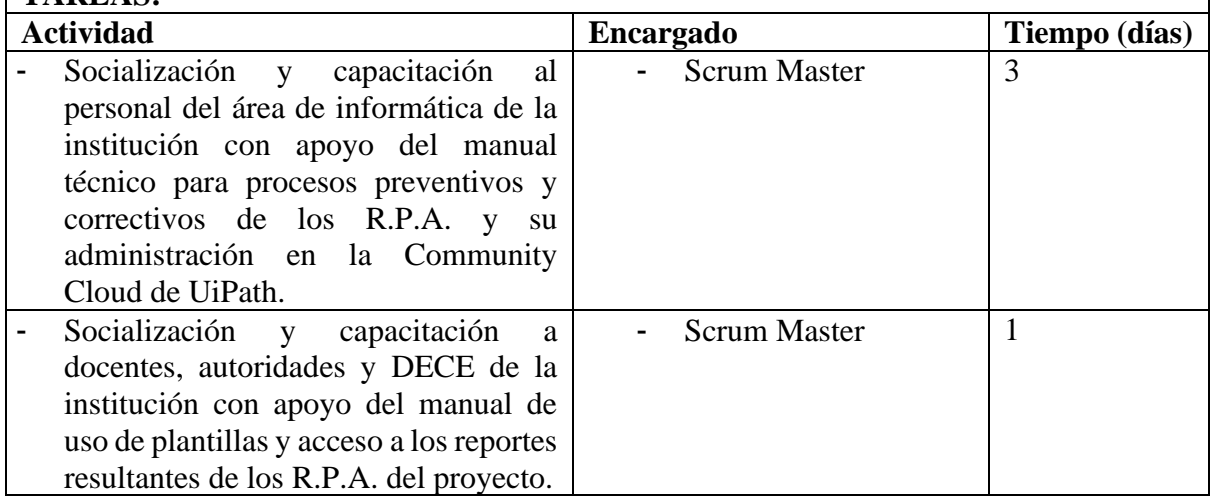

## **2.2.5. Daily Meeting**

El equipo Scrum "*Development Team*" realiza diariamente una reunión a primera hora con el fin de realizar una verificación de avances de los procesos de un día anterior de labor y las que se desarrollarán en ese día, tomando como referencia cronológica y de actividades las historias de usuario.

Se utiliza una lista de cotejo para registrar las reuniones desarrolladas por el *Development Team* por cada historia de usuario, mostrada en la Tabla 16.

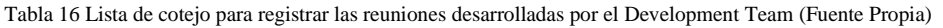

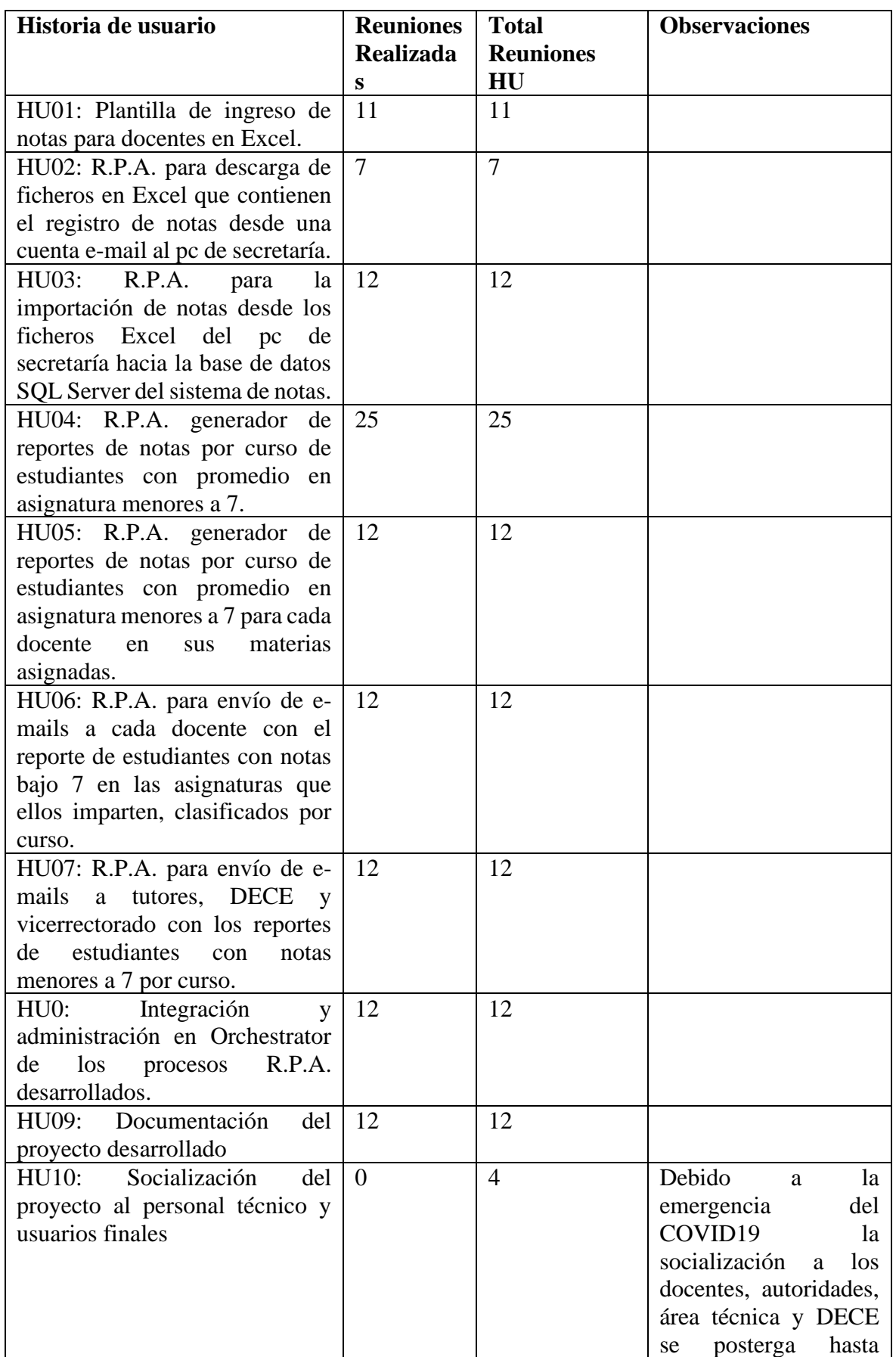
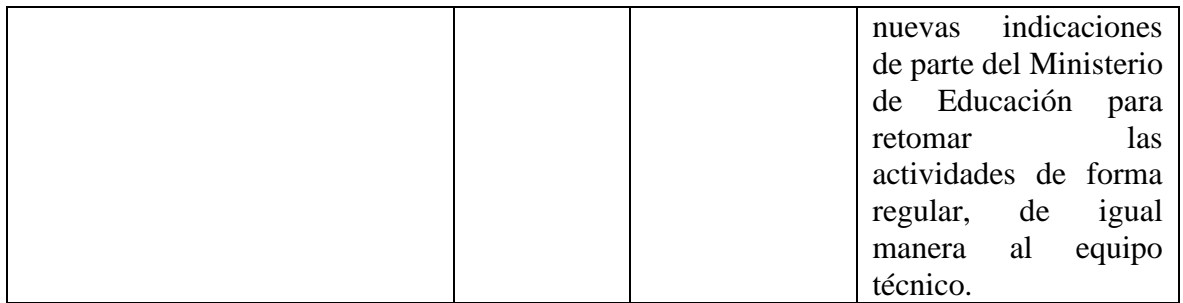

# **2.2.6. Sprint Review**

Se realiza una reunión entre el *Product Owner* y el *Development Team* del proyecto, con una duración de 4 horas para la revisión de posibles tareas a agregarse al *product backlog* por cada finalización de historia de usuario contando con el apoyo del registro de la tabla 17:

| Historia de usuario                                              | <b>Desarrollo</b> | Feedback  | <b>Observaciones</b> |
|------------------------------------------------------------------|-------------------|-----------|----------------------|
|                                                                  |                   | de Tareas |                      |
| HU01: Plantilla de ingreso de                                    | 100%              | Ninguna   |                      |
| notas para docentes en Excel.                                    |                   |           |                      |
| HU02: R.P.A. para descarga de                                    | 100%              | Ninguna   |                      |
| ficheros en Excel que contienen                                  |                   |           |                      |
| el registro de notas desde una                                   |                   |           |                      |
| cuenta e-mail al pc de secretaría.                               |                   |           |                      |
| HU03:<br>R.P.A.<br>la<br>para                                    | 100%              | Ninguna   |                      |
| importación de notas desde los                                   |                   |           |                      |
| ficheros<br>Excel<br>del pc<br>de                                |                   |           |                      |
| secretaría hacia la base de datos                                |                   |           |                      |
| SQL Server del sistema de notas.                                 |                   |           |                      |
| HU04: R.P.A. generador de                                        | 100%              | Ninguna   |                      |
| reportes de notas por curso de                                   |                   |           |                      |
| estudiantes con promedio en                                      |                   |           |                      |
| asignatura menores a 7.                                          |                   |           |                      |
| HU05: R.P.A. generador<br>de                                     | 100%              | Ninguna   |                      |
| reportes de notas por curso de                                   |                   |           |                      |
| estudiantes con promedio en                                      |                   |           |                      |
| asignatura menores a 7 para cada                                 |                   |           |                      |
| docente<br>materias<br>en<br>sus                                 |                   |           |                      |
| asignadas.                                                       | 100%              |           |                      |
| HU06: R.P.A. para envío de e-<br>mails a cada docente con el     |                   | Ninguna   |                      |
| reporte de estudiantes con notas                                 |                   |           |                      |
| bajo 7 en las asignaturas que                                    |                   |           |                      |
| ellos imparten, clasificados por                                 |                   |           |                      |
| curso.                                                           |                   |           |                      |
| HU07: R.P.A. para envío de e-                                    | 100%              | Ninguna   |                      |
| <b>DECE</b><br>mails<br>tutores,<br>$\mathbf{a}$<br>$\mathbf{V}$ |                   |           |                      |
| vicerrectorado con los reportes                                  |                   |           |                      |
|                                                                  |                   |           |                      |

Tabla 17 Registro Sprint Review (Fuente Propia)

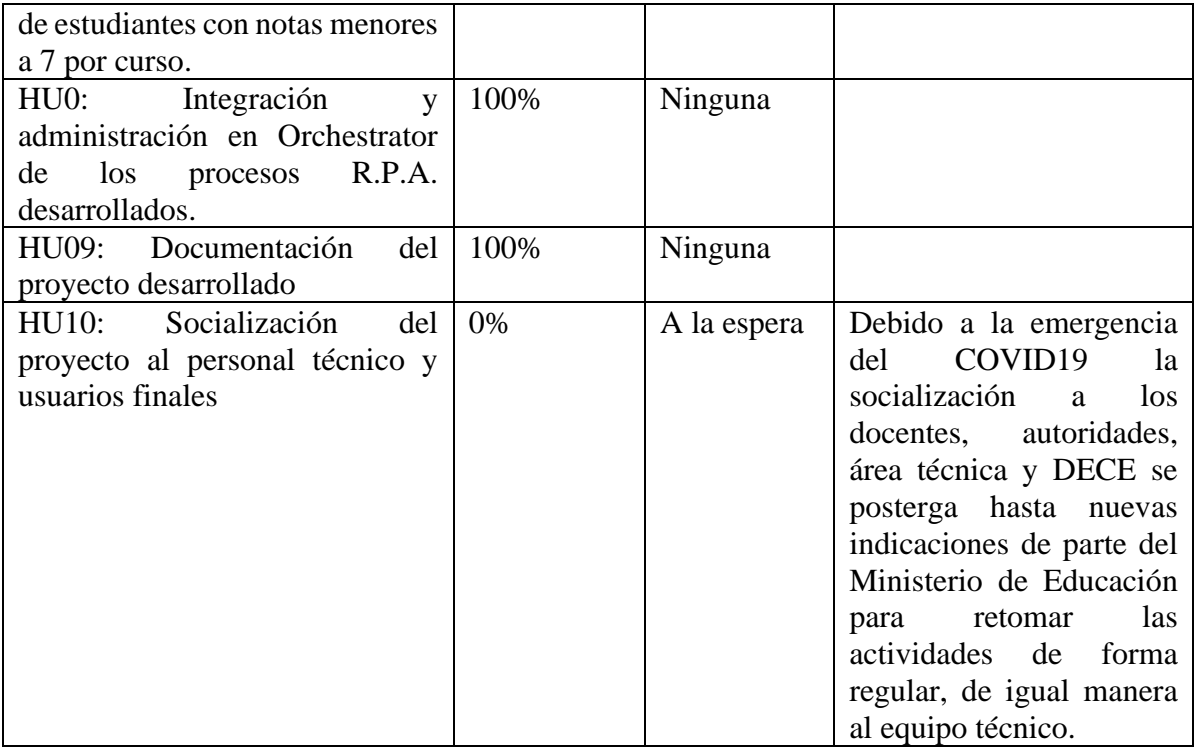

# **2.2.7. Sprint Retrospective**

La fase de *sprint retrospective* permite, en una reunión de 3 horas entre el *Product Owner* y el *Development Team,* conocer el funcionamiento actual de los procesos de los R.P.A, sus plantillas, reportes resultantes, documentos de apoyo de usuarios y personal técnico, y cuáles serían las posibles mejoras para brindarse en un nuevo ciclo de mejoramiento de los mismos.

Para el análisis y toma de decisiones en cuanto al funcionamiento de los R.P.A se utiliza el verificador de la tabla 18:

| Historia de usuario                                                                                                    | <b>Funcionalidad</b> | <b>Posibles</b><br><b>Mejoras</b> | <b>Observaciones</b><br>y/o<br><b>Recomendaciones</b> |
|----------------------------------------------------------------------------------------------------|----------------------|-----------------------------------|-------------------------------------------------------|
| HU01: Plantilla de ingreso<br>de notas para docentes en<br>Excel.                                                                                 | 100%                 | Ninguna                           |                                                       |
| HU02: R.P.A.<br>para<br>descarga de ficheros en<br>Excel que contienen el<br>registro de notas desde<br>una cuenta e-mail al pc de<br>secretaría. | 100%                 | Ninguna                           |                                                       |
| HU03: R.P.A. para la<br>importación de notas<br>desde los ficheros Excel<br>del pc de secretaría hacia                                            | 100%                 | Ninguna                           |                                                       |

Tabla 18 Registro Sprint Retrospective (Fuente Propia)

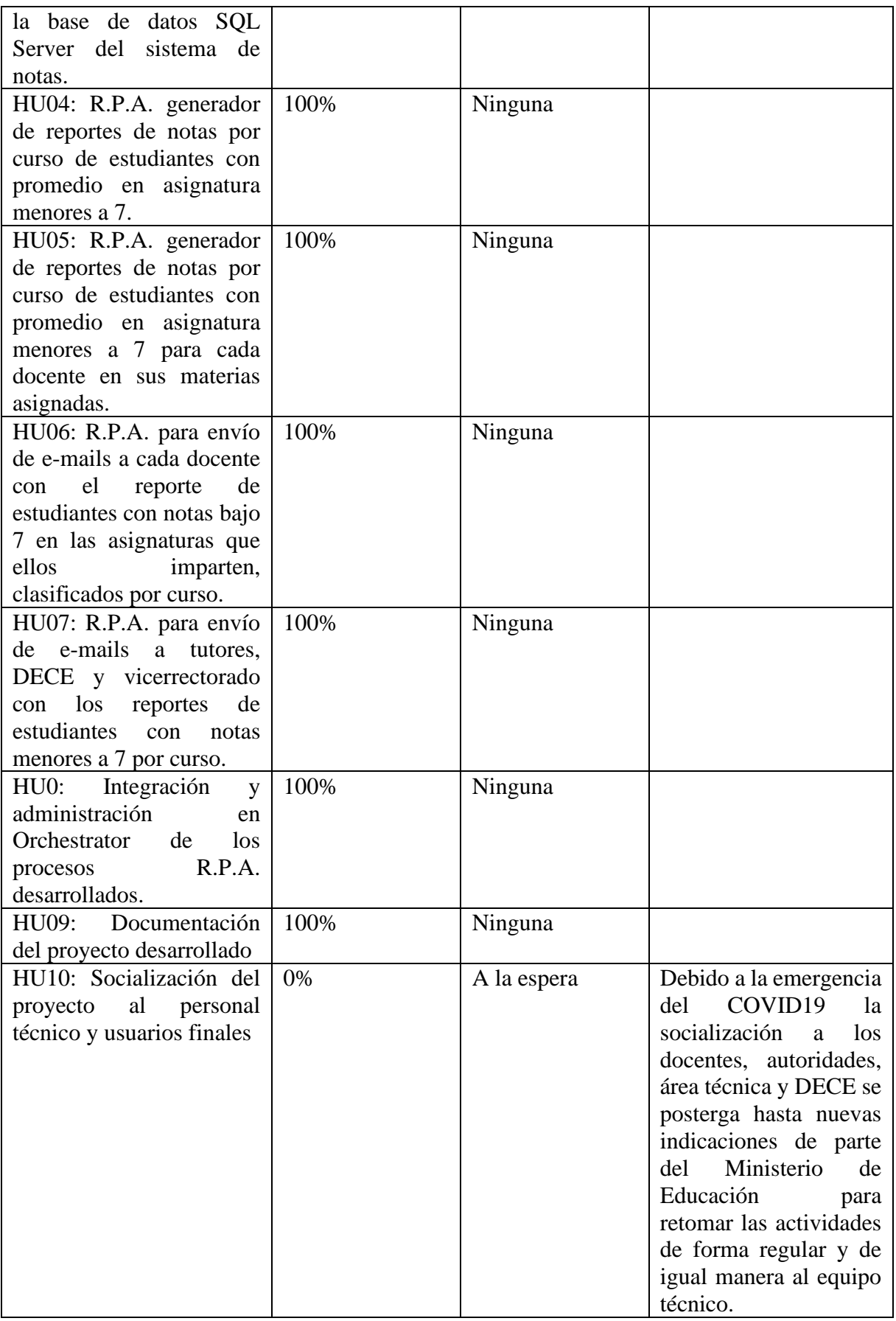

## **2.3. Herramientas para el desarrollo del Sistema Institucional R.P.A.**

## **2.3.1. Desarrollo R.P.A. con UiPath Studio Community**

Los robots R.P.A. se desarrollan en el ambiente UiPath Studio, el cual tiene 2 versiones: la primera es la pagada, donde dependiendo de la cantidad de robots cliente-servidor que trabajarán en un determinado número de equipos tendrá un costo de \$3990, y la otra versión gratuita al ser miembro de su comunidad y trabajar online con la disponibilidad de un solo robot cliente-servidor (UIPath, 2019).

Para el desarrollo de los módulos R.P.A. se utiliza el *IDE UiPath Studio Community*, se puede descargar la versión gratuita del sitio web de la empresa en la dirección [https://www.uipath.com/,](https://www.uipath.com/) al crear una cuenta se puede acceder a la comunidad online como se puede observar en la Figura 22.

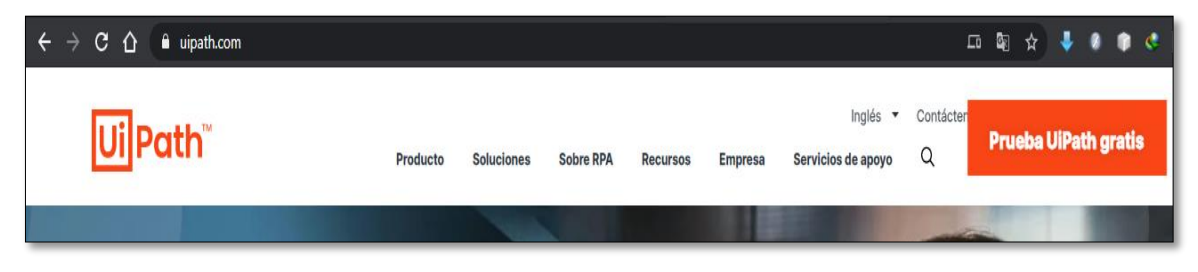

Fig. 22 *Sitio Web Oficial UiPath* (Fuente Propia)

Al ingresar a la cuenta de comunidad de UiPath, mostrada en la figura 23, en la parte derecha se muestra un menú, en el cual se puede descargar el *UiPath Studio* al dar clic en el botón Descargar Studio y clic en el botón "Crear nuevo" de la izquierda para acceder al sitio de *Orchestrator* y administrar los robots creados.

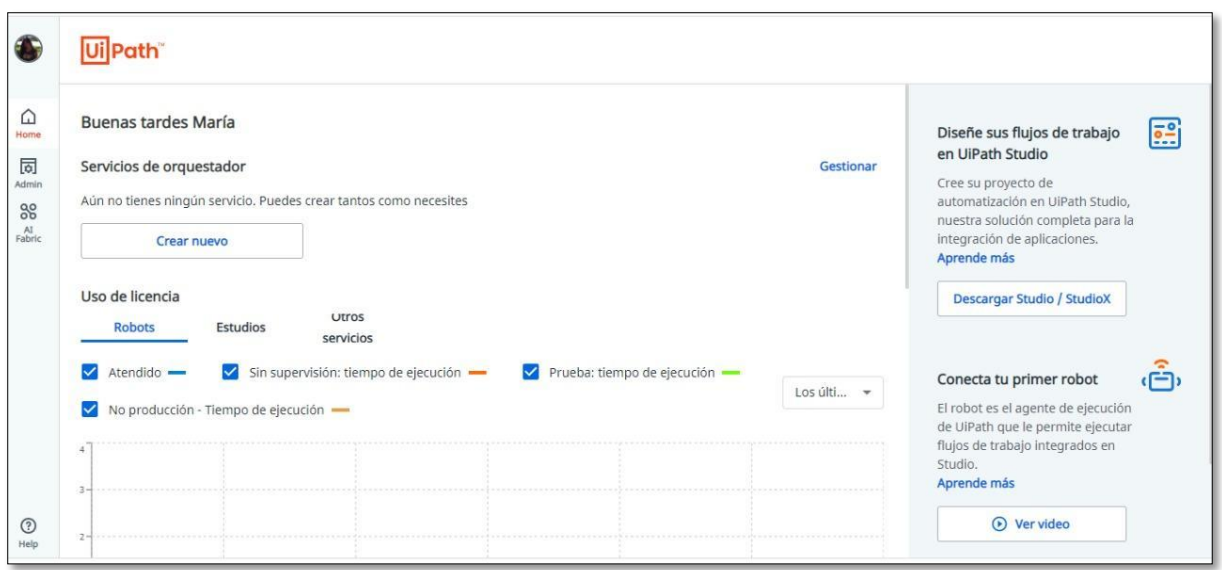

Fig. 23 *Página principal de la cuenta personal UiPath Community* (Fuente Propia)

# **2.3.2. Módulos R.P.A. del Sistema Institucional R.P.A.**

## **Módulo LeerMail:**

Este módulo leerá los correos enviados por los docentes que tienen como archivo adjunto las notas de los estudiantes en un fichero de Excel.

Dentro de la plataforma UiPath está la ventana de herramientas de las que se arrastran al espacio de trabajo para la construcción de los flujos de procesos para cada uno de los módulos de forma similar.

El módulo se construyó de la siguiente manera:

- Se crea un flujo de secuencia para contener los procesos.
- Se realiza la conexión a la base de datos y se encuentran los parámetros de rutas para guardar los emails a descargarse como se ve en la figura 24.

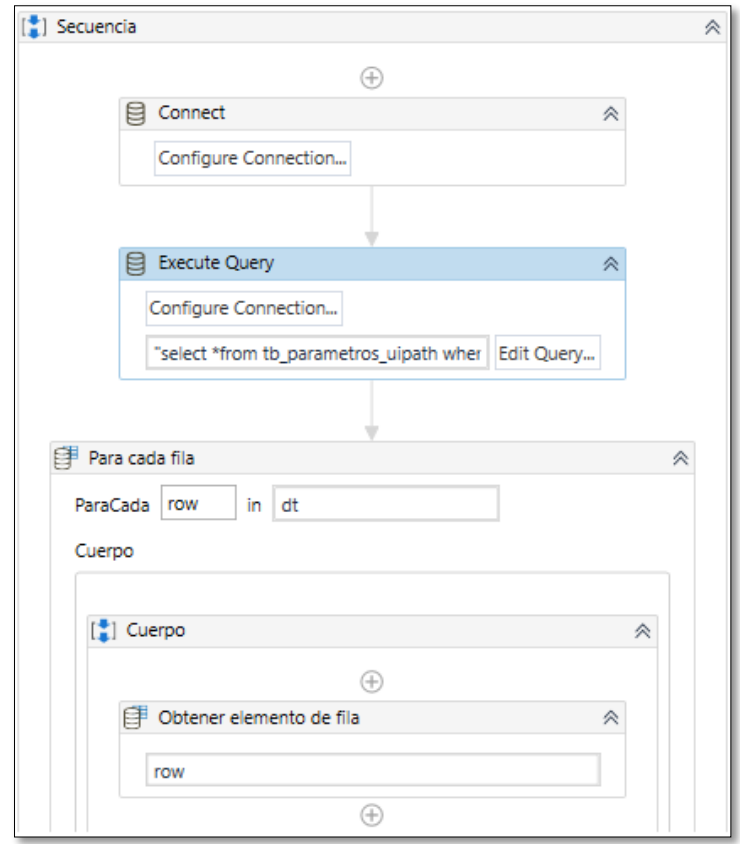

Fig. 24 Flujo para la conexión a la BDD SQL (Fuente Propia)

● Se agrega el componente For each mail para que lea todos los correos de la bandeja y descargue los archivos adjuntos en ellos, en la ruta obtenida previamente como se ve en la figura 25.

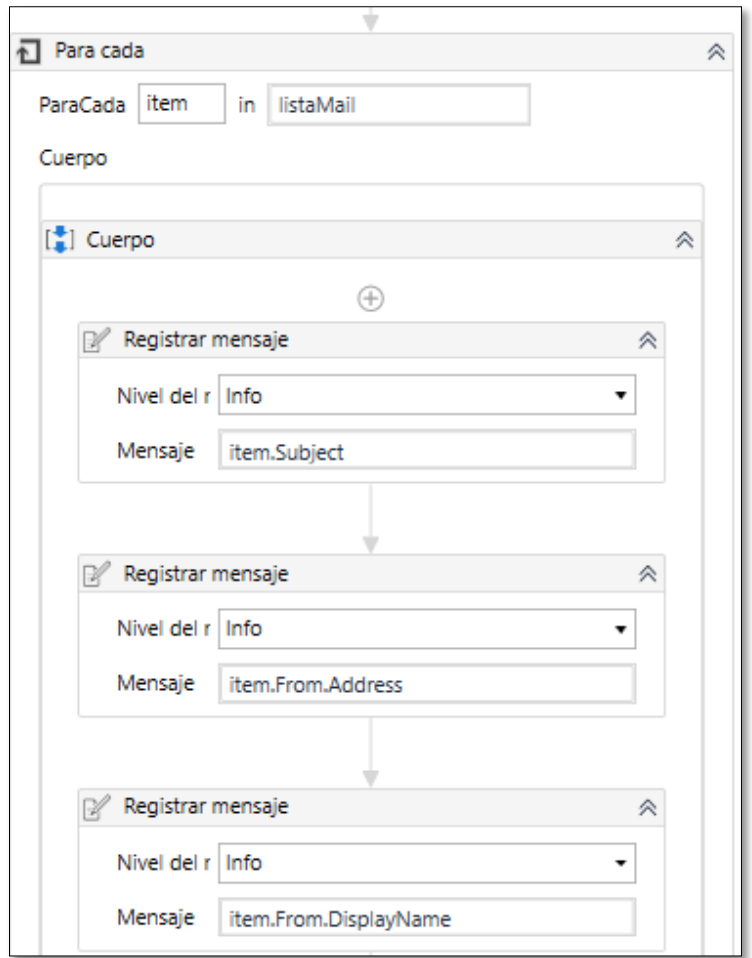

Fig. 25 Flujo para la obtención de tema, remitente, cuerpo y anexo de email para *Outlook* (Fuente Propia)

## **Módulo Ingreso\_Notas\_BDD**

Este módulo permite obtener la información de los ficheros de Excel que contienen las notas de los estudiantes, e ingresarlas en la base de datos del sistema académico.

Para ello se construye el flujo de trabajo en UiPath Studio de la siguiente manera:

● Se coloca dentro de una secuencia un cuadro de diálogo que solicitará al usuario la elección del bloque o examen al que desea ingresar las notas y obtendrá el listado de reportes organizado por docente como se puede ver en la figura 26.

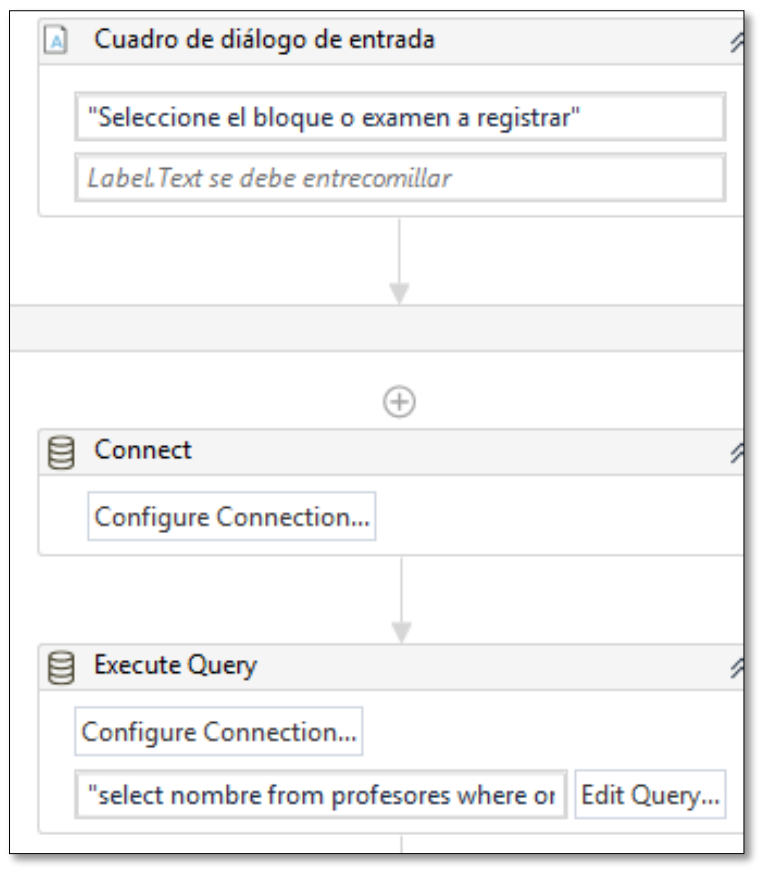

Fig. 26 Conexión y selección de docentes en la BDD SQL (Fuente Propia)

Se agrega un ExcelAplicationScope para acceder al archivo de Excel en la ruta especificada con anterioridad, obtener los datos del bloque solicitado y mediante un switch, dirigir el puntero hacia la celda correspondiente al bloque o examen seleccionado previamente por el usuario para extraer las notas de los estudiantes y a posterior guardarlas en la base de datos académica como se ve en la figura 27.

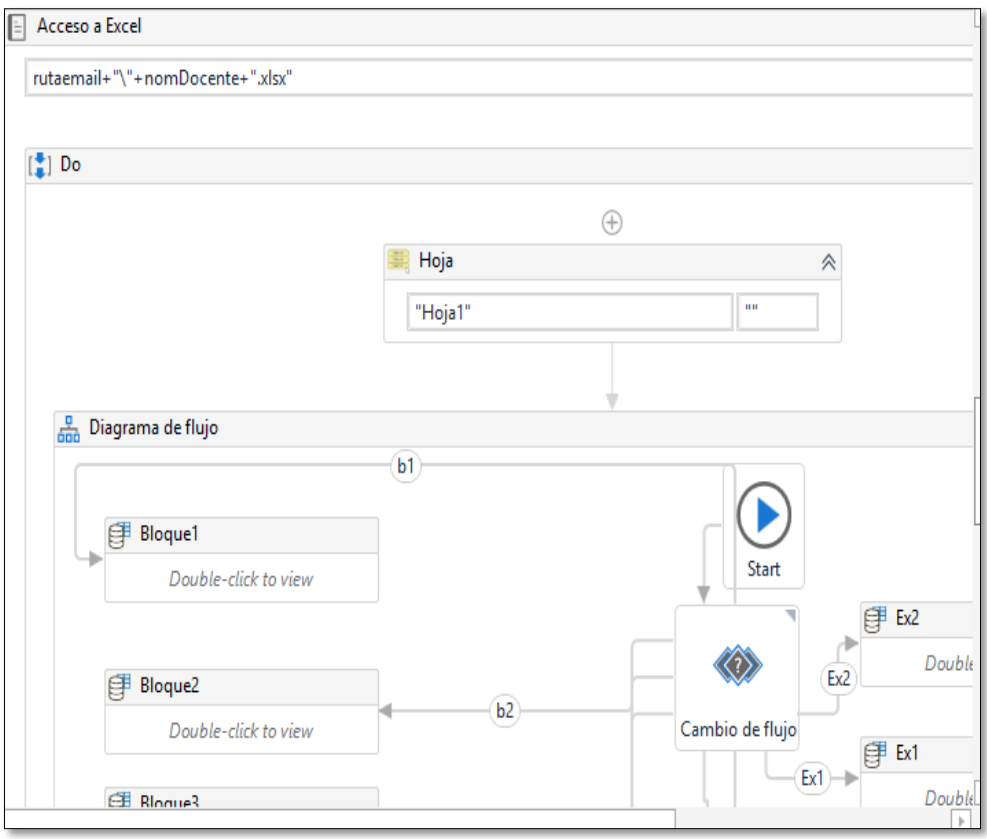

Fig. 27 Flujo de datos con switch para identificación ingreso de notas por bloques (Fuente Propia)

● Dentro de cada secuencia de bloque se guarda los datos, obtenidos del fichero Excel, en la base de datos mediante un ExecuteNonQuery, como se ve en la figura 28.

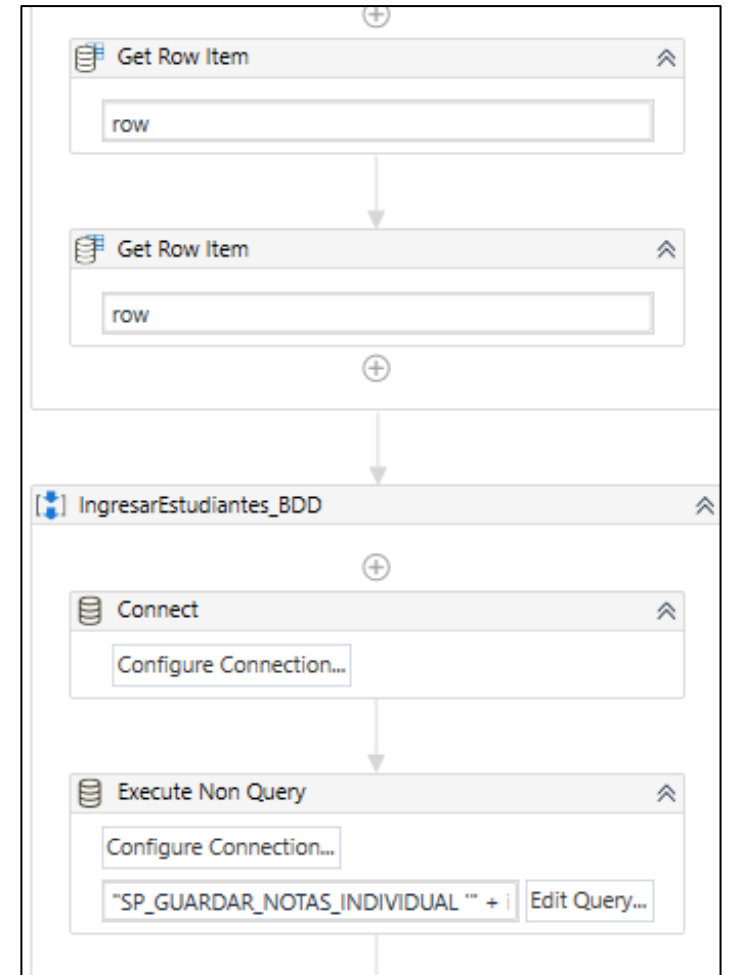

Fig. 28 Flujo para la Conexión y ejecución de instrucciones para guardar notas en la BDD SQL (Fuente Propia)

#### **Módulos ReporteNotasCurso y ReporteNotasDocente**

Este módulo generará los reportes de notas de estudiantes con bajo rendimiento por curso para luego ser enviado a los tutores de curso y a los docentes con su respectiva asignatura.

La construcción del proceso de flujo es similar, cambiando la instrucción de consulta SQL para el relleno de información. La diferencia entre estos módulos es que, en el ReporteNotasCurso se obtiene para cada curso, un listado de los estudiantes con bajo rendimiento y del módulo de ReporteNotasDocente se obtiene un listado para cada docente con todos los estudiantes a su cargo, filtrados por asignaturas con bajo rendimiento en ellas.

Se construye en UiPath Studio de la siguiente manera:

● Se crea una conexión con la base de datos para obtener el año académico vigente y las rutas donde serán almacenados los reportes como se puede ver en la figura 29.

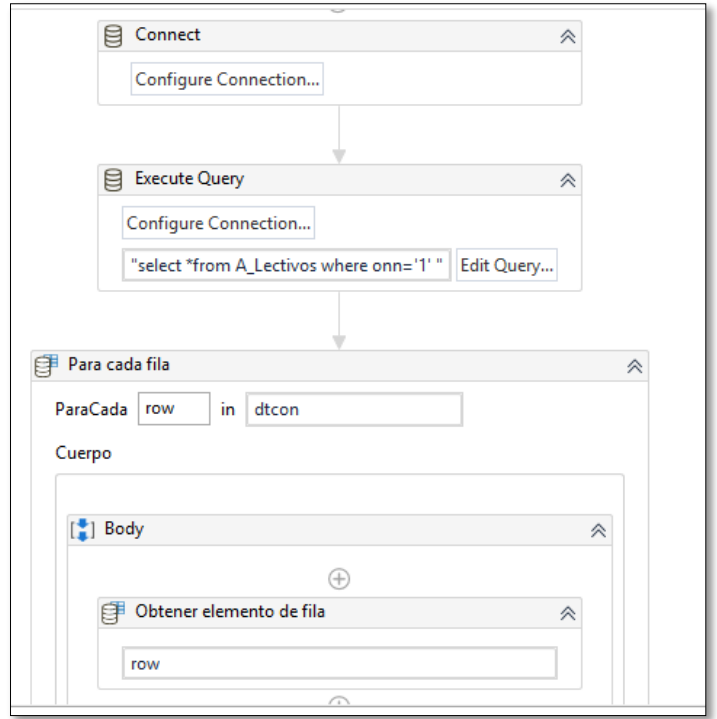

Fig. 29 Flujo de trabajo para conexión a la BDD SQL y extracción del año lectivo vigente (Fuente Propia)

● Mediante el uso de un switch se asignan los espacios que contendrá el informe para el relleno de información como se visualiza en la figura 30.

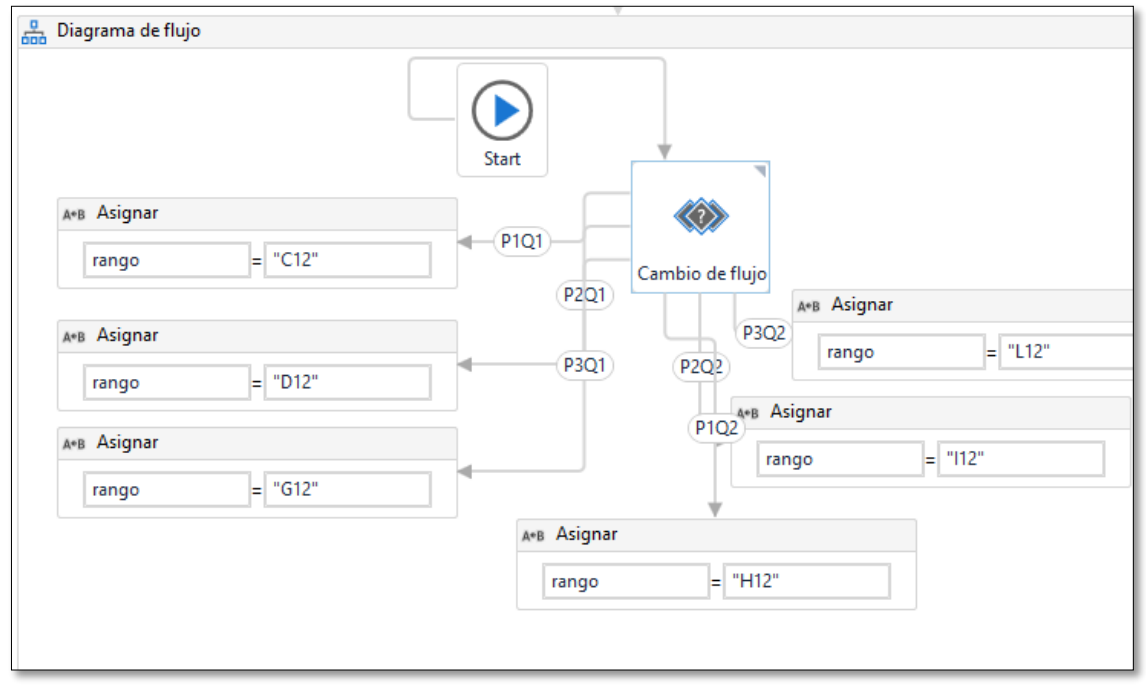

Fig. 30 Flujo de trabajo con *switch* para el ruteo de información a agregarse en la plantilla Excel (Fuente Propia)

● Se utiliza el componente ExcelWriteRangecon con el fin de escribir en los espacios asignados previamente la información consultada con un ExecuteQuery que muestra las notas de estudiantes con bajo rendimiento para a posterior guardarlos en formato PDF con el componente ExcelToPDF como se puede ver en la figura 31.

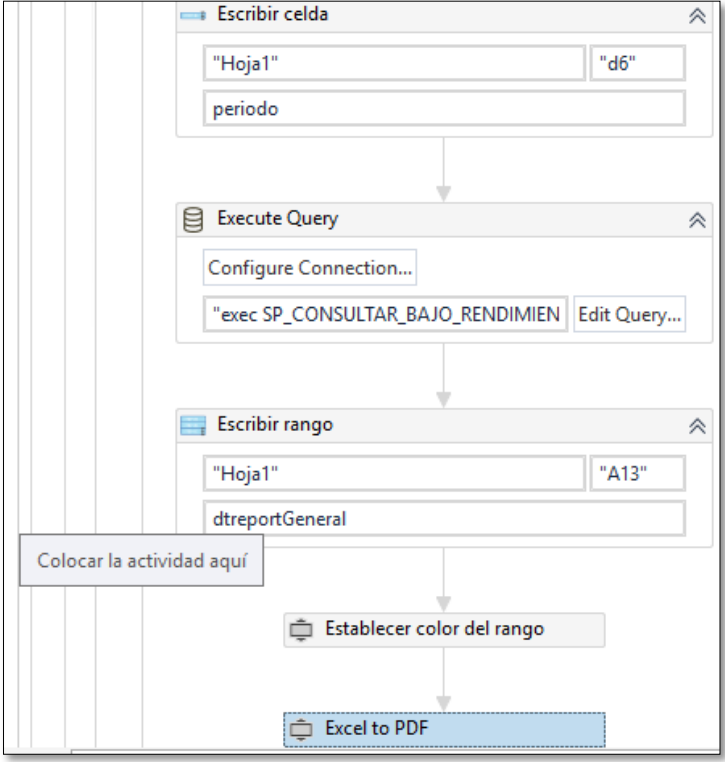

Fig. 31 Flujo de trabajo para obtención de notas menores a 7 y ubicación en la plantilla Excel con posterior transformación a PDF (Fuente Propia)

## **Módulos: EnvíoEmailTutores y EnvíoEmailDocentes**

La construcción de estos dos módulos es similar con la diferencia de que buscarán los reportes correspondientes en diferentes rutas del resto, la arquitectura es la siguiente:

> ● Dentro de una secuencia se agrega la conexión a la base de datos para extraer las rutas de donde se almacenan los reportes a enviar por email y el año lectivo en curso, como se puede ver en la figura 32.

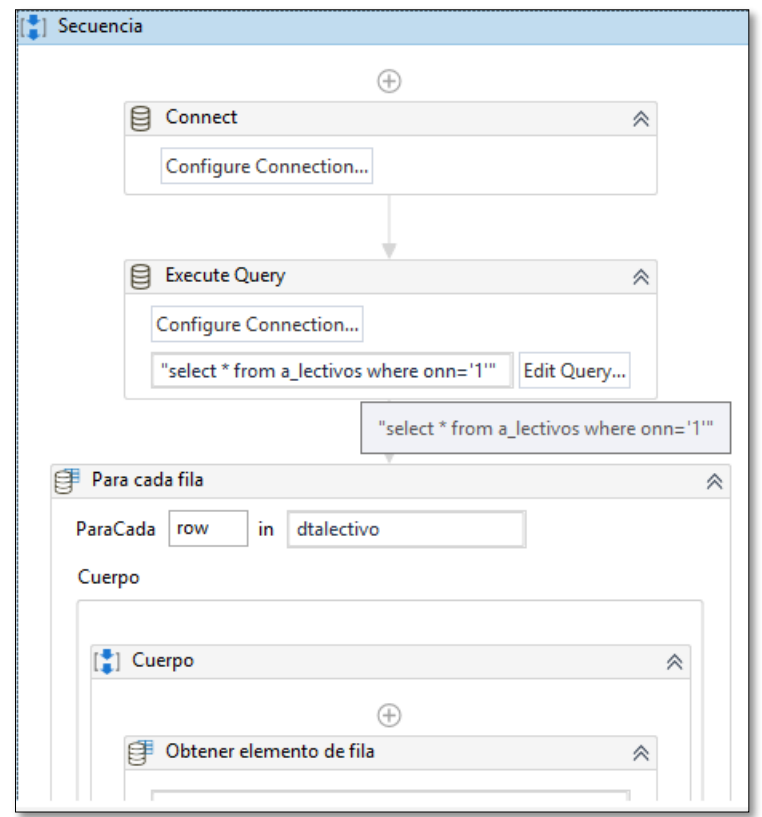

Fig. 32 Flujo de trabajo para conexión a la BDD SQL y selección de año lectivo vigente. (Fuente Propia)

● Se registra el email del docente, asunto y cuerpo común, se adjunta el archivo correspondiente al docente que se enviará el reporte y muestra el mensaje del proceso terminado para información al usuario, como se muestra en la figura 33.

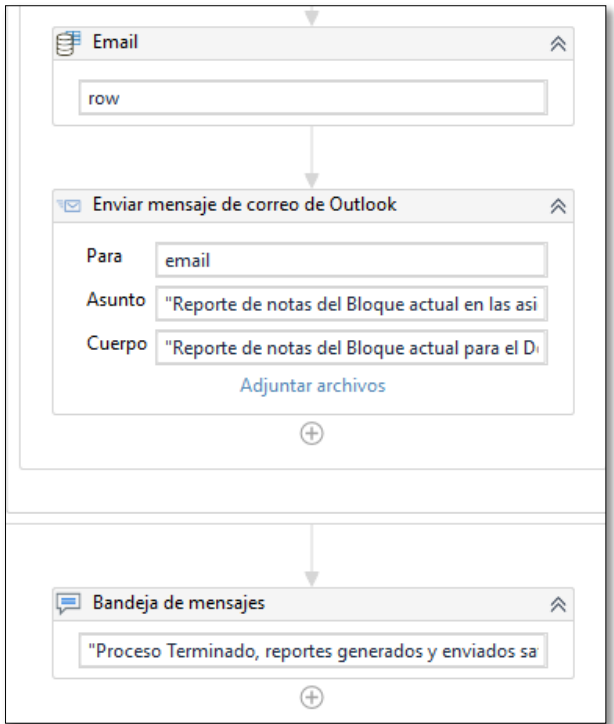

Fig. 33 Flujo de trabajo para registro de destino, asunto, cuerpo y anexo del email a enviarse al tutor. (Fuente Propia)

## **2.3.3. Integración del Sistema Institucional R.P.A.**

Para la puesta en marcha del Sistema R.P.A. Institucional se unifican los módulos 3 y 4 para la reutilización del parámetro bloque, como se puede ver en la figura 34. Para el sistema integrado solo se unificarán los módulos 1, 2, 4, 5 y 6 como se ve en la figura 35.

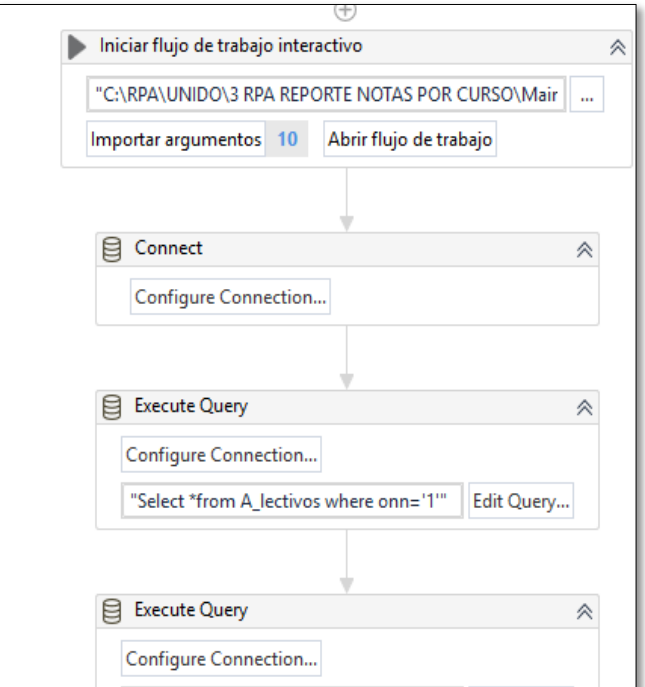

Fig. 34 Flujo de trabajo con invocación del R.P.A. Para generación de reportes por curso y conexión a la BDD SQL (Fuente Propia)

Tras el desarrollo de los módulos se unifican en un sistema integrado R.P.A. como se puede ver en la figura 35.

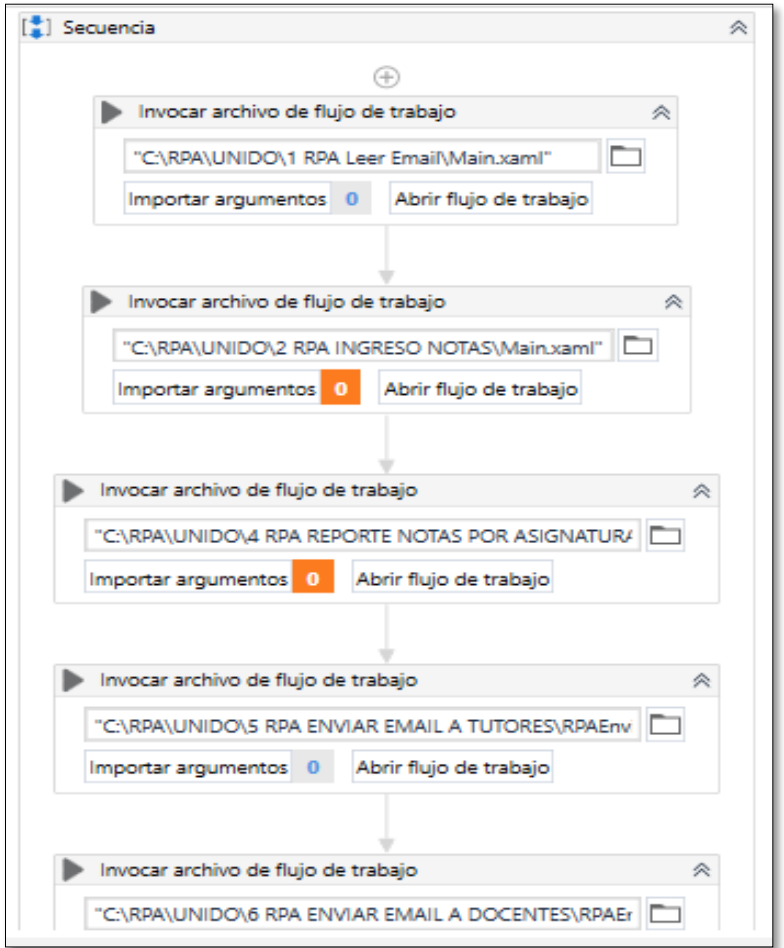

Fig. 35 Flujo de trabajo para el Sistema R.P.A. integrado por todos los módulos R.P.A. (Fuente Propia)

## **2.3.4. Publicación de los módulos R.P.A. en Orchestrator**

Al tener desarrollado los R.P.A. en *UiPath Studio* se debe dar clic en "Publicar", el cual nos llevará al diálogo para escribir el nombre del paquete como se muestra en la figura 36 y publicar en la nube comunitaria de Orchestrator en la sección paquetes.

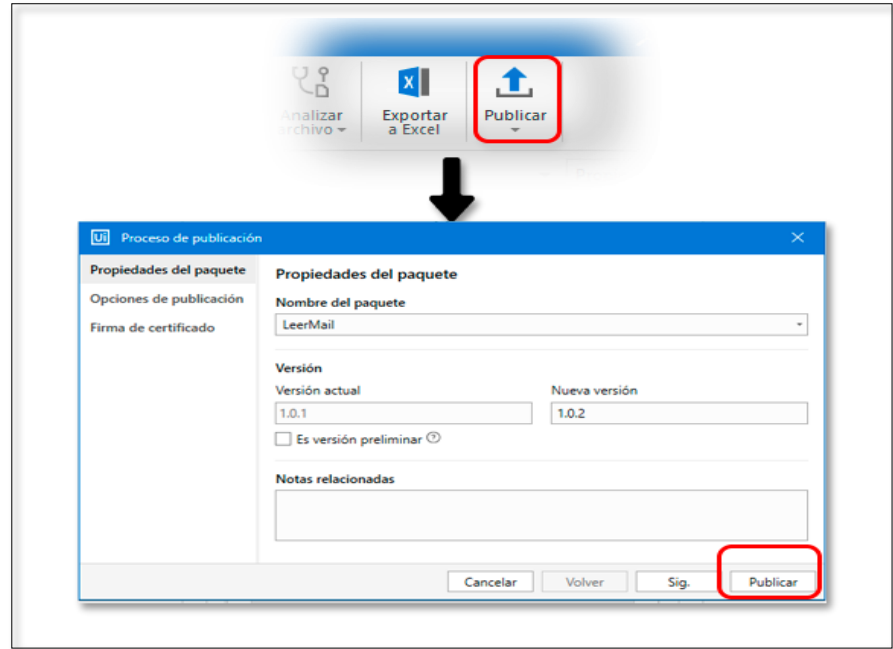

Fig. 36 Acción en UiPath para publicar R.P.A. en Orchestrator (Fuente Propia)

## **2.3.5. Administración de los módulos del sistema R.P.A. en Orchestrator Community**

Para la administración de los robots se utiliza el programa *Orchestrator* comunitario, el cual contendrá el robot online que permitirá correr los R.P.A. desarrollados en un entorno configurado para que pueda trabajar con el pc cliente que tendrá acceso a los procesos subidos.

Como se indicó previamente, tras acceder a la cuenta principal en el sitio UiPath.com, se tiene acceso al módulo de administración de Orchestrator mostrado en la figura 37, en la cual ya existirán los R.P.A que se publicaron previamente desde UiPath Studio.

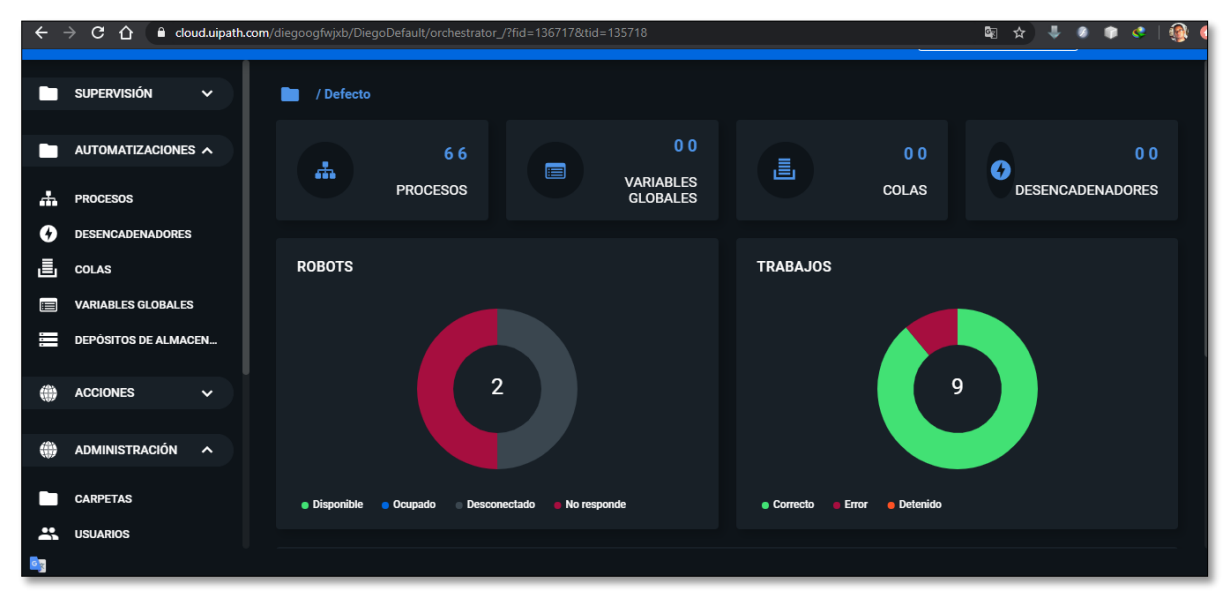

Fig. 37 Módulo de Orchestrator para la administración de R.P.A.s (Fuente Propia)

Para dar uso a los R.P.A. subidos se debe acceder a la opción "Paquetes", en la cual se observa los R.P.A. con los que se cuenta, se los puede observar en la figura 38.

| Path                                                               | <b>Bibliotecas</b><br><b>Paquetes</b>                   |                                   | ø           | Defecto<br>Carpeta clásica<br>$\checkmark$ | 0     |
|--------------------------------------------------------------------|---------------------------------------------------------|-----------------------------------|-------------|--------------------------------------------|-------|
| <b>VARIABLES GLUBALES</b><br>Ħ<br>T<br><b>DEPOSITOS DE ALMACEN</b> | Inquilino<br>₩                                          |                                   |             |                                            |       |
| 倫<br><b>ACCIONES</b><br>$\checkmark$                               | Q<br>Ш<br><b>Buscar</b>                                 |                                   |             |                                            | 土     |
| <b>ADMINISTRACIÓN</b><br>$\boldsymbol{\wedge}$                     | <b>NOMBRE C</b>                                         | <b>DESCRIPCION</b>                | <b>TIPO</b> | <b>PUBLICADO</b>                           | C     |
| <b>CARPETAS</b>                                                    | $\overline{\phantom{a}}$ 1 LeerMail                     | Proceso en blanco                 | Proceso     | hace 4 días                                | 치 三   |
| 23.<br><b>USUARIOS</b>                                             | 2INGRESO_NOTAS_BDD<br>$\overline{\mathbf{E}}$           | Proceso para la conexión a la BDD | Proceso     | hace 4 días                                | 지 三   |
| ←⊡<br><b>ROBOTS</b>                                                | R 3REPORTE_NOTAS_CURSO                                  | Proceso para la conexión a la BDD | Proceso     | hace 4 días                                | 지 三   |
| $\Box$<br><b>MÁQUINAS</b>                                          | <b>R 4REPORTE_NOTAS_DOCENTE</b>                         | Proceso para la conexión a la BDD | Proceso     | hace 4 días                                | 지 三   |
| $\bullet$<br><b>PAQUETES</b>                                       | <b>5RPAEnvioEmailTutores</b><br>$\overline{\mathbf{R}}$ | Proceso en blanco                 | Proceso     | hace 4 días                                | ㅅ ㅌ   |
| 覵<br><b>CATÁLOGOS DE ACCIONES</b>                                  | <b>6RPAEnvioEmailDocentes</b><br>E                      | Proceso en blanco                 | Proceso     | hace 4 días                                | 大 三   |
| spañol<br>$\overline{\phantom{a}}$                                 | $\overline{\mathbf{E}}$<br><b>ConBDD</b>                | Proceso para la conexión a la BDD | Proceso     | hace 17 días                               | 大 三   |
| @ UiPath 2020                                                      | $\overline{\phantom{a}}$ holaMundito1                   | Proceso transaccional probando1   | Proceso     | hang un mos                                | - 100 |

Fig. 38 Paquetes de Orchestrator (Fuente Propia)

Para que los R.P.A. puedan trabajar en el computador cliente se debe configurar en el *Orchestrator* la opción Maquinas en la cual se digita el nombre del host de la máquina en la que correrán los R.P.A. como se puede observar en la figura 39.

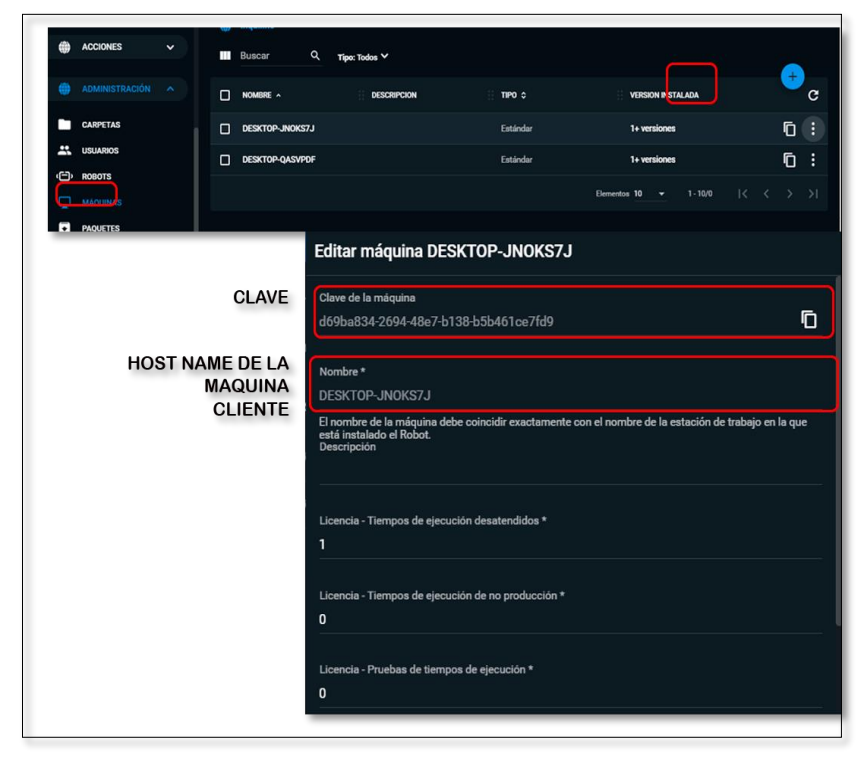

Fig. 39 Configuración de la maquina cliente en Orchestrator. (Fuente Propia)

Al conocer cuál será la configuración de la máquina cliente, se debe configurar el entorno de trabajo y configuración de los robots en *Orchestrator* como se muestra en la figura 40 en la cual se digita un nombre y descripción al entorno, para luego ingresar el nombre de la máquina cliente, un nombre para el robot que trabajará en *Orchestrator*, una descripción, se seleccionó el tipo de robot necesario en el caso del proyecto debe ser "Desatendido", el almacén de datos por defecto el gratuito, el usuario y clave de la máquina cliente.

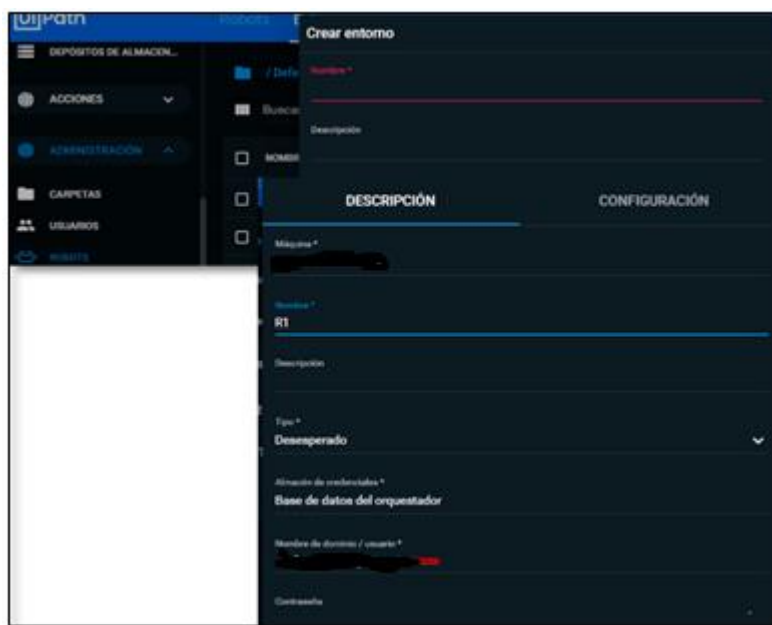

Fig. 40 Configuración de Robot en Orchestrator. (Fuente Propia)

Para enlistar los procesos a disposición del usuario en la máquina cliente se debe configurar en *Orchestrator*, indicando cuál es el paquete a utilizar, el entorno y la prioridad de uso, tal como se muestra en la figura 41.

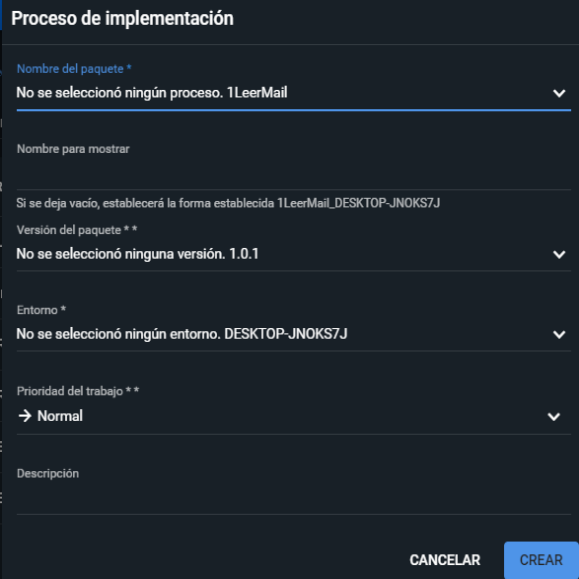

Fig. 41 Configuración de procesos en Orchestrator. (Fuente Propia)

## **2.3.6. UiPath Robot como cliente de los servicios de Orchestrator**

Para comunicarse con el Orchestrator de la comunidad se tiene que configurar el UiPath Robot en la máquina cliente ingresando el link de acceso al Community, la clave de máquina que se creó automáticamente en la configuración de máquina mostrada en la figura 39 y clic en conectar, se debe verificar el estado como conectado, tal como se muestra en la figura 42.

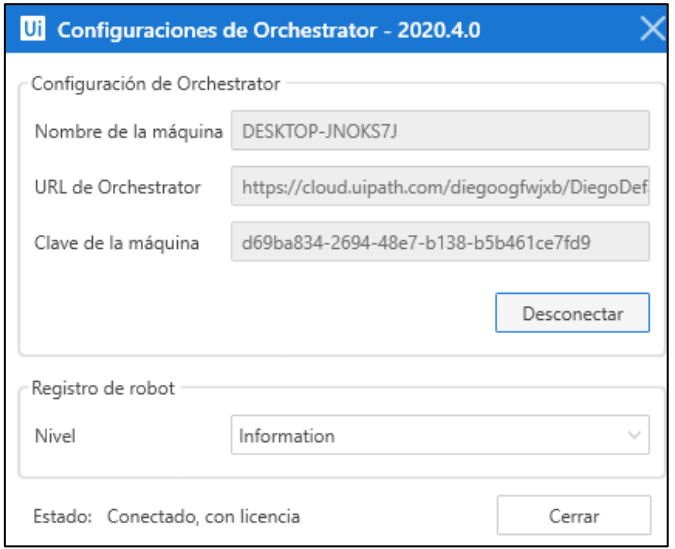

Fig. 42 Configuración del Robot UiPath en la máquina cliente. (Fuente Propia)

Para la ejecución de los R.P.A. existentes, se puede realizar desde el UiPath asistente o el UiPath Robot que se encuentra en el cliente, tras la configuración mencionada en la figura 43. Para la ejecución de los R.P.A. se debe seleccionar en el orden indicado o el necesario para el requerimiento del usuario como se muestra en la figura 43.

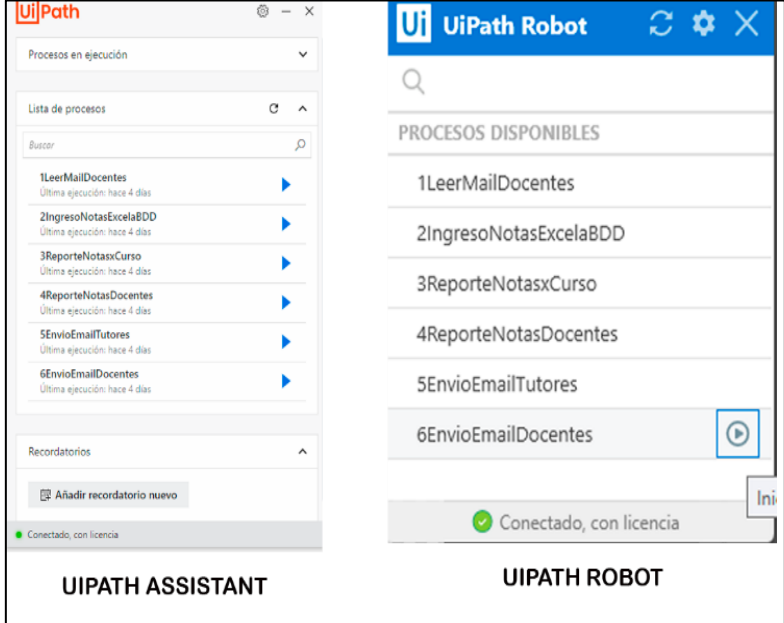

Fig. 43 Procesos existentes en Orchestrator mostrados en el pc cliente con UiPath Asistente y Robot. (Fuente Propia)

# **2.3.7. Aplicativo JSF para el ingreso de requerimientos de configuración del sistema R.P.A.**

Se desarrolló un aplicativo en el IDE NetBeans con el framework Java Server Face que interactuará con la base de datos del sistema de gestión académica de la institución para el ingreso de información de requerimientos y funcionamiento del sistema R.P.A.

Para ello se inició con la descarga del IDE NetBeans en el sitio web oficial: [https://netbeans.apache.org/download/index.html,](https://netbeans.apache.org/download/index.html) como se puede observar en la figura 44.

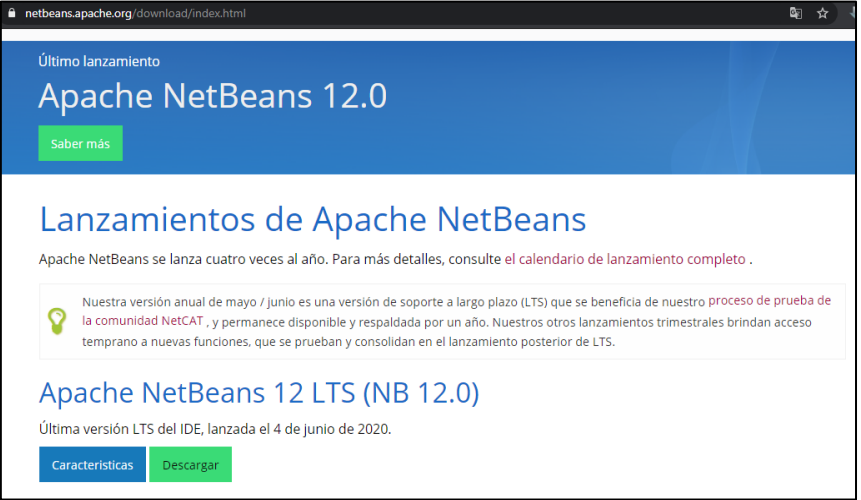

Fig. 44 Sitio Web de descarga oficial del IDE NetBeans. (Fuente Propia)

 Como requisito previo se debe instalar el Java Development Kit "JDK" al que se puede tener acceso en el sitio [https://www.oracle.com/java/technologies/javase](https://www.oracle.com/java/technologies/javase-downloads.html#javasejdk)[downloads.html#javasejdk,](https://www.oracle.com/java/technologies/javase-downloads.html#javasejdk) mismo que tiene que ser anterior a la versión 14 por compatibilidad con el instalador NetBeans como se muestra en la figura 45.

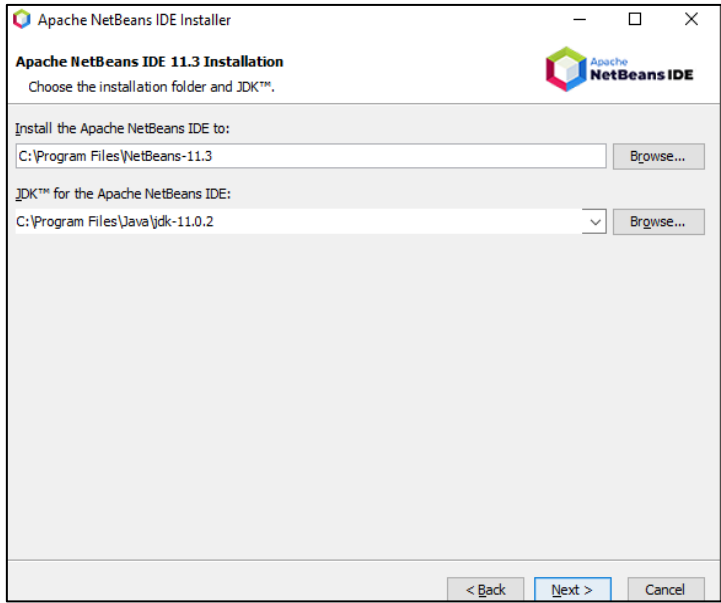

Fig. 45 Instalación IDE NetBeans con JDK 11. (Fuente Propia)

Para iniciar el proyecto de desarrollo con el framework al momento de creación del aplicativo se debe seleccionar sus componentes, en el caso de no existir se debe en el mismo asistente, agregarlo como se muestra en la figura 46.

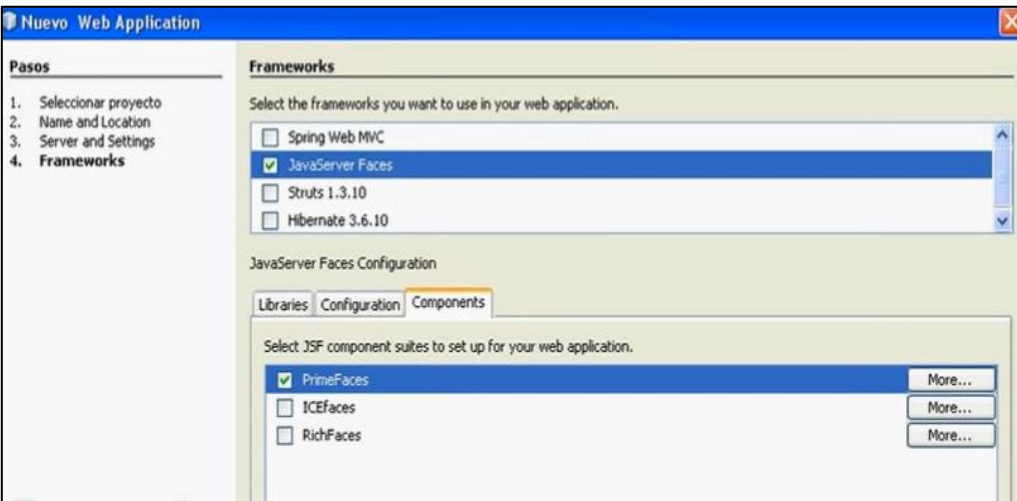

Fig. 46 Selección del framework JSF en NetBeans. (Fuente Propia)

El sistema de administración de requisitos previos realizado es el de la interfaz mostrada en la figura 47, el cual consta de 6 módulos:

- Selección de ruta para el almacenamiento de emails descargados.
- Selección de ruta de reportes generados por los R.P.A por curso para tutores.
- Selección de ruta de reportes generados por los R.P.A por docentes de materia.
- Identificación de año lectivo vigente
- Selección del bloque de estudio en el que se encuentre la institución.
- Contactos de encargados de seguimiento académico.

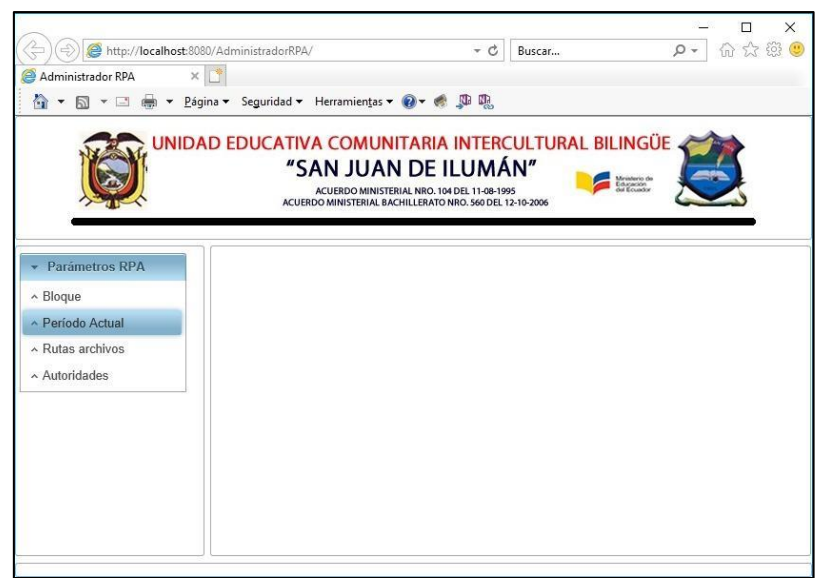

Fig. 47 Sistema Administrativo de Requisitos Previos al R.P.A. (Fuente Propia)

El sistema JSF servirá de administrador de requisitos previos al funcionamiento del sistema R.P.A., el mismo que trabaja directamente con la base de datos del sistema Académico como se muestra en la figura 48. Estos requisitos permitirán controlar el cierre de años lectivos activos, cierre de administración de notas de bloque y administración, administración de directorios de ficheros de uso del R.P.A. y contactos del personal de seguimiento académico de la institución en el año vigente.

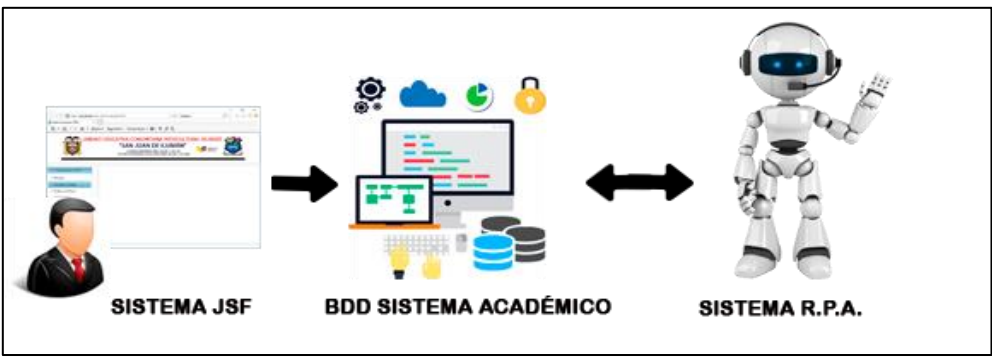

Fig. 48 Interactividad de los Sistemas JSF, BDD, Gestión Escolar y Sistema R.P.A. (Fuente Propia)

# **2.3.8. Sistema de Gestión Académica de la Unidad Educativa "San Juan de Ilumán" en colaboración con el Sisma Institucional R.P.A.**

La Unidad Educativa San Juan de Ilumán cuenta con un sistema académico para la administración de notas. El sistema está desarrollado en el lenguaje Visual Basic con una arquitectura cliente servidor.

La interfaz del cliente es gráfica y antigua, poco amigable al usuario y necesita de mucho tiempo para el registro de notas cuando se lo hace una por una sin capacidad de copiar y/o pegar o importación de archivos con los registros de notas al momento de asentarlas, y en el caso de generación de reportes, no tiene más que el de las libretas de calificación individual de los estudiantes.

La administración de información se guarda en la base de datos institucional en SQL Sever, versión 2008, la misma que para el funcionamiento con los sistemas R.P.A., para evitar modificar tablas por la sensibilidad del sistema académico existente, se crean nuevas tablas con información estrictamente necesaria que no posee actualmente.

Para la conectividad de los R.P.A. con el sistema académico de la institución se debe tener como elementos esenciales:

- 200Plantilla de ingreso de notas proporcionada a los docentes para el registro de las notas estudiantiles de las asignaturas que imparten, la misma que se encuentra en la sección de Anexos.
- Contar con un email institucional, en el mismo que llegarán las notas de los docentes en formato Excel "notasuesji@hotmail.com".
- Tener acceso a una cuenta con privilegios de administración de la base de datos "SICNO", la cual es utilizada por el sistema gestor de notas de la institución.

# **2.3.9. SQL Server como gestor de base de datos del Sistema Académico Institucional y el Sistema Institucional R.P.A.**

Se cuenta con la base de datos del sistema académico de la institución, el mismo que no puede ser descrito en su totalidad por la confidencialidad del mismo, pero se mostrará la estructura con la que interactúan los R.P.A. para su comprensión, interactuando con el sistema de prerrequisitos JSF y el sistema gestor de robots R.P.A. como se puede ver en la figura 49.

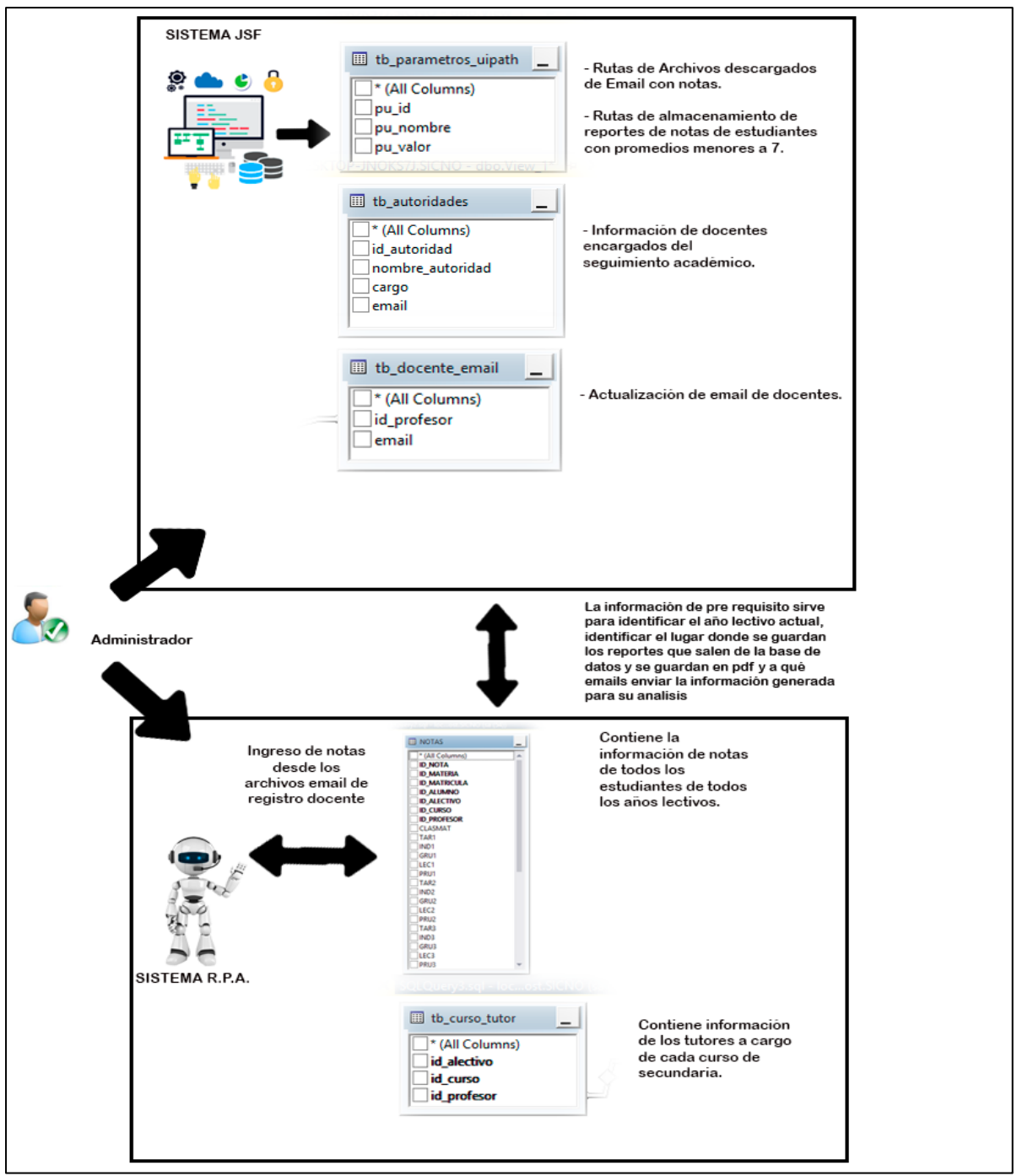

Fig. 49 Interacción del sistema de pre requisitos y el sistema R.P.A. con la base de datos del Sistema Académico Institucional (Fuente Propia)

Las tablas con las que trabajará el sistema de prerrequisitos y el sistema asistente R.P.A. serán:

- Tb\_parámetros\_uipath: donde se guardan las rutas de almacenamiento de ficheros de notas registradas por los docentes y bajados al pc de secretaría.
- Tb\_autoridades: donde se registra los nombres y contacto de los encargados de realizar el seguimiento académico de los estudiantes con bajo rendimiento que cambian

continuamente por factores internos de la unidad educativa y no poseía previamente en el sistema gestor de la institución.

- Tb\_docentes\_email: se registra las direcciones de email docente, al cual se envían los reportes generados por el sistema R.P.A., el sistema académico no lo posee, por lo que se tiene que agregar.
- Notas: es una tabla ya existente en el sistema gestor de la institución, donde el sistema R.P.A. ingresará las notas y de donde obtendrá los reportes mencionados para el análisis de bajo rendimiento.
- Tb\_curso\_tutor: tabla agregada con la finalidad de tener al alcance la información de docentes y su curso a cargo como tutor, que permite redirigir los reportes a su email para el oportuno análisis de bajo rendimiento estudiantil.

# **CAPÍTULO III**

# **VALIDACIÓN E INTERPRETACIÓN DE RESULTADOS**

## **3.1. Evaluación de calidad de software**

Debido a que las métricas propuestas por las normas ISO/IEC 25000 son complejas de utilizar eficientemente por personas con poca experiencia, se ha decidido realizar el análisis de calidad del software con la metodología *Goal* Question Metric, con sus siglas "GQM", en español "Objetivo-Preguntas-Métrica" por la factibilidad de trabajar con parámetros medibles para garantizar la eficacia, eficiencia y satisfacción de los usuarios del aplicativo (Basili, 1992).

# **3.1.1. Planificación GQM**

**Pre planificación:** En la tabla 19 se muestra los datos informativos para la aplicación de la metodología GQM.

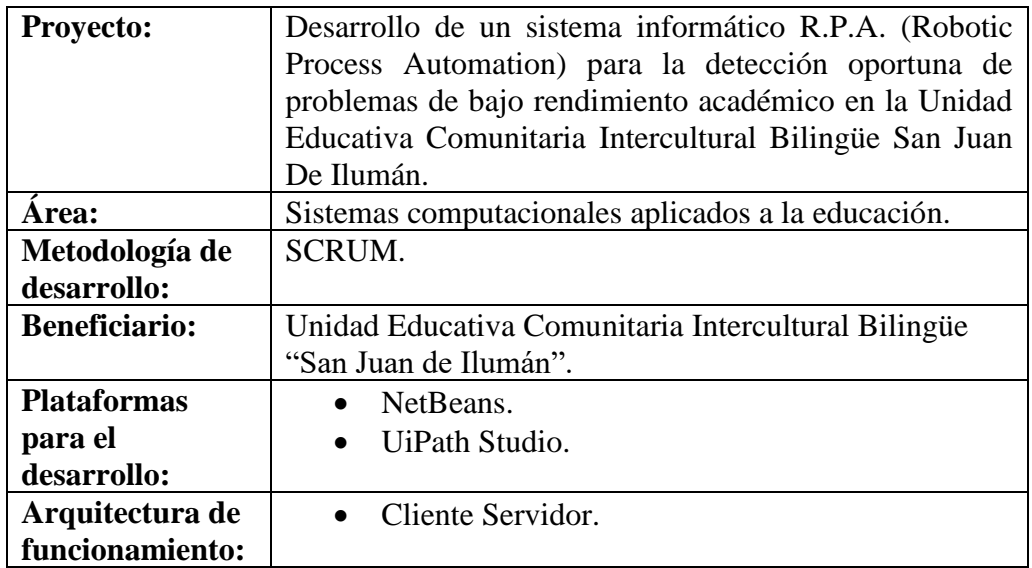

Tabla 19 Datos informativos metodología GQM (Fuente Propia)

**Fase 1:** Equipo de medición, se conforma el equipo con los miembros del SCRUM Team definidos en la tabla 3 y se muestra en la tabla 20.

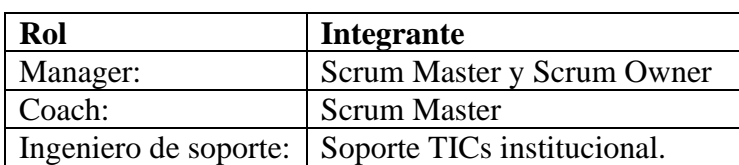

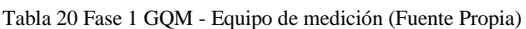

**Fase 2:** Selección de las áreas post mejora. Se necesita evaluar las siguientes características:

- Eficacia
- Eficiencia
- Satisfacción de uso

**Fase 3:** Equipo general para el proyecto, en la tabla 21 se muestra la distribución de los integrantes del proyecto.

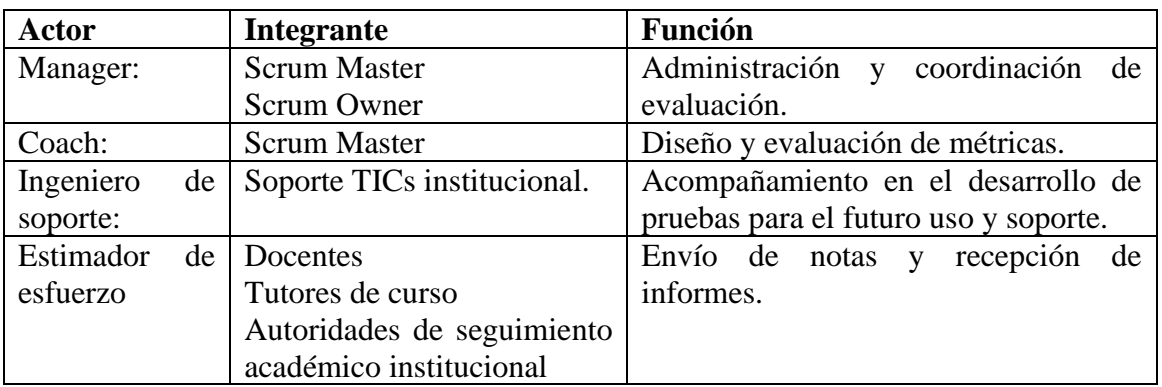

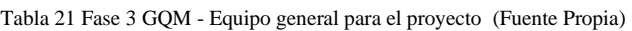

**Fase 4**: Plan del Proyecto, el cual se describe en la tabla 22.

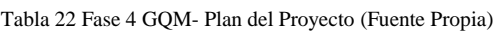

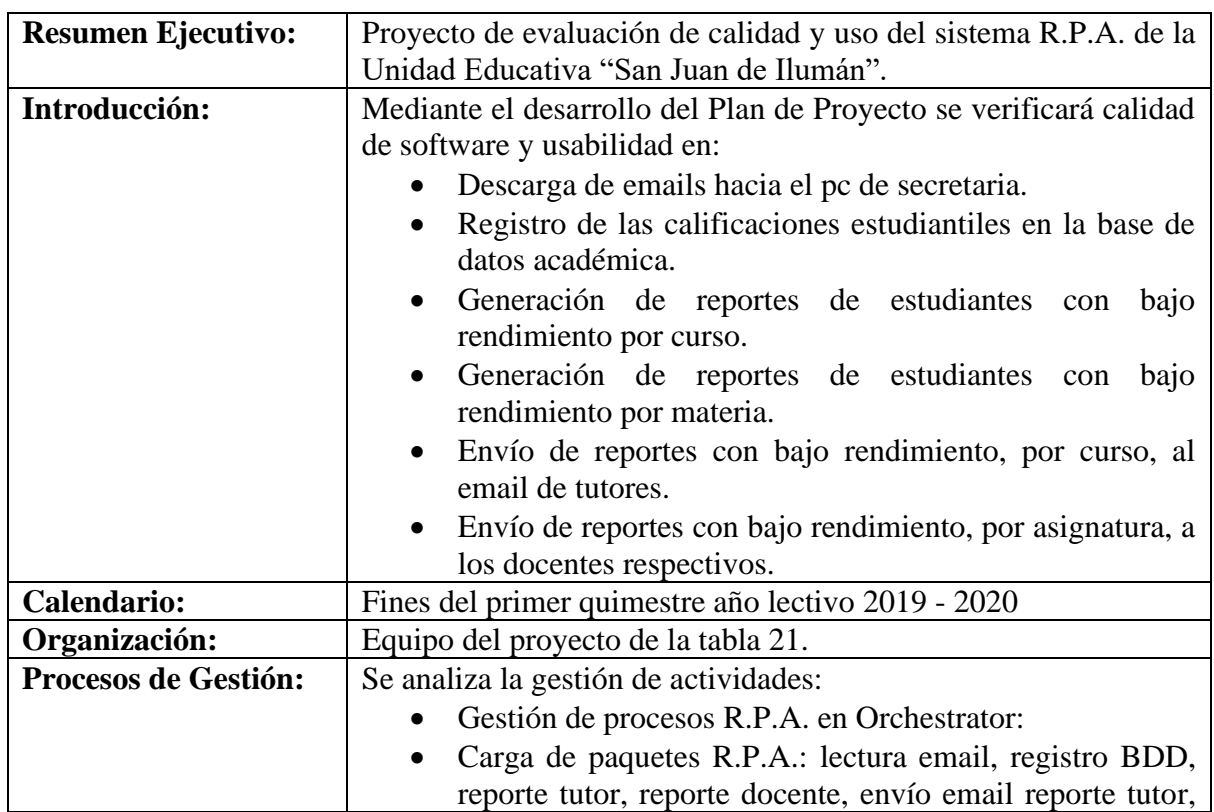

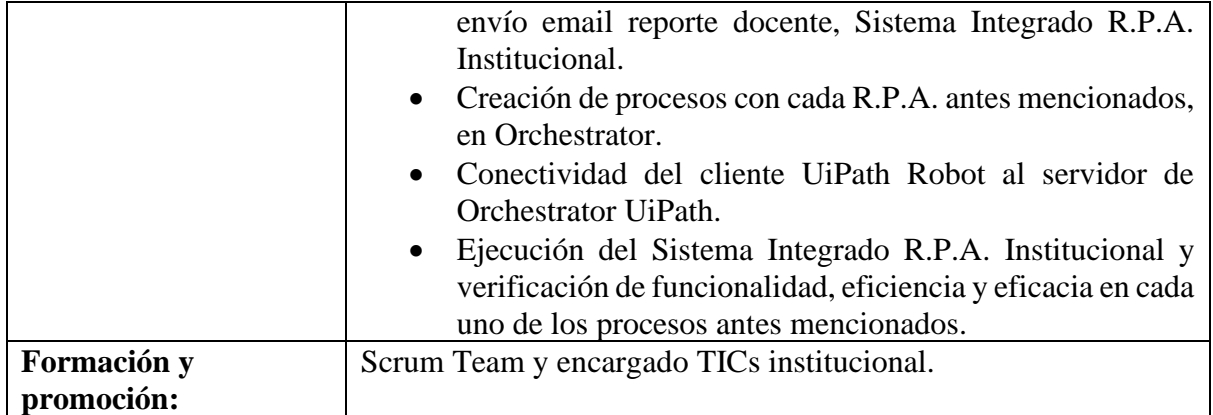

# **3.1.2. Plan de medición métrica GQM**

## **Eficacia:**

Con el fin de organizar las métricas necesarias para la medición de eficiencia, participa el coach como experto de ingeniería, el Scrum Owner como veedor de cumplimiento de los requerimientos de la institución y el ingeniero de soporte TICs de la institución como facilitador de la infraestructura tecnológica del centro educativo.

Para la determinación de eficacia se definen las métricas, en base al porcentaje de cumplimiento de la actividad presentada para cada objetivo hasta el cumplimiento total del objetivo del proyecto, como se muestra en la tabla 24 cuya nomenclatura se encuentra en la tabla 23.

| <b>Variable</b> | <b>Significado</b>                                      |
|-----------------|---------------------------------------------------------|
| N               | Número de objetivos GQM                                 |
| On              | Porcentaje de cumplimiento del objetivo n               |
|                 | Número de preguntas por objetivo GQM                    |
| Tn              | Porcentaje de cumplimiento de la tarea en el objetivo n |
| <b>P.E.T.</b>   | Porcentaje de Eficacia Total                            |

Tabla 23 Nomenclatura de variables para los cálculos de eficacia (Fuente Propia)

Tabla 24 Tabla de eficacia porcentual del aplicativo (Fuente Propia)

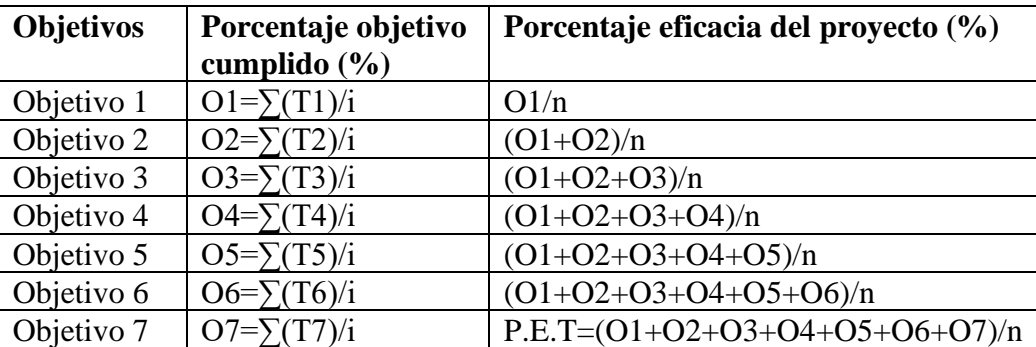

# **3.1.3. Plan GQM**

De la tabla 25 hasta la tabla 33 se realiza el planteamiento de los objetivos, preguntas y métricas a utilizar en el análisis de la calidad funcional del Sistema R.P.A. Institucional.

# **Objetivo 1:**

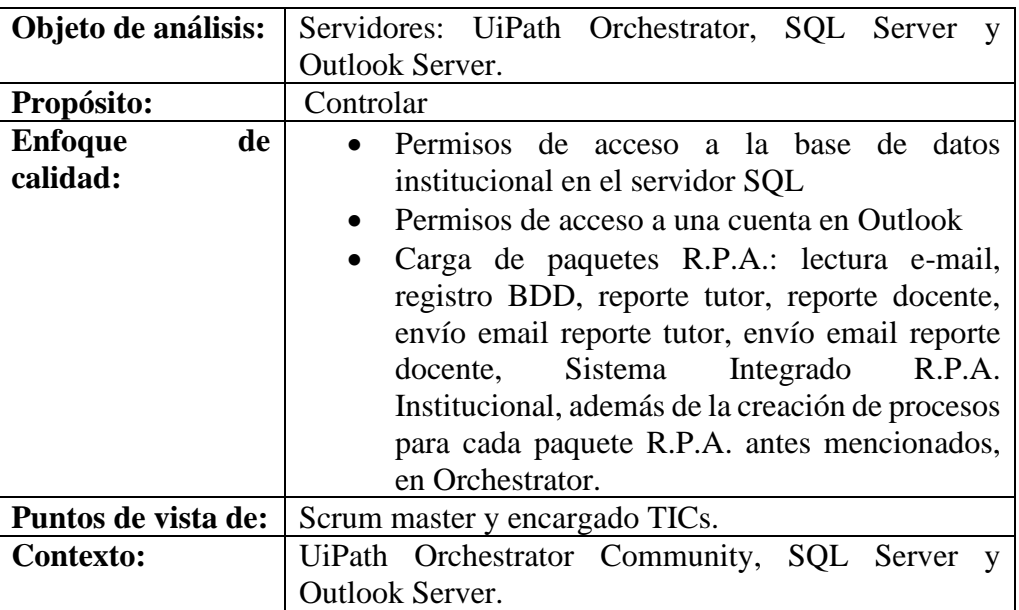

Tabla 25 Planteamiento del Objetivo 1 del plan GQM (Fuente Propia)

## **Hipótesis:**

Si los paquetes R.P.A. están cargados y los procesos por cada paquete creados, en el entorno UiPath Orchestrator Community, entonces la parte del servidor está presto al funcionamiento.

## **Preguntas:**

- P1: ¿Se cargaron todos los paquetes R.P.A. al ambiente Orchestrator Community?
- P2: ¿Creó los procesos para cada paquete R.P.A. subido?
- P3: ¿Existe la cuenta de acceso para el usuario del sistema R.P.A. al servidor SQL Server?
- P4: ¿Se tiene la cuenta Outlook creada y con accesibilidad?

# **Métrica:**

 $O1 = \sum (T1)/i$ 

 $O1 = (T1P1 + T1P2 + T1P3 + T1P4)/4$ 

# **Objetivo 2:**

| Objeto de análisis: | Clientes: UiPath Robot, SQL Server    |  |  |
|---------------------|---------------------------------------|--|--|
|                     | Client y Outlook.                     |  |  |
| Propósito:          | Controlar                             |  |  |
| Enfoque de calidad: | Configuración en cliente del UiPath   |  |  |
|                     | Robot, acceso a la base de datos      |  |  |
|                     | académica y cuenta en Outlook.        |  |  |
| Puntos de vista de: | Scrum master y encargado TICs.        |  |  |
| Contexto:           | Computador cliente de la institución. |  |  |

Tabla 26 Planteamiento del Objetivo 2 del plan GQM (Fuente Propia)

# **Hipótesis:**

Si en el cliente, se configuro la accesibilidad en UiPath Robot, SQL Server y Outlook hacia sus servidores respectivos, teniendo una conexión exitosa, entonces el cliente está listo para interactuar correctamente con los servidores.

# **Preguntas:**

- P5: ¿Se configuró y comprobó la accesibilidad desde el cliente UiPath Robot hacia el servidor de UiPath Orchestrator?
- P6: ¿Se configuró y comprobó la accesibilidad desde el cliente hacia el servidor de SQL Server?
- P7: ¿Se configuró y comprobó la accesibilidad desde el cliente hacia el servidor de Outlook?

# **Métrica:**

 $O2 = \sum (T2)/i$ 

 $O2 = (T2P5 + T2P6 + T2P7)/3$ 

# **Objetivo 3:**

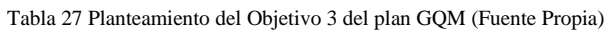

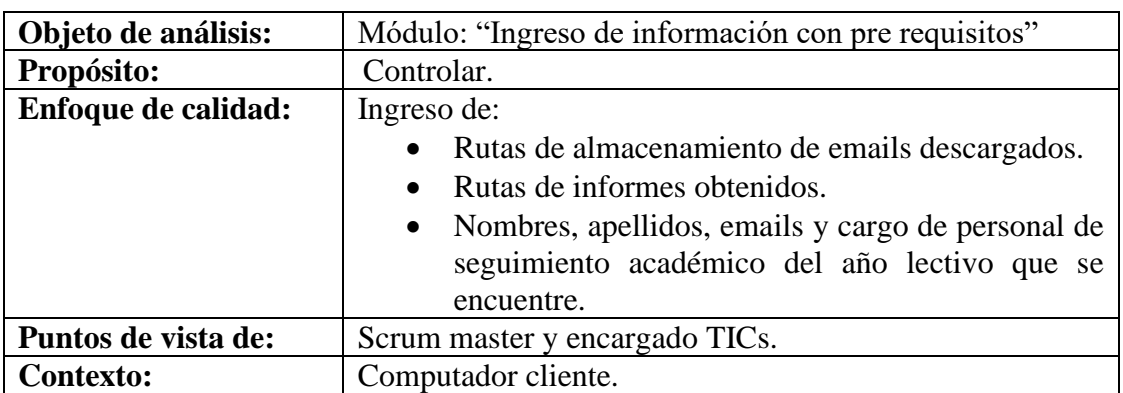

## **Hipótesis:**

Si los datos pre requisitos se encuentran cargados con la ayuda del módulo de administración de información previa, entonces el aplicativo institucional R.P.A. encontrará las rutas de almacenamiento de email, reportes y direcciones email de envíos que necesita al momento de ejecutar los robots.

## **Preguntas:**

- P8: ¿El cliente tiene accesibilidad al módulo de ingreso de pre requisitos?
- P9: ¿Se cargaron correctamente todos los datos necesarios, en el módulo de pre requisitos?

#### **Métrica:**

 $O3 = \sum (T3)/i$ 

 $O3 = (T3P8 + T3P9)/2$ 

## **Objetivo 4:**

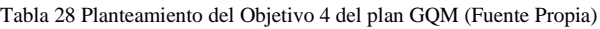

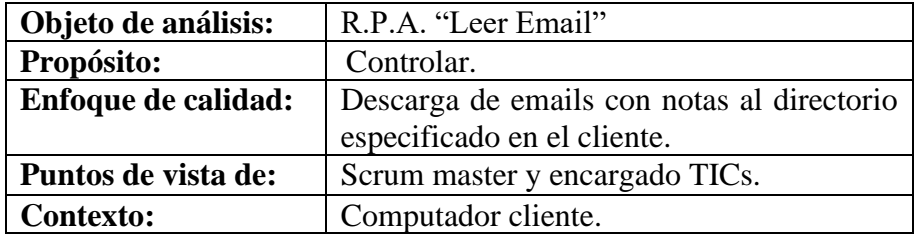

#### **Hipótesis:**

Si el R.P.A. "Leer Email" descarga las notas adjuntas en los correos enviados por los docentes, entonces en el directorio especificado se podrá visualizar los ficheros de Excel con las calificaciones estudiantiles clasificadas por el nombre del docente que envió.

## **Preguntas:**

- P10: ¿El R.P.A. "Leer Email" logra acceder a la cuenta de correo institucional para la descarga de emails?
- P11: ¿Luego de ejecutar el R.P.A. "Leer Email", se puede verificar los archivos descargados en la ruta específica y cada fichero con los nombres de los docentes que lo enviaron?

# **Métrica:**

 $O4 = \sum (T4)/i$ 

O4 = (T4P10+T4P11)/2

# **Objetivo 5:**

Tabla 29 Planteamiento del Objetivo 1 del plan GQM (Fuente Propia)

| Objeto de análisis: | R.P.A. "Ingreso de Notas"               |
|---------------------|-----------------------------------------|
| Propósito:          | Controlar.                              |
| Enfoque de calidad: | Ingreso de notas desde los archivos de  |
|                     | Excel hacia la base de datos académica. |
| Puntos de vista de: | Scrum master y encargado TICs.          |
| Contexto:           | Computador cliente.                     |

# **Hipótesis:**

Si el R.P.A. "Ingreso de Notas" registra en la base de datos académica las calificaciones de los estudiantes correctamente, entonces se visualizará estos datos en los reportes del sistema académico institucional.

# **Preguntas:**

- P12:  $_{i}$ El R.P.A. "Ingreso de Notas" puede extraer la información de los ficheros Excel con las calificaciones, que previamente fueron descargados de la cuenta email?
- P13: ¿Tras ejecutar el R.P.A. "Ingreso de Notas", se puede visualizar los registros ingresados en el reporte de la base de datos académica?

# **Métrica:**

 $O5 = \sum (T5)/i$  $O5 = (T5P12 + T5P13)/2$ 

# **Objetivo 6:**

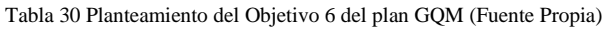

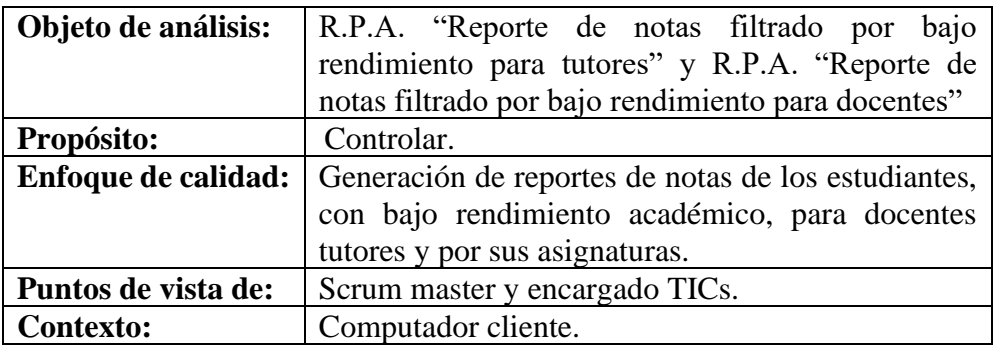

#### **Hipótesis:**

Si los R.P.A. "Reporte de notas filtrado por bajo rendimiento para tutores" y R.P.A. "Reporte de notas filtrado por bajo rendimiento para docentes" generan correctamente los informes, entonces se los tendrá a disposición en el directorio creado para su fin, en formato PDF y con la información en ellos correcta.

# **Preguntas:**

- P14: *i*Los R.P.A. "Reporte de notas filtrado por bajo rendimiento para tutores" y R.P.A. "Reporte de notas filtrado por bajo rendimiento para docentes" se generaron y guardaron correctamente en el directorio designado?
- P15: ¿Los resultados de los R.P.A. "Reporte de notas filtrado por bajo rendimiento para tutores" y R.P.A. "Reporte de notas filtrado por bajo rendimiento para docentes" tienen la información solicitada?

## **Métrica:**

 $O6 = \sum (T6)/i$ 

 $O6 = (T6P14 + T6P15)/2$ 

## **Objetivo 7:**

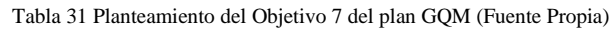

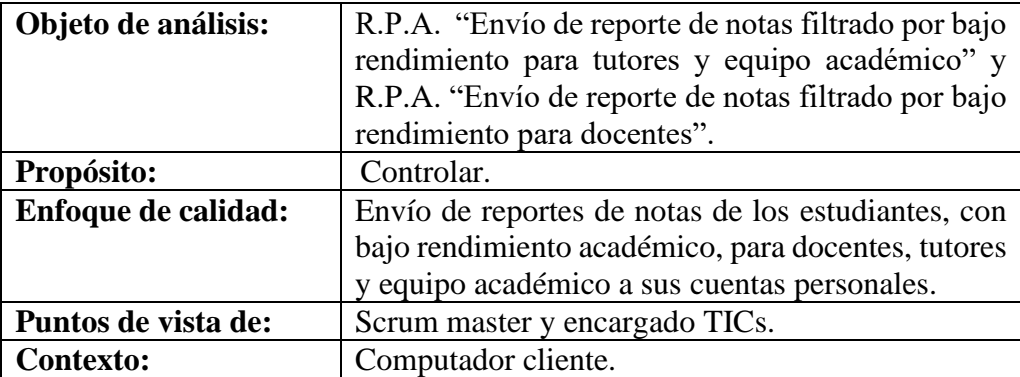

## **Hipótesis:**

Si los R.P.A. "Envío de reporte de notas filtrado por bajo rendimiento para tutores" y R.P.A. "Envío de reporte de notas filtrado por bajo rendimiento para docentes" envían correctamente los informes a los emails personales de cada tutor, docente de asignatura y equipo académico, entonces se los puede verificar y descargar de las cuentas personales de los maestros.

# **Preguntas:**

- P16: ¿Los R.P.A. "Envío de reporte de notas filtrado por bajo rendimiento para tutores" y R.P.A. "Envío de reporte de notas filtrado por bajo rendimiento para docentes" enviaron los reportes a las cuentas personales?
- P17: ¿Los resultados de los R.P.A. "Envío de reporte de notas filtrado por bajo rendimiento para tutores" y R.P.A. "Envío de reporte de notas filtrado por bajo rendimiento para docentes" tras el análisis de los docentes, es correcto?

## **Métrica:**

 $O7 = \sum (T7)/i$ 

 $O7 = (T7P16 + T7P17)/2$ 

# **Objetivo 8:**

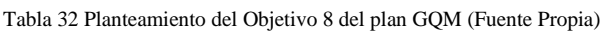

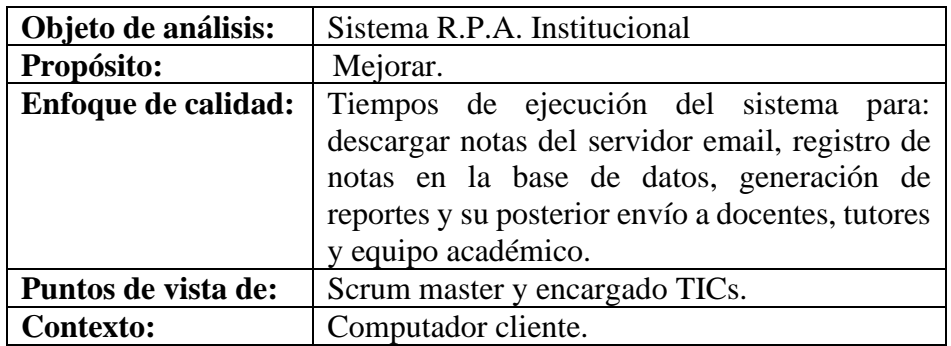

# **Hipótesis:**

Si los R.P.A. del sistema institucional ejecutan las actividades automáticamente, entonces el tiempo necesario para cumplir todas las tareas en comparación con el realizado de forma manual se debe reducir considerablemente.

## **Preguntas:**

- P18: ¿Posee los registros de tiempos que se demora en realizar los procesos para la lectura y descarga de notas del email, ingreso al sistema, generación de reportes y envío de resultados a tutores, docentes y autoridades académicas?
- P19: ¿Los tiempos de ejecución de todas las actividades mediante el uso del sistema R.P.A., en comparación con los tiempos normalmente utilizados al hacer personalmente los procesos, se han reducido?

#### **Métrica:**

Se realiza el cálculo de incremento porcentual para verificar el beneficio obtenido mediante el proceso matemático para cada módulo del sistema:

**Incremento porcentual** = (Tiempo manual \*100)/Tiempo sistema

#### **Objetivo 9:**

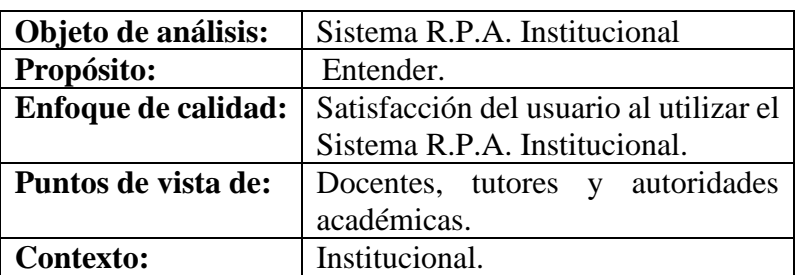

Tabla 33 Planteamiento del Objetivo 9 del plan GQM (Fuente Propia)

#### **Hipótesis:**

Si los R.P.A. del sistema institucional ejecutan automáticamente las actividades de ingreso de reportes, clasificación de estudiantes con bajo rendimiento a nivel de curso y por asignatura de cada docente, generar los reportes de novedades académicas encontradas y distribución de estos, teniendo como requisito único rellenar las notas en una plantilla de Excel y enviarla por el email personal, entonces los docentes tendrán un alto nivel de satisfacción al utilizar el aplicativo.

**Preguntas:** Cuestionario predefinido S.U.S. (Taylor&Francis, 1996)

**Métrica:** Cálculos matemáticos y Escala de medición S.U.S.

## **3.1.4. Plan de análisis**

## **Eficacia:**

Para la medición de eficacia se mide el resultado del porcentaje de eficiencia total del proyecto denominado P.E.T., el cual debe superar el 90% de eficiencia acorde a lo solicitado por las autoridades de la institución educativa.

#### **Eficiencia:**

Para la métrica de eficiencia se tiene la ficha comparativa con los tiempos brindados por el encargado TICs, con los tiempos empleados para la ejecución de los procesos hechos rutinariamente de forma manual, el espacio para el registro de tiempos durante la prueba y el cálculo de mejora de tiempos, el cual debe superar la expectativa de incremento del 100% solicitado por las autoridades de la institución, como se muestra en la tabla 34:

| <b>Actividad</b>          | Tiempo utilizado<br>manualmente $(A)$ | Tiempo utilizado<br>por el sistema | Mejora de<br>eficiencia al |
|---------------------------|---------------------------------------|------------------------------------|----------------------------|
|                           |                                       | R.P.A. (B)                         | $\%=(A*100)/B$             |
| Leer mail                 | 3600 s (1 hora)                       | Tiempo por                         |                            |
|                           |                                       | comprobar                          |                            |
| <b>Ingreso Notas BDD</b>  | 129600 s (36 horas)                   | Tiempo por                         |                            |
|                           |                                       | comprobar                          |                            |
| Reporte notas curso       | 36000 s (10 horas)                    | Tiempo por                         |                            |
|                           |                                       | comprobar                          |                            |
| Reporte notas docente     | 43200 s (12 horas)                    | Tiempo por                         |                            |
|                           |                                       | comprobar                          |                            |
| RPA envió email tutores   | 3600 s (1 hora)                       | Tiempo por                         |                            |
|                           |                                       | comprobar                          |                            |
| RPA envió emails docentes | 5400 s (1 hora y                      | Tiempo por                         |                            |
|                           | media)                                | comprobar                          |                            |
| <b>TOTAL</b>              | 221400 s                              |                                    |                            |
|                           | 3690 min                              |                                    |                            |
|                           | 61 horas 30 minutos                   |                                    |                            |

Tabla 34: Mejora de eficiencia del aplicativo (Fuente Propia)

## **Usabilidad:**

Con la finalidad de obtener la satisfacción del usuario con el aplicativo, en base a su empatía y usabilidad, se aplica la herramienta metodológica para interpretar la usabilidad de un sistema informático denominado "Sistema de Escalas de Usabilidad S.U.S." que permite mediante resultados de algoritmos matemáticos y un listado de preguntas predefinidas identificar si el sistema es acertado, fácil de utilizar y pertinente a las necesidades de los usuarios (Taylor&Francis, 1996).

## **Diseño de la evaluación:**

Las 10 preguntas utilizadas en la encuesta S.U.S. a los 24 docentes son las siguientes (Taylor&Francis, 1996):

- Creo que me gustaría usar el sistema R.P.A. con frecuencia.
- El sistema R.P.A. me pareció innecesariamente complejo.
- Creo que el sistema R.P.A. fue fácil de usar.
- Creo que necesitaría el apoyo de una persona técnica para usar este sistema R.P.A.
- Me pareció que las diversas funciones en el sistema R.P.A. estaban bien integradas.
- Creo que existe demasiada inconsistencia en este sistema R.P.A.
- Me imagino que la mayoría de los usuarios aprenderían a usar el sistema R.P.A. muy rápidamente.
- El sistema R.P.A. me pareció muy complicado de usar.
- Me siento seguro usando el sistema R.P.A.
- Necesito aprender muchas cosas antes de comenzar a utilizar este sistema R.P.A.

Se designan los puntajes a cada respuesta de las preguntas de la encuesta S.U.S, acorde a lo mostrado en la tabla 35:

Tabla 35 Respuestas y puntajes para análisis S.U.S. utilizando la escala de *Likert* (González & Pazmiño, 2015)

| <b>Respuesta</b>               | Puntaje |
|--------------------------------|---------|
| Totalmente en desacuerdo       |         |
| En desacuerdo                  |         |
| Ni en acuerdo ni en desacuerdo | 3       |
| De acuerdo                     |         |
| Totalmente de acuerdo          |         |

Las preguntas previamente desarrolladas son plasmadas en la encuesta online en Google Forms como se muestra en la figura 50.

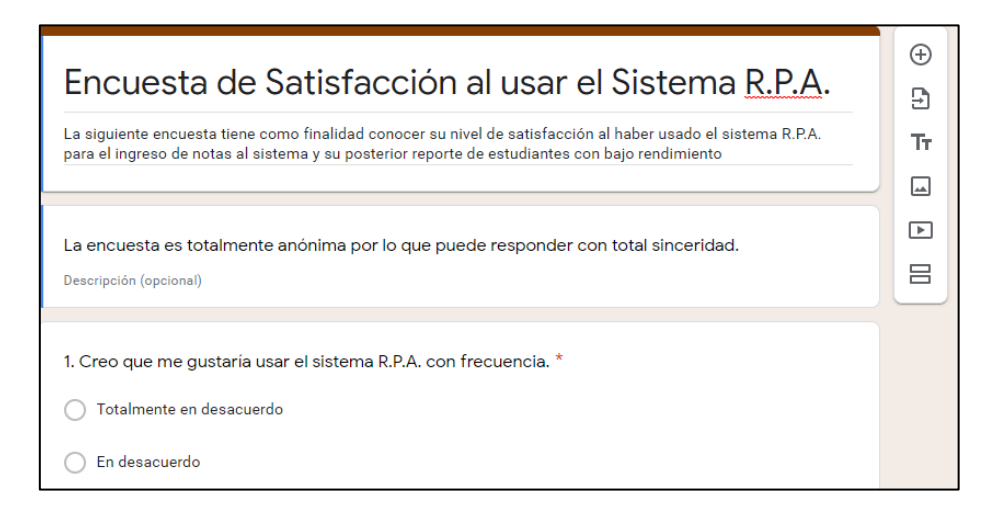

Fig. 50 Encuesta de satisfacción de usuario en *Google drive* (Fuente Propia)

Tras la aplicación de la encuesta se necesita tabular las respuestas registrando las frecuencias absolutas (fa) como se ve en la tabla 36.

| <b>Preguntas</b> | <b>Totalmente</b><br>en<br>desacuerdo | En<br>desacuerdo | Ni en<br>acuerdo, ni<br>desacuerdo | De acuerdo | Totalmente de<br>acuerdo |
|------------------|---------------------------------------|------------------|------------------------------------|------------|--------------------------|
| Pregunta 1       | fa                                    | fa               | fa                                 | fa         | fa                       |
| Pregunta 2       | fa                                    | fa               | fa                                 | fa         | fa                       |
| Pregunta 3       | fa                                    | fa               | fa                                 | fa         | fa                       |
| Pregunta 4       | fa                                    | fa               | fa                                 | fa         | fa                       |
| Pregunta 5       | fa                                    | fa               | fa                                 | fa         | fa                       |
| Pregunta 6       | fa                                    | fa               | fa                                 | fa         | fa                       |
| Pregunta 7       | fa                                    | fa               | fa                                 | fa         | fa                       |
| Pregunta 8       | fa                                    | fa               | fa                                 | fa         | fa                       |
| Pregunta 9       | fa                                    | fa               | fa                                 | fa         | fa                       |
| Pregunta 10      | fa                                    | fa               | fa                                 | fa         | fa                       |

Tabla 36 Registro de frecuencia de la encuesta realizada (Taylor&Francis, 1996)

En la figura 51 se identifica la escala de medición S.U.S. para la comprobación e interpretación de resultados.

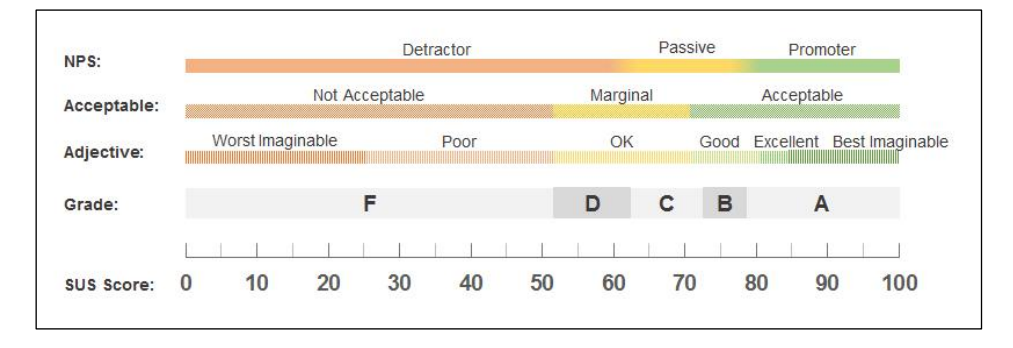

Fig. 51 Escala S.U.S. (Taylor&Francis, 1996)

Para verificación de fiabilidad de los resultados con la escala aplicada S.U.S., se utiliza el método del "Alfa de Cronbach". Los valores de respuesta están en el rango de 0 a 1, una escala es fiable si su valor resultante está entre 0.7 y 1 (Cronbach, 1951).

Para la obtención de fiabilidad mediante Cronbach se aplica la formula mostrada en la figura 52.

$$
\alpha = \frac{k}{k-1} \left( 1 - \frac{\sum V_i}{V_t} \right)
$$

Fig. 52 Fórmula para obtener el Alfa de Cronbach (González & Pazmiño, 2015)

La tabla 37 indica el significado de cada variable que se utiliza en la fórmula de Cronbach.

Tabla 37 Significado de cada variable que se utiliza en la fórmula de Cronbach (González & Pazmiño, 2015)

| $\alpha$ | Alfa de Cronbach                 |
|----------|----------------------------------|
|          | Número de preguntas              |
| Vi       | Sumatoria de la varianza de cada |
|          | pregunta                         |
|          | Varianza total de los datos      |

La varianza se calcula mediante la fórmula mostrada en la figura 53, de los cuales los significados de las variables de la formula se las puede verificar en la tabla 38.

$$
Var(X) = \frac{\sum_{1}^{n}(x_i - \bar{X})^2}{n}
$$

Fig. 53 Fórmula de varianza (González & Pazmiño, 2015)

Tabla 38 Significados de las variables de la fórmula de varianza (González & Pazmiño, 2015)

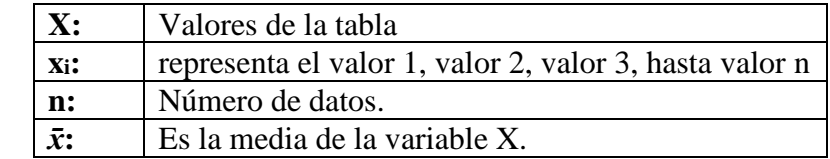

Cálculo del "Alfa de Cronbach":

- Para la obtención de datos se diseña la tabla 39, en base a la información resultantes de las frecuencias que se obtuvo de la encuesta, cabe recordar que S.U.S presenta preguntas invertidas por lo que a los resultados de las preguntas pares se tiene que invertir la posición para agregarlas a la nueva tabla de datos a analizar.
- Se tiene como filas las 10 preguntas y una más para la sumatoria de cada opción; como columnas se encuentran las 5 opciones predeterminadas de S.U.S. que fueron las opciones de respuesta en cada pregunta y como datos las frecuencias.
- De cada pregunta se obtiene la varianza en la última fila.

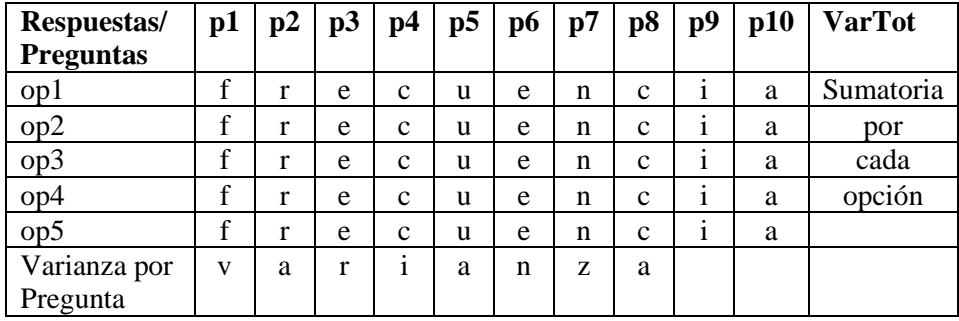

Tabla 39 Datos de frecuencia resultantes de la encuesta S.U.S con los valores de varianza (Devin, 2017)

• Tras el desarrollo de los cálculos con las fórmulas mencionadas se registra los datos resultantes en la tabla 40 :

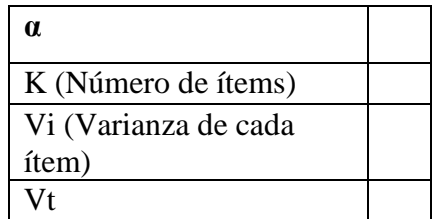

Tabla 40 Resultados de los cálculos del Alfa de Cronbach (González & Pazmiño, 2015)

Se realiza la interpretación basada en la respuesta, la cual debe ser mayor de 0.7 para ser adecuada la escala y sus valores.

#### **3.1.5. Recopilación de datos**

Se desarrolla una prueba del sistema completo R.P.A.," bajo la organización del Scrum Master y Scrum Owner, en colaboración con el encargado Tics de la institución, recopilando la información del siguiente orden.

Se desarrolla el plan GQM de la siguiente manera:

- **Eficacia:** Ejecución de la encuesta estructurada al encargado TICs institucional que se planteó para la verificación del alcance de objetivos para comprobar la eficacia funcional del aplicativo, como se muestra en la tabla 24. La encuesta desarrollada se encuentra adjunta en los Anexos.
- **Eficiencia:** Registro de tiempos en la tabla 34, correspondiente a la de medición de eficiencia, durante la ejecución de prueba del aplicativo R.P.A. institucional.
- **Usabilidad:** Encuesta online a los docentes de secundaria de la institución para el análisis mediante el Sistema de Escalas de Uso S.U.S.

El registro de las actividades realizadas en la ejecución de la prueba se encuentra adjunta en los Anexos.

#### **3.1.6. Interpretación**

#### **Eficacia:**

Para determinar la eficacia del Sistema Institucional R.P.A. se utiliza los datos de cálculo de la tabla 41.

| <b>OBJETIVOS</b> | PORCENTAJE OBJETIVO<br><b>CUMPLIDO</b> (%) | PORCENTAJE EFICACIA DEL<br>PROYECTO (%) |
|------------------|--------------------------------------------|-----------------------------------------|
| Objetivo 1       | $O1 = (T1P1 + T1P2 + T1P3 + T1P4)/4  O1/n$ |                                         |
| Objetivo 2       | $O2=(T2P5+T2P6+T2P7)/3$                    | $(O1+O2)/n$                             |
| Objetivo 3       | O3=(T3P8+T3P9)/2                           | $(O1+O2+O3)/n$                          |
| Objetivo 4       | $O4=(T4P10+T4P11)/2$                       | $(O1+O2+O3+O4)/n$                       |
| Objetivo 5       | $O5=(T5P12+T5P13)/2$                       | $(O1+O2+O3+O4+O5)/n$                    |
| Objetivo 6       | $O6=(T6P14+T6P15)/2$                       | $(O1+O2+O3+O4+O5+O6)/n$                 |
| Objetivo 7       | $O7=(T7P16+T7P17)/2$                       | $P.E.T=(O1+O2+O3+O4+O5+O6+O7)/n$        |

Tabla 41 Cálculos del cumplimiento de objetivos (Fuente propia)

Para todas las tareas propuestas en los 7 objetivos, el cumplimiento fue total y satisfactorio, acorde a la encuesta realizada al encargado TICs tras la ejecución de la prueba del Sistema R.P.A., organizada y mencionada anteriormente, se obtiene el registro de la tabla 42.

Tabla 42 Cálculos del porcentaje de eficacia del proyecto (Fuente Propia)

| <b>Objetivos</b> | Porcentaje objetivo<br>cumplido $(\frac{6}{6})$ | Porcentaje eficacia<br>del proyecto $(\% )$ |
|------------------|-------------------------------------------------|---------------------------------------------|
| Objetivo 1       | 100%                                            | 14.28571429                                 |
| Objetivo 2       | 100%                                            | 28.57142857                                 |
| Objetivo 3       | 100%                                            | 42.85714286                                 |
| Objetivo 4       | 100%                                            | 57.14285714                                 |
| Objetivo 5       | 100%                                            | 71.42857143                                 |
| Objetivo 6       | 100%                                            | 85.71428571                                 |
| Objetivo 7       | 100%                                            |                                             |

Se determina tras el análisis de la tabla 42 que todos los objetivos fueron cumplidos al 100% y el porcentaje de eficacia acumulado del proyecto en su totalidad es del 100%.

### **Eficiencia:**

Para determinar la eficiencia se registra en la tabla 34 los tiempos realizados por cada módulo dedicado a una actividad detallada en la misma y un análisis porcentual de mejora en el rendimiento como se muestra en la tabla 43.

Tabla 43 Tabla comparativa tiempos de procesos manuales VS tiempos del Sistema R.P.A. (Fuente Propia)

| <b>Actividad</b>        | Tiempo utilizado<br>manualmente $(A)$ | Tiempo utilizado por<br>el Sistema R.P.A. (B) | Mejora de eficiencia<br>al %= $(A*100)/B$ |
|-------------------------|---------------------------------------|-----------------------------------------------|-------------------------------------------|
| Leer email              | 3600                                  |                                               | 72000                                     |
| Ingreso notas BDD       | 129600                                | 102                                           | 127058.82                                 |
| Reporte notas curso     | 36000                                 | 76                                            | 47368.42                                  |
| Reporte notas docente   | 43200                                 | 92                                            | 46956.52                                  |
| RPA envío email tutores | 3600                                  | 14                                            | 25714.29                                  |
| RPA envío emails        |                                       |                                               |                                           |
| docentes                | 5400                                  | 19                                            | 28421.05                                  |
| Total en segundos       | 221400                                | 308                                           | 71883.12                                  |
| Total en minutos        | 3690                                  | 5.13                                          |                                           |
| Total en horas          | 61.5                                  | 0.09                                          |                                           |

Tras el análisis de resultados de eficiencia del sistema en comparación con el desarrollado de forma manual existe una tasa porcentual de mejora del 71883.12%.

Se realiza el cálculo del trabajo en días laborables de 8 horas.

Días laborables  $= 61.5/8$ 

Días laborables = 7,69 días de trabajo.

Realizando una comparación temporal se tiene que el trabajo realizado por el encargado TICs, durante 8 días de asistencia laboral, el Sistema R.P.A. Institucional lo realiza en 5.13 minutos, determinándose una eficiencia altamente aceptable.

#### **Satisfacción del usuario con la usabilidad del Sistema R.P.A. institucional:**

Se utiliza el sistema de escalas de usabilidad S.U.S. que previamente se preparó. Para identificar el nivel de satisfacción del usuario al utilizar el software.

Tras la tabulación de resultados de la encuesta realizada se tienen los resultados mostrados en la tabla 44, los cuales indican la cantidad de veces que los 24 docentes encuestados seleccionaron las opciones de las preguntas realizadas.

| <b>Preguntas</b> | <b>Totalmente</b> | En         | Ni en acuerdo, | De      | <b>Totalmente de</b> |
|------------------|-------------------|------------|----------------|---------|----------------------|
|                  | en                | desacuerdo | ni desacuerdo  | acuerdo | acuerdo              |
|                  | desacuerdo        |            |                |         |                      |
| Pregunta 1       |                   |            |                |         | 18                   |
| Pregunta 2       | 18                |            |                |         |                      |
| Pregunta 3       |                   |            |                |         | 20                   |
| Pregunta 4       | 19                | 3          |                |         |                      |
| Pregunta 5       |                   |            |                |         | 19                   |
| Pregunta 6       | 19                |            |                |         |                      |
| Pregunta 7       |                   |            |                | 3       | 20                   |
| Pregunta 8       | 19                |            |                |         |                      |
| Pregunta 9       |                   |            |                |         | 20                   |
| Pregunta 10      | 18                |            |                |         |                      |

Tabla 44 Tabulación de respuestas de la encuesta de satisfacción de usuarios. (Fuente Propia)

En la tabla 45 se aplica y muestra los cálculos matemáticos S.U.S. para determinar el peso de cada respuesta por pregunta realizada en la encuesta tomando como base los datos de la tabla 44.

El cálculo se realiza de la siguiente manera para las preguntas P=frecuencia\*puntaje

Para el promedio se suma los pesos de cada pregunta y divido para 24, que son el número de docentes encuestados.

| <b>Preguntas</b> | <b>Totalmente</b><br>en<br>desacuerdo | En<br>desacuerdo | Ni en<br>acuerdo, ni<br>desacuerdo | De<br>acuerdo | <b>Totalmente</b><br>de acuerdo | <b>Promedio</b><br>por<br>pregunta |
|------------------|---------------------------------------|------------------|------------------------------------|---------------|---------------------------------|------------------------------------|
| Pregunta 1       | $3*1=3$                               | $0*2=0$          | $0*3=0$                            | $3*4=12$      | $18*5=90$                       | 4.37                               |
| Pregunta 2       | 18                                    | 8                | 3                                  |               | 5                               | 1.42                               |
| Pregunta 3       | $\Omega$                              | $\overline{2}$   | $\theta$                           | 12            | 100                             | 4.75                               |
| Pregunta 4       | 19                                    | 6                | 3                                  | 4             | $\Omega$                        | 1.33                               |
| Pregunta 5       | $\theta$                              | 2                | 3                                  | 12            | 95                              | 4.66                               |
| Pregunta 6       | 19                                    | 10               | $\Omega$                           | $\Omega$      | $\Omega$                        | 1.20                               |
| Pregunta 7       | $\theta$                              | $\theta$         | 3                                  | 12            | 100                             | 4.79                               |
| Pregunta 8       | 19                                    | 8                | 3                                  | $\Omega$      | $\Omega$                        | 30.00                              |
| Pregunta 9       | $\Omega$                              | $\overline{0}$   | 3                                  | 12            | 100                             | 1.25                               |
| Pregunta 10      | 18                                    | 8                | 6                                  | $\Omega$      | $\Omega$                        | 1.33                               |

Tabla 45 Pesos de cada respuesta para los cálculos S.U.S. (Fuente Propia)

En la tabla 46 se verifica los resultados para las preguntas pares que se obtiene:

Peso Promedio = 5-PromedioPorPregunta

| <b>Preguntas</b> | <b>Peso Promedio</b> |
|------------------|----------------------|
| Pregunta 2       | 3.58                 |
| Pregunta 4       | 3.67                 |
| Pregunta 6       | 3.8                  |
| Pregunta 8       | 3.75                 |
| Pregunta 10      | 3.67                 |
| TOTAL1           | 18.47                |

Tabla 46 Pesos Promedio de preguntas pares (Fuente Propia)

En la tabla 47 se verifica los resultados para las preguntas impares que se obtiene:

Peso Promedio = PromedioPorPregunta – 1

Tabla 47 Pesos Promedio de preguntas impares (Fuente Propia)

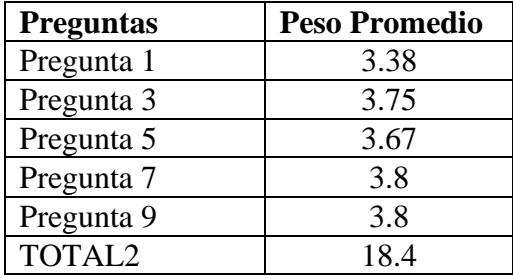

Para identificar la medida de aceptabilidad del sistema R.P.A. mediante la fórmula.

T = (Total1+Total2)\*2.5 para luego compararla con la escala S.U.S. de la figura 54.

 $T = (18.47 + 18.4)^*2.5$ 

 $T = 92.18$ 

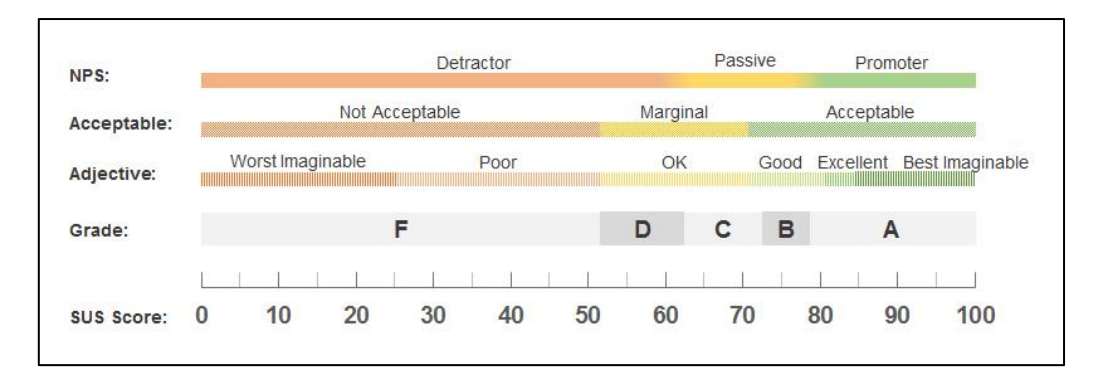

Fig. 54 Escala S.U.S. (Taylor&Francis, 1996)

Con respecto a la escala S.U.S. el sistema al tener un valor de 92.18 se encuentra en el rango de Excelencia con un nivel de categoría "A" y aceptabilidad elevada.

En la categoría que se encuentra el sistema se puede definir que:

- Todos los usuarios pueden interactuar con la parte del sistema que le corresponde de forma oportuna, sin contratiempos.
- La información presentada en la interfaz es clara y no se necesita de conocimientos previos para el correcto uso del sistema pues sus opciones son explicitas y fáciles de utilizar.
- Los usuarios operaron correctamente el sistema pues eran actividades que ya tenían conocimiento previo de cómo hacerlo, en el caso de los docentes y equipo de seguimiento académico, el envío y recepción de emails, mientras que en el caso del encargado TICs ejecutar un programa, seleccionar una opción y abrir un directorio para verificar la existencia de los correos y los reportes.

### **Fiabilidad:**

Para verificación de fiabilidad de los resultados con la escala aplicada S.U.S., se utiliza el método del "Alfa de Cronbach". Los valores de respuesta están en el rango de 0 a 1, una escala es fiable si su valor resultante está entre 0.7 y 1.

Para la obtención de fiabilidad mediante Cronbach se aplica la fórmula mostrada en la figura 55.

$$
\alpha = \frac{k}{k-1} \left( 1 - \frac{\sum V_i}{V_t} \right)
$$

Fig. 55 Fórmula para obtener el Alfa de Cronbach (González & Pazmiño, 2015)

La tabla 48 indica el significado de cada variable que se utiliza en la fórmula de Cronbach.

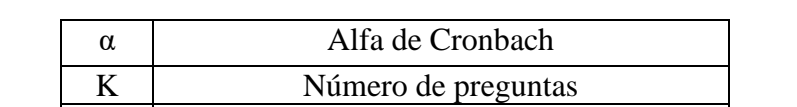

Vi | Sumatoria de la varianza de cada pregunta

Tabla 48 Significado de cada variable que se utiliza en la fórmula de Cronbach (González & Pazmiño, 2015)

La varianza se calcula mediante la fórmula mostrada en la figura 56, de los cuales los significados de las variables de la formula se las puede verificar en la tabla 48.

Vt Varianza total de los datos

$$
Var(X) = \frac{\sum_{i=1}^{n}(x_i - \bar{X})^2}{n}
$$

Fig. 56 Fórmula de varianza (González & Pazmiño, 2015)

En la tabla 49 se encuentra la nomenclatura para los cálculos del Alfa de Cronbach.

Tabla 49 Significados de las variables de la fórmula de varianza (Fuente Propia)

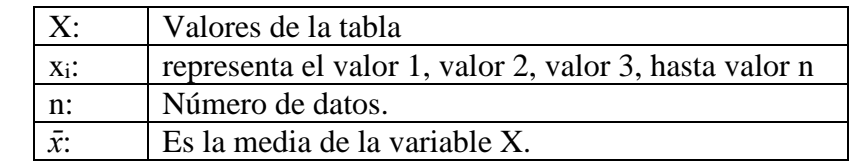

Pasos para calcular el "Alfa de Cronbach" (Cronbach, 1951):

- Para la obtención de datos se diseña la tabla 50, en base a la información resultante de las frecuencias que se obtuvo de la encuesta, mostradas en la tabla 44, hay que recordar que S.U.S presenta preguntas invertidas por lo que a los datos de las columnas pares hay que invertir su posición para colocarlas en la nueva tabla.
- Se tiene como columnas las 10 preguntas y una más para la sumatoria de cada opción; como filas se encuentran las 5 opciones predeterminadas de S.U.S. que fueron las opciones de respuesta en cada pregunta y como datos las frecuencias.
- De cada pregunta se obtiene la varianza en la última fila.

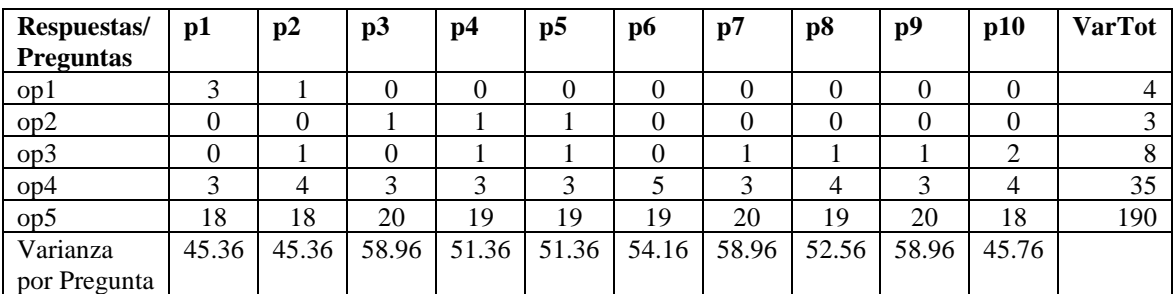

Tabla 50 Datos de frecuencia resultantes de la encuesta S.U.S con los valores de varianza (Fuente Propia)

• Tras el desarrollo de los cálculos con las fórmulas mencionadas se obtiene los datos mostrados en la tabla 51:

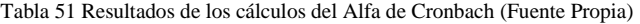

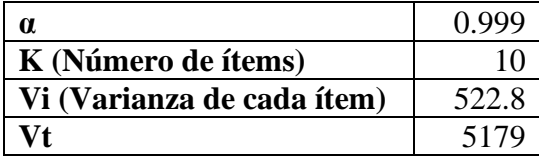

• Al verificar los resultados se muestra que el Alfa de Cronbach es de 0.999, teniendo un estado de fiabilidad de la escala utilizada del 99,9%.

#### **3.1.7. Comprobación de Hipótesis:**

#### **Hipótesis Planteadas:**

- 1. Si los paquetes R.P.A. están cargados y los procesos por cada paquete creados, en el entorno UiPath Orchestrator Community, entonces la parte del servidor está presto al funcionamiento.
- 2. Si en el cliente, se configuro la accesibilidad en UiPath Robot, SQL Server y Outlook hacia sus servidores respectivos, teniendo una conexión exitosa, entonces el cliente está listo para interactuar correctamente con los servidores.
- 3. Si los datos pre requisitos se encuentran cargados con la ayuda del módulo de administración de información previa, entonces el aplicativo institucional R.P.A. encontrará las rutas de almacenamiento de email, reportes y direcciones email de envíos que necesita al momento de ejecutar los robots.
- 4. Si el R.P.A. "Leer Email" descarga las notas adjuntas en los correos enviados por los docentes, entonces en el directorio especificado se podrá visualizar los ficheros de Excel con las calificaciones estudiantiles clasificadas por el nombre del docente que envió.
- 5. Si el R.P.A. "Ingreso de Notas" registra en la base de datos académica las calificaciones de los estudiantes correctamente, entonces se visualizará estos datos en los reportes del sistema académico institucional.
- 6. Si los R.P.A. "Reporte de notas filtrado por bajo rendimiento para tutores" y R.P.A. "Reporte de notas filtrado por bajo rendimiento para docentes" generan correctamente los informes, entonces se los tendrá a disposición en el directorio creado para su fin, en formato PDF y con la información en ellos correcta.
- 7. Si los R.P.A. "Envío de reporte de notas filtrado por bajo rendimiento para tutores" y R.P.A. "Envío de reporte de notas filtrado por bajo rendimiento para docentes" envían correctamente los informes a los emails personales de cada tutor, docente de asignatura y equipo académico, entonces se los puede verificar y descargar de las cuentas personales de los maestros.
- 8. Si los R.P.A. del sistema institucional ejecutan las actividades automáticamente, entonces el tiempo necesario para cumplir todas las tareas en comparación con el realizado de forma manual se debe reducir considerablemente.
- 9. Si los R.P.A. del sistema institucional ejecutan automáticamente las actividades de ingreso de reportes, clasificación de estudiantes con bajo rendimiento a nivel de curso y por asignatura de cada docente, generar los reportes de novedades académicas encontradas y distribución de los mismos, teniendo como requisito único rellenar las notas en una plantilla de Excel y enviarla por el email personal, entonces los docentes tendrán un alto nivel de satisfacción al utilizar el aplicativo.

### **Resultados de Hipótesis**

En la tabla 52 se puede visualizar la estimación de las hipótesis en base a los resultados de las métricas desarrolladas previamente con respecto al cumplimiento de objetivos del plan GQM.

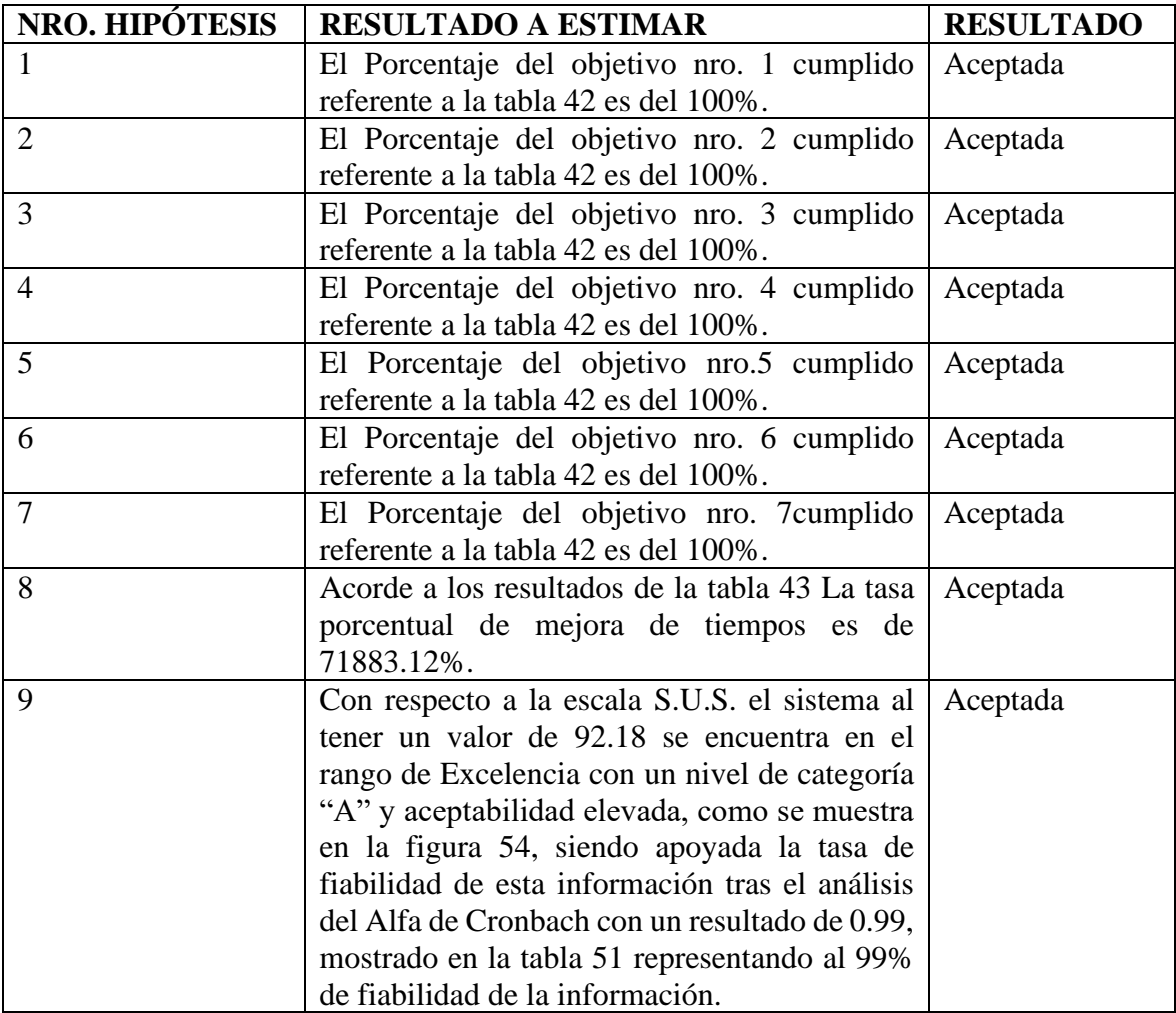

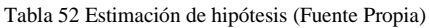

## **3.2. Análisis de Impactos**

El proyecto tiene impactos educativos, económicos y sociales a determinar en el presente proyecto, mediante la escala valorativa mostrada en la tabla 53 , que apoya con datos para la fórmula del nivel de impacto "∑ impactos/número de indicadores" (Posso, 2013), logrando un posterior análisis, con el apoyo de las pruebas realizadas mediante GQM.

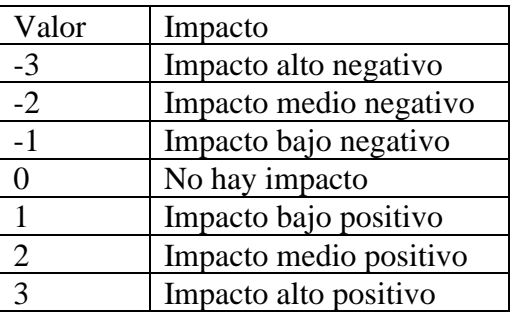

Tabla 53 Escala valorativa de impactos (Posso, 2013)

#### **3.2.1. Impacto educativo**

En la tabla 54 se puede visualizar los indicadores educativos que tienen el desarrollo e implementación del Sistema R.P.A. Institucional en el proceso académico.

| Indicadores / Niveles de impacto        | -3 |  |  | 7            | 3            |
|-----------------------------------------|----|--|--|--------------|--------------|
| Digitalización de información académica |    |  |  |              | $\mathbf{x}$ |
| Generación de informes cuantitativos de |    |  |  |              |              |
| aprendizaje.                            |    |  |  |              | X            |
| Distribución de información<br>con      |    |  |  |              |              |
| rendimiento académico                   |    |  |  |              | X            |
| Pro actividad de tutores                |    |  |  |              | $\mathbf{x}$ |
| Pro actividad D.E.C.E.                  |    |  |  | $\mathbf{x}$ |              |
| Pro actividad Vicerrectorado            |    |  |  |              | X            |
| Pro actividad docente                   |    |  |  |              | $\mathbf{x}$ |
| Nivel de desempeño del estudiante       |    |  |  |              | $\mathbf{x}$ |
| Nivel de apoyo del representante        |    |  |  | X            |              |
| Nivel académico del estudiante          |    |  |  |              | $\mathbf{x}$ |
|                                         |    |  |  |              |              |

Tabla 54 Valoración de impactos educativos (Fuente Propia)

### **Nivel de Impacto Educativo (NIE):**

NIE= (∑ niveles/Número de indicadores)

NIE=  $28/10 = 2.8 \approx 3$ 

NIE= Impacto alto positivo

# **Análisis**

- Los registros de notas de los docentes, mediante el sistema R.P.A., se ingresan automáticamente a la base de datos académica de la institución, evitando el trabajo repetitivo del ingreso manual de calificaciones al sistema académico por parte de los docentes y el tiempo que ello involucra.
- El sistema R.P.A. genera automáticamente informes cuantitativos de estudiantes con bajo rendimiento académico de forma oportuna, evitando la repetitividad en su elaboración de parte de los docentes y el gran tiempo que conlleva desarrollarlos.
- Los reportes generados de estudiantes con bajo rendimiento, son enviados automáticamente por el sistema institucional R.P.A., a los tutores, docentes de asignatura y autoridades académicas, evitando la cadena repetitiva de envió de estos informes al encargado TICs, de parte de los tutores, su posterior organización y envío correspondiente, ahorrando el amplio tiempo y esfuerzo que conlleva esta labor.
- Los tutores al recibir oportunamente los reportes de los estudiantes a su cargo, activan con tiempo, el pan de tutoría que poseen para implementar estrategias pre planificadas para la recuperación cognitiva y académica de los estudiantes con el apoyo de sus docentes y representantes.
- El departamento de consejería estudiantil. D.E.C.E., mediante el informe de rendimiento recibido, puede identificar los casos prioritarios y tener un listado de posibles estudiantes con presumible problema de aprendizaje, para el desarrollo de evaluaciones del caso y posterior tratamiento de necesidades especiales.
- El departamento de vicerrectorado, al tener los informes es capaz de actuar proactivamente, en los tiempos estipulados por la autoridad, para la organización de estrategias académicas con docentes y representantes.
- El docente tras la reunión con el DECE, vicerrectorado y tutores, tiene claridad de las estrategias a implementar en el lapso de tiempo de recuperaciones para mejorar el rendimiento y conocimiento académico en los estudiantes reportados.
- Con las estrategias y actividades planteadas a tiempo el estudiante al verse identificado y apoyado por sus docentes, cumple con las actividades y refuerzos propuestos por sus docentes.
- Los representantes, al conocer el bajo rendimiento de sus representados apoya en conjunto con el docente para que el estudiante tenga las facilidades de aprendizaje y observación que necesita en la recuperación.

• Los estudiantes que han tenido el apoyo pedagógico de los docentes y de ser el caso del DECE, superan el bajo rendimiento, mejorando sus conocimientos y calificaciones.

# **3.2.2. Impacto económico**

En la tabla 55 se puede verificar los indicadores y pesos asignados para el análisis del impacto económico.

| Indicadores / Niveles de impacto     | -3 | $\cdot$ | $\mathbf 0$ |  |   |
|--------------------------------------|----|---------|-------------|--|---|
| Impresión de reportes                |    |         |             |  |   |
| Apoyo TIC                            |    |         |             |  |   |
| Inversión económica del gobierno por |    |         |             |  |   |
| estudiante                           |    |         |             |  | x |
| Inversión económica de los padres de |    |         |             |  |   |
| familia                              |    |         |             |  | X |
| <b>TOTAL</b>                         |    |         |             |  |   |

Tabla 55 Valoración de impactos económicos (Fuente Propia)

# **Nivel de Impacto Económico (NIEC):**

NIEC= (∑ niveles/Número de indicadores)

 $NIEC = 12/4 = 3$ 

NIEC= Impacto alto positivo

### **Análisis**

- Los docentes tienen un promedio de 5 cursos a su cargo por año lectivo, con un aproximad de 30 estudiantes por aula, y la realización por parcial de notas de 8 informes entre los 6 bloques y 2 exámenes quimestrales del año lectivo (Encalada, 2020). Con estas cifras es factible calcular que el docente gasta un aproximado de:
	- o Hojas por asignatura:
		- 3 hojas por curso
		- Al tener 5 cursos aproximadamente 15 hojas.
		- La misma cantidad de hojas tiene que reportar al tutor, DECE y vicerrectorado.

Total de hojas por cada parcial  $= 15x4 = 60$  hojas.

o Por impresión de hojas a \$0.05 se tiene:

Costo de impresión por parcial=\$0.05x60=\$3

- o Al contar con 8 parciales a reportar entre los 6 bloques y 2 exámenes quimestrales, tenemos que por docente:
	- El costo de impresión por año lectivo = \$3x8=\$24
- o Al identificar 24 docentes tendríamos un gasto a nivel institucional de: Gasto institucional=\$24x24= \$576 por año lectivo.
- Un docente del magisterio ecuatoriano gana \$817 desde su categoría de ingreso (El comercio, 2018). Se comprobó que el encargado TICs, docente de la institución, ocupa 8 días laborables aproximados de los 30 mensuales, si consideramos estos datos tenemos que:
	- o Pago diario a docente=\$817/30 =\$27.24
	- o Gasto por actividades en los 8 días= 27.24 x 8=\$217.92
- Acorde a las cifras de pérdidas de año de la institución, en el año 2019 (Encalada, 2020), se tiene que al no poseer un sistema de reportes oportuno, para la toma de decisiones estratégicas, se contó con 32 perdidas de año y 12 deserciones, teniendo un total de 44 estudiantes que no cursaron el año lectivo. El gobierno ecuatoriano invierte un aproximado de \$1000 por estudiante (El Universo, 2019). Analizando las cifras anteriores podemos calcular que ::
	- $\degree$  Perdida del estado= \$1000 x 44= \$44000
- Si analizamos los gastos incurridos por la institución educativa y el estado en pérdidas de año, que podrían reducir en número con el sistema, tenemos que:
	- $\Omega$  Gasto= \$576+\$217.92+\$44000 = \$44793.92
- El aproximado que se puede ahorrar, considerando que el sistema R.P.A. mediante la implementación y correcto uso previene pérdidas de año y manejo de informes digitales es de \$44793.92
- La inversión aproximada de los padres de familia por año escolar de un estudiante está basada en:
	- o Lista de útiles con un promedio de \$50 (telégrafo, 2015).
	- o Días laborables de asistencia estudiantil 200 (Ministerio de Educación del Ecuador, 2019).
	- o Al identificar al Sistema R.P.A. como una herramienta colaborativa para evitar pérdidas de año, se toma en consideración que, el estudiante promedio invierte \$0.03 de pasajes y \$0.05 de alimentación y gastos varios, en total

\$0.8 para 200 días se tendría \$160 al culminar el año lectivo, agregando los \$50 en útiles se cuenta un total de \$210 que, en caso de pérdida del año escolar, esa cantidad se transformaría en un gasto económico familiar.

#### **3.2.3. Impacto social**

La tabla 56 indica el cuantitativo representante del impacto social que tiene la implementación del proyecto.

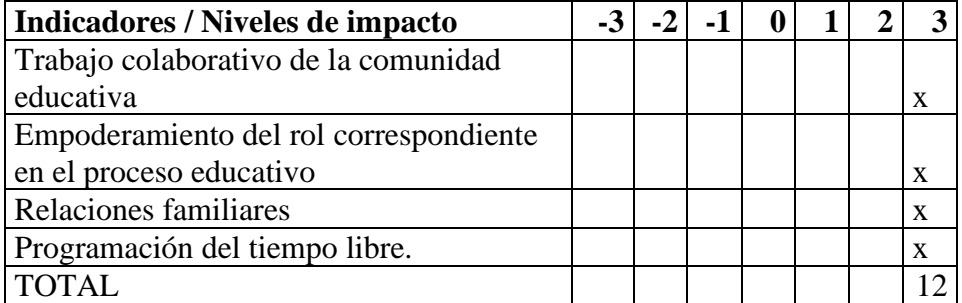

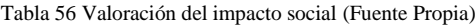

#### **Nivel de Impacto Social (NIS):**

NIS= (∑ niveles/Número de indicadores)

 $NIS = 12/4 = 3$ 

NIS= Impacto alto positivo

### **Análisis**

- La generación de reportes oportunamente permite actuar a toda la comunidad educativa en busca del bienestar académico - social de la institución, interactuando entre sí y uniendo funcionalidades con el objetivo común de mejorar los conocimientos y aprovechamiento de los estudiantes con problemas identificados.
- La detectada necesidad de mejorar el conocimiento y rendimiento académico de los estudiantes con problemas, permite identificar el rol de cada ente de la comunidad educativa y empoderarse del rol que le pertenece para cumplirlo eficazmente.
- El apoyo realizado para el mejoramiento del rendimiento académico del estudiante permite mejorar la relación familiar entre los estudiantes y sus representados en el seno familiar, encontrándose puntos a mejorar y formas de ayudarse entre ellos, causando la unión familiar por el bien común.
- Al identificar oportunamente los problemas académicos mediante los reportes de bajo rendimiento y entrega para las acciones del plan mejora, los docentes y padres

de familia tienen la capacidad de organizar tiempos de estudio de temáticas o asignaturas en las que se reportaron con bajas calificaciones para evitar a futuro reiterar estos problemas.

#### **3.2.4. Impacto general**

Considerando los impactos previos el impacto final mostrado en la tabla 57 es el siguiente:

| Indicadores / Niveles de impacto | $-3$ | $\rightarrow$ |  |  |   |
|----------------------------------|------|---------------|--|--|---|
| Educativo                        |      |               |  |  | v |
| Económico                        |      |               |  |  | v |
| Social                           |      |               |  |  |   |
| TOTAL                            |      |               |  |  |   |

Tabla 57 Valoración del impacto general (Fuente Propia)

#### **Nivel de Impacto General (NIG):**

NIG= (∑ niveles/Número de indicadores)

 $NIG = 9/3 = 3$ 

NIG = Impacto alto positivo

## **Análisis**

El impacto en las áreas educativas, económicas y de apoyo social tienen un valor representativo alto positivo, considerándose de forma general al proyecto como benéfico para evitar pérdidas de año y deserciones escolares, permitiendo trabajar a toda comunidad educativa en un bien común con miras del mejoramiento de rendimiento académico de todo el estudiantado, mediante la generación y envío de información oportuna para la implementación de estrategias eficaces, evitando daños psicológicos en las familias de los estudiantes afectados y gastos económicas de parte de los docentes, la institución, el entorno familiar y el estado ecuatoriano.

# **CONCLUSIONES**

- Se desarrolló un sistema R.P.A. para la Unidad Educativa Comunitaria Intercultural Bilingüe San Juan de Ilumán, que permite detectar oportunamente los estudiantes que han obtenido en sus notas parciales calificaciones menores que 7, mediante la generación de reportes del bloque 1,2,4,5 y quimestrales 1 y 2 respectivamente, los cuales son entregados inmediatamente de forma automática, por vía email en formato PDF, a los docentes de la asignatura respectiva, docente tutor y miembros del equipo de seguimiento académico para su análisis académico, para la toma oportuna de estrategias de refuerzo y mejora académica.
- Tras el desarrollo del aplicativo R.P.A del proyecto, se comprendió los avances tecnológicos de la inteligencia artificial en la automatización robótica de procesos y el manejo de las herramientas desarrolladas por la compañía UiPath a las que se puede acceder de manera gratuita para el desarrollo y administración de robots que automaticen actividades rutinarias en múltiples áreas denominados R.P.A.
- Se comprobó la gratuidad de uso, facilidad y versatilidad de desarrollo que brinda UiPath Studio y Orchestrator Community, tras desarrollar el sistema R.P.A. para la institución.
- Se comprobó que el IDE NetBeans, es una herramienta altamente efectiva al momento de desarrollar sistemas con interfaces amigables y conectividad a múltiples gestores de base de datos, como es el caso de nuestro estudio con SQL Server y el desarrollo del módulo de ingreso de información de pre requisitos con JSF, además de su gratuidad que apoya al desarrollo tecnológico de instituciones de escasos recursos económicos.
- Al desarrollar el sistema R.P.A. con la metodología SCRUM se pudo determinar que es una forma de desarrollo muy versátil y organizada que permite tener claro los requisitos del usuario para el sistema y entregar oportunamente el software a los clientes quienes forman parte del desarrollo con sus aportes en reuniones informativas diarias a través del Scrum Owner.
- Tras el análisis de calidad de software realizado con la metodología GQM, se demostró que el sistema R.P.A. tiene un nivel de eficacia del 100% al cumplir los objetivos planteados metódicamente, demostrarse con valores cuantitativos el porcentaje

mencionado en la tabla 42 y la aceptabilidad de las hipótesis de la tabla 52 determinando el funcionamiento correcto de todos los módulos del Sistema R.P.A. Institucional.

- El nivel de eficiencia del Sistema R.P.A., con la aceptabilidad de la hipótesis 8 mostrada en la tabla 52 y basado en los resultados de la tabla 43 la tasa porcentual de mejora de tiempos para la ejecución de las actividades de lectura de email, ingreso de notas, generación y distribución oportuna de reportes a tutores, docentes y autoridades académicas se incrementó en un 71883.12%, superando ampliamente los requerimientos de las autoridades de la institución académica que tenían una tasa de expectativa del 100%.
- Mediante la aplicación de la encuesta con escala de medición de usabilidad S.U.S. a los docentes y autoridades institucionales, quienes también cumplen el rol de docentes, se obtuvo un valor de 92.18 que significa que, el sistema R.P.A se encuentra en el rango de Excelencia con un nivel de categoría "A" en satisfacción y aceptación de uso del aplicativo, con los resultados informativos solicitados y esperados asertivamente, los cuales fueron comprobados mediante el Alfa de Cronbach con un nivel de fiabilidad del 99%, comprobable en la tabla 51.
- El análisis de los impactos educativos demostró que, los estudiantes con bajo rendimiento tienen la oportunidad de mejorar su rendimiento académico y conocimientos, mediante estrategias planificadas e implementadas por las autoridades académicas, los docentes y el apoyo de sus representados para evitar posibles pérdidas del año escolar o deserciones.
- El Sistema R.P.A. permite tener un alto impacto económico al ahorrar impresiones de reportes a entregar y los gastos en el que incurre una pérdida del año escolar por parte de los representantes, docentes, institución y gobierno.
- El trabajo colaborativo que indirectamente propicia el Sistema R.P.A. tras la entrega de resultados con bajo rendimiento, permite que los lazos familiares a través del apoyo y la comprensión se refuercen, crezca la confianza y comunicación entre padres e hijos, los cuales se involucran más con el trabajo de docentes y autoridades, en el proceso formativo de los estudiantes.

# **RECOMENDACIONES**

- Se recomienda impulsar el desarrollo de software aplicando la metodología de desarrollo SCRUM por su versatilidad, facilidad de uso y buenos resultados comprobados en este proyecto.
- Se recomienda tratar en clases con los estudiantes la temática de ingeniería de usabilidad trabajada a la par con la ingeniería de software para obtener aplicaciones eficientes, eficaces y con un alto grado de satisfacción del usuario.
- Es recomendable tratar en clases todas las normas ISO aplicadas al desarrollo de software y metodologías como GQM, para identificar las características que debe cumplir como estándar un software que tendrá por sus características buena acogida en el mercado.
- Es recomendable impulsar la investigación sobre la automatización de procesos mediante robots R.P.A. ya que es una temática nueva, de gran interés institucional y empresarial, con resultados sumamente positivos que ahorran el tiempo y esfuerzo de los colaboradores que malgastan el tiempo en tareas repetitivas que bien pueden ser realizadas óptimamente por un robot basado en software.
- Se recomienda como plan de acción académico, ante el bajo rendimiento reportado por el sistema R.P.A., que el equipo de seguimiento académico, tutor de curso y docente de la asignatura trabajen colaborativamente en:
	- o El vicerrectorado al recibir los reportes de bajo rendimiento, emita una circular a los docentes de secundaria para recordarles la revisión de cuentas de correo y estipular el tiempo de recuperaciones académicas de forma oportuna antes del círculo reflexivo.
	- o El docente dueño de la asignatura al recibir su reporte implemente un plan de refuerzo de contenidos y mejoramiento de calificaciones para sus estudiantes con bajo rendimiento para ser aplicado en el tiempo comunicado por las autoridades previa reunión en el círculo reflexivo.
	- o El DECE tras recibir el informe de estudiantes con bajo rendimiento lo analice y planifique actividades motivacionales y realización personal con los cursos que presentan un alto índice de bajo rendimiento además de cotejar la nómina de estudiantes listados en los informes con la lista que se posee en el

departamento de estudiantes derivados a su cargo con el fin de sugerir estrategias específicas a los docentes y tutor.

- o El tutor, tras recibir la lista de sus estudiantes a cargo, con bajo rendimiento, implemente las estrategias del plan tutorial presentado al inicio del año, el cual posee procedimientos con los estudiantes y docentes en los que exista problema de bajo rendimiento y mediante el diálogo con padres de familia, docente de materia y estudiante, lleguen a acuerdos de compromiso para el desarrollo de tareas, trabajos individuales y/o grupales que complementen la formación y le permitan mejorar las calificaciones oportunamente.
- o Previo al desarrollo del circulo reflexivo de bloque o fin de quimestre, en la fecha estipulada por las autoridades, se pueda obtener reportes actualizados mediante el sistema R.P.A. con los casos persistentes de bajo rendimiento y poder encontrar nuevas estrategias para el siguiente bloque, agilizando el tiempo de análisis en la junta para tratar los casos realmente especiales que no hayan tenido solución previo el trabajo demostrado de autoridades y docentes en compromiso con los representantes o padres de familia de aquellos estudiantes.
- Se recomienda a la Institución Educativa San Juan de Ilumán, compartir sus resultados de detección oportuna de estudiantes con bajo rendimiento académico con las Unidades Educativas aledañas y sugerir la implementación de un software similar en sus establecimientos, para el beneficio de varios estudiantes en una situación de bajo rendimiento, logrando con ello escalar el bien común que puede brindar este proyecto.

# **ANEXOS**

# **Anexo 1: Ejecución para evaluación del Sistema institucional R.P.A.**

# **EJECUCIÓN DE EVALUACIÓN DEL SISTEMA R.P.A. INSTITUCIONAL**

Fecha: 2 de marzo de 2020

Integrantes: SCRUM Team y encargado TICs de la institución.

### **1. Acceso al computador**

El encargado TICs accede al computador cliente mediante usuario y clave, como se verifica en la figura 57.

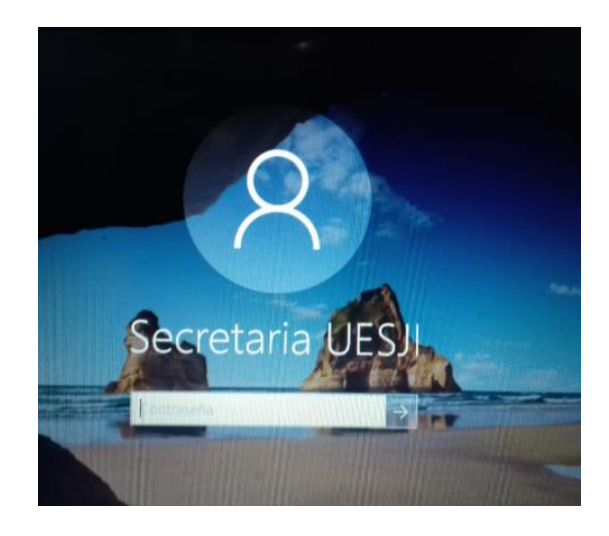

Fig. 57 Acceso a la cuenta de la máquina cliente. (Fuente Propia)

# **2. Acceso a la cuenta Outlook**

El encargado TIC accede a la cuenta de correo para enviar la plantilla a los docentes de la institución, como se muestra en la figura 58.

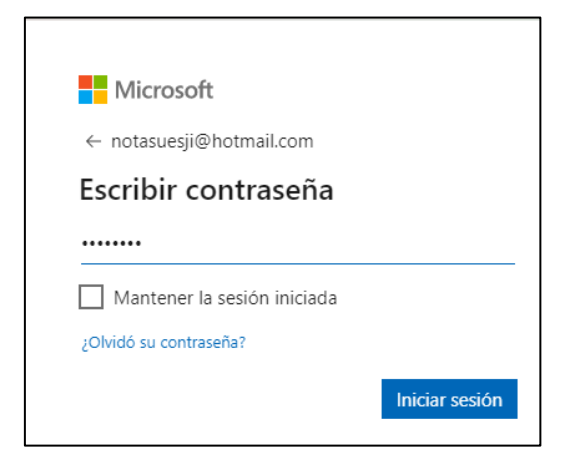

Fig. 58 Acceso a la cuenta email de notas. (Fuente Propia)

# **3. Envío de plantillas Excel para ingreso de reportes a emails de docentes**

El encargado TICs envía la plantilla a las cuentas email de los docentes para que puedan registrar las notas de los estudiantes en sus asignaturas como se ve en la figura 59.

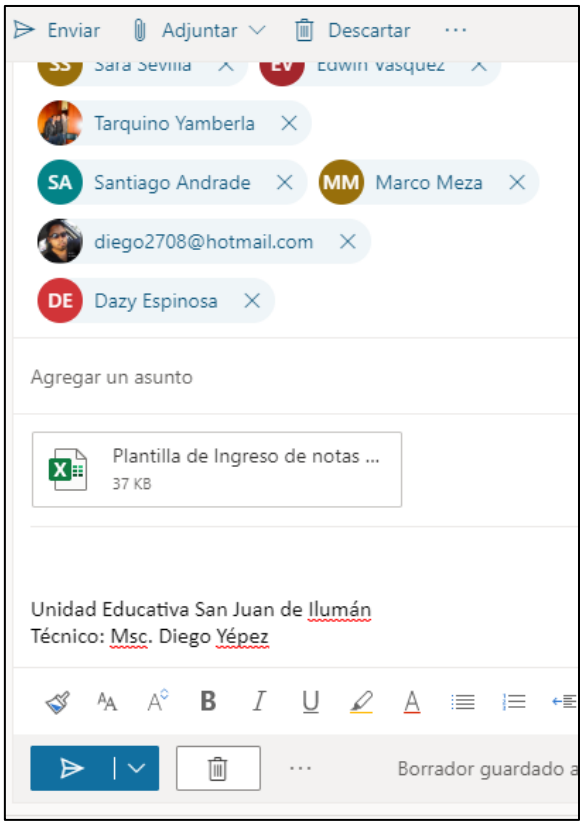

Fig. 59 Envío de plantilla de registro de notas a las cuentas personales de los docentes. (Fuente Propia)

#### **4. Registro de recepción de email con el fichero de notas**

Los docentes reciben la plantilla de ingreso de notas para los estudiantes como se muestra en la figura 60.

| m      |                    | S)<br>Buscar                                                                                       |                | හි             |
|--------|--------------------|----------------------------------------------------------------------------------------------------|----------------|----------------|
| Ξ      | Mensaje nuevo      | $\ominus$ Marcar todos como leídos $\triangleright$ Deshacer                                       |                |                |
| $\vee$ | Favoritos          | △ Prioritarios<br>⊠ Otros<br>$(\vee)$                                                              | Filtrar $\vee$ |                |
| ⊳      | Elementos enviados | Unidad Educativa San Juan de Iluma<br>Plantilla de Registro de Notas de estudiantes No hay vista p | 23:38          | Par<br>$1.1 -$ |

Fig. 60 Recepción de plantillas en cuenta de docente. (Fuente Propia)

# **5. Plantilla llena con las notas hasta el bloque 2**

Los docentes ingresan las notas de los estudiantes en sus asignaturas en el fichero de Excel enviado previamente como se ve en la figura 61.

| ⊟ бт∂тћ ⊽                                                                             |                                                                       |                                   |              | DIEGO YEPEZ b2 - Excel                        |                 |                 |                        |                                 |                    |                                        |                                                                              | A Diego Fernando Yepez De jesus DF |          |
|---------------------------------------------------------------------------------------|-----------------------------------------------------------------------|-----------------------------------|--------------|-----------------------------------------------|-----------------|-----------------|------------------------|---------------------------------|--------------------|----------------------------------------|------------------------------------------------------------------------------|------------------------------------|----------|
| Disposición de página<br>Archivo<br>Inicio<br>Insertar                                | Fórmulas<br>Datos.                                                    | Revisar<br>Vista                  | Complementos |                                               | Ayuda           | Equipo          | О.                     |                                 | ;Qué desea hacer?  |                                        |                                                                              |                                    |          |
| $\chi$<br>$\sqrt{11}$ $\sqrt{A}$ $\Delta$<br>Calibri<br>$E_{\rm B}$ -<br>Pegar        | $\equiv\ \equiv \ \gg$<br>ab<br>N K S - ⊞ - Ô - A -   ≡ ≡ ≡ € € ∏ ⊞ - | $$ 96 000 \n% 000 000 000 000$    |              | Formato<br>condicional » como tabla » celda » |                 |                 | Dar formato Estilos de | <b>Em</b> Insertar<br>Formato * | <b>BX</b> Eliminar | $ \overline{\Phi} $ -<br>$\mathcal{P}$ | $\Sigma$ $\rightarrow$ $\frac{A}{Z}$<br>Ordenar y<br>filtrar v seleccionar v | Buscar y                           | Confider |
| Portapapeles 5<br>Fuente                                                              | Alineación<br>$\overline{\mathbb{R}}$                                 | $\overline{\mathbb{N}}$<br>Número | $\sqrt{2}$   |                                               | Estilos         |                 |                        |                                 | Celdas             |                                        | Edición                                                                      |                                    | Confider |
| $\times$<br>fx<br>$\mathbf{v}$ .<br>$\mathbb{R}^n$<br>$\checkmark$<br>P <sub>26</sub> |                                                                       |                                   |              |                                               |                 |                 |                        |                                 |                    |                                        |                                                                              |                                    |          |
| $\mathbf{A}$                                                                          | B                                                                     | D                                 | н            | K.                                            | <b>L</b>        | M               | N.                     | $\circ$                         | P                  | $\circ$                                | $\mathbb{R}$                                                                 | s.                                 |          |
| 1<br><b>NOMINA</b>                                                                    |                                                                       | <b>MATFRIA</b>                    | <b>CURSO</b> | IN <sub>1</sub>                               | IN <sub>2</sub> | IN <sub>3</sub> | <b>EXA 10</b>          | IN4                             | IN <sub>5</sub>    | IN <sub>6</sub>                        | <b>EXA 20</b>                                                                |                                    |          |
| <b>DE LA TORRE CACOANGO</b>                                                           | <b>ALEX JONATHAN</b>                                                  | <b>PROG</b>                       | 1BH A        | 10                                            | 10              |                 |                        |                                 |                    |                                        |                                                                              |                                    |          |
| <b>DIAZ CHALAMPUENTO</b><br>3                                                         | <b>LIZA JUYANA</b>                                                    | PROG                              | 1BH A        | 8.8                                           | 10              |                 |                        |                                 |                    |                                        |                                                                              |                                    |          |
| <b>ESPARZA CORDOVA</b>                                                                | <b>JUAN CARLOS</b>                                                    | <b>PROG</b>                       | 1BH A        | 10                                            | 10              |                 |                        |                                 |                    |                                        |                                                                              |                                    |          |
| <b>ESTAIZA TITUAÑA</b><br>5                                                           | <b>NADIA ELEXANDRA</b>                                                | PROG                              | 1BH A        | 9.2                                           | 6               |                 |                        |                                 |                    |                                        |                                                                              |                                    |          |
| <b>GONZALES MORALES</b><br>6                                                          | <b>CHASQUI CARACOL</b>                                                | PROG                              | 1BH A        | 10                                            | 10              |                 |                        |                                 |                    |                                        |                                                                              |                                    |          |
| <b>GONZALES SARANSIG</b>                                                              | <b>RAYMI AMARU</b>                                                    | <b>PROG</b>                       | 1BH A        | 8.2                                           | 10              |                 |                        |                                 |                    |                                        |                                                                              |                                    |          |
| <b>GONZALES TITUANIA</b><br>8                                                         | <b>PAUIL ALEXANDER</b>                                                | <b>PROG</b>                       | 1BH A        | 10                                            | 8.2             |                 |                        |                                 |                    |                                        |                                                                              |                                    |          |
| <b>MORALES YAUCAN</b>                                                                 | <b>FRANKLIN ESTEVEN</b>                                               | PROG                              | 1BH A        | 9.4                                           | 10              |                 |                        |                                 |                    |                                        |                                                                              |                                    |          |
| 10 MUENANGO MAIGUA                                                                    | <b>NOE MOISES</b>                                                     | <b>PROG</b>                       | 1BH A        | 10                                            | 10              |                 |                        |                                 |                    |                                        |                                                                              |                                    |          |
| 11 OTAVALO QUINCHIGUANGO                                                              | <b>PACHA YARINA</b>                                                   | <b>PROG</b>                       | 1BH A        | 10                                            | 8.2             |                 |                        |                                 |                    |                                        |                                                                              |                                    |          |
| <b>12 PADILLA PERUGACHI</b>                                                           | <b>ALEX STEVVEN</b>                                                   | <b>PROG</b>                       | 1BH A        | 9.6                                           | 5.6             |                 |                        |                                 |                    |                                        |                                                                              |                                    |          |
| 13 PICUASI DE LA TORRE                                                                | <b>WAIRA JORDAN</b>                                                   | PROG                              | 1BH A        | 10                                            | 10              |                 |                        |                                 |                    |                                        |                                                                              |                                    |          |
| 14 RAMIREZ YAMBERLA                                                                   | <b>JEFERSON ATAHUALPA</b>                                             | <b>PROG</b>                       | 1BH A        | 10                                            | 8.4             |                 |                        |                                 |                    |                                        |                                                                              |                                    |          |
| 15 RAMOS YAMBERLA                                                                     | <b>AKAYKI LIZETH</b>                                                  | PROG                              | 1BH A        | 10                                            | 10              |                 |                        |                                 |                    |                                        |                                                                              |                                    |          |
| <b>16 ROMERO MORALES</b>                                                              | <b>ALEX FERNANDO</b>                                                  | PROG                              | 1BH A        | 9.4                                           | 8.2             |                 |                        |                                 |                    |                                        |                                                                              |                                    |          |
| <b>17 SANTILLAN YAMBERLA</b>                                                          | <b>TAMIA LISBETH</b>                                                  | PROG                              | 1BH A        | 10                                            | 10              |                 |                        |                                 |                    |                                        |                                                                              |                                    |          |
| 18 YAMBERLA ALBARRAN                                                                  | <b>DAKY YURARIK</b>                                                   | <b>PROG</b>                       | 1BH A        | 9.2                                           | 6.6             |                 |                        |                                 |                    |                                        |                                                                              |                                    |          |
| 19 YAMBERLA DE LA TORRE                                                               | <b>DAISY NICOLE</b>                                                   | PROG                              | 1BH A        | 10                                            | 8.2             |                 |                        |                                 |                    |                                        |                                                                              |                                    |          |
| 20 YAMBERLA DE LA TORRE                                                               | <b>ÑUSTA SOLEDAD</b>                                                  | PROG                              | 1BH A        | 10                                            | 9               |                 |                        |                                 |                    |                                        |                                                                              |                                    |          |
| 21 YAMBERI A DIAZ                                                                     | <b>ELSA VERONICA</b>                                                  | <b>PROG</b>                       | 1BH A        | 10                                            | 10              |                 |                        |                                 |                    |                                        |                                                                              |                                    |          |
| 22 YAMBERLA FARINANGO                                                                 | <b>SARA NUSTA</b>                                                     | <b>PROG</b>                       | 1BH A        |                                               | 10              |                 |                        |                                 |                    |                                        |                                                                              |                                    |          |
| 23 YAMBERLA FICHAMBA                                                                  | <b>INTI ALEXIS</b>                                                    | PROG                              | 1BH A        | 10                                            | 10              |                 |                        |                                 |                    |                                        |                                                                              |                                    |          |

Fig. 61 Plantilla de Excel con registro de notas hasta el segundo bloque. (Fuente Propia)

# **6. Recepción de correos enviados por los docentes con las notas**

Se receptan los correos de los docentes, con las notas en Excel como archivo adjunto, en la cuenta email institucional, como se evidencia en la figura 62.

| 雷<br>≂                                                                    |                                                   |                                                                                   |                                                    | Bandeja de entrada - notasuesji@hotmail.com - Outlook |                                                                                                    |                                                              |
|---------------------------------------------------------------------------|---------------------------------------------------|-----------------------------------------------------------------------------------|----------------------------------------------------|-------------------------------------------------------|----------------------------------------------------------------------------------------------------|--------------------------------------------------------------|
| Inicio<br>Archivo                                                         | Enviar y recibir<br>Carpeta                       | <b>Vista</b><br>Ayuda                                                             |                                                    |                                                       |                                                                                                    |                                                              |
| テ<br>$=$<br>Nuevos<br>Nuevo correo<br>electrónico elementos »             | 气<br>$\equiv$<br>X.<br>Eliminar Archivo<br>$\sim$ | Responder Responder Reenviar File<br>a todos                                      | 霳<br>$\mathbb{R}$ Al jefe                          | RespaldoEmails<br>Correo electróni                    | $Mover =$<br>$\frac{1}{2}$ Reglas $\sim$<br><b>N</b> OneNote                                                                                         | $\odot$ No le<br><b>H</b> Cate<br>$\blacktriangleright$ Segu |
| Nuevo                                                                     | Eliminar                                          | Responder                                                                         |                                                    | 反<br>Pasos rápidos                                    | Mover                                                                                                    | Etic                                                         |
| ▲ Favoritos<br>Bandeja de entrada<br>Elementos enviados<br>Borradores [3] | 12 <sup>2</sup>                                   | م<br>Buscar en Buzón actual<br>Prioritarios<br>Otros<br>Diego Fernando Yepez de J | Buzón actual +<br>Por Fecha v<br>▲<br>viernes 10/7 | DY<br>Para                                            | $\mathcal{Q}$ Responder $\mathcal{Q}$ Responder a todos<br>viernes 10/7/2020 08:21<br>Diego Fernando Yepez di<br>Unidad Educativa San Juan de Iluman | e,                                                           |
| ▲ notasuesji@hotmail.com<br>$\triangleright$ Bandeja de entrada           | 11                                                | Diego Fernando Yepez de J                                                         | viernes 10/7                                       | 37 KB                                                 | DIEGO YEPEZ,xlsx                                                                                                    | $\checkmark$                                                 |

Fig. 62 Bandeja de entrada de cuenta email de notas institucional con archivos de notas enviadas por docentes. (Fuente Propia)

### **7. Acceso seguro a UiPath Robot**

El encargado TIC, desprotege la aplicación UiPath Robot para abrir el sistema R.P.A. Institucional como se ve en la figura 63.

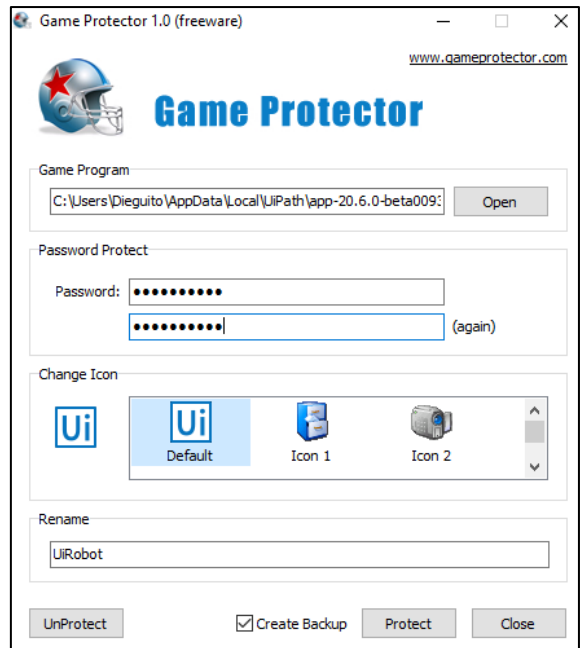

Fig. 63 Software de protección de aplicaciones para *UiPath Robot* (Fuente Propia)

# **8. Ejecución del Sistema integral R.P.A. UESJI**

El encargado TICs accede a la aplicación UiPath Robot para ejecutar el Sistema Integrado R.P.A., también puede hacerlo de forma modular pero se evaluará la aplicación en su totalidad, como se visualiza en la figura 64.

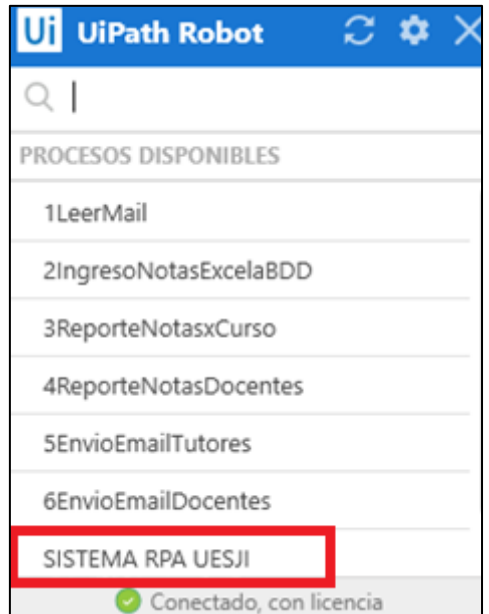

Fig. 64 UiPath Robot y los procesos disponibles. (Fuente Propia)

# **9. Verificación de descarga de los emails en la maquina cliente**

El encargado TICs accede al directorio del pc para verificar la existencia de los 24 ficheros en Excel descargados de la cuenta email institucional, previo a ello desencripta la carpeta protegida con el programa Folder Locker, mostrado en la figura 65.

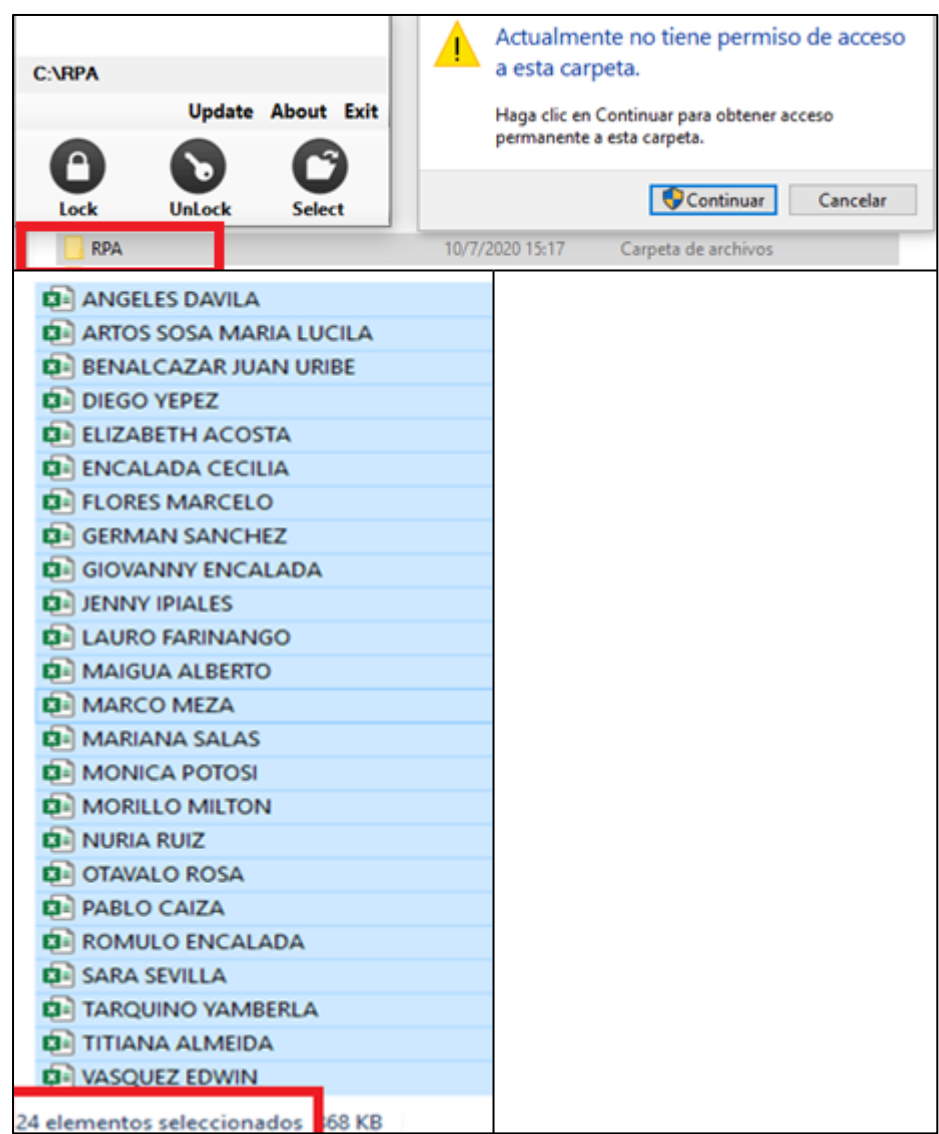

Fig. 65 Ficheros en Excel descargados de la cuenta email institucional al pc cliente. (Fuente Propia)

### **10. Verificación de los reportes de notas por curso generados por el sistema R.P.A.**

Se verifica el directorio donde se guardan los reportes generados para los tutores de los 15 cursos de secundaria como se ve en la figura 66.

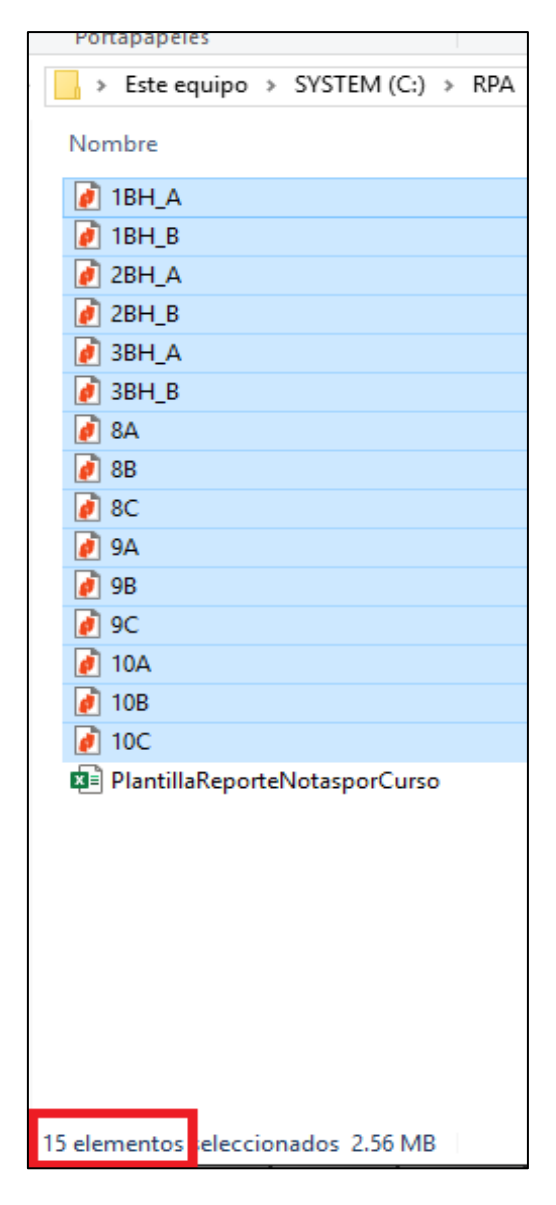

Fig. 66 Reportes generados para los tutores de los 15 cursos de secundaria. (Fuente Propia)

# **11. Verificación de los reportes de notas por docente -asignatura, generados por el sistema R.P.A.**

Se verifica el directorio donde se guardan los reportes generados, para los 24 docentes en sus asignaturas respectivamente, visualizados en la figura 67.

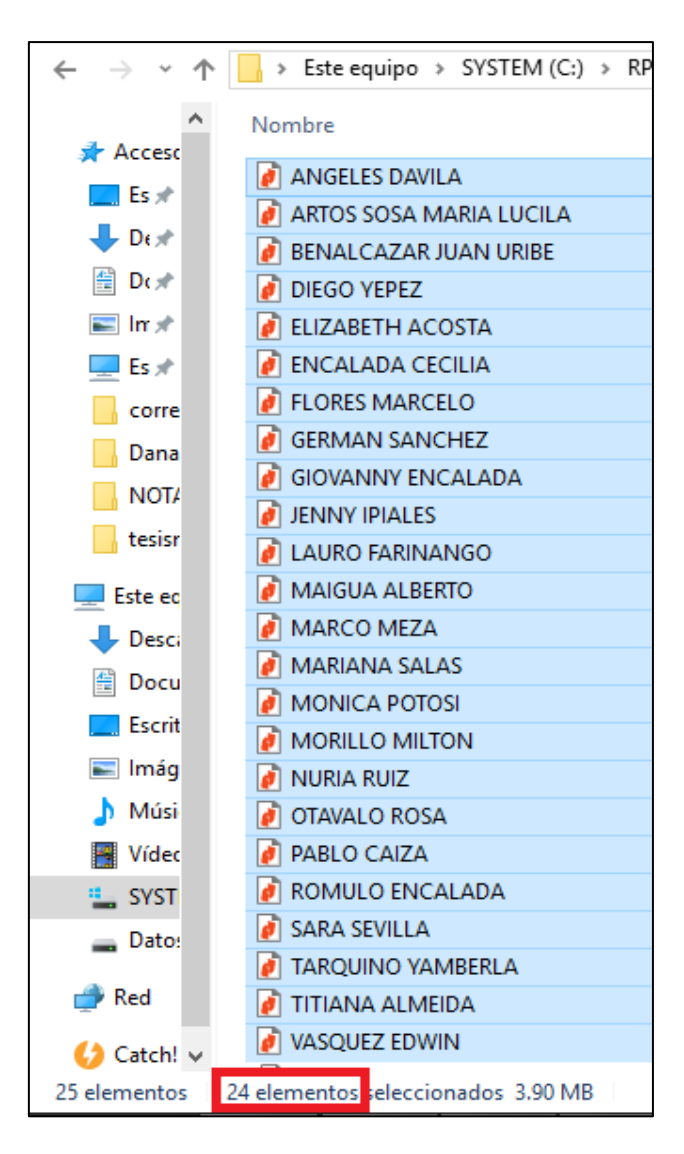

Fig. 67 Reportes generados para los docentes en sus asignaturas respectivamente. (Fuente Propia)

#### **12. Envío de email con reportes a tutores**

Se verifica el envío de reportes por curso, a los tutores como se muestra en la figura 68.

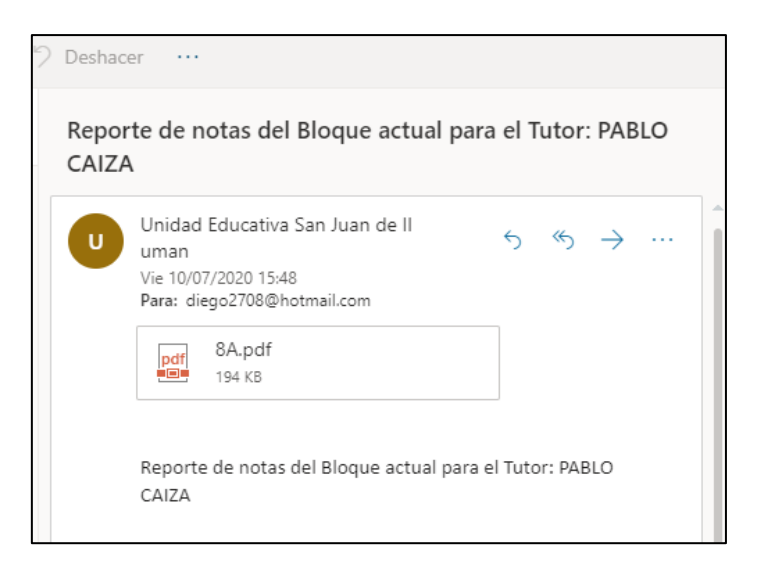

Fig. 68 Email enviado a la cuenta personal de docentes tutores. (Fuente Propia)

# **13. Verificación de envío de email con reportes a docentes con sus asignaturas.**

Se verifica el email enviado con los reportes enviados a los docentes de asignatura como se ve en la figura 69.

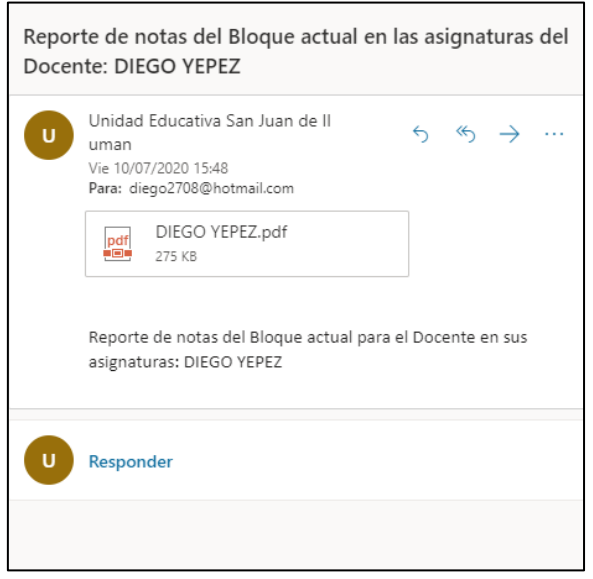

Fig. 69 Email enviado a la cuenta personal de docentes con la información de sus asignaturas. (Fuente Propia)

# **14. Verificación de recepción de reporte generado por el sistema a la cuenta email del docente**

Se verifica el email que llega al docente, tanto de tutoría como de asignaturas que imparte, como se puede ver en la figura 70.

| 88<br>                |                                  | Buscar                                                                                                    |                | छु |
|-----------------------|----------------------------------|----------------------------------------------------------------------------------------------------|----------------|----|
| ≡                     | Mensaje nuevo                    | $\circ$ Responder $\vee$ $\Box$ Eliminar $\Box$ Archivo $\Diamond$ No deseado $\vee$ $\Diamond$ Limpiar $\cdots$                |                |    |
| $\vee$                | Favoritos                        | V.<br><b>△ Prioritarios</b><br>⊠ Otros                                                                                          | Filtrar $\vee$ |    |
| $\triangleright$<br>0 | Elementos enviados<br>Borradores | U<br>Unidad Educativa San Juan de Iluman lì<br>Reporte de notas del Bloque actual en las asignaturas del Doc<br>DIEGO YEPEZ.pdf | Vie 20:49      |    |
|                       | Agregar favorito<br>Carnetas     | Unidad Educativa San Juan de Iluma<br>Reporte de notas del Bloque actual para el Tutor: PABLO CAI<br><u>d</u> 8A.pdf            | Vie 20:48      |    |

Fig. 70 Email recibido en la cuenta personal de docentes con informe de sus tutorías y asignaturas.

# **15. Obtención del link de la Evaluación S.U.S.**

Se accede a Google Drive y obtiene el link de acceso a la encuesta S.U.S. para distribuirla a los docentes que la responderán como se ve en la figura 71.

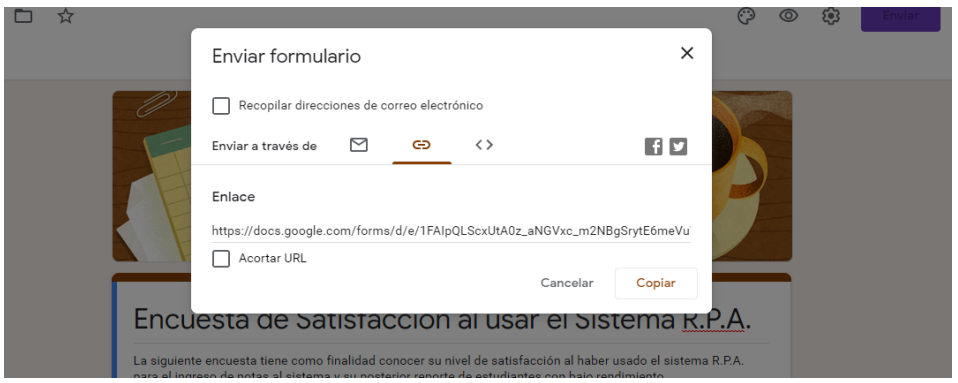

Fig. 71 Obtención del link de acceso a la encuesta S.U.S. para distribuirla a los docentes. (Fuente Propia)

# **16. Distribución del link de la encuesta S.U.S.**

Se comparte a todos los docentes como se muestra en la figura 72, al grupo de WhatsApp de los docentes de la unidad educativa.

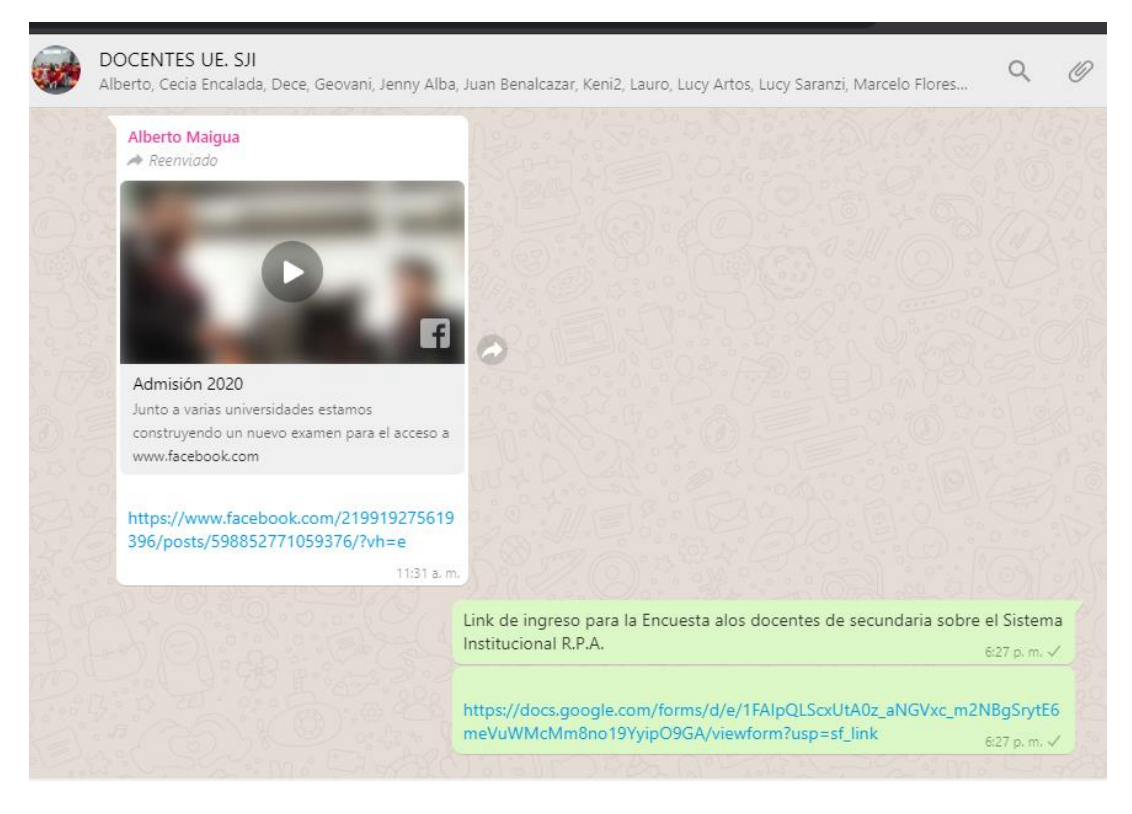

Fig. 72 Link de la encuesta, compartido en el grupo de *WhatsApp* docente (Fuente Propia)

### **17. Registro de información en la encuesta S.U.S. por un docente**

Los docentes ingresan a la encuesta de satisfacción, la llenan y envían para ser analizada, como se visualiza en la figura 73.

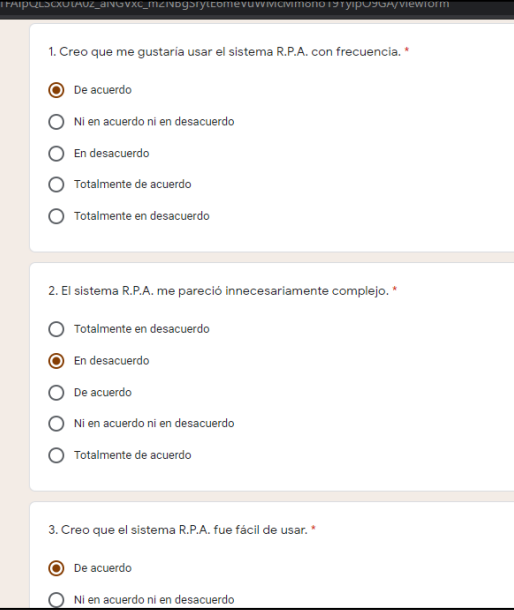

Fig. 73 encuesta de satisfacción de usuario S.U.S. Online. (Fuente Propia)

# **18. Conclusión de la Evaluación:**

# **18.1.Evaluación Interna:**

Los informes de Scrum, en la figura 18 de *Sprint Retrospective*, demuestran que se concluyó la evaluación de la calidad interna, cumplimiento con los requisitos solicitados, los mismos que fueron constatados desde el inicio hasta el final del desarrollo.

# **18.2.Evaluación externa:**

Tras la prueba final con los datos enviados por los docentes, se verifica que el Sistema R.P.A. cumpla con el modelo de calidad de software ISO/IEC 25010 con los siguientes resultados:

• Funcionalidad: se verifica el cumplimiento de los requisitos previos solicitados, teniendo como resultados satisfactorios todas las actividades como se muestra en la tabla 58.

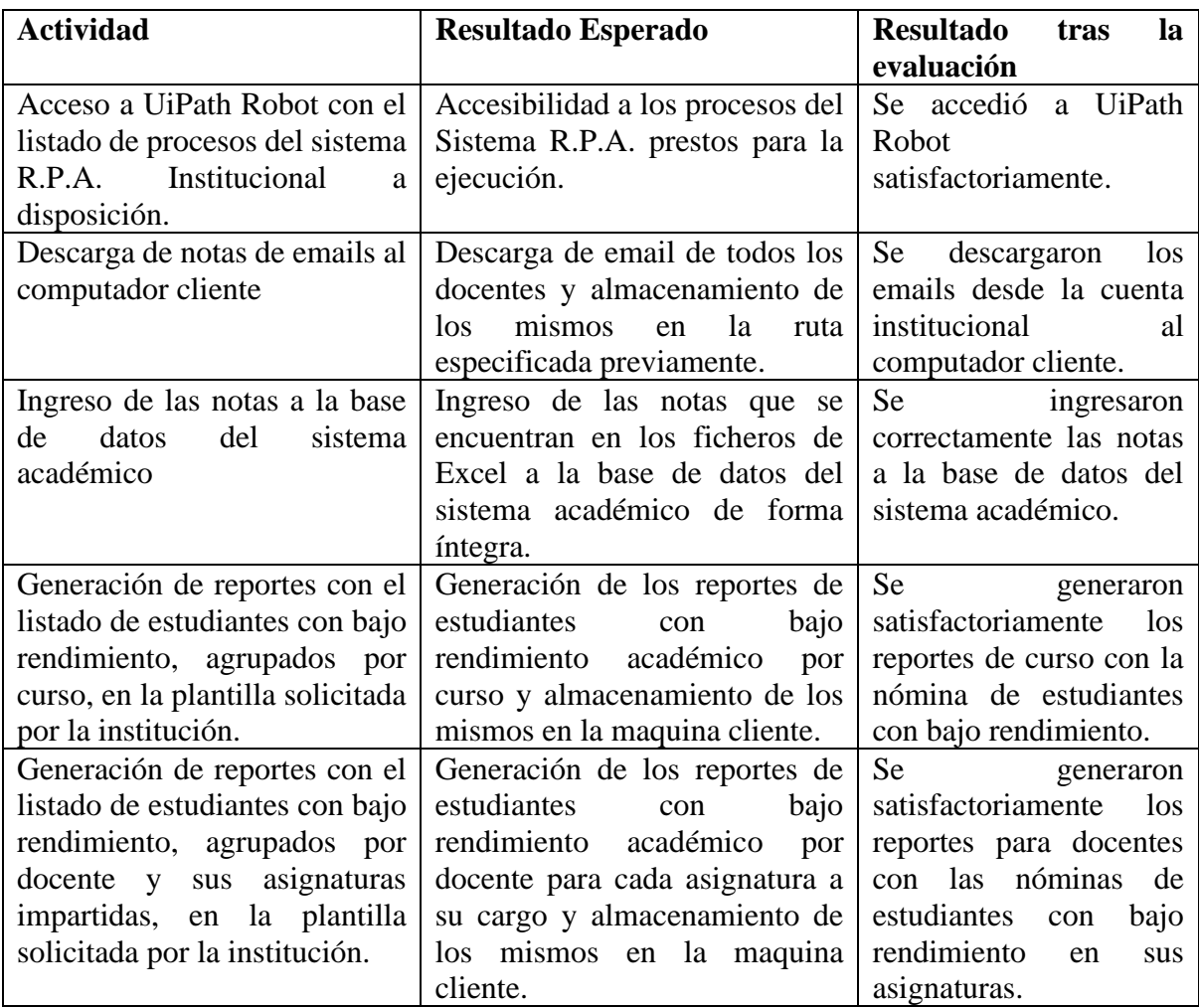

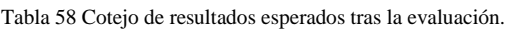

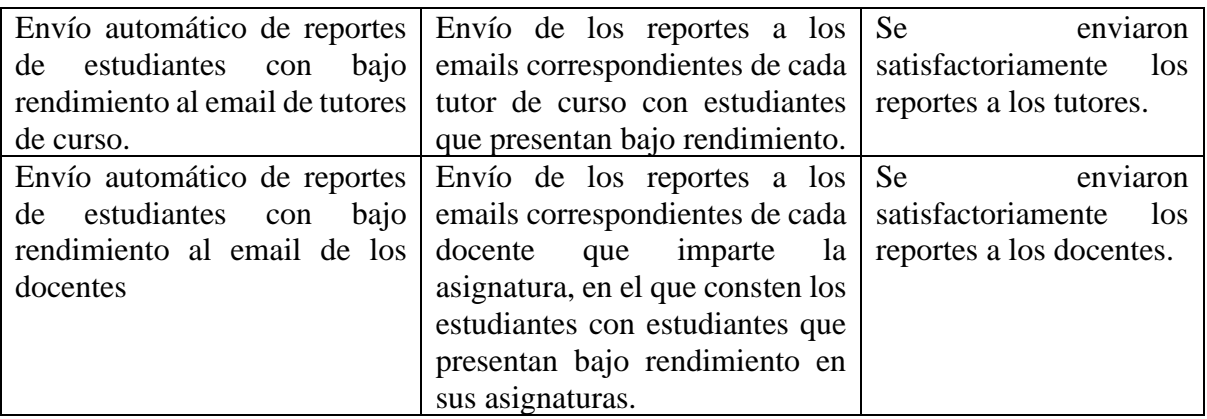

# **19. Eficiencia de desempeño basado en el comportamiento temporal**

# **19.1.Análisis del desempeño del sistema R.P.A. en Orchestrator:**

El 23 de junio de 2020, el Scrum Master analiza en el Orchestrator Community el funcionamiento de los robots del Sistema R.P.A. con el siguiente resultado:

• El robot de Orchestrator está funcionando correctamente y en estado disponible como se puede ver en la figura 74.

| <b>Ui</b> Path                  | <b>Robots</b>                         | Información general de la carpeta           |                                             |                   |         |   |
|---------------------------------|---------------------------------------|---------------------------------------------|---------------------------------------------|-------------------|---------|---|
| SUPERVISION<br>×<br>帶<br>ROBOTS | <b>O</b> Inquiino<br>۹<br>Buscar<br>ш | Máquina: Todos v<br><b>Usuario: Todos v</b> | Tipe: Todos V<br>Tipo de hospedaje: Todos V | Estado: Todos V   |         |   |
| 0<br><b>TRABAJOS</b>            | USUARIO 0                             | MAQUINA C                                   | TIPO O<br>TP00.0                            | ESTADO A          | CARPETA | c |
| COLAS                           |                                       |                                             |                                             |                   |         |   |
| <b>E REGISTROS</b>              | <b>O</b> delaboration O               | DESKTOP QASVRDE                             | Clásico<br>Desesperado                      | <b>Disponible</b> | Defecto |   |

Fig. 74 Funcionamiento del Robot en Orchestrator. (Fuente Propia)

• El panel de control de procesos de Orchestrator de la figura 75 muestra que la ejecución de los 6 robots del sistema se ha ejecutado correctamente.

|   | <b>TRABAJOS</b>           | п | PROCESO ¢ | ROBOT C                     | USUARIO D                                                                                  | MADUL. | <b>ENTORNO</b> | L. | ESTA.<br>٠ | P.0          | INICIADO O | FINALIZ_ C | œ |
|---|---------------------------|---|-----------|-----------------------------|--------------------------------------------------------------------------------------------|--------|----------------|----|------------|--------------|------------|------------|---|
|   | <b>COLAS</b>              |   |           |                             |                                                                                            |        |                |    |            |              |            |            |   |
|   | REGISTROS                 | о |           | <b>6RPAEmio_ RobotNotas</b> | desktop-gasvpd DESKTOP DESKTOP-Q Des C Correcto -> No hace un minuto hace unos seg Manual  |        |                |    |            |              |            |            |   |
|   |                           | о |           | <b>SIGNETWO_RobotNotas</b>  | desitop gasspd DESKTOP DESKTOP-Q Des C Correcto -> No hace 4 minutos hace 3 minutos Manual |        |                |    |            |              |            |            |   |
|   | AUTOMATIZACIONES A        | о |           | <b>4REPORTE_ RobotNotas</b> | desidop-qasvpd DESKTOP DESKTOP-Q Des C Comecto -> No hace 7 minutos hace 6 minutos Manual  |        |                |    |            |              |            |            |   |
|   | PROCESOS                  | O |           | <b>SReporte_</b> RobotNotan | desktop quayed DESKTOP DESKTOP-Q Des C Correcto -> No hace 9 minutos hace 7 minutos Manual |        |                |    |            |              |            |            |   |
|   | DESENCADENADORES          | о |           | 2ingreso_n., RobotNotas     | desktop-gampd DESKTOP DESKTOP-Q Des C Comecto -> No hace 10 minut hace 9 minutos Manual    |        |                |    |            |              |            |            |   |
| Ξ | <b>COLAS</b>              |   |           |                             |                                                                                            |        |                |    |            |              |            |            |   |
|   | <b>VARIAILES GLOBALES</b> | о |           | 1 LeerMail RobotNotan       | desktop qanyd DESKTOP  DESKTOP-Q Des C Contecto -> No hace 15 min.d hace 14 min.d Manual   |        |                |    |            |              |            |            |   |
|   | DEPÓSITOS DE ALMACEN      |   |           |                             |                                                                                            |        |                |    |            | Elementos 10 |            | $1 - 10/0$ |   |

Fig. 75 Panel de control de trabajos ejecutados en *Orchestrator*. (Fuente Propia)

• En Orchestrator se puede obtener los tiempos de ejecución de cada proceso al irse a la sección de supervisión, opción trabajos y seleccionando el icono de información de la parte derecha como se muestra en la figura 76, en la imagen se puede ver como ejemplo el proceso "1LeerMail".

|   | Path                      | Trabajos      | Detailes del registro                                                                                           | Defecto<br>Carpeta clásica<br>西 |              |
|---|---------------------------|---------------|----------------------------------------------------------------------------------------------------|---------------------------------|--------------|
|   | SUPERVISION<br>×.         | / Defects     | v Mensaje básico: Objeto<br>mensaje: 1 LeerMail ejecución finalizada                                            |                                 |              |
|   | <b>ROBOTS</b>             | Buscar<br>m   | nivel: información<br>logType: Predeterminado                                                                   |                                 |              |
|   | TRABAJOS:                 | HORA v        | sello de tiempo: 2020-06-23123: 30: 11.7416348 + 00: 00<br>huella digital: d416374d-beca-4a96-948e-79b9b7f5e9d5 |                                 | е            |
|   | <b>COLAS</b>              |               | windowsIdentity: DESKTOP-QASVPDF \ DELL                                                                         |                                 |              |
|   | REGISTROS                 | 23/06/2020 23 | machineName: DESKTOP-OASVPDF<br>processName: I LeerMail                                                         | sinión finalizada               | $\odot$      |
|   |                           | 23/06/2020 23 | processWersion: 1.0.2                                                                                           |                                 | $\circ$      |
|   | AUTOMATIZACIONES A        |               | jobld: 65f8f4e9-464a-4d38-bdb9-af8c431867f6<br>robotName: RobotNotas                                            |                                 |              |
|   |                           | 23/06/2020 23 | ID de la máquina: 135679                                                                                        | o Yepez de Jesus                | $^\circledR$ |
| ÷ | PROCESOS                  |               | <b>CONTRACT</b>                                                                                                 |                                 |              |
|   |                           | 23/06/2020 23 | totalExecutionTimeInSeconds: 5                                                                                  | stringt com                     | $\circ$      |
| п | <b>DESENCADENADORES</b>   | 23/06/2020 23 | <b>School Times (100 Block)</b><br><b>House</b><br>fileName: Main                                               |                                 | $\omega$     |
|   | <b>COLAS</b>              |               |                                                                                                    |                                 |              |
|   | <b>VARIABLES OLOBALES</b> | 23/06/2020 23 |                                                                                                    |                                 | $\odot$      |
|   |                           |               | <b>CERRAR</b>                                                                                                   |                                 |              |
|   | DEPOSITOS DE ALMACINA.    | 23/06/2020 23 |                                                                                                    | o Yepez de Jesus                | $\odot$      |

Fig. 76 Detalle del proceso 1LeerMail en Orchestrator. (Fuente Propia)

• Se puede visualizar en la tabla 59, los tiempos de ejecución de los procesos del sistema R.P.A., arrojados en Orchestrator como se observa en la figura 77, de forma condensada, identificándolos como muy aceptables debido a la gran cantidad de información que administran:

| <b>PROCESO</b>                 | <b>TIEMPO</b>  |
|--------------------------------|----------------|
|                                | (Segundos)     |
| 1 LEERMAIL                     |                |
| 2 INGRESO_NOTAS_BDD            | 102            |
| 3 REPORTE_NOTAS_CURSO          | 76             |
| <b>4 REPORTE NOTAS DOCENTE</b> | 92             |
| <b>5 RPAENVIOEMAILTUTORES</b>  | 14             |
| <b>6 RPAENVIOEMAILDOCENTES</b> | 19             |
| <b>TOTAL</b>                   | 308 (5,13 min) |

Tabla 59 Tiempos de ejecución de procesos de robots R.P.A

#### **20. Integridad de la información:**

A pesar de no darse en la normal ejecución del sistema R.P.A., ni durante el desarrollo o el funcionamiento, se paró el proceso en plena ejecución y se mandó a correr nuevamente, se comprobó la información y verifico que la integridad de la información no ha sido afectada, pues la información se sobre escribió en donde ya se registró previamente y se rellenó en donde aún faltaba.

Se verifica la información de los reportes generados por el sistema tras el corte de ejecución, con ello se verifica que fueron ingresados correctamente y la información mantiene su integridad tal cual se tenía al hacerlo de forma manual e incluso mejor al superar los errores de digitación que suelen darse por falla humana.

- Para ello se paró el sistema en plena ejecución.
- Se generaron y revisaron los reportes de los 15 curso existentes en la institución, para los bloques 1, bloque 2 y quimestre 1, comparando la información con los hechos manualmente por los tutores en los bloques indicados, dando como resultado que, la información generada por el sistema R.P.A. es fiable al tener los mismos resultados como se puede comparar entre las figuras 76, que es el reporte del sistema correspondiente al 9no C del segundo bloque y la figura 77, que es la realizada manualmente por el tutor del curso 9no C para el segundo bloque, mostrando una coincidencia del 100%.
Página UNIDAD EDUCATIVA COMUNITARIA INTERCU "SAN JUAN DE ILUMÁN ACUERDO MINISTERIAL NRO. 104 DEL 11-08-1995<br>ACUERDO MINISTERIAL BACHILLERATO NRO. 560 DEL 12-10 2019-2020 **REPORTE DEL BLOQUE : P2Q1** REPORTE DE NOTAS PARA DOCENTES TUTORES Y AUTORIDADES POR CURSO **REPORTE: ESTUDIANTE ASIGNATURA B1 B3 ALBARRAN CACOANGO JHON ANDRES COMPUTACION** 8.14 6 ALBARRAN CACOANGO JHON ANDRES **LENGUA EXTRANJERA** 6.47 6.11 AMAGUAÑA CAJAS DILAN ALEXIS **COMPUTACION** 4.25  $6.42$ AMAGUAÑA CAJAS DILAN ALEXIS **ESTUDIOS SOCIALES**  $5.7$ 5.62 AMAGUAÑA CAJAS DILAN ALEXIS LENGUA EXTRANJERA 6.45 6.46 AMAGUAÑA COTACACHI RICHAR STEVEN **COMPUTACION** 5.37 6.9 AMAGUAÑA COTACACHI RICHAR STEVEN **ESTUDIOS SOCIALES** 5.18 4.83 AMAGUAÑA COTACACHI RICHAR STEVEN **LENGUA (KICHWA)**  $4.3$ 6.45 AMAGUAÑA COTACACHI RICHAR STEVEN **LENGUA EXTRANJERA** 7.53 5.04 AMAGUAÑA COTACACHI RICHAR STEVEN LENGUA/ LITERATURA(CAST  $4.6$ 4.9 ARELLANO CORDOVA MAYA ALEXANDRA **LENGUA (KICHWA)** 6.7 6.3 ARELLANO CORDOVA MAYA ALEXANDRA **LENGUA EXTRANJERA** 6.58 5.91 **CACHIMUEL LEMA ERIK MOISES ESTUDIOS SOCIALES** 5.53 6.65 **CACHIMUEL LEMA ERIK MOISES LENGUA EXTRANJERA** 5.45 5.11 **CACHIMUEL LEMA ERIK MOISES** LENGUA/ LITERATURA(CAST  $4.7$ 6.3 CASTAÑEDA DE LA TORRE ÑUSTA HELEN 7.91 6.65 **LENGUA EXTRANJERA CHIZA MALES ASLEY ELIZABETH LENGUA EXTRANJERA** 7.58 6.89 **CORDOVA SEGOVIA INTI SAMI ESTUDIOS SOCIALES**  $6.3$  $3.1$ 

Fig. 77 Reporte generado por el Sistema R.P.A por curso para entrega a docente Tutor. (Fuente Propia)

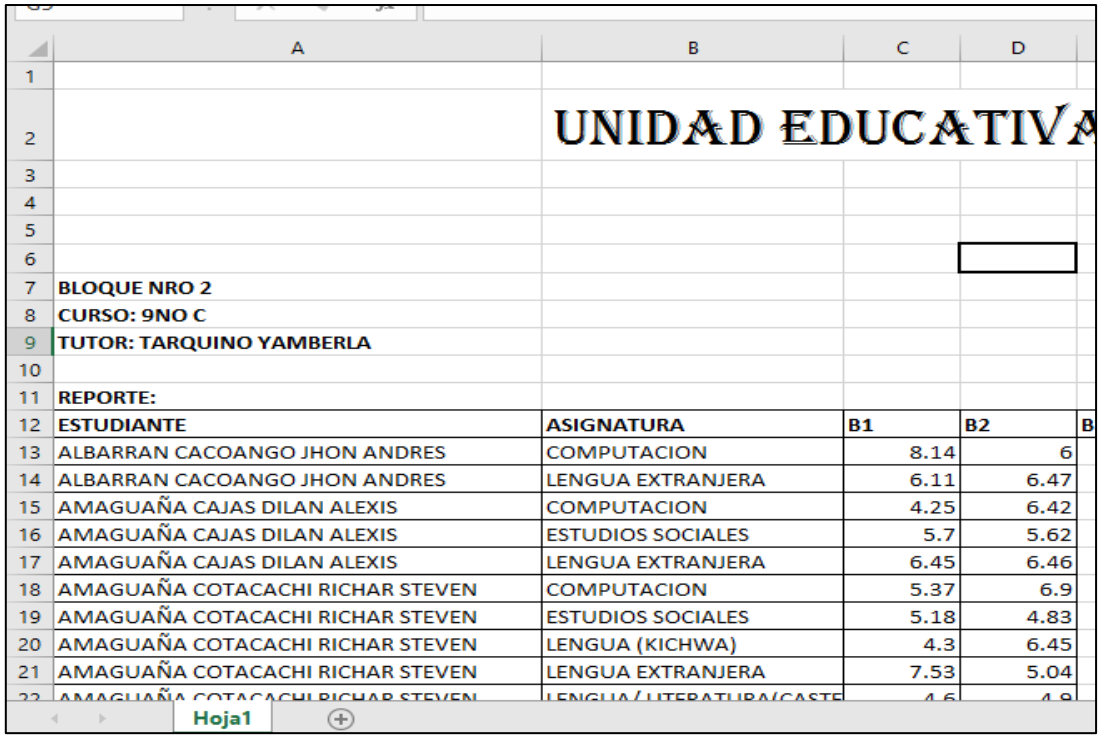

Fig. 78 Reporte de bajo rendimiento realizado por el tutor del 9no C de forma manual. (Fuente Propia)

• Se generan y analizan los reportes a los 24 docentes con sus respectivas materias para compararlos con los realizados por cada uno de ellos en los bloques 1, bloque 2 y quimestre 1 respectivamente, como se puede visualizar en las figuras 78 y 79 respectivamente, teniendo una coincidencia del 100% en los resultados informativos.

| <b>UNIUNII AINA INTENCUETUNAE DIEINGU</b><br>Páginas<br>"SAN JUAN DE ILUMÁN"<br>Ministerio d<br>Educación<br>del Ecuado<br>ACUERDO MINISTERIAL NRO. 104 DEL 11-08-1995<br>ACUERDO MINISTERIAL RACHILLERATO NRO. 560 DEL 12-10-2006 |                                 |                                                                   |           |           |           |                 |                |                     |           |
|----------------------------------------------------------------------------------------------------|---------------------------------|-------------------------------------------------------------------|-----------|-----------|-----------|-----------------|----------------|---------------------|-----------|
|                                                                                                    | <b>REPORTE DEL BLOQUE: P101</b> | <b>REPORTE DE NOTAS PARA DOCENTES POR SUS ASIGNATURAS A CARGO</b> | 2019-2020 |           |           | <b>DOCENTE:</b> |                | <b>SARA SEVILLA</b> |           |
| <b>REPORTE:</b><br><b>CURSO</b>                                                                                                    | <b>ASIGNATURA</b>               | <b>ESTUDIANTE</b>                                                 | <b>B1</b> | <b>B2</b> | <b>B3</b> | <b>EX1</b>      | Q <sub>1</sub> | <b>B4</b>           | <b>B5</b> |
| <b>10A</b>                                                                                                    | <b>ESTUDIOS SOCIALES</b>        | CACHIGAUNGO MALDONADO GALO CESAR                                  | 6.6       | 4.59      |           |                 |                |                     |           |
| <b>10A</b>                                                                                                    | <b>ESTUDIOS SOCIALES</b>        | DIAZ ALBARRAN JENIFFER PAOLA                                      | 6.29      | 5.48      |           |                 |                |                     |           |
| <b>10A</b>                                                                                                    | <b>ESTUDIOS SOCIALES</b>        | <b>RODRIGUEZ CHIZA TUPAK AMARU</b>                                | 3.86      | 6.42      |           |                 |                |                     |           |
| <b>10B</b>                                                                                                    | <b>ESTUDIOS SOCIALES</b>        | <b>CACUANGO PICUASI SHAWNDY ALEXANDER</b>                         | 6.8       | 7.04      |           |                 |                |                     |           |
| <b>10B</b>                                                                                                    | <b>ESTUDIOS SOCIALES</b>        | CHALAMPUENTO CORDOVA ERIKA JAZMIN                                 | 6.81      | 7.66      |           |                 |                |                     |           |
| <b>10B</b>                                                                                                    | <b>ESTUDIOS SOCIALES</b>        | DE LA TORRE FICHAMBA MELANY BELEN                                 | 6.67      | 7.08      |           |                 |                |                     |           |
| 10B                                                                                                    | <b>ESTUDIOS SOCIALES</b>        | DE LA TORRE GONZALES COYA ANAHI                                   | 6.52      | 7.74      |           |                 |                |                     |           |
| 10C                                                                                                    | <b>ESTUDIOS SOCIALES</b>        | DE LA TORRE FICHAMBA SISA PAMELA                                  | 6.13      | 6.86      |           |                 |                |                     |           |
| 10C                                                                                                    | <b>ESTUDIOS SOCIALES</b>        | <b>TUOUERES DE LA TORRE HEIDI LIZBETH</b>                         | 6.5       | 6.95      |           |                 |                |                     |           |
| 10C                                                                                                    | <b>ESTUDIOS SOCIALES</b>        | YAMBERLA FARINANGO CURY JUYANI                                    | 6.61      | 6.09      |           |                 |                |                     |           |
| <b>9C</b>                                                                                                    | <b>ESTUDIOS SOCIALES</b>        | <b>ALBARRAN CACOANGO JHON ANDRES</b>                              | 6.52      | 7.41      |           |                 |                |                     |           |
| 9C                                                                                                    | <b>ESTUDIOS SOCIALES</b>        | AMAGUAÑA CAJAS DILAN ALEXIS                                       | 5.7       | 5.62      |           |                 |                |                     |           |
| 9C                                                                                                    | <b>ESTUDIOS SOCIALES</b>        | AMAGUAÑA COTACACHI RICHAR STEVEN                                  | 5.18      | 4.83      |           |                 |                |                     |           |
| 9C                                                                                                    | <b>ESTUDIOS SOCIALES</b>        | <b>CACHIMUEL LEMA ERIK MOISES</b>                                 | 5.53      | 6.65      |           |                 |                |                     |           |
| 9C                                                                                                    | <b>ESTUDIOS SOCIALES</b>        | CASTAÑEDA DE LA TORRE ÑUSTA HELEN                                 | 6.71      | 7         |           |                 |                |                     |           |
| <b>9C</b>                                                                                                    | <b>ESTUDIOS SOCIALES</b>        | <b>CORDOVA SEGOVIA INTI SAMI</b>                                  | 6.3       | 3.1       |           |                 |                |                     |           |
| <b>AC</b>                                                                                                    | <b>ESTUDIOS SOCIALES</b>        | CORDOVA SEGOVIA MILENA ANAHL                                      | 6.47      | 7         |           |                 |                |                     |           |

Fig. 79 Reporte generado por el Sistema R.P.A. para cada docente con sus asignaturas correspondientes y estudiantes de con bajo rendimiento. (Fuente Propia)

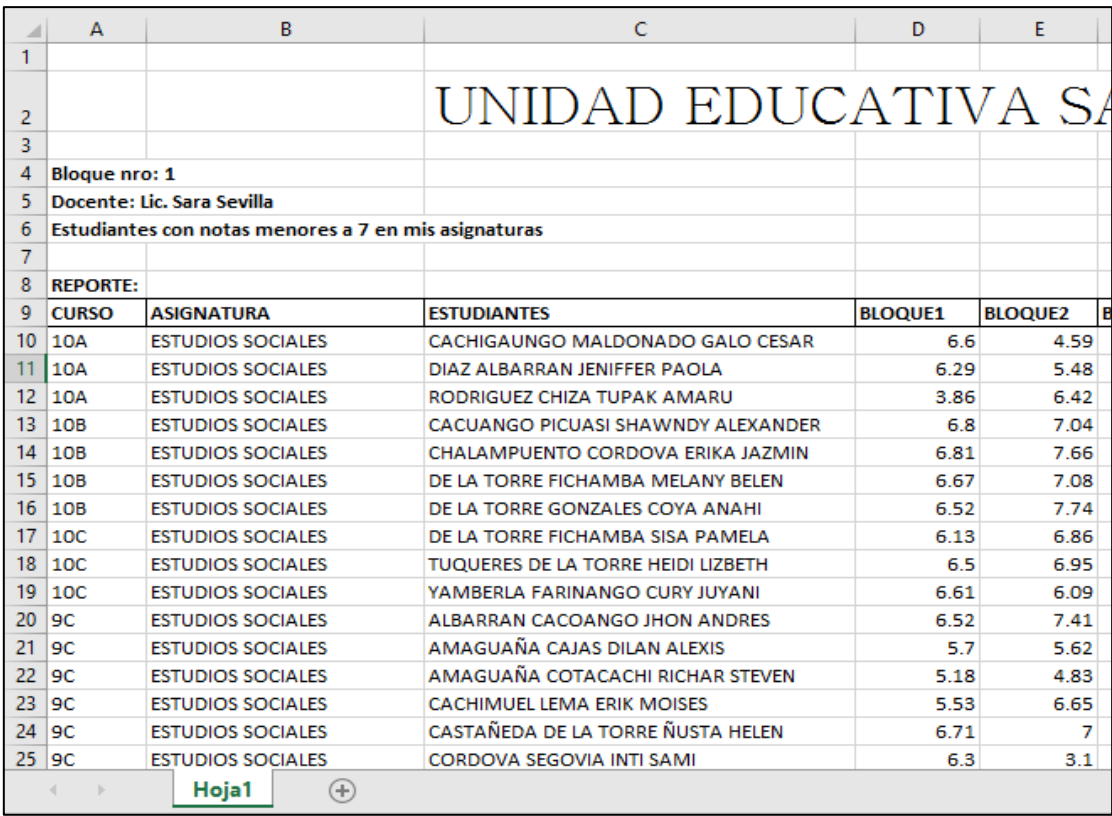

Fig. 80 Reporte presentado por los docentes con sus asignaturas y listado de estudiantes con bajo rendimiento. (Fuente Propia)

#### **21. Constancia de Seguridad:**

Se constató las siguientes normas de seguridad en las instancias de operatividad del sistema:

- El computador cliente tiene una cuenta de usuario con clave que solo el encargado de TICs posee.
- El UiPath Robot está protegido por el programa "Game Protector", que impide su ejecución si no se conoce la clave para desprotegerlo, como se visualiza en la figura 63.
- La carpeta que contiene los ficheros de notas de estudiantes y reportes de bajo rendimiento están protegidos por el programa "Folder Locker" como se observó en la figura 65.
- El acceso al servidor SQL Server está protegido por una cuenta de usuario y clave segura, como se ve en la figura 81.

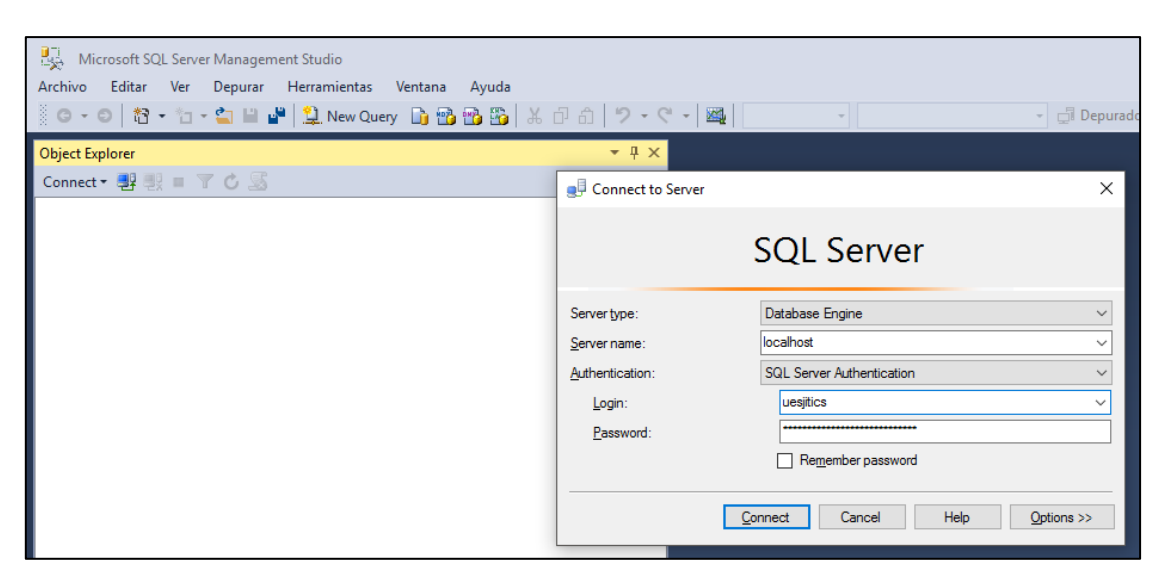

Fig. 81 Acceso al gestor de base de datos institucional. (Fuente Propia)

• La cuenta de UiPath Community está protegida por una cuenta de usuario para el ingreso a la plataforma web, como se muestra en la figura 82.

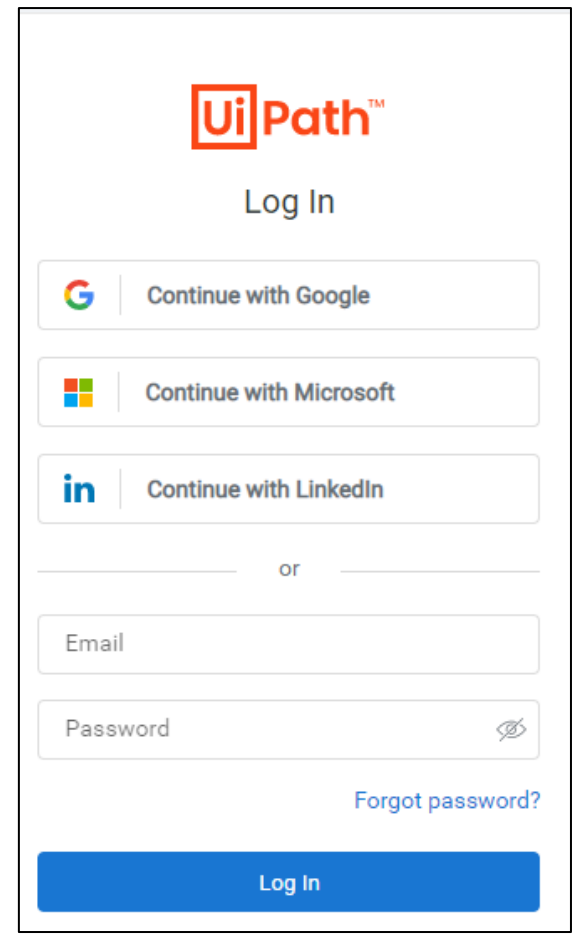

Fig. 82 Acceso a UiPath Community mediante autenticación de usuario registrado. (Fuente Propia)

• La cuenta de email tiene una clave considerada segura para el acceso a la información, como se muestra en la figura 83.

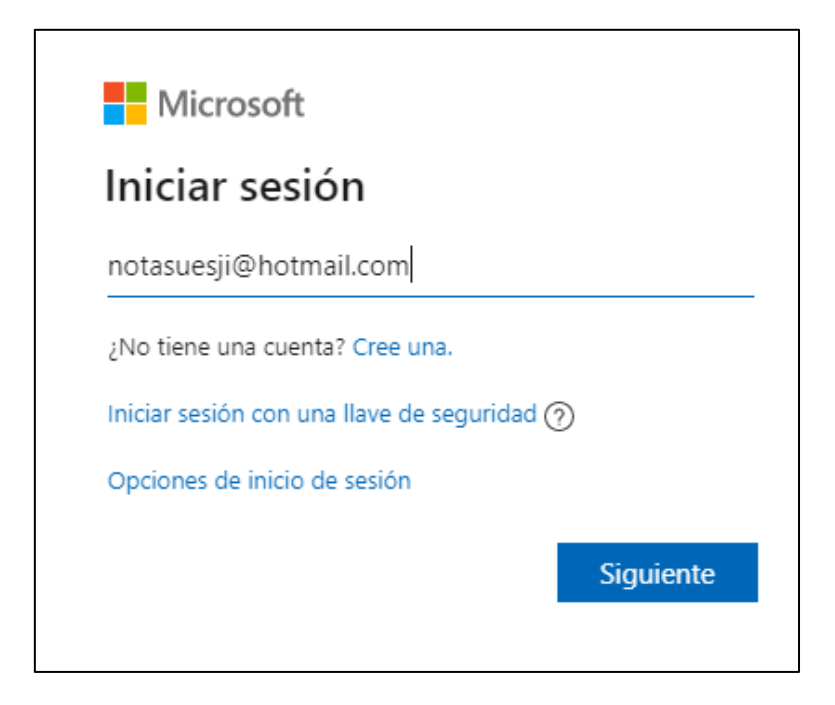

Fig. 83 Acceso a la cuenta de correo institucional mediante cuenta registrada. (Fuente Propia)

## **Anexo 2: Cuestionario estructurado de cumplimientos de objetivos GQM**

**Aplicador:** Scrum Master

**Aplicado a:** Encargado TICs de la institución.

**Fecha:** 2 de marzo de 2020

**Indicaciones:** Tras haber realizado la prueba de funcionamiento, responda las siguientes preguntas.

### **P1: ¿Se cargaron todos los paquetes R.P.A. al ambiente Orchestrator Community?**

S, todos.

#### **P2: ¿Creó los procesos para cada paquete R.P.A. subido?**

Si se crearon de todos.

**P3: ¿Existe la cuenta de acceso para el usuario del sistema R.P.A. al servidor SQL Server?**

Si existen.

#### **P4: ¿Se tiene la cuenta Outlook creada y con accesibilidad?**

Si está creada y habilitada.

# **P5: ¿Se configuro y comprobó la accesibilidad desde el cliente UiPath Robot hacia el servidor de UiPath Orchestrator?**

Si se creó y accedí sin problemas.

# **P6: ¿Se configuro y comprobó la accesibilidad desde el cliente hacia el servidor de SQL Server?**

Si se creó y accedí sin problemas.

**P7: ¿Se configuro y comprobó la accesibilidad desde el cliente hacia el servidor de Outlook?**

Si se creó y accedí sin problemas.

### **P8: ¿El cliente tiene accesibilidad al módulo de ingreso de pre requisitos?**

Si se puede acceder desde el cliente.

**P9: ¿Se cargaron correctamente todos los datos necesarios, en el módulo de pre requisitos?**

Si se accedió al módulo y cargo los pre requisitos.

# **P10: ¿El R.P.A. "Leer Email" logra acceder a la cuenta de correo institucional para la descarga de emails?**

Si está accediendo.

**P11: ¿Luego de ejecutar el R.P.A. "Leer Email", se puede verificar los archivos descargados en la ruta específica y cada fichero con los nombres de los docentes que lo enviaron?**

Si están los emails en la ruta que se solicitó.

**P12: ¿El R.P.A. "Ingreso de Notas" puede extraer la información de los ficheros Excel con las calificaciones, que previamente fueron descargados de la cuenta email?**

Si accedió sin mostrar errores.

**P13: ¿Tras ejecutar el R.P.A. "Ingreso de Notas", se puede visualizar los registros ingresados en el reporte de la base de datos académica?**

Se abrió el sistema académico y si están registradas las notas del bloque 2 en la base de datos académica.

**P14: ¿Los R.P.A. "Reporte de notas filtrado por bajo rendimiento para tutores" y R.P.A. "Reporte de notas filtrado por bajo rendimiento para docentes" se generaron y guardaron correctamente en el directorio designado?**

Si están los reportes de notas para docentes y para tutores en los directorios correspondientes.

**P15: ¿Los resultados de los R.P.A. "Reporte de notas filtrado por bajo rendimiento para tutores" y R.P.A. "Reporte de notas filtrado por bajo rendimiento para docentes" tienen la información solicitada?**

Se revisó los reportes generados y cumplen lo solicitado por nuestra institución.

**P16: ¿Los R.P.A. "Envío de reporte de notas filtrado por bajo rendimiento para tutores" y R.P.A. "Envío de reporte de notas filtrado por bajo rendimiento para docentes" enviaron los reportes a las cuentas personales?**

Si se puede evidenciar que se enviaron los reportes a las cuentas de los docentes de asignatura, tutores y equipo académico.

**P17: ¿Los resultados de los R.P.A. "Envío de reporte de notas filtrado por bajo rendimiento para tutores" y R.P.A. "Envío de reporte de notas filtrado por bajo rendimiento para docentes" tras el análisis de los docentes, es correcto?**

En mi caso y el del *Scrum Owner* que también es docente, las notas son las correctas al igual que los nombres de los estudiantes a quienes pertenecen.

**P18: ¿Posee los registros de tiempos que se demora en realizar los procesos para la lectura y descarga de notas del email, ingreso al sistema, generación de reportes y envío de resultados a tutores, docentes y autoridades académicas?**

Si los tengo ya que he realizado muchísimas veces este proceso personalmente.

**P19: ¿Los tiempos de ejecución de todas las actividades mediante el uso del sistema R.P.A., en comparación con los tiempos normalmente utilizados al hacer personalmente los procesos, se han reducido?**

Con los datos que se obtuvo de la evaluación del sistema, son incomparablemente más pequeños, el trabajo que realizo en 8 días lo hace el sistema en menos de 6 minutos.

## **Anexo 3: CD**

En el CD del proyecto se anexan:

- La plantilla en Excel para el ingreso de calificaciones de los estudiantes por parte de los docentes, la misma que se envía al e-mail institucional.
- Las plantillas de reportes generados por curso y por docente de materia con el que se analiza el rendimiento académico.
- Los 6 robots R.P.A. desarrollados en UiPath Studio.
- El código fuente del Sistema de pre requisitos JSF, desarrollado en NetBeans.
- Encuesta de satisfacción de uso del sistema R.P.A para docentes.
- Resultados gráficos de las respuestas de la encuesta.
- El manual de usuario y manual técnico del sistema R.P.A y su administrador de pre requisitos desarrollado en JSF.

# **BIBLIOGRAFÍA**

Albaladejo, X. (2019). *Proyectos Ágiles*. Obtenido de https://proyectosagiles.org/que-es-scrum/

- Alisha Asquith, G. H. (2019). ¡Que lo hagan los robots! Echar un vistazo a la automatización de procesos robóticos y su aplicación potencial en análisis forense digital. *Forensic Science International - Science Direct*.
- Argontech. (2019). *RPA - Automatización Robótica de Procesos al alcance a de la mano*. Obtenido de https://kryon.argontech.com.ar/contacto/
- Aura Portal. (2019). *Aura Portal*. Obtenido de Aura Protal: https://www.auraportal.com/es/
- Automation Anywhere. (7 de diciembre de 2018). *Beneficios de la RPA*. Obtenido de https://www.automationanywhere.com/la/robotic-process-automation
- Basili, V. (1992). *Software Modeling and Measurement: The Goal/Question/Metric Paradigm.*
- BCNVISION. (8 de noviembre de 2017). *Beneficios de la visión artificial y la automatización de procesos*. Obtenido de https://www.bcnvision.es/blog-vision-artificial/beneficios-visionartificial/
- Calabrese, J. (2018). Asistente para la evaluación de calidad de producto de software según la familia de normas iso/iec 25000 utilizando el enfoque GQM. *UNLP - FACULTAD DE INFORMÁTICA*, 18-26.
- Cewe, C. (2018). Ingeniería de requisitos de esfuerzo mínimo para la automatización de procesos robóticos con desarrollo guiado por pruebas y grabación de pantalla. *Springerlink*.
- Constanzo, M. (2014). *Comparacion de modelos de calidad, factores y métricas en el ámbito de la ingeniería de software .* Río Gallegos.
- Cronbach, L. (1951). *Coefficient Alpha And The Internal Structure of tests.*
- Deloitte. (2017). *Change*. Obtenido de file:///C:/Users/Dieguito/Downloads/Automatizacion\_Rob%C3%B3tica\_Procesos.pdf
- Devin, F. (25 de febrero de 2017). *Sistema de Escalas de Usabilidad*. Obtenido de https://uxpanol.com/teoria/sistema-de-escalas-de-usabilidad-que-es-y-para-que-sirve/
- El comercio. (11 de noviembre de 2018). *Maestros buscan nuevo escalafón salarial, Educación apoya*. Obtenido de https://www.elcomercio.com/actualidad/maestros-alza-salarioseducacion-apoya.html
- El Universo. (17 de diciembre de 2019). *La inversión anual en educación fue de \$3400 millones, asegura Lenín Moreno*. Obtenido de https://www.eluniverso.com/noticias/2019/12/17/nota/7649094/inversion-anualeducacion-fue-3400-millones-asegura-moreno
- Encalada, C. (2020). *Distributivo Docente.* Otavalo.
- Estudio, T. B. (2019). *Cinco formas de interpretar un SUS*. Obtenido de https://www.torresburriel.com/weblog/2018/09/26/cinco-formas-de-interpretar-un-sus/
- Estudio, T. B. (2019). *Cinco formas de interpretar un SUS*. Obtenido de https://www.torresburriel.com/weblog/2018/09/26/cinco-formas-de-interpretar-un-sus/
- Garzón, P. L. (2016). *Implementación de un BPM en el departamento de proyectos de una Pyme.* Sevilla.
- Gheorghe, G. (2018). *The story of UiPath – How did it become Romania's first unicorn?* Obtenido de http://business-review.eu/news/the-story-of-uipath-how-it-becameromanias-first-unicorn-164248
- González, J., & Pazmiño, M. (2015). Cálculo e interpretación del Alfa de Cronbach para el caso de validación de la consistencia interna de un cuestionario, con dos posibles escalas tipo Likert.

Helpsystems. (2019). *Helpsystems*. Obtenido de https://www.helpsystems.com/es/soluciones/automatizacion/automatizacion-robotica-de-

procesos

- HelpSystems. (2020). *Automatización de correo electrónico*. Obtenido de https://www.helpsystems.com/product-lines/automate/email-outlook-automation
- Huang, F. (2019). Aplicación de la automatización robótica de procesos (RPA) en la auditoría: un marco. *ScienceDirect - Revista Internacional de Sistemas de Información Contable*.
- ICTEA. (2019). *¿Qué es una aplicación web? - Base de Conocimientos - ICTEA*. Obtenido de http://www.ictea.com/cs/index.php?rp=/knowledgebase/4205/iQue-es-una-aplicacionweb.html
- INFOMED. (2013). *Usabilidad de los sitios Web, los métodos y las técnicas para la evaluación*. Obtenido de http://www.rcics.sld.cu/index.php/acimed/article/view/405/306

Ingeniare. (julio de 2016). *Evaluación de usabilidad de un sistema de administración de cursos basado en la plataforma Lingweb*. Obtenido de https://scielo.conicyt.cl/scielo.php?script=sci\_arttext&pid=S0718-33052016000300008

InnovaSys. (2018). *Casos de exito*. Obtenido de https://www.innovasyscorp.com/

ITConvergence. (24 de noviembre de 2018). *Utilización de Tecnologías de RPA para la integración de Aplicaciones*. Obtenido de https://www.itconvergenceinsights.com/utilizaci%C3%B3n-de-tecnolog%C3%ADas-derpa-para-la-integraci%C3%B3n-de-aplicaciones

- *knowledge21.* (2019). Obtenido de https://knowledge21.es/blog/que-es-el-scrum/
- KRYON. (08 de agosto de 2019). *Tendencias en la evolución del RPA: Análisis de texto.* Obtenido de https://kryon.argontech.com.ar/articulos/tendencias-en-la-evolucion-del-rpaanalisis-de-texto/
- La Voz. (04 de junio de 2012). *Errores de tipeo.* Obtenido de https://www.lavoz.com.ar/ciudadanos/errores-tipeo
- Leno, V. (24 de marzo de 2020). *Springer Link*. Obtenido de https://link.springer.com/article/10.1007/s12599-020-00641-4
- Ley Orgánica de Educación Intercultural. (2010). *Apoyo pedagógico.*

MINEDUC. (31 de marzo de 2011). *Ley Orgánica de Educación Intercultural.* Quito.

- MINEDUC. (2016). *INSTRUCTIVO PARA LA APLICACIÓN DE LA EVALUACIÓN ESTUDIANTIL.*
- Ministerio de Educación del Ecuador. (2019). *Cronográma escolar regimen sierra.*
- MrHouston Tech Solutions. (11 de julio de 2019). *Qué es y para qué sirve la RPA*. Obtenido de https://mrhouston.net/blog/para-que-sirve-la-rpa/
- Neosoft. (2019). *Blog Neosoft Sistemas*. Obtenido de https://www.neosoft.es/blog/que-es-unaaplicacion-web/
- Nimbul. (2019). *Nimbul*. Obtenido de https://www.nimbulconsulting.com/uipath-studiofuncionalidades/
- Oscar Josafat, G. B. (2019). *guia-scrum-agilpm\_2019.* Obtenido de https://cutt.ly/NrwXwYs

Posso, M. (2013). *Proyectos, tesis y marco lógico.* Ibarra: Nocion.

Republica del Ecuador. (2008). *Constitución de la Republica del Ecuador 2008.*

- Rpamantra. (2020). *Conéctese a la base de datos SQL usando UiPath*. Obtenido de https://www.rpamantra.com/connect-to-sql-database-using-uipath/
- Ruchi , I., Riya , M., & Kenali , D. (2018). Delineated Analysis of Robotic Process Automation Tools. *Second International Conference on Advances in Electronics, Computer and Communications (ICAECC-2018)*, 1-4.
- Sanchez, J. (2015). *Métricas de Gestión.*
- Schmitz, M. (21 de septiembre de 2018). *Habilitación de la transformación digital a través de la automatización de procesos robóticos en Deutsche Telekom*. Obtenido de Springer Link: https://link.springer.com/chapter/10.1007/978-3-319-95273-4\_2
- Schwaber, K., & Sutherland, J. (Noviembre de 2017). *La Guía Definitiva de Scrum: Las Reglas del Juego.* Obtenido de https://cutt.ly/6rq1WRF
- ScrumInc. (2019). *ScrumInc*. Obtenido de https://www.scruminc.com/the-3-5-3-of-scrum/
- SCRUMstudy. (2017). Una guía para el Cuerpo de Conocimiento de Scrum (Guía SBOK™). *Una guía para el Cuerpo de Conocimiento de Scrum (Guía SBOK™)*. SCRUMstudy™.
- Sindhgatta, R. (3 de junio de 2020). *Automatización robótica adaptativa basada en recursos*. Obtenido de Springer Link: https://link.springer.com/chapter/10.1007/978-3-030-49435- 3\_28
- Ssu, C. (2018). Aplicar RPA (automatización de procesos robóticos) en la fabricación inteligente de semiconductores. *IEEEXplore*.
- Suryakant, P., Vinod, M., & Preeti, P. (2019). Social Innovation in Education System by using Robotic Process Automation (Rpa). *International Journal of Innovative Technology and Exploring Engineering (IJITEE)*.

Taylor&Francis. (1996). *Usability Evaluation in Industry*. Obtenido de https://books.google.com.ec/books?hl=es&lr=&id=ujFRDwAAQBAJ&oi=fnd&pg=PP1 &dq=Evaluation+de+usability+of+the+industry&ots=Z9TOrWWSxE&sig=EtuCqb5TIy vBvtdgapjSBhrC0U0#v=onepage&q=Evaluation%20de%20usability%20of%20the%20i ndustry&f=false

Teknei. (2019). *Teknei*. Obtenido de Teknei: https://www.teknei.es/servicios/rpa/

- telégrafo, E. (4 de mayo de 2015). *Conozca precios de útiles para este año escolar*. Obtenido de https://www.eltelegrafo.com.ec/noticias/sociedad/6/conozca-precios-de-utiles-para-esteano-escolar
- Tom, T. (2019). *Artificial Intelligence Basics: A Non-Technical Introduction.* Monrovia, CA, USA: Appres.
- UiPath. (2005). *https://www.uipath.com/*. Obtenido de https://www.uipath.com/
- UiPath. (2018). *Outlook Email Automation*. Obtenido de https://www.uipath.com/kbarticles/outlook-email-automation
- UIPath. (2019). *UIPath*. Obtenido de https://www.uipath.com/es/producto/plataforma
- UiPath. (2019). *UiPath soluciones por Industria*. Obtenido de https://www.uipath.com/es/soluciones/por-industria
- UiPath Company. (2019). *Acerca del paquete de actividades de Excel*. Obtenido de https://docs.uipath.com/activities/docs/about-the-excel-activities-pack
- Uipath Orchestrator. (2019). *Guía de Orchestrator*. Obtenido de https://docs.uipath.com/orchestrator/docs/introduction
- Universidad de Alicante. (26 de 6 de 2014). *Introducción a JavaServer Faces*. Obtenido de http://www.jtech.ua.es/j2ee/publico/jsf-2012-13/sesion01-apuntes.html
- Valois, J. (11 de julio de 2019). *¿Qué es RPA? Conoce la solución para automatizar procesos*. Obtenido de https://www.pragma.com.co/blog/que-es-rpa-conoce-la-solucion-paraautomatizar-procesos
- VirtualIT. (2018). *Virtual IT - Automatización de procesos*. Obtenido de Virtual IT Automatización de procesos: https://www.virtualit.com.ec/automatizacion-de-procesos